Trabajo Fin de Grado Grado en Ingeniería Aeroespacial

Herramenta para el cálculo de precisión y coberturas de un sistema de navegación por satélite i

# Herramenta para el cálculo de precisión y coberturas de un sistema de navegación por satélite

Autor: Fernando Soler Lanagrán Tutor: Rafael Vázquez Valenzuela

Equation Chapter 1 Section 1

**Dep. Ingeniería Aeroespacial y Mecánica de Fluidos Escuela Técnica Superior de Ingeniería Universidad de Sevilla**

Sevilla, 2015

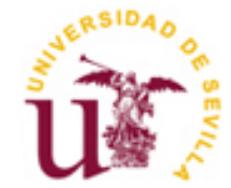

Trabajo Fin de Grado Grado en Ingeniería Aeroespacial

# **Herramenta para el cálculo de precisión y coberturas de un sistema de navegación por satélite**

Autor: Fernando Soler Lanagrán

Tutor: Rafael Vázquez Valenzuela Profesor titular

Dep. Ingeniería Aeroespacial y Mecánica de Fluidos Escuela Técnica Superior de Ingeniería Universidad de Sevilla Sevilla, 2015

### Proyecto Fin de Carrera: Herramenta para el cálculo de precisión y coberturas de un sistema de navegación por satélite

Autor: Fernando Soler Lanagrán

Tutor: Rafael Vázquez Valenzuela

El tribunal nombrado para juzgar el Proyecto arriba indicado, compuesto por los siguientes miembros:

Presidente:

Vocales:

Secretario:

Acuerdan otorgarle la calificación de:

Sevilla, 2015

El Secretario del Tribunal

*A mi familia A mis maestros*

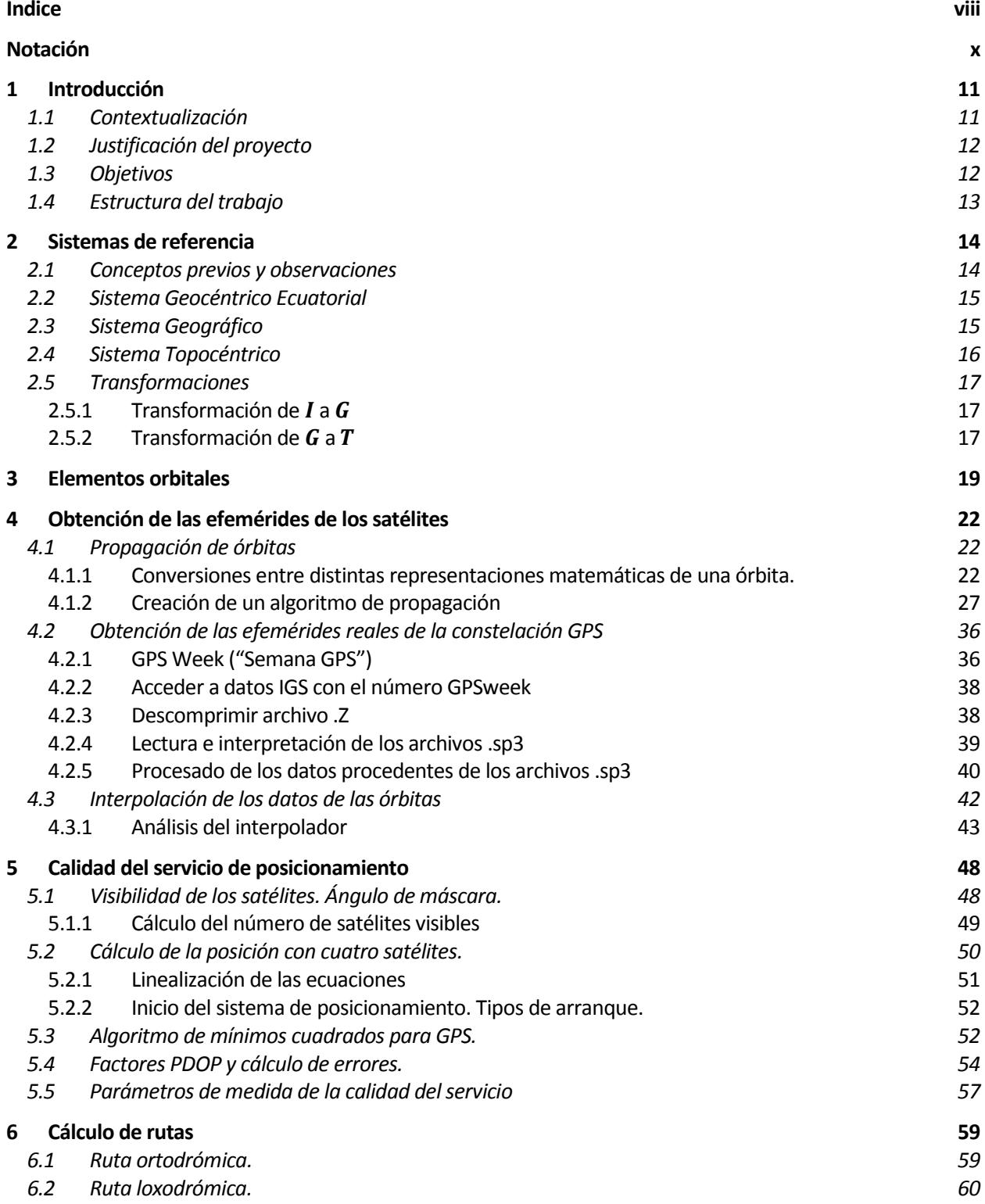

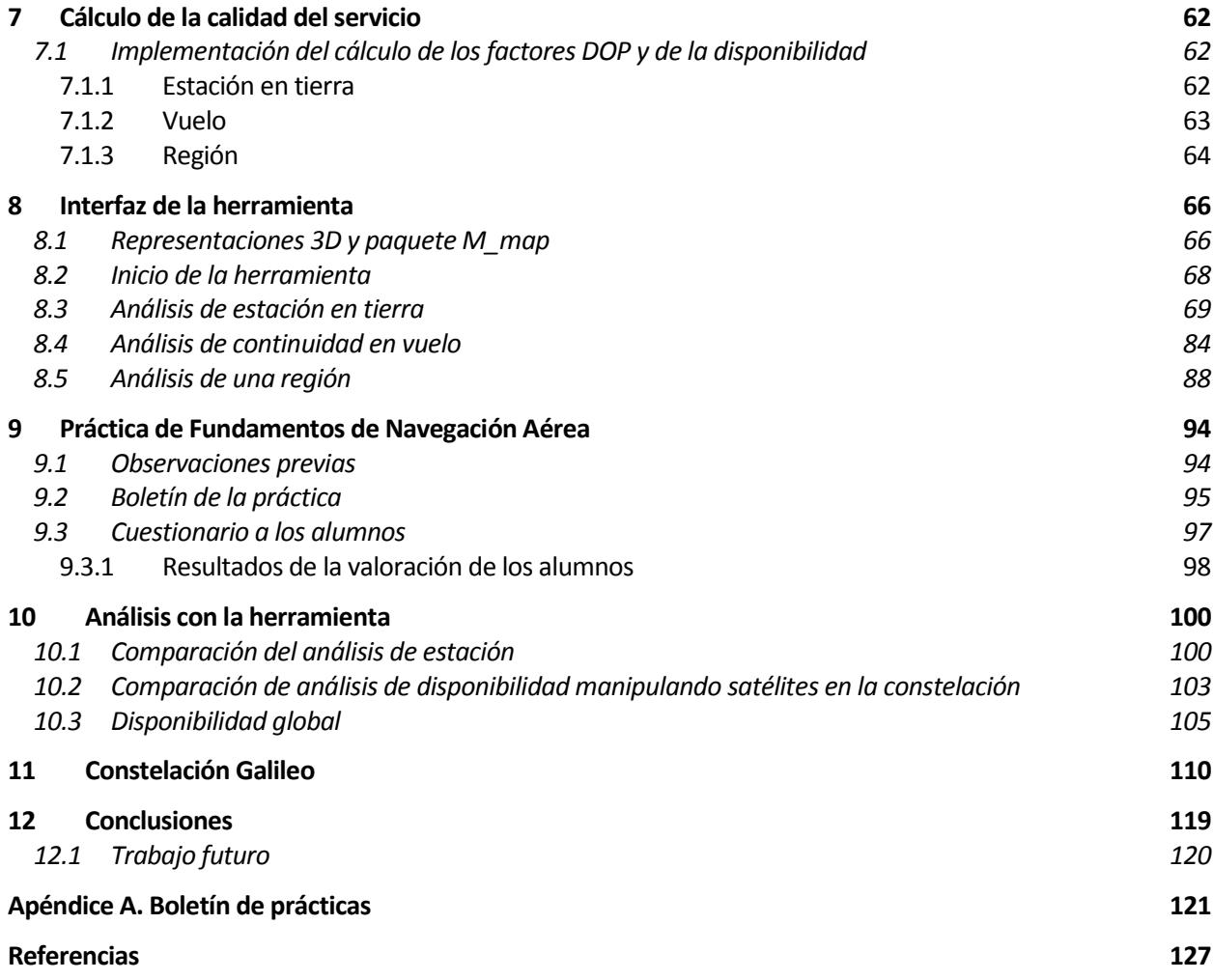

# **Notación**

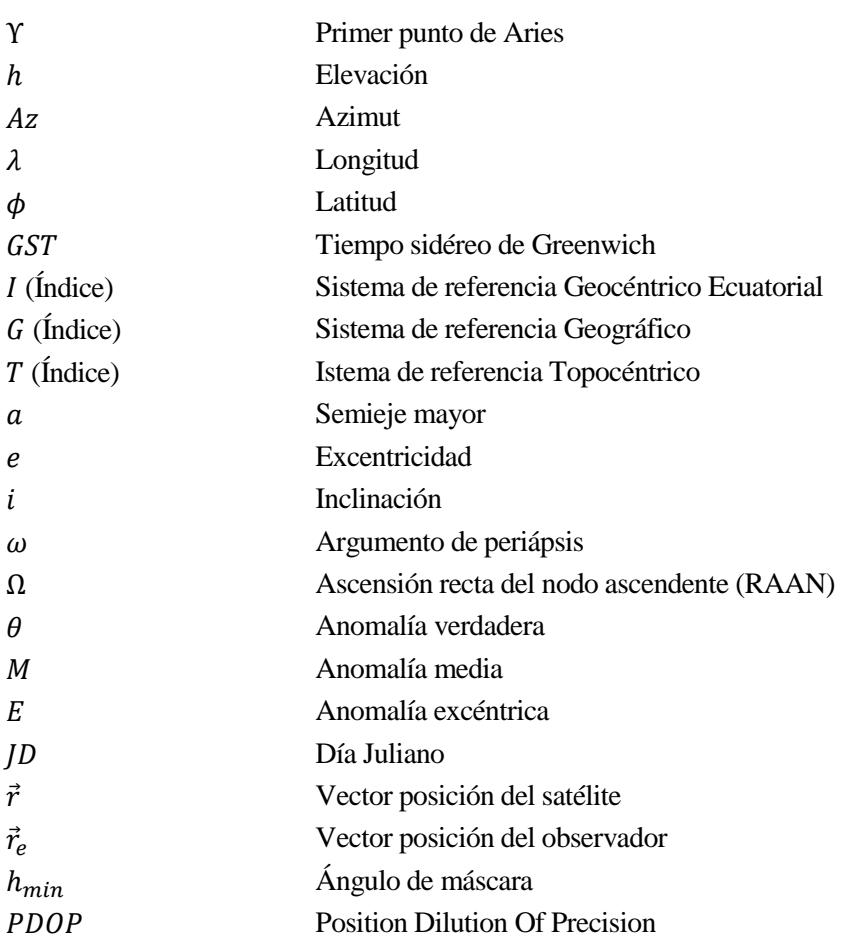

# **1 INTRODUCCIÓN**

# **1.1 Contextualización**

n requisito fundamental para cualquier tipo de vehículo (y por supuesto ser vivo) a la hora de trasladarse por un medio de forma satisfactoria y segura, es el de conocer en todo instante su posición. U

Este objetivo, que puede parecer simple, no siempre lo es, y desde los orígenes de la civilización ha dado lugar a numerosas invenciones y procedimientos que permitían a los navegantes moverse en sus travesías, tales como la orientación empleando la posición de los astros (Sol y estrellas) y la brújula. Más adelante la necesidad de mayores precisiones llevó a la creación de instrumentos como el cuadrante, la ballestilla, el sextante y el empleo de cartas de navegación <sup>[10]</sup>. Esta evolución continúa hasta hoy, que contamos con numerosas tecnologías desarrolladas para dar respuesta a esta necesidad.

Esto se vuelve aún más importante en la aeronáutica, donde prima la seguridad de vehículos que se mueven de forma tridimensional (problema más complejo por ejemplo al de la automoción, donde el movimiento de los vehículos es más bien sobre un plano) y en unas circunstancias en las que es de suma dificultad para una persona tener verdadera noción de su velocidad y posición, aún con visibilidad del entorno. Y no podemos olvidar que se debe garantizar la posibilidad de navegar de forma segura incluso en condiciones de baja visibilidad. Es también importante considerar lo anterior en la industria de los vehículos no tripulados, que requieren de sistemas que les permitan conocer su posición para poder realizar las misiones para las que están diseñados de forma autónoma.

Los sistemas de navegación aérea tratan de dar respuesta a este problema. Es el conjunto de tecnologías y procedimientos que permiten determinar los vectores posición y velocidad de una aeronave respecto a un sistema de referencia conocido, para así conducirla eficientemente al lugar de destino, asegurando la integridad de los tripulantes, pasajeros, y de los que están en tierra.

Existe una amplia gama de tecnologías desarrolladas específicamente para la navegación aérea que permiten una gran precisión tanto en vuelo como en despegue y aterrizaje, tales como los sistemas ADF/NDB, DME, VOR, ILS o MLS. Todos estos sistemas comparten el hecho de basarse en radares colocados en la propia aeronave y radiobalizas en tierra.

Sin embargo la navegación por satélite ofrece (idealmente) un soporte de cobertura global y accesible con tan solo emplear un equipo receptor.

El Sputnik, que dio el pistoletazo de salida a la carrera espacial con su lanzamiento en 1957 por parte de la URSS, emitía pulsos de radio con una frecuencia fija. A partir de esto los científicos George Weiffenbach y William Guier quisieron determinar la órbita del satélite empleando el efecto Doppler en sus señales de radio [1], pues de esta manera se podía estimar su velocidad relativa al observador y así estimar también su posición. Este hecho sugirió naturalmente el procedimiento inverso: determinar la posición de un observador conocida la de los satélites y empleando señales de radio.

La primera aplicación práctica de esta idea fue llevada a cabo por la armada estadounidense con la creación del sistema TRANSIT, también conocido como NAVSAT (Navy Navigation Satellite System). Era una constelación de 5 satélites en órbita polar baja y 5 repuestos, que estuvo operativa desde 1964, pasando a disposición de uso comercial hacia 1967 y cuyo servicio terminó en 1991. No obstante el rendimiento de este sistema era muy limitado, con actualización de posición en intervalos de hasta 40 minutos [2].

Posteriormente, con el avance de la tecnología y la colaboración de distintas agencias de EE.UU. (USAF, USN, NASA…), en 1973 comienza a desarrollarse un sistema que pretendía ser global, 3D, de gran precisión, con operación continua y útiles en plataformas de dinámica rápida [3].

De esta forma nace el programa NAVSTAR, cuyos primeros once satélites se desarrollaron y lanzaron entre 1978 y 1985. A estos siguieron otras generaciones de satélites hasta completar la constelación actual, a la que se declaró con "capacidad operacional total" en abril de 1995<sup>[2]</sup>. Esta constelación es la conocida como GPS.

Aparte de la anterior, existen otras constelaciones operativas como GLONASS (Rusia, global), BEIDOU (China, local), así como proyectos en proceso, el más famoso de ellos GALILEO, desarrollado por la Unión Europea para evitar la dependencia de los sistemas GPS y GLONASS<sup>[4]</sup>.

## **1.2 Justificación del proyecto**

La importancia que tiene en nuestros días la navegación por satélite es indiscutible. Así mismo juega un papel importante dentro del campo de la navegación aérea, ya que aunque sea principalmente como apoyo a otros sistemas más precisos, se emplea tanto en aviación comercial como en la incipiente industria de los UAV o RPAS para su guiado. Estos hechos justifican que el estudio de las constelaciones (fundamentalmente, la constelación GPS) constituya actualmente una parte del temario en la asignatura de "Fundamentos de Navegación Aérea" impartida en la Escuela Técnica Superior de Ingeniería de la Universidad de Sevilla.

Dicho estudio involucra una gran cantidad de conceptos relacionados con las constelaciones y el rendimiento del servicio de posicionamiento que ofrecen que, aunque sean abordados con un enfoque matemático y una descripción cualitativa, pueden ser difíciles de visualizar por los estudiantes en un primer contacto.

### **1.3 Objetivos**

Es por lo expuesto anteriormente que el desarrollo de una aplicación para el estudio de precisión y cobertura de un sistema de navegación por satélite resulta de gran interés no solo por el valor que tienen de por sí las posibilidades de cálculo que ofrece, sino como una herramienta para los alumnos que les permita visualizar y asimilar los conceptos relacionados con este campo estudiados en su titulación.

Existe software en el mercado para el estudio de (entre otras cosas) satélites y constelaciones, tales como el STK. Sin embargo el objetivo de este proyecto es ofrecer una herramienta alternativa libre que permita realizar los análisis que se deseen a partir de la implementación de los algoritmos necesarios, y que permita manipular los modos en que se muestra la información, añadir o eliminar módulos en un futuro, adaptar la interfaz para hacerla más amigable, etc. En resumen, crear una aplicación independiente al servicio de los alumnos de la Universidad para emplearla en su estudio o ampliarla a voluntad.

Pero para ello hemos de tener unos objetivos mínimos previos que definan unas bases de lo que esta herramienta debe ser y qué tipo de análisis debe poder hacer. Puesto que el origen de este proyecto es su empleo para la asignatura de Fundamentos de Navegación Aérea en una de las prácticas que se realizan durante el curso, dichos objetivos mínimos son los siguientes análisis, que se deben realizar para completar la práctica:

- Realizar un análisis del acceso y cobertura del sistema de posicionamiento GPS para una estación fija en tierra. Para ello deberá poder calcular parámetros como el PDOP, número de satélites visibles, cálculo de la continuidad, análisis de lapsos en que el sistema no está disponible, etc.
- Adaptar lo anterior para un vuelo, pudiendo también repetirse los análisis durante la trayectoria.
- Con el fin de evaluar el rendimiento global del sistema, se deben poder realizar los análisis anteriores (y otros destinados a la evaluación global) para una región dentro de unos límites.
- Crear una interfaz que permita personalizar en tiempo real los análisis anteriores según los parámetros que desee el usuario, así como ser capaz de modificar características de la constelación tales como el efecto que tendría desactivar determinados satélites, emplear un ángulo de máscara determinado, o cambiar las localizaciones geográficas de la estación, vuelo y región. Esta interfaz debe también servir al usuario para ver los resultados de los análisis y las características de las órbitas y de sus trazas (puntos de la superficie sobre los cuales pasan los satélites) en cualquier época.

# **1.4 Estructura del trabajo**

Antes de abordar los conceptos implicados en los análisis que realizará la herramienta y explicar los algoritmos desarrollados, es necesario hacer una revisión de algunos conocimientos y herramientas básicas.

Para ello, en el capítulo 2 se defininen los sistemas de referencia que se emplearán para trabajar con las posiciones y movimiento de los satélites y que nos servirán para el cálculo de varios parámetros geométricos, además de las transformaciones adecuadas entre cada uno de ellos. En el capítulo 3 se definen los elementos orbitales, parámetros que permiten determinar las características de una órbita genérica.

Una vez disponemos de los conocimientos y herramientas básicas para trabajar con las órbitas y sistemas de referencia, necesitamos obtener las órbitas en sí. En el capítulo 4 desarrollamos dos métodos: la propagación (determinación de las órbitas en épocas futuras a partir de unas condiciones iniciales y empleando la mecánica orbital) o la obtención de efemérides desde la base de datos on-line de IGS. Explicaremos algunas características de las efemérides GPS, tales como la "GPS Week" y el formato de datos sp3. Además haremos un breve análisis de ambos métodos y desarrollaremos un interpolador para aumentar la resolución de los datos en el tiempo. Para entonces disponemos de los datos de la constelación y algunas herramientas para trabajar con ella en distintos sistemas de referencia.

El capítulo 5 introduce algunos de los conceptos más importantes relacionados con la calidad de un servicio de posicionamiento y nos servirá para particularizar al caso de una constelación de satélites, haciendo una revisión de los algoritmos seguidos para obtener la posición de un observador con este tipo de sistemas y la relación entre la calidad del servicio y las características de la constelación en una época.

El capítulo 6 se centra en el cálculo de rutas de navegación tales como la ruta ortodrómica o la loxodrómica, que más adelante nos servirán para simular trayectorias de vuelo de aeronaves. Explicaremos en qué consisten y mostraremos las ecuaciones básicas que nos permiten su estudio.

El capítulo 7 explica de forma breve los algoritmos seguidos para aplicar lo visto en los capítulos anteriores a tres tipos de análisis para el servicio de posicionamiento con la constelación GPS: análisis para una estación en tierra, análisis para un vuelo y análisis para una región.

El capítulo 8 mostrará la interfaz y las opciones que ofrece al usuario. Explicaremos las ilustraciones y animaciones de órbitas y trazas. También encontraremos explicación de los resultados que se obtienen para cada tipo de análisis.

No olvidemos que el objetivo principal de esta herramienta es ayudar a los alumnos en su aprendizaje. El capítulo 9 evalúa la herramienta en este aspecto tras el empleo de una versión básica (funcional, aunque no completa) de la herramienta por los alumnos de 3º de Grado en Ingeniería Aeroespacial en una práctica realizada en mayo de 2015. Se mostrará la evaluación que estos hicieron de la herramienta y la práctica en general, y se explicará cómo ha evolucionado la herramienta en los aspectos criticados por los alumnos.

En el capítulo 10 se harán varios análisis para intentar reproducir gráficas de interés de algunas referencias y comparar resultados, para verificar la lógica y precisión de estos respecto a datos de fuentes fiables.

Como se ha mencionado en la introducción, la constelación GPS no es la única que está actualmente en funcionamiento, sino que existen otras como GLONASS. Sin embargo aparte de estas constelaciones de primera generación, existen proyectos en desarrollo que estarán en funcionamiento en un futuro próximo, como es el caso de la constelación europea Galileo.

En el capítulo 11, empleando la herramienta desarrollada y la propagación de órbitas haremos una simulación de Galileo a partir de las características de la constelación, para evaluar la calidad de este sistema tanto a nivel local como global, comparando con la constelación GPS nominal y real.

Por último en el capítulo 12 haremos una revisión de las conclusiones extraídas del proyecto y de algunas de las principales vías de trabajo futuro para expandir las posibilidades de la herramienta.

# **2 SISTEMAS DE REFERENCIA**

ara abordar el estudio del movimiento de los satélites es fundamental definir previamente uno o varios sistemas de referencia que nos permitan determinar la posición de los mismos, así como las herramientas necesarias para pasar de uno a otro según sea conveniente. P

En general estos sistemas de referencia tendrán su origen de coordenadas en el centro de la Tierra o en un punto de su superficie, e incluso pueden rotar solidariamente con esta, de modo que no son sistemas de referencia inerciales. No obstante podemos despreciar los efectos de las fuerzas de inercia dado que su magnitud es pequeña frente a la fuerza de la gravedad, que es la fuerza principal que rige el movimiento de los satélites en sus órbitas.

Existen en la práctica multitud de sistemas de referencia que se usan o no según el objetivo del estudio. Nosotros nos centraremos en la definición de aquellos de interés para este proyecto.

## **2.1 Conceptos previos y observaciones**

Como es sabido, la Tierra se encuentra orbitando en torno al Sol siguiendo una órbita aproximadamente circular (con una cierta excentricidad, de valor aproximado 0.0167). Al plano sobre el que está contenida dicha órbita se le llama plano de la eclíptica. Además el eje de rotación de la tierra está inclinado respecto de la eclíptica.

Esta inclinación del eje de la Tierra no solo da lugar a las estaciones, sino que determina la existencia de los equinoccios. Estos vienen definidos por la intersección entre el Ecuador y la Eclíptica.

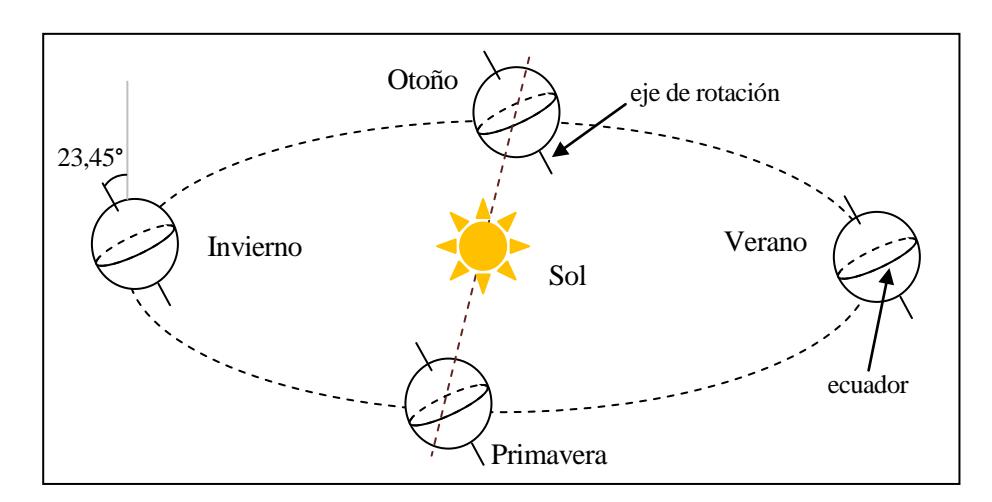

Figura 2.1. Órbita de la Tierra en torno al Sol.

Se define el primer punto de Aries (denominado con el símbolo Y) como la dirección desde la Tierra hacia el Sol en el equinoccio vernal (de primavera), que será empleado en la definición de algunos sistemas de referencia.

Sin embargo el eje de rotación de la Tierra tiene una posición variable respecto a la eclíptica y las estrellas, aunque es enormemente pequeña (del orden de 50" al año y en sentido de las agujas del reloj). Este fenómeno es conocido como precesión de los equinoccios, y se debe al efecto combinado de la fuerza gravitatoria solar, la inclinación de la eclíptica y la forma no perfectamente esférica de la Tierra.

Pero también la fuerza gravitatoria de la Luna produce un movimiento del eje de rotación de menor magnitud, que se denomina nutación [5].

Los dos efectos mencionados anteriormente son muy importantes si se pretende conseguir gran precisión en los cálculos (especialmente en estudios a largo plazo).

No obstante dada la magnitud tan pequeña de estas variaciones en los intervalos de tiempo considerados en este proyecto (del orden de horas o días) pueden ser totalmente despreciadas en los cálculos.

## **2.2 Sistema Geocéntrico Ecuatorial**

Su origen es el centro de la Tierra y su plano XY el de la eclíptica rotando el eje OZ un ángulo de  $\varepsilon = 23.45^{\circ}$ para que coincida con el eje de rotación de la Tierra. De esta forma el plano XY contiene al ecuador, y la dirección OX apunta al primer punto de Aries  $\Upsilon^{[5]}$ .

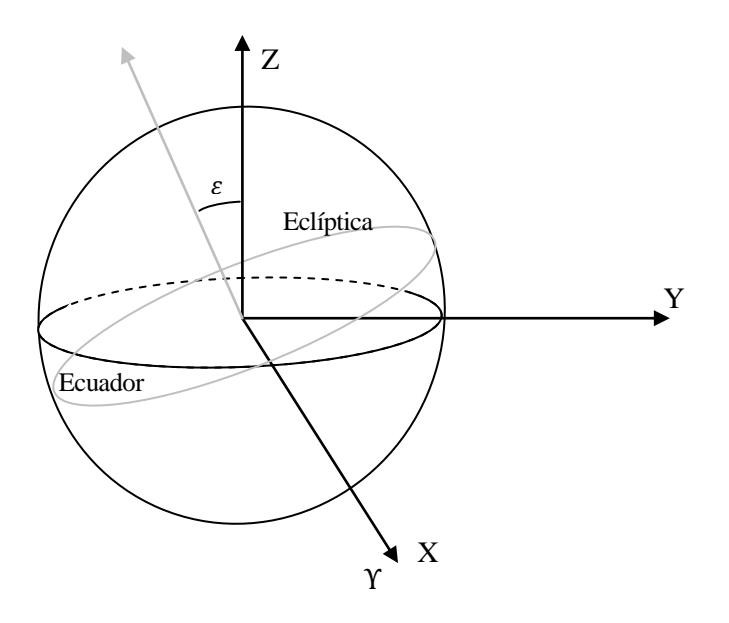

Figura 2.2. Sistema de referencia Geocéntrico Ecuatorial.

## **2.3 Sistema Geográfico**

Está ligado a la Tierra y gira solidariamente con ella. Su centro coincide con el de la Tierra. El plano OXY contiene al Ecuador y el plano OXZ contiene al Meridiano de Greenwich <sup>[5]</sup>.

Este sistema de referencia tiene además asociadas unas coordenadas esféricas: longitud  $\lambda$ , latitud  $\phi$  y altitud h, que definimos aproximando la forma de la Tierra a la de una esfera.

Por otro lado, es importante conocer el concepto de GST, el tiempo sidéreo de Greenwich, que es el ángulo que forma el meridiano de Greenwich, en un momento dado, en el Sistema Geocéntrico Ecuatorial.

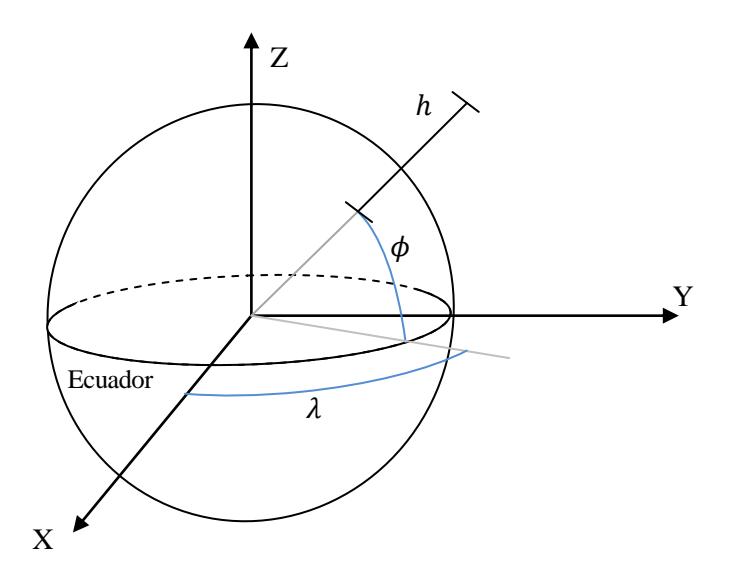

Figura 2.3. Sistema de referencia Geográfico.

# **2.4 Sistema Topocéntrico**

El sistema Topocéntrico está también ligado a la Tierra, y tiene su origen en el punto donde se encuentra el observador (E). El plano EXY es tangente a la superficie de la Tierra, la dirección EX apunta al Norte, la EY al Este, y la EZ hacia el centro de la Tierra <a>[5]</a>.

Las coordenadas angulares asociadas a este sistema son: elevación  $h$ , azimut  $Az$  y la distancia al objeto  $r$ .

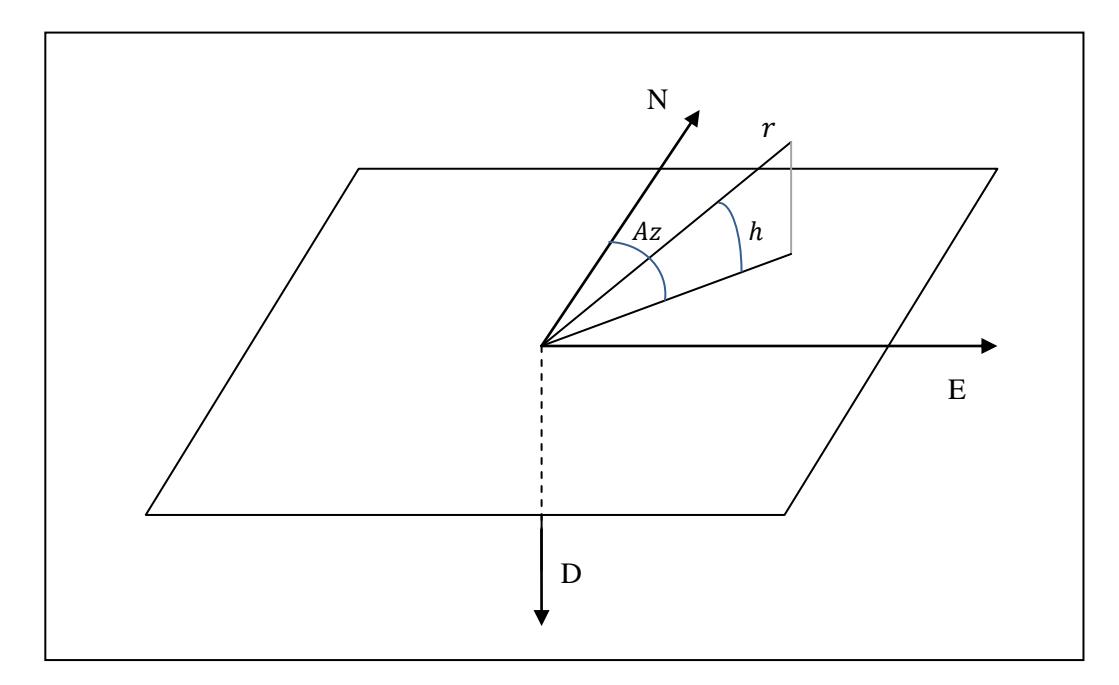

Figura 2.4. Sistema de referencia Topocéntrico.

### **2.5 Transformaciones**

Para pasar los vectores de un sistema de posición a otro emplearemos matrices de transformación. Para simplificar la notación, denotaremos al sistema de referencia Geográfico con un subíndice  $G$ , el sistema Geocéntrico Ecuatorial con un subídice  $I$ , y el Topocéntrico con una  $T$ .

### **2.5.1 Transformación de** *I* **a G**

La diferencia entre ambos sistemas es un giro en torno al eje OZ de ángulo el valor de GST en un determinado instante.

$$
C_I^G = \begin{bmatrix} \cos(GST) & \sin(GST) & 0 \\ -\sin(GST) & \cos(GST) & 0 \\ 0 & 0 & 1 \end{bmatrix}
$$
 (2.1)

La transformación inversa consiste en multiplicar por la matriz inversa a la anterior, que en este caso coincide con su transpuesta:

$$
C_G^I = \left(C_I^G\right)^I = \left(C_I^G\right)^T \tag{2.2}
$$

### **2.5.2 Transformación de G a T**

Para realizar dicha transformación primero realizamos un giro en torno al eje  $O_GZ_G$  de valor el ángulo  $\lambda$  para pasar a un sistema intermedio  $X_2$ . De esta forma alinearemos los ejes  $O_2Y_2$  y OE. A continuación, para hacer coincidir el eje X con ON y el eje Z con OD realizamos un giro negativo en torno al eje  $O_2Y_2$  de valor  $\left(\phi + \frac{\pi}{2}\right)$  $\frac{\pi}{2}$ ).

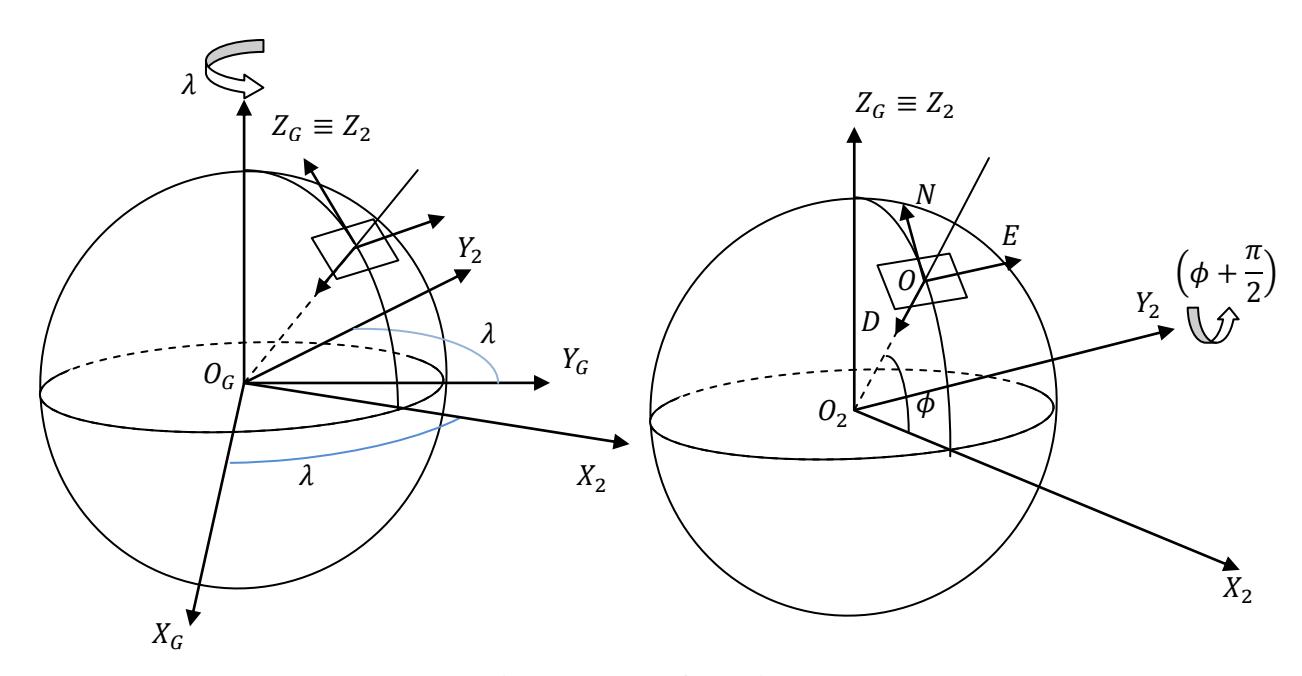

Figura 2.5. Transformación G-T.

De esta forma, la matriz de transformación queda:

$$
\begin{array}{ll}\n\text{Sistemas de referencia} \\
\text{De esta forma, la matrix de transformación queda:} \\
C_G^T = \begin{bmatrix} -\sin(\phi) & 0 & \cos(\phi) \\ 0 & 1 & 0 \\ -\cos(\phi) & 0 & -\sin(\phi) \end{bmatrix} \begin{bmatrix} \cos(\lambda) & \sin(\lambda) & 0 \\ -\sin(\lambda) & \cos(\lambda) & 0 \\ 0 & 0 & 1 \end{bmatrix} = \begin{bmatrix} -\sin(\phi)\cos(\lambda) & -\sin(\phi)\sin(\lambda) & \cos(\phi) \\ -\sin(\lambda) & \cos(\lambda) & 0 \\ -\cos(\phi)\cos(\lambda) & -\cos(\phi)\sin(\lambda) & -\sin(\phi) \end{bmatrix} \n\end{array}
$$
\n(2.3)

Por último, si quisiéramos una transformación entre I y T o viceversa, podemos hacer la transformación multiplicando de forma sucesiva las matrices anteriores, por ejemplo:

$$
C_I^T = C_I^G C_G^T \tag{2.4}
$$

# **3 ELEMENTOS ORBITALES**

na órbita genérica puede definirse mediante 6 parámetros que determinan de forma total y unívoca las características, posición y orientaciones de la órbita, así como la posición que ocupa el cuerpo dentro de esta en un instante determinado. La revisión de conceptos relacionados hecha en este capítulo está Ima órbita genérica puede definirse mediante 6 parámetros características, posición y orientaciones de la órbita, así correspondiente a la referencia número [5].

Una órbita es una trayectoria que sigue un cuerpo en torno a otro como consecuencia de la atracción gravitatoria. Dicha trayectoria es siempre una cónica. En este proyecto nos centraremos en casos de órbitas cerradas elípticas.

El cuerpo celeste en torno al cual orbita el satélite ocupa el foco de la elipse. El punto de la órbita más cercano al foco se denomina periapsis, y el punto más lejano es el apoapsis. Particularizando para el caso de órbitas en torno a la Tierra, se les llama respectivamente perigeo y apogeo.

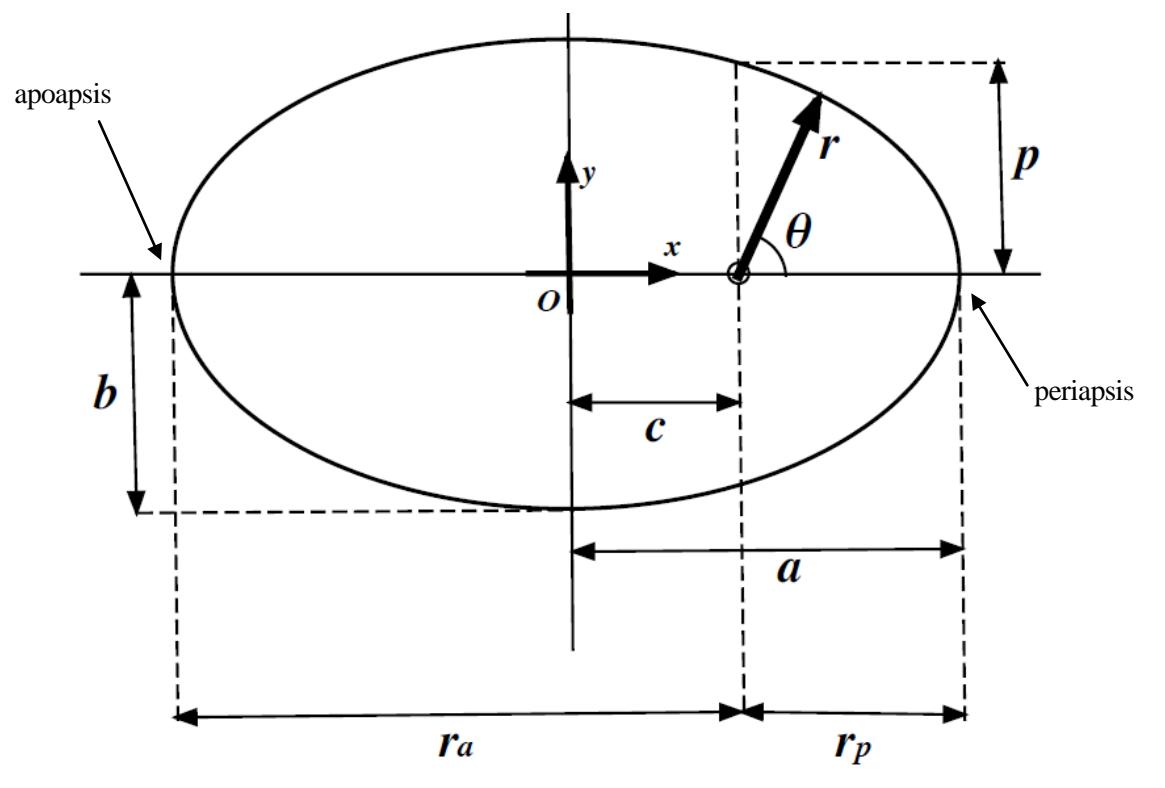

Figura 3.1. Parámetros geométricos de una elipse.

La línea que une ambos puntos se denomina línea de ápsides.

Por otro lado necesitamos un plano de referencia para ubicar el de la órbita. En el caso de órbitas en torno a la Tierra dicho plano de referencia es el plano del Ecuador.

Si la órbita está inclinada respecto al plano del Ecuador, a lo largo de su movimiento el satélite ocupará tanto posiciones por debajo como por encima de dicho plano. El punto en que el satélite cruza el plano ecuatorial en dirección Sur-Norte se denomina nodo ascendente  $\Omega$ , mientras que si lo hace en dirección Norte-Sur se denomina nodo descendente  $\mathcal{C}$ . Se define el vector  $\vec{n}$  en la dirección que une el foco con el nodo ascendente, y el vector excentricidad  $\vec{e}$  tiene de módulo la excentricidad de la órbita y de dirección la que une foco con periapsis.

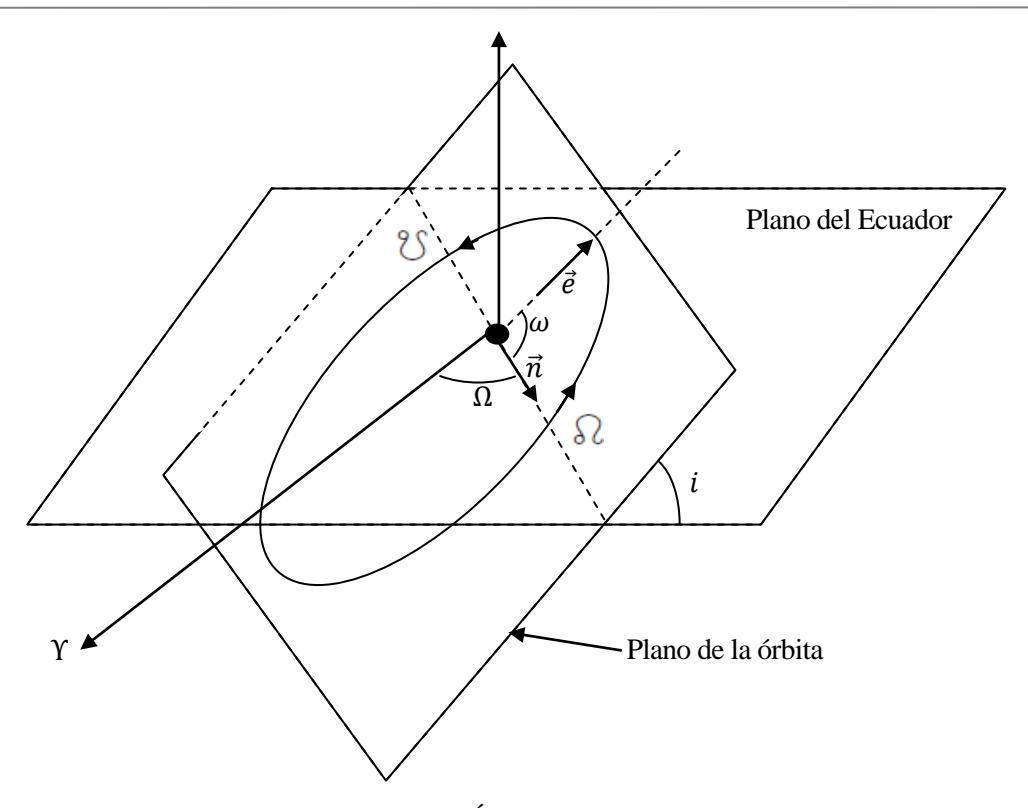

Figura 3.2. Órbita genérica.

Una vez vistos todos los elementos explicados anteriormente, podemos definir los elementos orbitales. Dichos parámetros son (considerando exclusivamente el caso de órbita elíptica que nos atañe):

 $\cdot$  El parámetro  $a$  (semieje mayor) determina su tamaño.

 $\cdot$  La excentricidad  $e$ , determina la forma.

 $\cdot$  El parámetro  $\omega$ , llamado el argumento del perigeo (o de periápsis) es el ángulo medido en el plano orbital y en la dirección del movimiento entre  $\vec{n} \times \vec{e}$ .

 $\cdot$  El parámetro  $\Omega$  es la ascensión recta del nodo ascendente, también llamado RAAN por sus siglas en inglés. Es el ángulo medido en el sentido contrario a las agujas del reloj entre Y y la dirección  $\vec{n}$ .

 $\cdot$  La inclinación i mide el ángulo entre el plano de la órbita y el plano de referencia.

· Un parámetro que permita localizar el cuerpo dentro de la propia órbita en un instante dado. Se suelen utilizar la anomalía verdadera  $\theta$  o un  $\Delta t$  desde periapsis, pero también otros como M (anomalía media) o E (anomalía excéntrica).

Como se ha explicado, los 6 parámetros anteriores determinan de forma unívoca una órbita cualquiera, pero existen casos en que dichos elementos orbitales no están bien definidos. Estos casos son importantes porque se dan en la práctica y, de hecho, algunos deberemos considerarlos en este proyecto (tal es el caso de las órbitas circulares).

- Órbitas elípticas ecuatoriales: no están definidos  $\Omega$  ni  $\omega$ , ya que al estar contenidas en el plano ecuatorial no existe línea de nodos. En dicho caso se sustituyen por el ángulo  $\bar{\omega}$  (longitud del perigeo) entre Y y  $\vec{e}$ , medido en el sentido contrario de las agujas del reloj, de manera que  $\varpi = \Omega + \omega$ .
- Órbitas circulares no ecuatoriales:  $\omega$  y  $\theta$  no están bien definidos (no existe línea de ápsides). Se sustituyen por un ángulo llamado argumento de la latitud,  $u = \omega + \theta$  que mide la posición del cuerpo desde el nodo ascendente en el sentido del movimiento.

- Órbitas circulares ecuatoriales: no existe ni línea de nodos ni línea de ápsides. Por lo tanto ni  $\Omega$ , ni  $\omega$ ni  $\theta$  están bien definidos. Se sustituyen por  $\lambda_T = \Omega + \omega + \theta$ , la longitud verdadera, que es la que forma el cuerpo con Y, medido en el sentido contrario de las agujas del reloj.

# **4 OBTENCIÓN DE LAS EFEMÉRIDES DE LOS SATÉLITES**

a creación de la herramienta software para el análisis de una constelación por satélite necesita una gran cantidad de información y de cálculos intermedios a procesar entre las órdenes del usuario y los resultados que se le proporcionan. Para lograr lo anterior hemos de alcanzar una serie de objetivos básicos:  $\prod_{\alpha\in\mathbb{Z}}$ 

- 1) La obtención de la posición de los satélites, ya sea a partir de una fuente externa de datos reales, o mediante la simulación de los mismos (propagación de órbitas).
- 2) La creación de algoritmos y funciones que permitan calcular todos los parámetros que se espera que la aplicación sea capaz de obtener.
- 3) La implementación de lo anterior en una aplicación, más concretamente a través de GUIDE en MATLAB, que ofrezca al usuario un entorno de trabajo lo más sencillo, claro y eficiente posible.

En este y los siguientes capítulos se expondrán los métodos desarrollados para alcanzar las metas anteriormente planteadas.

En este capítulo vamos a describir los dos métodos empleados para la obtención de las efemérides de los satélites: la propagación de órbitas a partir de sus elementos orbitales y la obtención de efemérides reales de la constelación GPS a través del servicio web del IGS (International GNSS Service).

### **4.1 Propagación de órbitas**

La propagación de órbitas consiste en predecir o estimar la posición futura de los satélites a partir de efemérides conocidas en una determinada época.

Como se explicó anteriormente, si conocemos todos los elementos orbitales de un satélite (6 parámetros) conocemos su órbita de forma precisa y podemos realizar la propagación empleando las leyes de la mecánica orbital.

#### **4.1.1 Conversiones entre distintas representaciones matemáticas de una órbita.**

#### **4.1.1.1 Función para transformar vectores posición y velocidad en elementos orbitales.**

Para el cálculo de los elementos orbitales a partir de los vectores velocidad  $\vec{v}$  y posición  $\vec{r}$  podemos emplear las fórmulas que nos proporciona la mecánica orbital <sup>[5]</sup> y la definición de los parámetros geométricos de las órbitas que se explicaron anteriormente:

En primer lugar determinamos el parámetro vectorial  $\vec{h}$ , que es el momento angular específico:

$$
\vec{h} = \vec{r} \times \vec{v} \tag{4.1}
$$

Y con él obtenemos el vector excentricidad:

$$
\vec{e} = \frac{\vec{v} \times \vec{h} - (\mu/r)\vec{r}}{\mu}
$$
(4.2)

Donde el parámetro  $\mu$  es el Parámetro Gravitacional de las Masas Combinadas, que en nuestro caso puede aproximarse por  $GM_T$  con G la constante de gravitación universal y  $M_T$  la masa de la Tierra. El valor de  $\mu$ para la Tierra es de aproximadamente 398600,4  $km^3/s^2$ .

Calculando el módulo de  $\vec{e}$  obtenemos el valor de la excentricidad:

$$
e = \left| \vec{e} \right| \tag{4.3}
$$

A continuación calculamos la energía específica  $\varepsilon$ :

$$
\varepsilon = \frac{v^2}{2} - \frac{\mu}{r} \tag{4.4}
$$

Y con ello el semieje mayor  $a$ :

$$
a = -\frac{\mu}{2\varepsilon} \tag{4.5}
$$

Para obtener  $\theta$  empleamos:

$$
\cos \theta = \frac{\vec{e} \cdot \vec{r}}{er} \rightarrow \theta = \cos^{-1} \left( \frac{\vec{e} \cdot \vec{r}}{er} \right)
$$
(4.6)

Para resolver la ambigüedad: si  $\vec{r} \cdot \vec{v} < 0$ , el satélite está viajando de apoapsis a periapsis. Entonces  $\theta \in$  $[\pi, 2\pi]$ .

Sabiendo que  $\vec{h}$  es perpendicular al plano orbital, se obtiene que:

$$
\cos(i) = \frac{\vec{h} \cdot \vec{k}_I}{\left|\vec{h}\right|} = \frac{h_z}{\left|\vec{h}\right|}, i \in [0, \pi]
$$
\n(4.7)

Por otro lado:

$$
\vec{n} = \frac{\vec{k}_I \times \vec{h}}{|\vec{k}_I \times \vec{h}|} = \left[ -h_y / \sqrt{h_x^2 + h_y^2}, h_x / \sqrt{h_x^2 + h_y^2}, 0 \right]
$$
(4.8)

Para obtener  $\Omega$  empleamos:

$$
\cos(\Omega) = n_x \tag{4.9}
$$

Resolviendo la ambigüedad sabiendo que: si  $n_y < 0$  el vector  $\vec{n}$  está a la izquierda de Y, luego  $\Omega \in [\pi, 2\pi]$ . Por último,  $\omega$  es el ángulo entre  $\vec{n}$  y  $\vec{e}$ , luego:

$$
\cos(\omega) = e \cdot \vec{n} / e \tag{4.10}
$$

Corregimos el cuadrante con: si  $e_z < 0$  el vector excentricidad está bajo el plano de referencia y  $\omega \in [\pi, 2\pi]$ .

Ya hemos determinado, con las fórmulas (4.3), (4.5), (4.6), (4.7), (4.9) y (4.10) los elementos  $e$ ,  $a$ ,  $\theta$ ,  $i$ ,  $\Omega$ , y  $\omega$ .

Nótese que para poder aplicar las fórmulas anteriores es preciso que los vectores estén expresados en el sistema de referencia Geocéntrico Ecuatorial.

Las ecuaciones anteriores, pueden ser implementadas en MATLAB para crear una función, llamada "rvael" que proporcione:

 $[a, e, inc, w, \Omega, theta]=rvael(r, v)$ 

Sin embargo el algoritmo anterior no está completo si no se adapta para el cálculo de los casos límite mencionados en el capítulo 3. Para ello hacemos lo siguiente:

Si la órbita es circular no ecuatorial, cambiamos  $\theta$  por  $u$  y dejamos  $\omega$  indefinido como NaN.

Si la órbita es ecuatorial con excentricidad, cambiamos  $\omega$  por  $\overline{\omega}$  y dejamos  $\Omega$  indefinido como NaN.

Si la órbita es ecuatorial circular, cambiamos  $\theta$  por  $\lambda_T$  y dejamos  $\omega$  y  $\Omega$  indefinidos como NaN.

En caso de que la órbita sea parabólica, se sustituye a por  $p = r (1 + \cos \theta)$ . Aunque no será necesario en este proyecto, dado que los satélites de navegación siguen órbitas cerradas.

#### **4.1.1.2 Función para transformar elementos orbitales en vectores posición y velocidad.**

Para este caso es conveniente definir un sistema de referencia auxiliar, denominado perifocal y que identificaremos con el superíndice  $F$ , cuyas características son las siguientes:

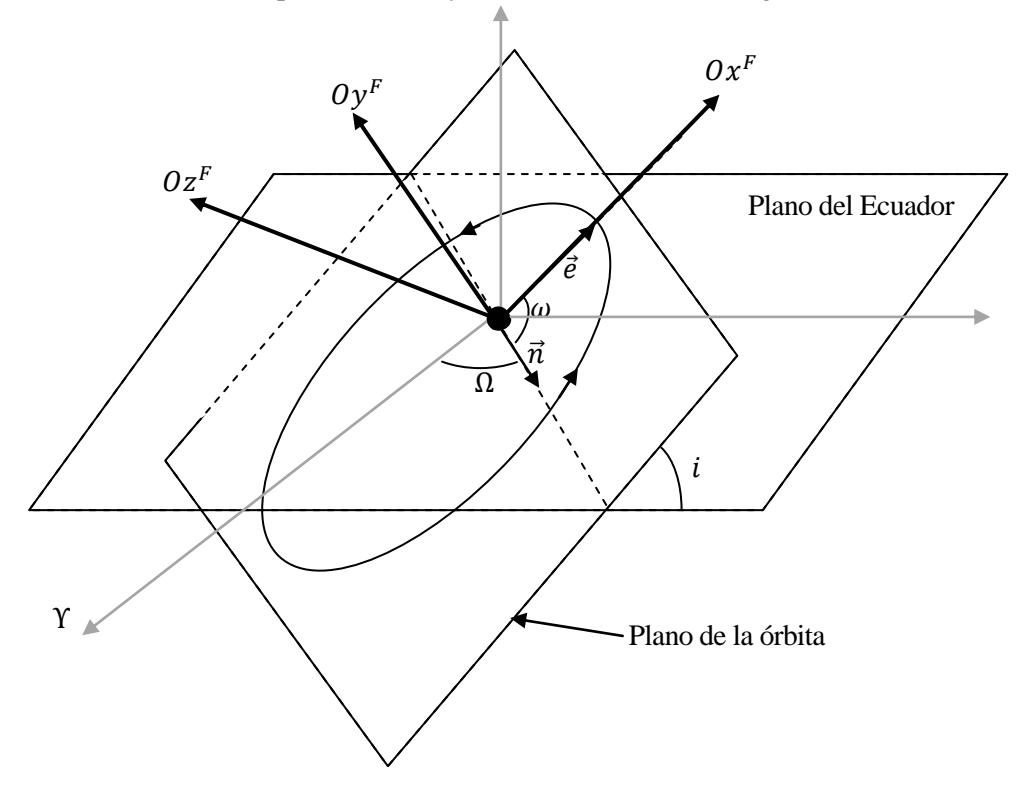

Figura 4.1. Sistema de referencia perifocal.

Está centrado en el foco, con  $0x^F$  apuntando hacia periapsis, y el eje  $0z^F$  hacia "arriba", paralelo al vector  $\vec{h}$ . Este sistema de referencia se utiliza porque en él es más sencillo calcular los vectores  $\vec{r}^F$  y  $\vec{v}^F$ :

Se puede demostrar  $[5]$  que, definiendo un sistema de referencia polar sobre el perifocal, con parámetro  $r$  y empleando como ángulo  $\theta$ , podemos expresar:

$$
\vec{r}^{F} = \frac{p}{1 + e \cos \theta} \begin{bmatrix} \cos \theta \\ \sin \theta \\ 0 \end{bmatrix}
$$
(4.11)

$$
\vec{v}^F = \sqrt{\frac{\mu}{p}} \begin{bmatrix} -\sin \theta \\ e + \cos \theta \\ 0 \end{bmatrix}
$$
 (4.12)

$$
p = \frac{h^2}{\mu} \tag{4.13}
$$

Una vez obtenemos los vectores  $\vec{r}^F$  y  $\vec{v}^F$  sólo nos falta hacer una transformación para expresarlos en el sistema de referencia Geocéntrico Ecuatorial, para lo cual necesitamos la matriz  $C_F^I$ . Obtendremos primero la matriz  $C_I^F$ :

Realizamos un giro en torno al eje  $OZ_I$  con un ángulo  $\Omega$  y pasamos al sistema intermedio  $X_2$ :

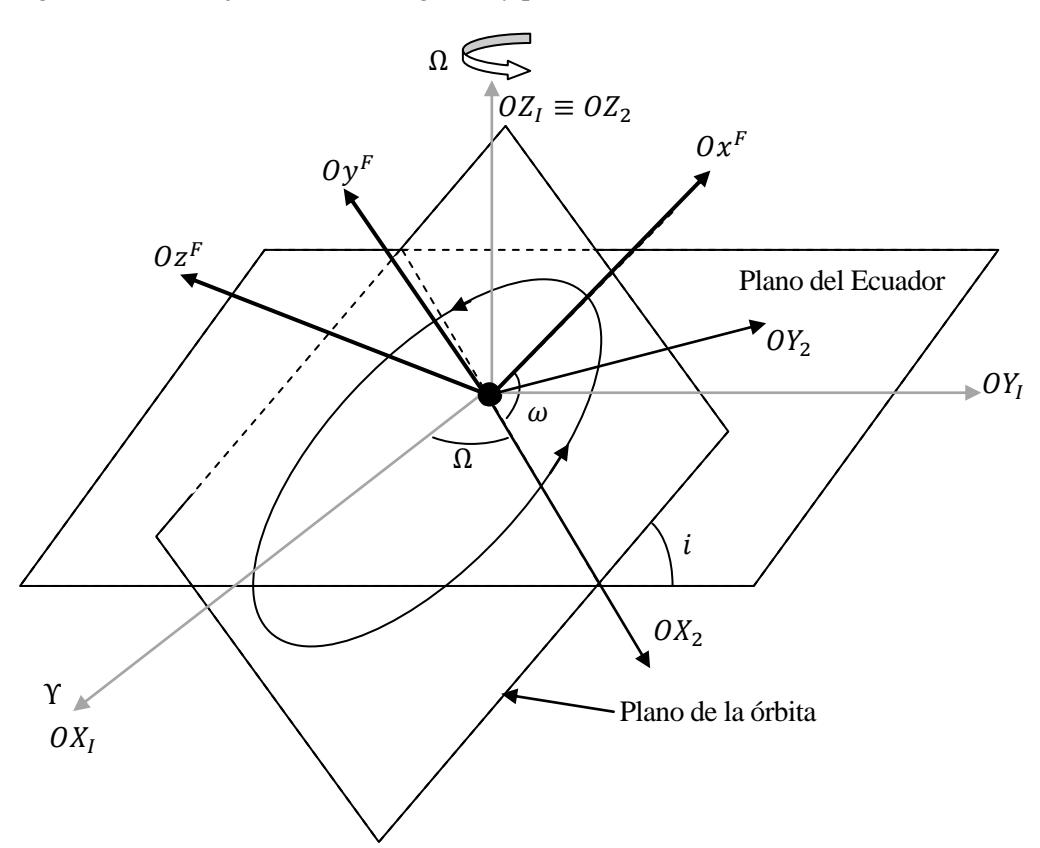

Giramos en torno al eje  $OX_2$  un ángulo i para pasar al sistema  $X_3$ :

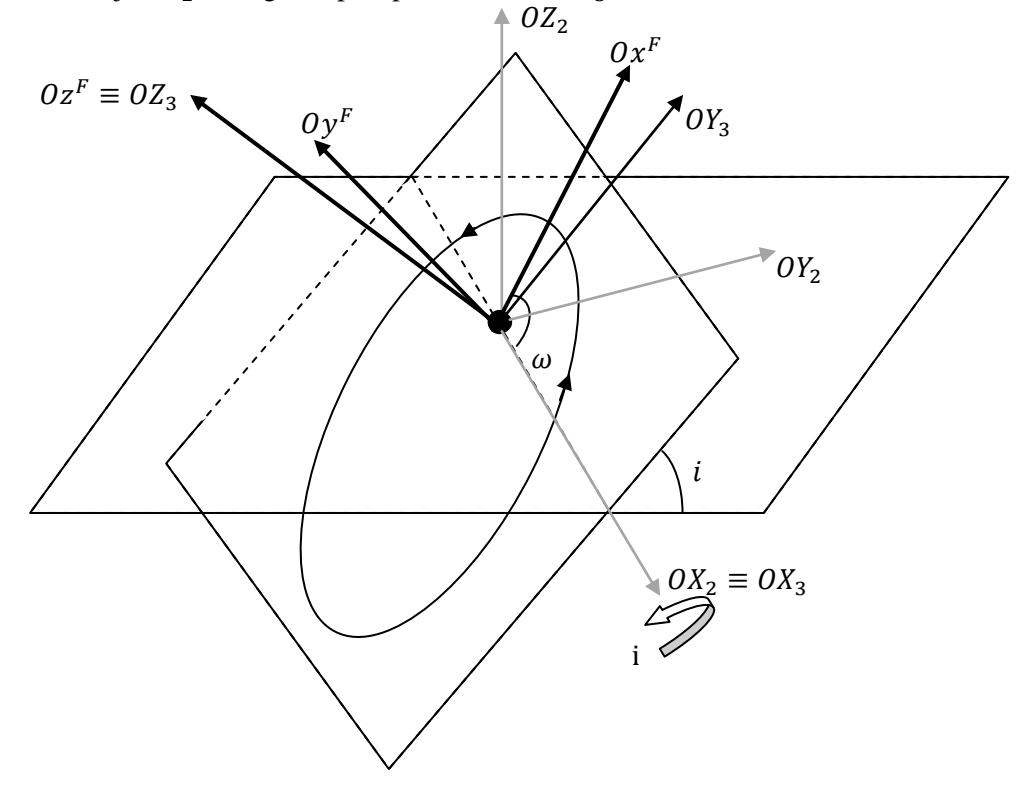

Por último una rotación en torno al eje  $OZ_3$  de ángulo  $\omega$ :

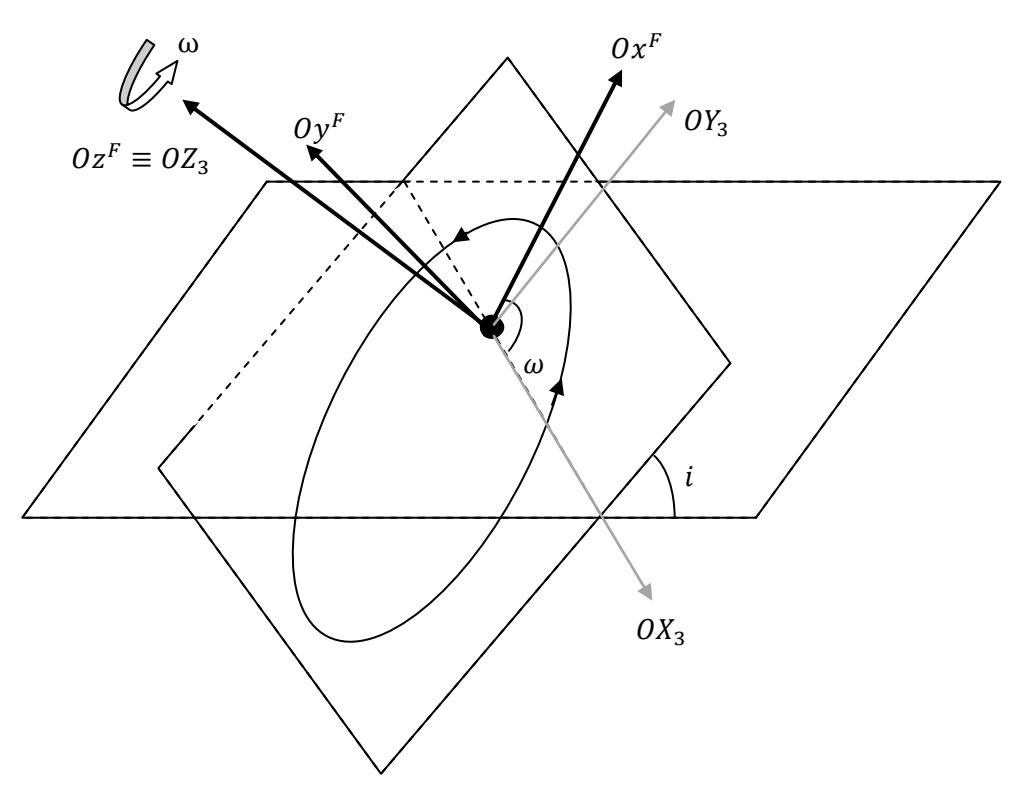

Figura 4.2. Transformación I-F. Partes 1,2 y 3.

Los giros detallados resultan en la siguiente matriz:

$$
C_{I}^{F} = C_{I}^{X_{2}} C_{X_{2}}^{X_{3}} C_{X_{3}}^{F} = \begin{bmatrix} c\Omega c\omega - s\Omega s\omega c i & s\Omega c\omega + c\Omega s\omega c i & s\omega s i \\ -c\Omega s\omega - s\Omega c\omega c i & -s\Omega s\omega + c\Omega c\omega c i & c\omega s i \\ s\Omega s i & -c\Omega s i & c i \end{bmatrix}
$$
(4.14)

Y para conseguir finalmente los vectores  $\vec{r}^I$  y  $\vec{v}^I$ :

$$
\vec{r} = \left(C_I^F\right)^T \vec{r} \tag{4.15}
$$

$$
\overrightarrow{\nu} = \left(\overrightarrow{C_I^F}\right)^T \overrightarrow{\nu} \tag{4.16}
$$

Implementando el proceso descrito en MATLAB creamos una función llamada "elarv" que proporciona:

[rI, vI]=elarv(a, e, inc, w, Omg, theta)

No obstante, para que este procedimiento funcione con los casos límite el algoritmo ha de tener en cuenta que en dichos casos la matriz de transformación degenera en expresiones distintas.

Si  $e = 0$  (caso de órbita circular) no está definido el valor de  $\omega$  ni  $\theta$  reales, pero podemos reproducir el desarrollo anterior haciendo únicamente los giros correspondientes a  $\Omega$  y a i y teniendo en cuenta que ahora  $u$ juega el papel de  $\theta$ . La "matriz  $C_F^I$ " queda:

$$
C_F^l = \begin{bmatrix} c\Omega & -s\Omega ci & s\Omega si \\ s\Omega & c\Omega ci & -c\Omega si \\ 0 & si & ci \end{bmatrix}
$$
 (4.17)

Si  $i = 0$  ó  $i = \pi$  (órbita ecuatorial con excentricidad) no tenemos definido  $\Omega$  ni  $\omega$ , pero podemos repetir el proceso anterior haciendo el giro correspondiente a  $\omega$  pero con el ángulo  $\bar{\omega}$ . La matriz queda:

$$
C_F^I = \begin{bmatrix} c\varpi & -s\varpi & 0 \\ s\varpi & c\varpi & 0 \\ 0 & 0 & 1 \end{bmatrix}
$$
 (4.18)

Si  $e = 0$  y además  $i = 0$  ó  $i = \pi$ , no están definidos ni  $\Omega$ , ni  $\omega$  ni  $\theta$ . Si aplicamos el desarrollo anterior a este caso queda que la matriz de transformación es la identidad y empleamos el parámetro  $\lambda_T$  para situar al satélite:

$$
C_F^I = \begin{bmatrix} 1 & 0 & 0 \\ 0 & 1 & 0 \\ 0 & 0 & 1 \end{bmatrix}
$$
 (4.19)

#### **4.1.2 Creación de un algoritmo de propagación**

Las funciones realizadas anteriormente nos servirán en este apartado para propagar las órbitas. Pero para poder hacer esto necesitamos un modelo del movimiento de los satélites, que nos lo proporciona la Mecánica Orbital.

#### **4.1.2.1 Ley horaria de una órbita elíptica.**

Las leyes horarias nos permiten describir el movimiento de los satélites en sus órbitas. Estas ecuaciones [5] nos servirán para realizar la propagación de las órbitas.

Existe un parámetro geométrico llamado anomalía excéntrica E que, al igual que  $\theta$ , está relacionado con la posición que ocupa el cuerpo en la órbita en un detemrinado instante, y que por lo tanto está también relacionado con la anomalía verdadera. La definición de la anomalía excéntrica es la de la figura:

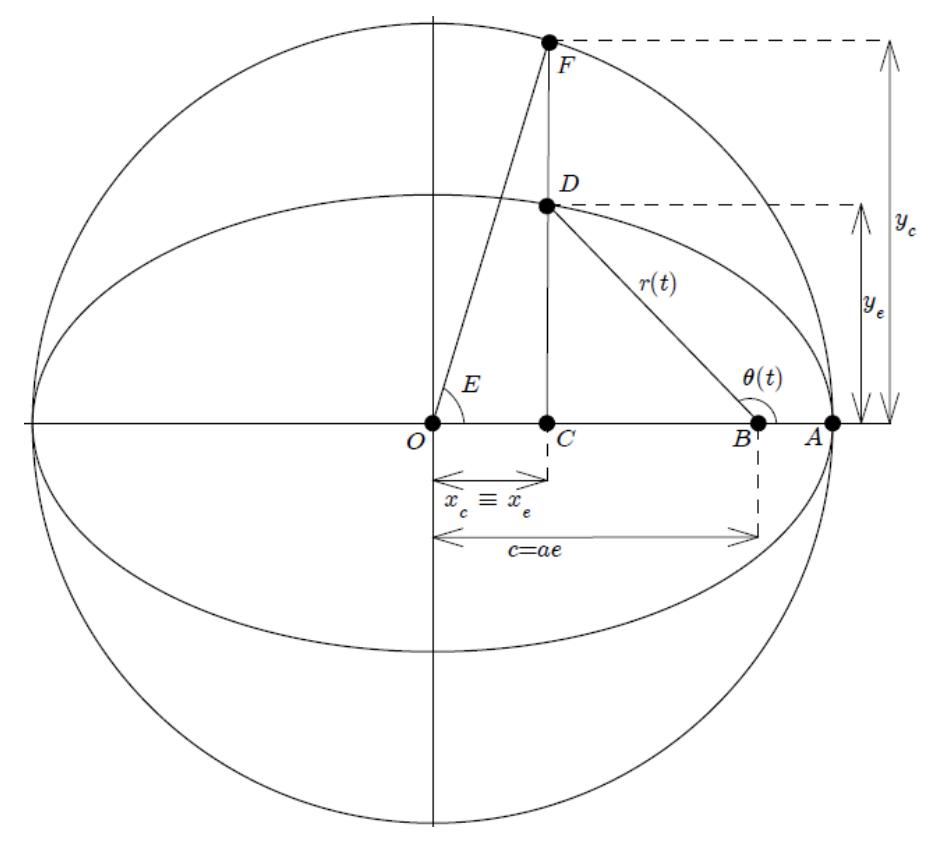

Figura 4.3. Definición de la Anomalía Excéntrica.

La relación entre  $\theta$  y E viene dada por la ecuación:

$$
\tan(\theta/2) = \sqrt{\frac{1+e}{1-e}} \tan(E/2)
$$
\n(4.20)

Nótese que en caso de que la órbita sea circular, ambas coinciden.

También se define la anomalía media  $M$  como el ángulo que recorrería la órbita en un determinado intervalo de tiempo  $\Delta t$  si la órbita fuera circular. En general el tiempo se mide desde el paso por periapsis.

 $\sin n$  es la velocidad orbital media, dada por:

$$
n = \sqrt{\frac{\mu}{a^3}}\tag{4.21}
$$

Entonces la anomalía media es:

$$
M = n\Delta t \tag{4.22}
$$

Ya solo nos falta una ecuación que nos permita enlazar la anomalía verdadera con el tiempo. Esta es la Ecuación de Kepler:

$$
M = E - e \sin E \tag{4.23}
$$

#### **4.1.2.2 Función para propagar órbitas en el tiempo**

El objetivo de esta función es obtener para una serie de valores en el tiempo la posición de los satélites partiendo de unas condiciones iniciales:

$$
\overrightarrow{r}'(t) = \begin{bmatrix} x^I(t) \\ y^I(t) \\ z^I(t) \end{bmatrix}, \overrightarrow{r}^G(t) = \begin{bmatrix} x^G(t) \\ y^G(t) \\ z^G(t) \end{bmatrix}, \lambda(t), \phi(t) \text{ del satélite, así como } GST(t).
$$

La forma más sencilla y directa de propagar una órbita, conociendo sus condiciones iniciales, es crear un vector  $t$  que contendrá una discretización del intervalo temporal que queremos analizar y realizar la propagación para cada componente de dicho vector.

Tenemos de entrada un vector de elementos orbitales:

$$
el=[a, e, inc, w, Omg, theta];
$$

Donde a es el semieje mayor, e es la excentricidad, inc es la inclinación, w es el argumento del perigeo, Omg representa el RAAN y theta es la anomalía verdadera en el instante inicial:  $\theta_0$ .

También daremos el vector  $t$  y el valor inicial  $GST_0$ .

A partir de  $\theta_0$  calculamos  $E_0$  con la ecuación (4.20), y de ahí  $M_0$  con (4.23).

A continuación, para cada instante de tiempo (época) contenido en el vector  $t$ , usaremos el subíndice  $j$  para referirnos al valor en la época  $t_i$ , y tomamos el tiempo con referencia a  $t_0 = 0$ :

$$
M_j = M_0 + n \cdot t_j \tag{4.24}
$$

El valor de la anomalía excéntrica lo obtenemos con la ecuación (4.23) resolviendo numéricamente. Con  $(4.20)$  obtenemos  $\theta_i$ .

Ya tenemos todos los elementos orbitales en la época  $t_j$ . Sin embargo será necesario posteriormente disponer del valor de  $\vec{r}_i^I$  y  $\vec{v}_i^I$  tanto porque necesitamos esta información en la salida de la función como porque servirán para calcular otros valores.

Para ello llamamos a la función "elarv" que nos proporciona, dándole como entrada los elementos orbitales  $en t_i$ :

$$
\vec{r}_j = \begin{bmatrix} x_j^I \\ y_j^I \\ z_j^I \end{bmatrix} \quad \vec{v}_j = \begin{bmatrix} v_x^I \\ v_y^I \\ v_y^I \\ v_z^I \end{bmatrix}
$$

Estos vectores están en el sistema de referencia Geocéntrico Ecuatorial. Para pasarlos al sistema de referencia Geográfico hacemos:

$$
\vec{r}_j^G = \begin{bmatrix} x_j^G \\ y_j^G \\ z_j^G \end{bmatrix} = C_l^G \left( GST_j \right) \vec{r}_j^I
$$
\n(4.25)

Donde la matriz de transformación es la de la ecuación (2.1). Para obtener la velocidad en el sistema de referencia  $I$  se procede de forma análoga.

Sin embargo para ello necesitamos el valor de  $GST_i$ , que podemos calcular de la siguiente forma a partir del valor inicial  $GST_0$ :

$$
GST_j = GST_0 + \omega_{\oplus}t_j \tag{4.26}
$$

Con  $\omega_{\oplus} = \frac{2\pi}{23 \times 3600 + 56 \times 60 + 4}$  la velocidad de rotación de la Tierra en rad/s.

A continuación podemos pasar a obtener los valores de  $\lambda_i$  y  $\phi_i$ .

Si observamos la definición de los elementos angulares  $\lambda$  y  $\phi$  y conociendo el vector  $\vec{r}_i^G$  podemos determinar los valores de  $\lambda_i$  y  $\phi_i$ :

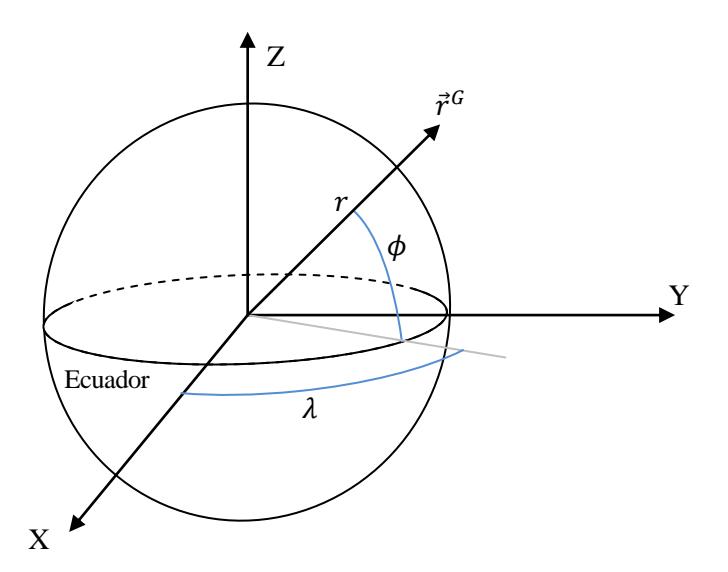

Figura 4.4. Ángulos en sistema Geográfico.

29

$$
\vec{r}^G = \begin{bmatrix} x^G \\ y^G \\ z^G \end{bmatrix} = r \begin{bmatrix} \cos\phi\cos\lambda \\ \cos\phi\sin\lambda \\ \sin\phi \end{bmatrix}
$$
(4.27)

$$
\phi_j = \sin^{-1}(z_j^G / r_j) \tag{4.28}
$$

$$
\lambda_j = \tan^{-1}(y_j^G/x_j^G) \tag{4.29}
$$

Con  $\phi \in \left[-\frac{\pi}{2}\right]$  $\frac{\pi}{2}, \frac{\pi}{2}$  $\frac{\pi}{2}$  y  $\lambda \in [-\pi, \pi]$ . Dado que conocemos el valor de cos  $\lambda$  y de sin  $\lambda$  podemos determinar su valor de forma unívoca. La función atan2 de MATLAB es idónea para este cálculo.

Con esto, hemos obtenido toda la información que queríamos. Pero nos interesa que el algoritmo sea capaz de calcular para una lista de satélites. Dado un número  $N$  de satélites, definimos una matriz el de dimensiones  $(Nx6)$ , donde cada fila corresponde a un satélite (subíndice i) y cada columna a un elemento orbital:

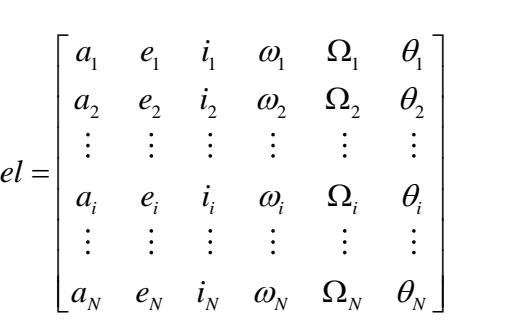

Que será la entrada junto con vector t y el valor inicial  $GST_0$ . Sea M la dimensión del vector t  $(1 \times M)$ .

La salida de la función será la misma de antes, pero en un nuevo formato que contenga la información de todos los satélites para todos los valores de tiempo. Estas salidas serán las matrices: xI, yI, zI, xG, yG, zG, GST, lambda y phi. Menos GST que es  $(1 \times M)$ , las dimensiones de estas matrices son, para todas  $(N \times M)$ , de modo que si queremos saber un dato de un satélite "i" en un momento "j" solo tenemos que irnos al elemento " $i$  j" de la correspondiente matriz. Con las componentes del vector posición en  $I$ :

$$
xI = \begin{bmatrix} xI_1(t_0) & xI_1(t_1) & \cdots & xI_1(t_j) & \cdots & xI_1(t_{M-1}) \\ xI_2(t_0) & xI_2(t_1) & \cdots & xI_2(t_j) & \cdots & xI_2(t_{M-1}) \\ \vdots & \vdots & \ddots & \vdots & & \vdots \\ xI_i(t_0) & xI_i(t_1) & \cdots & xI_i(t_j) & \cdots & xI_i(t_{M-1}) \\ \vdots & \vdots & \vdots & \ddots & \vdots \\ xI_N(t_0) & xI_N(t_0) & \cdots & xI_N(t_0) & \cdots & xI_N(t_{M-1}) \end{bmatrix}
$$

Del mismo modo sucede con  $yI$  y con  $zI$ .

Para las componentes del vector posición en  $G$ :

$$
xG = \begin{bmatrix} xG_1(t_0) & xG_1(t_1) & \cdots & xG_1(t_j) & \cdots & xG_1(t_{M-1}) \\ xG_2(t_0) & xG_2(t_1) & \cdots & xG_2(t_j) & \cdots & xG_2(t_{M-1}) \\ \vdots & \vdots & \ddots & \vdots & & \vdots \\ xG_i(t_0) & xG_i(t_1) & \cdots & xG_i(t_j) & \cdots & xG_i(t_{M-1}) \\ \vdots & \vdots & \vdots & \ddots & \vdots \\ xG_N(t_0) & xG_N(t_0) & \cdots & xG_N(t_0) & \cdots & xG_N(t_{M-1}) \end{bmatrix}
$$

Análogo con  $\gamma G$  y  $zG$ .

Para los valores de los ángulos  $\lambda$  y  $\phi$ :

$$
phi = \begin{bmatrix} \phi_1(t_0) & \phi_1(t_1) & \cdots & \phi_1(t_j) & \cdots & \phi_1(t_{M-1}) \\ \phi_2(t_0) & \phi_2(t_1) & \cdots & \phi_2(t_j) & \cdots & \phi_2(t_{M-1}) \\ \vdots & \vdots & \ddots & \vdots & \vdots \\ \phi_i(t_0) & \phi_i(t_1) & \cdots & \phi_i(t_j) & \cdots & \phi_i(t_{M-1}) \\ \vdots & \vdots & \vdots & \ddots & \vdots \\ \phi_N(t_0) & \phi_N(t_0) & \cdots & \phi_N(t_0) & \cdots & \phi_N(t_{M-1}) \end{bmatrix}
$$

Análogamente sucede con  $\lambda$ .

Por último, el vector GST es:

GST es:  
\n
$$
GST = [GST(t_0) \quad GST(t_0) \quad \cdots \quad GST(t_0) \quad \cdots \quad GST(t_{M-1})]
$$

Concluimos así el algoritmo necesario para realizar la función deseada:

[xI, yI, zI, xG, yG, zG, GST, lambda, phi]=propagador n dt (GST 0, el, t)

### **4.1.2.3 Observaciones acerca de la función "propagador"**

Algunas observaciones que es preciso hacer notar sobre la función de propagación:

1) Intervalos de tiempo equiespaciados en órbitas con excentricidad nos dan puntos de la órbita que se reparten en el espacio de forma irregular:

La función anterior la realizamos con un vector  $t$  que en principio puede contener valores espaciados de cualquier forma, pero por lo general se empleará un vector con valores equiespaciados. Sin embargo cuando la órbita propagada tiene una excentricidad notable esto tiene consecuencias que es preciso notar.

El movimiento de los satélites, como cualquier otra órbita, cumple las leyes de Kepler, la segunda de las cuales afirma que la velocidad areolar del cuerpo en su órbita es constante. Esto implica que cuando el cuerpo se encuentra más próximo al foco su velocidad es mayor que cuando está lejos.

De modo que si la discretización en el tiempo es uniforme y la órbita tiene excentricidad distinta de cero, los puntos que conocemos de la órbita están equiespaciados de una forma irregular en el espacio. En concreto, la concentración de puntos en la zona próxima al apogeo tenderá a ser mayor (el satélite se mueve más despacio) y en el perigeo menor (el satélite pasa más deprisa) cuando más excéntrica sea la órbita, dado que en el mismo intervalo de tiempo recorre más distancia cuando se encuentra próximo al perigeo y los puntos estarán más separados entre sí.

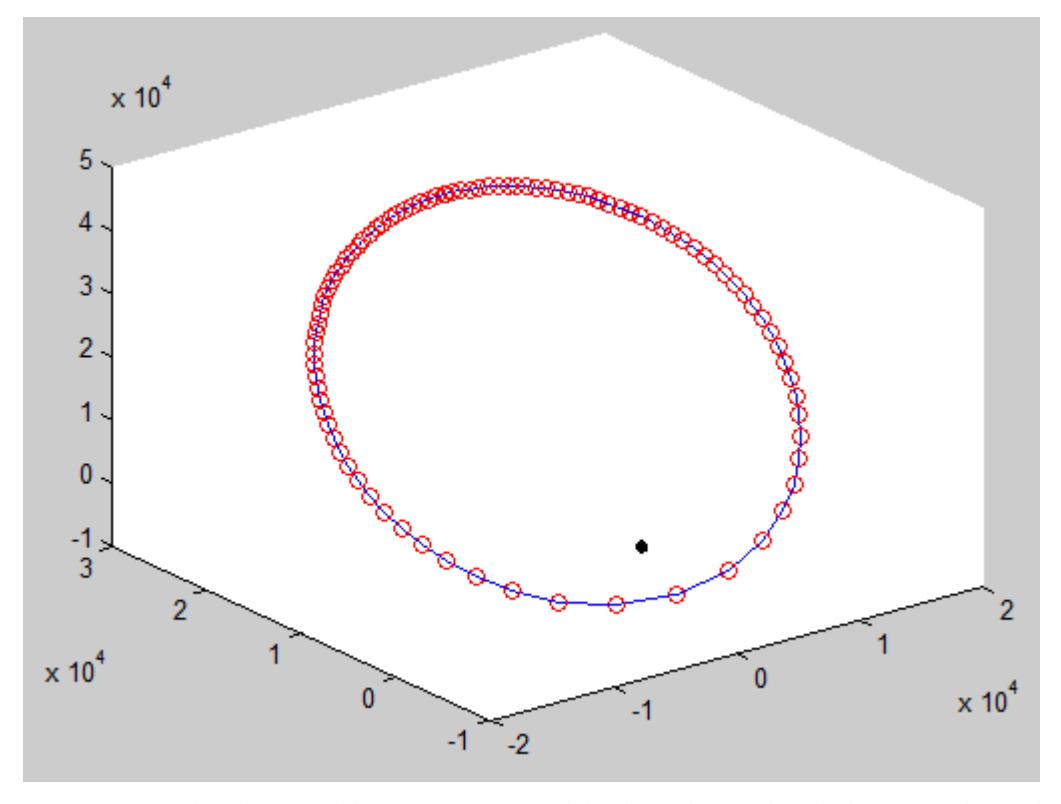

Esto significa que nuestro propagador nos proporcionaría una información pobre en torno al perigeo.

Figura 4.5. Propagación de una órbita con alta excentricidad con intervalos de tiempo equiespaciados.

La Figura 4.5 nos permite ilustrar este efecto. Dicha figura se ha obtenido con una órbita de elementos orbitales  $a = 2.656174 \cdot 10^4$  y  $e = 0.75$ .

2) Obtención de la anomalía excéntrica por métodos numéricos.

Otro aspecto a considerar es que la ecuación  $(4.23)$  es fácil de resolver para obtener M conociendo la anomalía excéntrica  $E$ , ya que e es conocido. Por lo tanto es inmediato obtener la anomalía media  $M$  a partir de  $E$ . Pero si queremos hallar el valor de  $E$  a partir de  $M$  es necesario recurrir a métodos numéricos para obtener la solución.

En general los métodos numéricos empleados para resolver este tipo de ecuaciones requieren un valor inicial para iterar. El valor de M es adecuado para ello, y la solución converge. El problema es que la resolución numérica incrementa notablemente el tiempo de cálculo, lo cual debemos tener en cuenta a la hora de crear un algoritmo de cálculo ya que con mayor número de puntos calculados el efecto de esta ralentización se hace más notable.

Repitiendo la simulación de la Figura 4.5 en un script "Untitled" empleando el temporizador, obtenemos los datos de la siguiente tabla:

### Herramenta para el cálculo de precisión y coberturas de un sistema de navegación por satélite 33

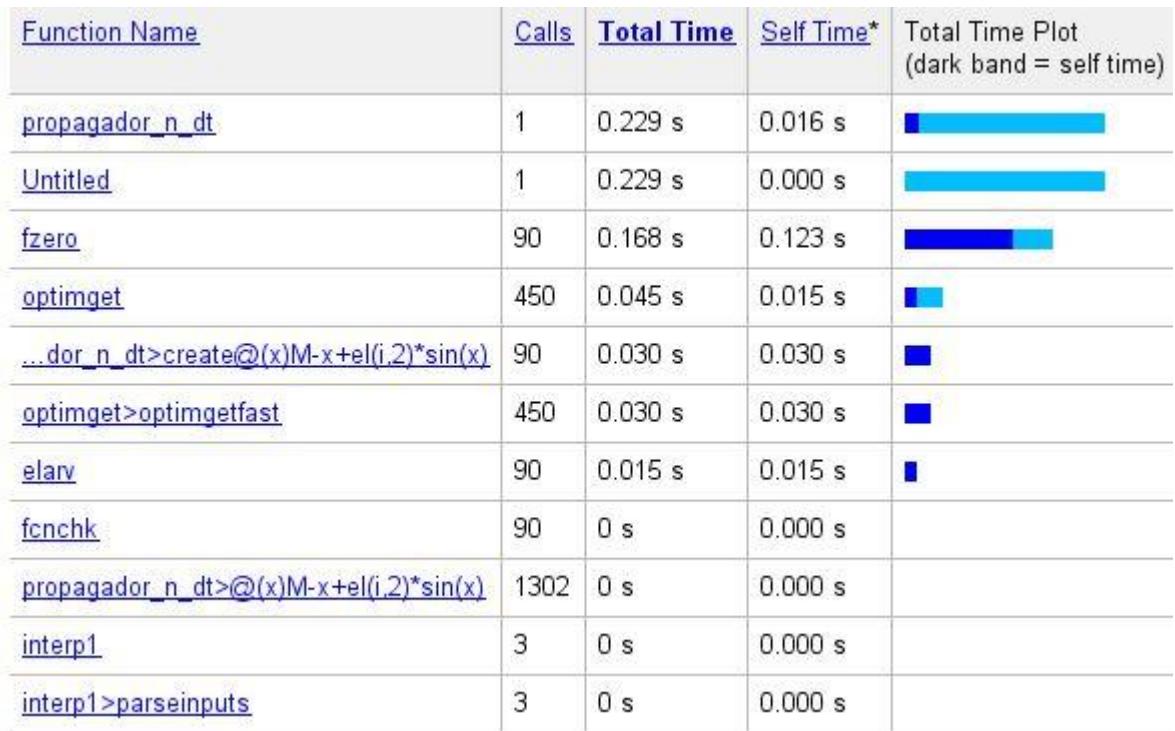

Figura 4.6. Temporizador aplicado a la función de propagación con intervalos de tiempo equiespaciados.

De la tabla anterior nos interesa el tiempo de "fzero", que resuelve la ecuación (4.23), respecto al tiempo de ejecución de "propagador\_n\_dt" que es la función principal. Se observa que el tiempo consumido por la resolución numérica de  $M$  es el 73% del total, confirmando así el importante peso de este paso del algoritmo respecto al tiempo de cálculo total.

### **4.1.2.4 Optimización de la función "propagador"**

Vamos a estudiar de qué forma se puede optimizar la respuesta de la función ante las dos observaciones realizadas en el apartado anterior.

1)

La forma más evidente de solventar este problema es realizar la discretización de los puntos en que se calculan los elementos con otra variable que dé lugar a una discretización más uniforme en el espacio. Dado que la relación entre el tiempo y la anomalía media es lineal, emplear  $M$  nos proporcionaría el mismo resultado que teníamos anteriormente.

Las otras dos opciones son la anomalía verdadera y la anomalía excéntrica.

Sin embargo el uso de cualquiera de estas dos variables supone igualmente un problema: ahora tenemos intervalos de tiempo irregulares, y las épocas pasan a ser una variable que calcular.

2)

Dado que calcular  $E$  a partir de  $M$  (o t) requiere el empleo de métodos numéricos computacionalmente y temporalmente más costosos, realizar la discretización en base a  $E$  o  $\theta$  resuelve este problema. Aunque de nuevo el tiempo sería una variable que calcular (pero ya con ecuaciones que sí tienen una resolución directa sin necesidad de métodos numéricos).

De esto se deduce que, en un principio, emplear discretización en  $E \circ \theta$  reduce el tiempo de cálculo (resolvemos el punto 2) y, además, permite calcular puntos de la órbita en el espacio con otra distribución.

Probemos primero empleando una distribución equiespaciada de la anomalía verdadera  $\theta$ . Repetimos la simulación de la Figura 4.5. y obtenemos lo siguiente:

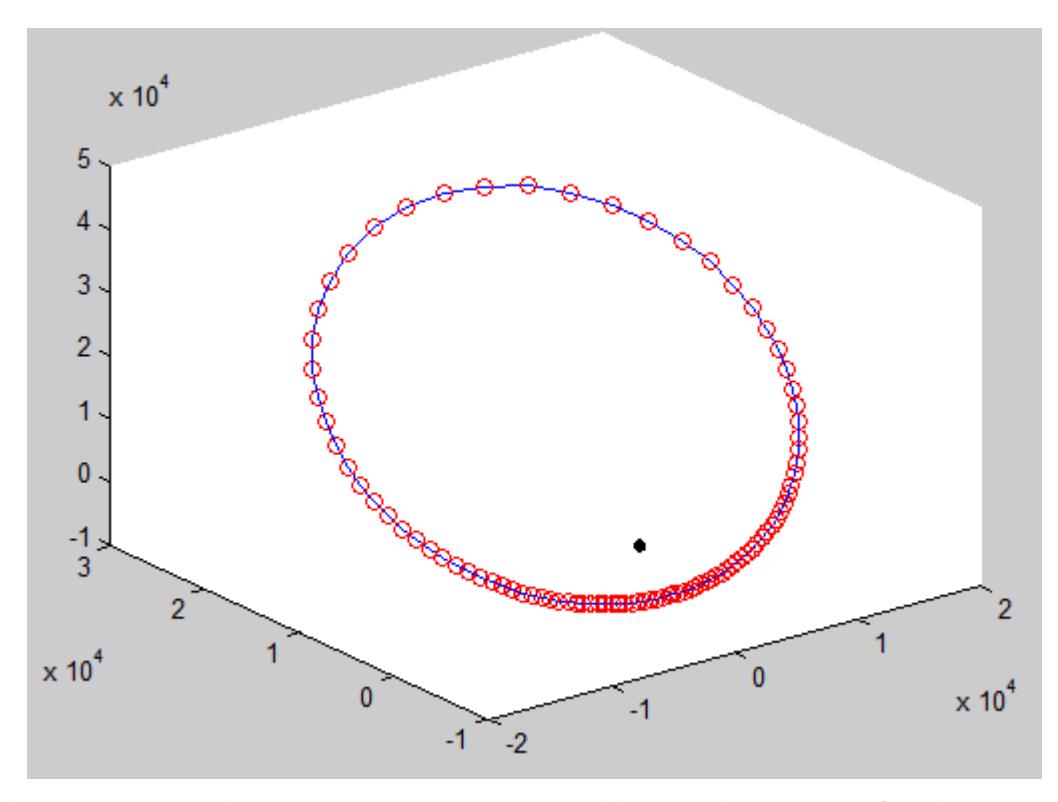

Figura 4.7. Propagación de una órbita con alta excentricidad con intervalos de  $\theta$  equiespaciados.

Curiosamente sucede el fenómeno contrario. Sin embargo era de esperar, ya que si empleamos la anomalía verdadera para el cálculo con intervalos equiespaciados, el arco que se recorre sobre la órbita es mayor cuanto mayor sea el radio. Es decir, en el perigeo, donde el radio es menor, hay una mayor concentración de puntos que en el apogeo, donde el radio es máximo.

Respecto al tiempo de cálculo:

| <b>Function Name</b> | Calls | Total Time Self Time* |           | <b>Total Time Plot</b><br>$(datak band = self time)$ |
|----------------------|-------|-----------------------|-----------|------------------------------------------------------|
| propagador n dtheta  |       | $0.015$ s             | $0.015$ s |                                                      |
| Untitled             | 1     | $0.015$ s             | 0.000 s   |                                                      |
| elary                | 91    | $\prod$ S             | 0.000 s   |                                                      |

Figura 4.8. Temporizador aplicado a la función de propagación con intervalos de  $\theta$  equiespaciados.

Efectivamente el tiempo de cálculo se ha reducido drásticamente: 0.015s frente a 0.229s. Y evidentemente esta diferencia es mayor cuantos más puntos se calculen. Esta solución resuelve el segundo de los problemas, pero no el primero.

A continuación probamos con una distribución equiespaciada de E. Repetimos el análisis de los casos anteriores, obteniendo lo siguiente:

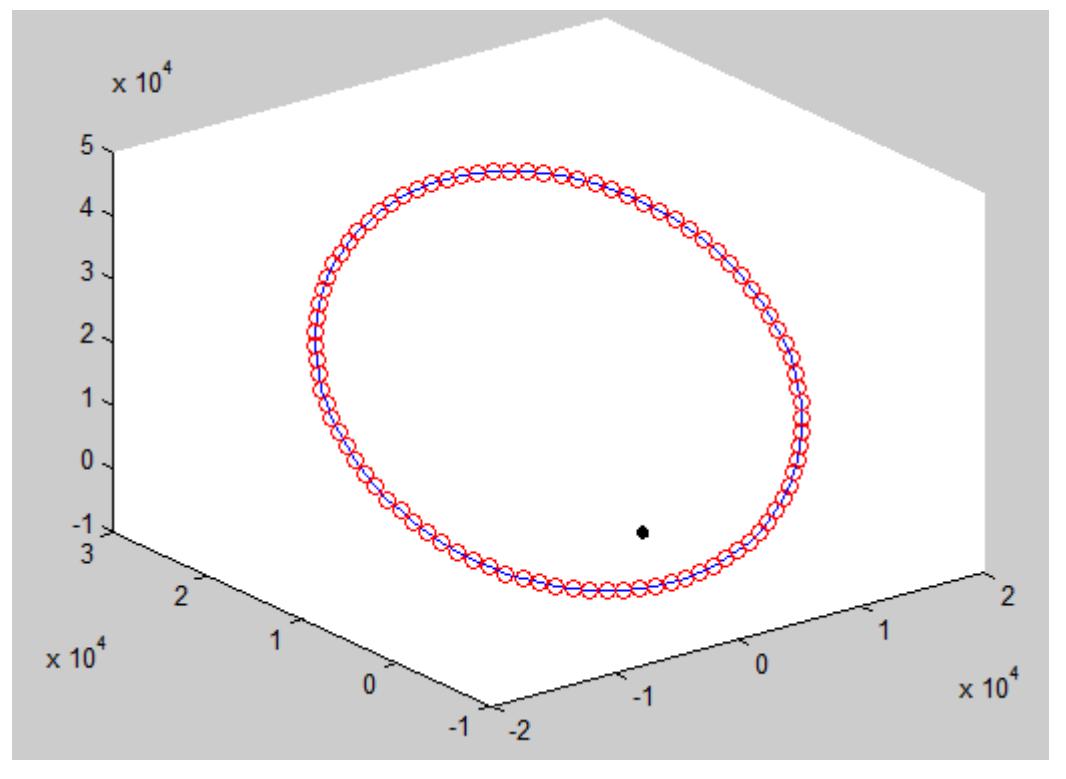

Figura 4.9. Propagación de una órbita con alta excentricidad con intervalos de  $E$  equiespaciados.

Como vemos, la anomalía excéntrica proporciona puntos equiespaciados. Además también soluciona el problema del tiempo de cómputo:

| <b>Function Name</b> |    | Calls   Total Time   Self Time* |           | <b>Total Time Plot</b><br>$(datak band = self time)$ |
|----------------------|----|---------------------------------|-----------|------------------------------------------------------|
| propagador n dE 1    |    | $0.015$ s                       | $0.015$ s |                                                      |
| Untitled             |    | 0.015 s                         | 0.000 s   |                                                      |
| elarv                | 91 | 0 <sup>s</sup>                  | 0.000 s   |                                                      |

Figura 4.10. Temporizador aplicado a la función de propagación con intervalos de  $E$  equiespaciados.

Por lo tanto se llega fácilmente a la conclusión de que si pretendemos optimizar la concentración de puntos a lo largo de la órbita y reducir el tiempo de cálculo, la solución es utilizar una discretización en los valores de la anomalía excéntrica E.

Sin embargo este proceso ha sido aplicado para una única órbita. Ahora toca plantearse qué sucede si queremos que el algoritmo calcule varias órbitas a la vez.

La ventaja de utilizar el interpolador original con un vector de tiempo reside en que proporciona valores para todas las órbitas en unas épocas determinadas y conocidas a priori. Es decir, para cada instante de tiempo del vector, tenemos las posiciones correspondientes de todos los satélites.

Si propagamos con valores de  $E$  equiespaciados obtendremos puntos de las órbitas en instantes de tiempo arbitrarios unos respecto a otros. Además, mientras que con el vector de tiempo las órbitas se propagan hasta donde lo harían en el tiempo especificado por el vector (es decir, si una órbita es más rápida que otra, es posible que esta haya dado una vuelta entera en su órbita mientras la otra aún no ha completado una vuelta a la suya), si el vector de valores de E llega hasta, por ejemplo  $2\pi$ , la propagación muestra todas las órbitas con una vuelta completa.

Por lo tanto, este tipo de interpolación tiene también sus desventajas. Dado que para este proyecto interesa propagar varios satélites a la vez y tener dichos datos para un conjunto de épocas conocidas, conviene conservar el propagador original.

Aún así, si la órbita es circular, podemos simplificar los cálculos ya que la ecuación (4.23) queda:

 $M = E$ 

## **4.2 Obtención de las efemérides reales de la constelación GPS**

El IGS (International GNSS Service) es un servicio que proporciona, entre otras cosas, información de distintos sistemas de navegación por satélites a través de internet. Entre sus bases de datos es posible encontrar por ejemplo las efemérides reales de la constelación GPS (o GLONASS) en cualquier época. Existen tres tipos de datos: "UltraRapid", proporcionados cuatro veces al día y que ofrecen información basada en observación y predicción de las órbitas; "Rapid", disponibles con 17 horas de retraso respecto al la época correspondiente, y "Final", disponibles con 12 días de retraso  $\frac{16}{1}$ . Los últimos son los datos más precisos.

El interés de esta base de datos para el presente proyecto es evidente: obteniendo de ella los datos de las órbitas y procesando dicha información, podemos realizar los análisis con la constelación real sin la necesidad de realizar una propagación. Nos centraremos en obtener los datos tipo "Final" para una fecha deseada.

### **4.2.1 GPS Week ("Semana GPS")**

Entre las particularidades del sistema GPS está el hecho de que cuenta con un calendario propio, que organiza el tiempo en días y semanas con lo que se conoce como GPS Week.

A cada semana le corresponde un número, siendo por ejemplo la primera semana de 1994 la número 729. Esta semana es, de hecho, la primera semana de la que existen datos de la constelación. Dado que no fue declarada con capacidad operacional inicial hasta diciembre de 1993, no es de extrañar que la base de datos comience poco después, el 1 de enero de 1994, que dio comienzo a su primer año con capacidad operativa reconocida (más adelante en abril de 1995 fue declarada con capacidad operacional total) $^{[2]}$ .

La segunda semana de 1994 es por tanto la 730, y así sucesivamente.

Hay además otra peculiaridad, y es que el conteo de días de una semana no se realiza como se acostumbra en la mayoría de países de habla hispana, que es como establece el estándar internacional ISO 8601<sup>[7]</sup> de representación de fechas y horas: el lunes es considerado primer día de la semana y esta transcurre hasta llegar al domingo.

Una semana GPS comienza en un día domingo y llega al próximo sábado, que termina dicha semana GPS para dar comienzo a la siguiente en el domingo posterior.

De acuerdo con lo anterior, los días se numeran del 0 al 6, siendo 0 el domingo, 1 el lunes, y así hasta el 6 sábado. Este número se suele poner a continuación del número de la semana a la que corresponde.

Por ejemplo, el sábado 1 de enero de 1994 tendría el número: 7296. El domingo 2 de enero de 1994 es el 7300.
#### **4.2.1.1 Convertir fecha a GPS Week**

Los datos de la base de datos están organizados por días siguiendo este formato, por lo que necesitamos ser capaces de hacer la conversión entre el formato usual de fecha "día/mes/año" y GPS Week.

La forma más sencilla es tomar de referencia un día del cual conozcamos su número GPS Week, contar los días a partir de él, y con ello, obtener el número GPS Week de la fecha que queremos.

Para realizar la cuenta de días transcurridos lo idóneo es recurrir a la fecha juliana o días julianos JD, que consisten en una cuenta de días y fracción transcurridos desde el mediodía del 1 de enero del año 4713 a.C. Esta escala temporal fue creada en el año 1582 por Joseph [Scaliger](http://es.wikipedia.org/wiki/Joseph_Justus_Scaliger) de Leyden para poder fechar fenómenos astronómicos o históricos lejanos en el tiempo evitando ambigüedades como años bisiestos o cambios de calendarios<sup>[9]</sup>.

calendarios <sup>[3]</sup>.  
Para calcular el día juliano (JD) correspondiente a una fecha, podemos emplear la fórmula <sup>[5]</sup>:  

$$
JD = 367A - INT \left[ \frac{7A + 7INT \left[ \frac{M+9}{12} \right]}{4} \right] + INT \left[ \frac{275M}{9} \right] + D + 1721013.5 \tag{4.30}
$$

Donde la función  $INT$ [] denota la parte entera de un número real, A representa el año, M el mes y D el día.

La fórmula anterior proporciona el dato a las 00:00 del día correspondiente. Para obtenerlo a otra hora basta con sumar la hora UT dividida por 24. A nosotros nos basta con la ecuación (4.30).

Tomaremos de referencia el día 2 de enero de 1994 (02/01/1994), al que corresponde la semana GPS 730, y el día 0. Denotamos su día juliano como  $/D<sub>0</sub>$ .

El día juliano de la fecha que deseamos convertir es  $JD_e$ .

El número de semanas transcurridas se puede hallar como:

$$
N_w = INT \left[ \frac{JD_e - JD_0}{7} \right] \tag{4.31}
$$

Y el día como:

$$
D_w = \left( \left( \frac{JD_e - JD_0}{7} \right) - INT \left[ \frac{JD_e - JD_0}{7} \right] \right) \cdot 7 \tag{4.32}
$$

Por tanto la semana GPS correspondiente es:

$$
GPS week = 730 + N_w \tag{4.33}
$$

Por lo que el número GPSweek podemos formarlo como:

nos formarlo como:  
N*úmeroGPSweek* = 10·*GPSweek* + 
$$
D_w
$$
 (4.34)

### **4.2.2 Acceder a datos IGS con el número GPSweek**

Si conocemos el número GPSweek de la fecha que queremos simular, podemos generar un enlace web para descargar el archivo.

El formato general de dicho enlace es el siguiente:

ftp://igscb.jpl.nasa.gov/igscb/product/\*GPSWeek\*/igs\*númeroGPSweek\*.sp3.Z

Donde los elementos entre asteriscos deben ser sustituidos por el correspondiente número. Si la semana GPS correspondiente es menor de 1000, debe ir precedida por un 0, de modo que siempre sea un número de 4 dígitos. Por ejemplo, para el 2 de enero de 1994 el enlace quedaría:

ftp://igscb.jpl.nasa.gov/igscb/product/0730/igs07300.sp3.Z

Con los algoritmos desarrollados hasta ahora ya nos es posible hallar la semana GPS de una fecha concreta y descargar el archivo correspondiente de la base de datos IGS.

### **4.2.3 Descomprimir archivo .Z**

Los archivos de la base de datos IGS están comprimidos en un formato de compresión ".Z".

La herramienta será implementada en MATLAB, y dicho formato de compresión no es reconocido por el programa, luego aunque podamos crear líneas de código para descargar los archivos, aun necesitamos ser capaces de realizar la descompresión de forma automática, para lo que necesitamos poder hacerlo mediante ejecución de comandos externos a MATLAB a través de instrucciones al propio MATLAB en el workspace.

Lo primero que necesitamos es encontrar un programa que funcione en línea de comandos. En este proyecto se empleará "Unarchiver" [9]. Una vez tenemos el programa, necesitamos que se encuentre en el mismo directorio que el archivo a descomprimir. Si esto se cumple podemos dar a MATLAB la orden de ejecutar el comando externo y habremos descomprimido con éxito el archivo.

Los archivos de la base de datos del IGS se encuentran en formato ".sp3", que puede ser leído con visores de archivos de texto.

#### **4.2.4 Lectura e interpretación de los archivos .sp3**

El archivo .sp3 original tiene la siguiente apariencia (tomando las primeras 30 filas):

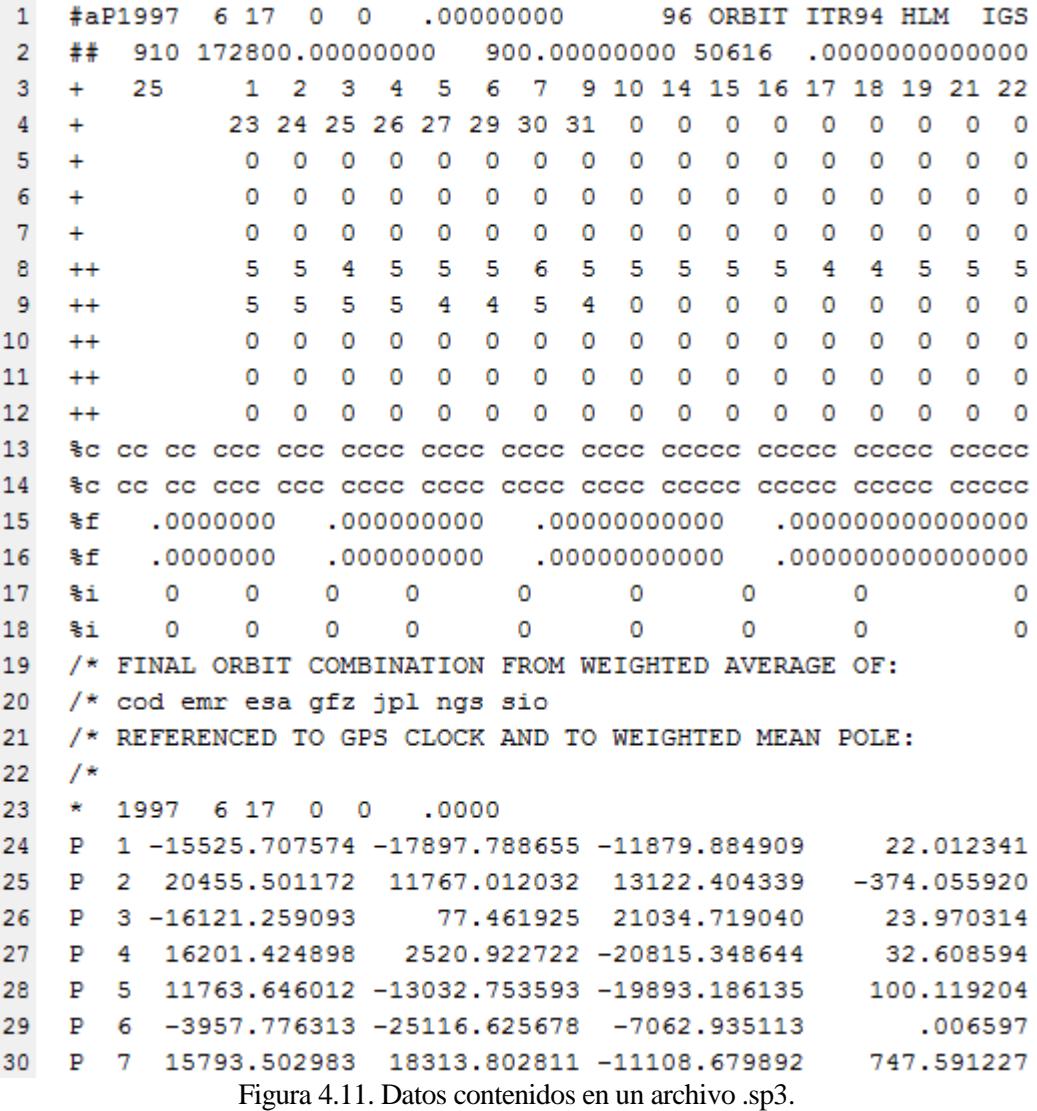

Las primeras dos filas muestran información relativa a la fecha, (en la primera fila tenemos la fecha, en el ejemplo es el 17 de junio de 1997, en la segunda fila aparecen la semana GPS que es 910 y el día juliano correspondiente 50616).

En la tercera y cuarta fila tenemos una lista de los satélites disponibles. En la fecha del ejemplo hay disponibles 25 satélites y se detalla el número correspondiente a cada uno de ellos.

En la fila 23 podemos observar de nuevo la fecha en formato año/mes/día seguido de dos ceros, que representan el primero la hora, y el segundo los minutos. Si avanzamos más en el documento, estas épocas van avanzando en saltos de cuartos de hora: 0 15, 0 30, 0 45, 1 0, 1 15, etc, hasta llegar a 23 45.

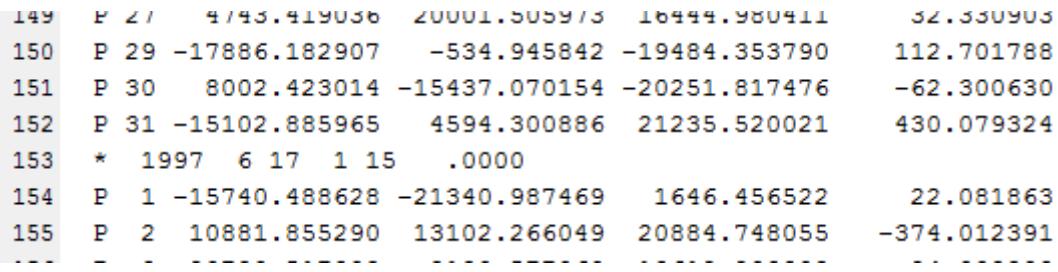

Figura 4.12. Cabecera de los datos correspondientes a las 01:15 am del 17/06/1997.

La información correspondiente a las 00:00 del día siguiente estaría en su correspondiente archivo .sp3. Esto significa que los datos que obtenemos del IGS están espaciados temporalmente 15 minutos unos de otros. Más adelante abordaremos cómo conseguir información con una discretización en el tiempo más fina.

A partir de la línea 23 (y las análogas a lo largo del documento, tal y como la 153 en la Figura 4.12) comienza la lista de datos de los satélites para cada hora. Los números de la segunda columna identifican a qué satélite corresponden los datos. La tercera columna es la coordenada  $X$  en el sistema de referencia Geográfico, según nuestra notación:  $x^G$ . La cuarta y la quinta columna son respectivamente  $y^G$  y  $z^G$ . Estos datos están dados en km. La última columna hace referencia a la desviación del reloj del satélite en microsegundos  $^{\lceil 11 \rceil}$ .

Para poder trabajar con los datos necesitamos convertirlos a formato matricial a través de un script que tome como entrada el archivo sp3 [12].

Los datos que obtenemos con ello aparecen en una matriz de siete columnas y una cantidad variable de filas (depende del número de satélites disponibles en la fecha):

|    | 1   | 2      | 3  | 4              | 5               | 6              |             | 8 |
|----|-----|--------|----|----------------|-----------------|----------------|-------------|---|
| 1  | 910 | 172800 | 1  | $-1.5526e+04$  | $-1.7898e+04$   | $-1.1880e+04$  | 22.0123     |   |
| 2  | 910 | 172800 | 2  | $2.0456e + 04$ | $1.1767e + 04$  | $1.3122e+04$   | $-374.0559$ |   |
| 3  | 910 | 172800 | 3  | $-1.6121e+04$  | 77.4619         | $2.1035e+04$   | 23.9703     |   |
| 4  | 910 | 172800 | 4  | $1.6201e+04$   | $2.5209e+03$    | $-2.0815e+04$  | 32.6086     |   |
| 5  | 910 | 172800 | 5  | $1.1764e+04$   | $-1.3033e+04$   | $-1.9893e+04$  | 100.1192    |   |
| 6  | 910 | 172800 | 6  | $-3.9578e+03$  | $-2.5117e+04$   | $-7.0629e+03$  | 0.0066      |   |
| 7  | 910 | 172800 | 7  | $1.5794e+04$   | $1.8314e+04$    | $-1.1109e+04$  | 747.5912    |   |
| 8  | 910 | 172800 | 9  | $1.5721e+04$   | $-2.1185e+04$   | $-1.0399e+03$  | $-0.8470$   |   |
| 9  | 910 | 172800 | 10 | $2.5186e+04$   | $-2.1450e+03$   | 8.3522e+03     | 9.4141      |   |
| 10 | 910 | 172800 | 14 | $-9.6482e+03$  | $1.2917e+04$    | $-2.1119e+04$  | 19.4918     |   |
| 11 | 910 | 172800 | 15 | $-1.6849e+04$  | $2.0502e+04$    | $-1.4799e+03$  | 436.9768    |   |
| 12 | 910 | 172800 | 16 | 4.7588e+03     | $1.5697e+04$    | $-2.0904e+04$  | 15.9458     |   |
| 12 | 010 | 172800 | 17 | 405,0082       | $-1.8585a + 04$ | $1.86380 + 04$ | -151 1528   |   |

Figura 4.13. Datos "en bruto" en formato matricial obtenidos del archivo sp3.

En la primera columna tenemos la GPSweek, la segunda son los segundos transcurridos desde el inicio de dicha semana GPS hasta el momento al que corresponden los datos, la columna 3 contiene el número del satélite, las columnas de 4 a 6 las componentes  $x^G, y^G, y^G$  del vector posición y la columna 7 la desviación del reloj.

#### **4.2.5 Procesado de los datos procedentes de los archivos .sp3**

Llegados a este punto ya hemos obtenido satisfactoriamente la información de la constelación para la fecha deseada.

Sin embargo lo ideal es procesar estos datos para que coincidan con el formato que utilizamos en la propagación, es decir:

[xI, yI, zI, xG, yG, zG, GST, lambda, phi]

Recordemos que el formato que hemos decidido utilizar en la herramienta es de la forma:

\n
$$
\begin{bmatrix}\n xG_1(t_0) & xG_1(t_1) & \cdots & xG_1(t_j) & \cdots & xG_1(t_{M-1}) \\
 xG_2(t_0) & xG_2(t_1) & \cdots & xG_2(t_j) & \cdots & xG_2(t_{M-1}) \\
\vdots & \vdots & \ddots & \vdots & \vdots \\
 xG_i(t_0) & xG_i(t_1) & \cdots & xG_i(t_j) & \cdots & xG_i(t_{M-1}) \\
\vdots & \vdots & \vdots & \vdots & \ddots & \vdots \\
 xG_N(t_0) & xG_N(t_0) & \cdots & xG_N(t_0) & \cdots & xG_N(t_{M-1})\n\end{bmatrix}
$$

Para crear esta matriz debemos recorrer la columna 4 de la matriz de datos del IGS atendiendo a la numeración de satélites de la columna 1, de modo que podamos reordenar los datos en la nueva matriz que queremos generar.

Por ejemplo, en la Figura 4.11 la cabecera de la línea 23 nos dice que esos datos corresponden a las 00:00, que tomamos como  $t_0$ . De modo que esos datos los asignamos al elemento " $*_i(t_0)$ ", donde " $*$ " es  $x^G$ ,  $y^G$  o  $z^G$ según corresponda.

Para obtener  $\lambda$  y  $\phi$  seguimos el mismo procedimiento que empleamos en la propagación con las ecuaciones (4.28) y (4.29).

Para obtener los vectores posición en el sistema de referencia Geocéntrico Ecuatorial necesitamos conocer GST, que debemos calcularlo.

En primer lugar necesitamos conocer  $GST_0$ . Existe una fórmula que permite calcular con bastante precisión el  $GST<sub>0</sub>$  para un día dado JD en días julianos a las 00:00, que es precisamente el que necesitamos:

Primero calculamos el "Siglo Juliano"  $T_0$ :

$$
T_0 = \frac{JD - 2451545}{36525}
$$
\n(4.35)

A partir de ello se obtiene  $GST_0$ , en grados, como [5]:

<sup>2</sup> - 2.583×10<sup>-8</sup> $T_0^3$ A partir de ello se obtiene *GST*<sub>0</sub>, en grados, como <sup>[5]</sup>:<br>  $GST_0 = 100.4606184 + 36000.77004T_0 + 0.000387933T_0^2 - 2.583 \times 10^{-8} T_0^3$ (4.36)

A continuación obtenemos el GST con (4.26) y calculamos el vector posición en el sistema de referencia Geocéntrico Ecuatorial de la siguiente manera:

$$
\overrightarrow{r} = \begin{bmatrix} x^I \\ y^I \\ z^I \end{bmatrix} = \left( C_I^G \left( GST_j \right) \right)^{-1} \overrightarrow{r}
$$
\n(4.37)

Con esto hemos obtenido los datos que nos faltaban. Sin embargo en esta ocasión proporcionaremos una salida más, que es la lista de cuáles de los satélites de la constelación están disponibles, ya que nos será de utilidad más adelante.

[lista\_sat, rgx, rgy, rgz, xI, yI, zI, lambda, phi] = Datos\_GPS\_IGS(Dia, Mes, Año, GPS\_week)

## **4.3 Interpolación de los datos de las órbitas**

Del mismo modo que observamos algunas características desfavorables en el propagador básico desarrollado, los datos obtenidos a través del servicio IGS tienen un defecto: sólo disponemos de datos en épocas separadas intervalos de 15 minutos, lo cual, a la hora de realizar un análisis de continuidad del servicio GPS, es una información paupérrima.

En la práctica esto se soluciona realizando interpolación, lo que nos permite obtener la información en cualquier época. Combinando la interpolación y la información obtenida del IGS podemos crear matrices con datos para un vector de épocas con una discretización tan fina como desee el usuario.

Existen estudios<sup>[13]</sup> que demuestran que empleando interpolación con polinomios de Lagrange se pueden obtener precisiones milimétricas incluso con datos de épocas espaciadas 40 minutos. Dado que nosotros disponemos de datos con saltos de 15 minutos es razonable la decisión de emplear este tipo de interpolación, ya que además es rápida en cálculo y sencilla de programar.

El procedimiento es el siguiente:

Suponemos conocidos los valores de una función 
$$
f(t)
$$
 para las épocas  $t_j$ , con  $j = 0,1,2,3...$ , *n*. Entonces:  
\n
$$
\ell_j(t) = \frac{(t-t_0)(t-t_1)\cdots(t-t_{j-1})(t-t_{j+1})\cdots(t-t_n)}{(t_j-t_0)(t_j-t_1)\cdots(t_j-t_{j-1})(t_j-t_{j+1})\cdots(t_j-t_n)}
$$
\n(4.38)

Es la definición de las funciones  $l_i(t)$  de grado n para una época arbitraria t. Para interpolar el valor de la función  $f(t)$  realizamos el siguiente sumatorio:

$$
g(t) = \sum_{j=0}^{n} f(t_j) \ell_j(t)
$$
 (4.39)

Y con esto termina el algoritmo de interpolación [4].

El fundamento detrás de este método está en que las funciones  $l_i(t)$  se anulan cuando  $t \neq t_i$  y valen la unidad cuando  $t = t_j$ , de modo que aseguran que el sumatorio (4.39) es una función que verifica  $g(t_j) = f(t_j)$ .

Dado que disponemos de vectores con valores de distintas épocas y vectores con sus correspondientes valores de las variables de interés, podemos aplicar fácilmente este algoritmo.

Para hacerlo más versátil, podemos crear una función de interpolación que interpole con funciones del grado deseado por el usuario (siempre que este sea menor que el número de valores para interpolar de los que disponemos).

La función que implementaremos trabajará siempre con un grado impar igual o mayor al grado pedido por el usuario. Es decir, si el usuario determina que se interpole con grado 0, 1, 3 o 5, interpolará con grado 1, 1, 3, 5. Si el usuario especifica grado 2 o 4, el algoritmo interpolará con grado 3 o 5 respectivamente. Esto es así porque haremos una interpolación centrada en la época más cercana a la época en la que queremos calcular el valor de los datos, por lo que usaremos un número impar de puntos.

Sin embargo, en las ocasiones en que la época a interpolar esté próxima a un extremo y, siguiendo el razonamiento anterior, hiciera falta tomar valores que "no existen", se interpolará también con tantos valores como grado debe tener el polinomio, pero comenzando a tomarlos desde el extremo del dominio hacia dentro de este.

#### **4.3.1 Análisis del interpolador**

Para estudiar el funcionamiento del interpolador, vamos a utilizarlo con un ejemplo. Empleamos una fecha cualquiera, como puede ser el 28/02/2005.

Obtenemos y procesamos los datos del servicio IGS como se ha descrito y los comparamos con una interpolación de grado 3 haciendo una representación gráfica.

Con los datos de  $\phi$  obtenidos para el cuarto satélite disponible vemos lo siguiente:

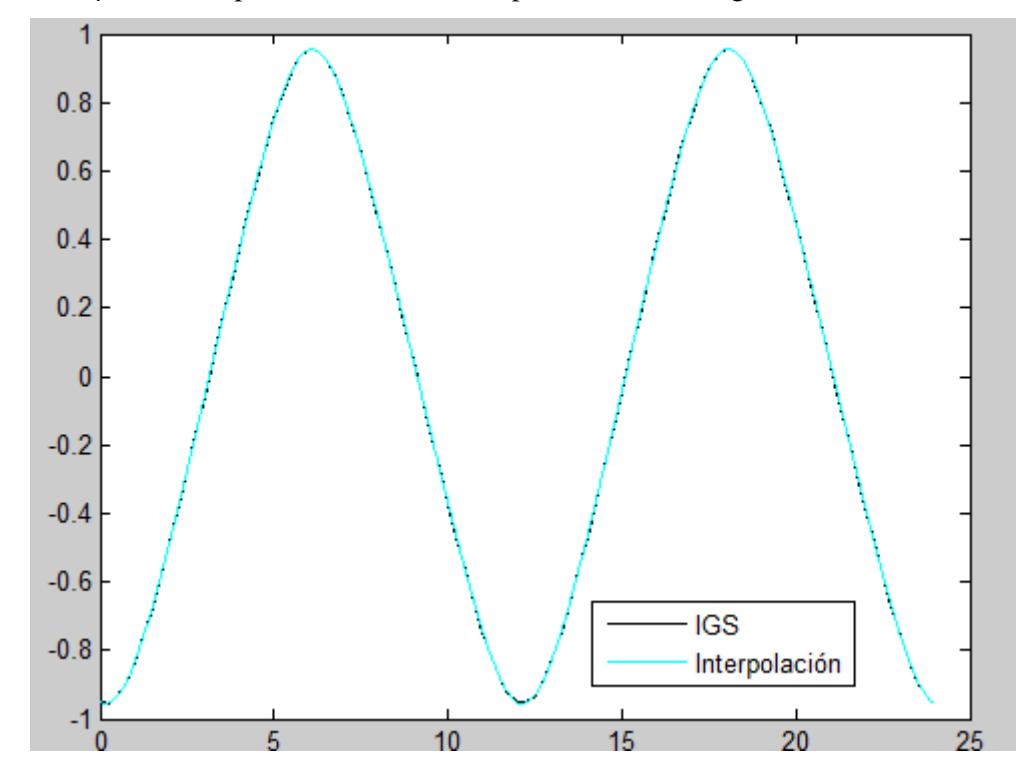

Figura 4.14. Representación gráfica comparativa de  $\phi$  para vectores del servicio IGS e interpolación.

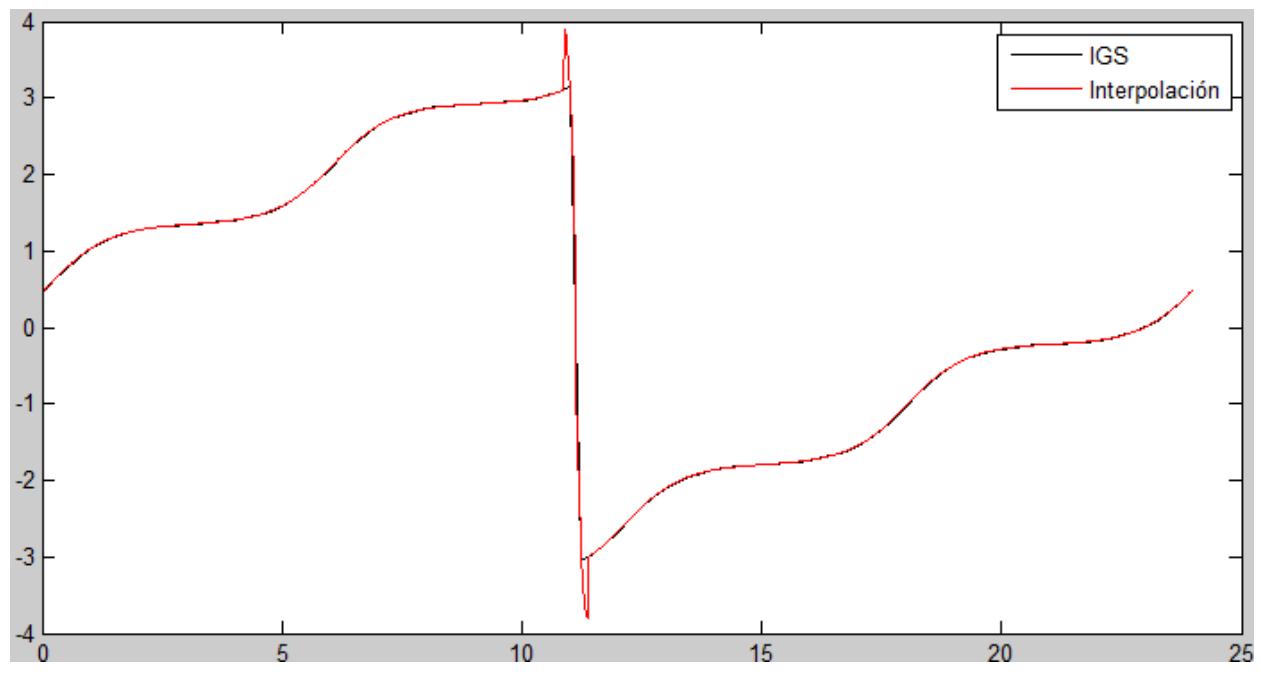

Vemos que la interpolación funciona correctamente. Si repetimos con el parámetro  $\lambda$ :

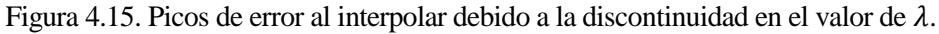

Los picos que vemos en la gráfica se deben a que  $\lambda$  está definido entre –  $\pi$  y  $\pi$ . Por lo que cuando el satélite n su vuelta a la tierra pasa por el meridiano opuesto al de Greenwich aparece una discontinuidad en el valor de  $\lambda$ .

Para solucionarlo, dentro del interpolador, redefinimos el vector de lambda de modo que su valor sea monótonamente creciente.

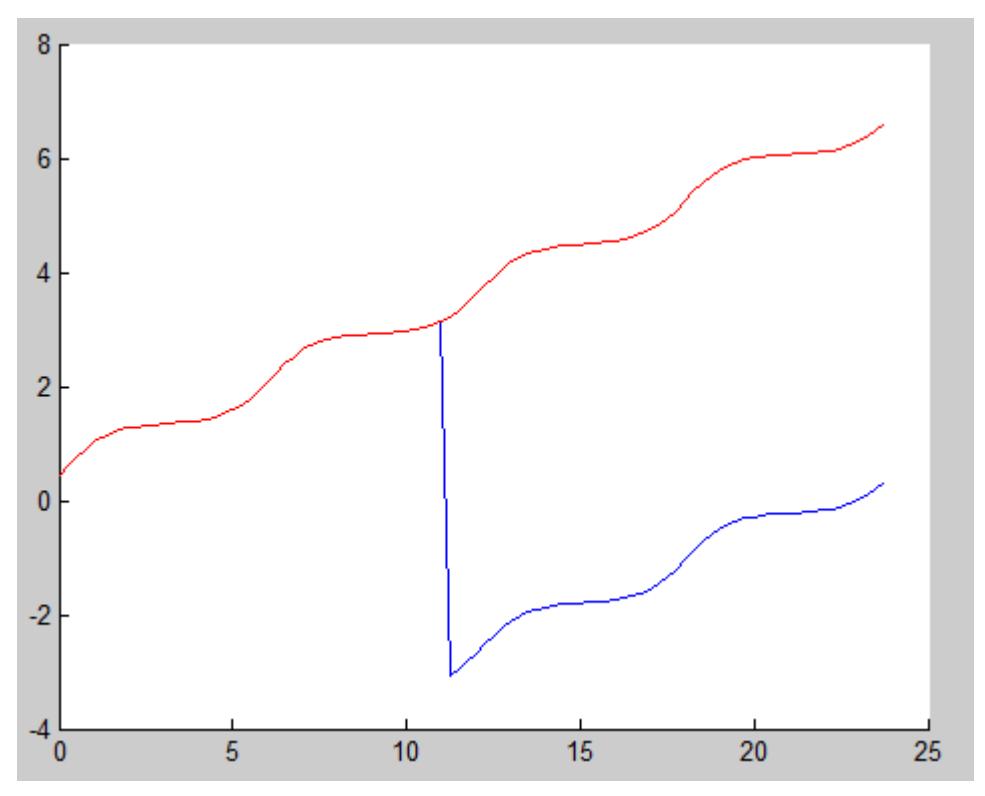

Figura 4.16. En azul: valores de  $\lambda$  originales. En rojo: valores redefinidos.

De esta forma podemos interpolar sin obtener picos de error. Una vez hecho, volvemos a redefinir los valores de  $\lambda$  para asegurarnos que están en el dominio correcto entre –  $\pi$  y  $\pi$ .

Una vez arregladas las discontinuidades, vamos a analizar en qué medida afecta el grado de la interpolación utilizada.

Realizamos un análisis con polinomios de grado 1 y 3, y comparamos con los valores originales.

En la Figura 4.17 podemos ver que el interpolador de grado 1 no es capaz de mejorar la información que teníamos, sino que genera valores constantes para distintas épocas (genera información falsa para varias épocas, por lo que puede considerarse incluso contraproducente). Sin embargo el interpolador de grado 3 ya supone una mejora notable.

Como se aprecia en la figura 4.18 la curva con el interpolador de grado 3 tiene una forma suave y continua, además de que tiene mayor número de puntos (15 por cada punto de los datos del servicio ISG, ya que se ha discretizado con intervalos de un minuto).

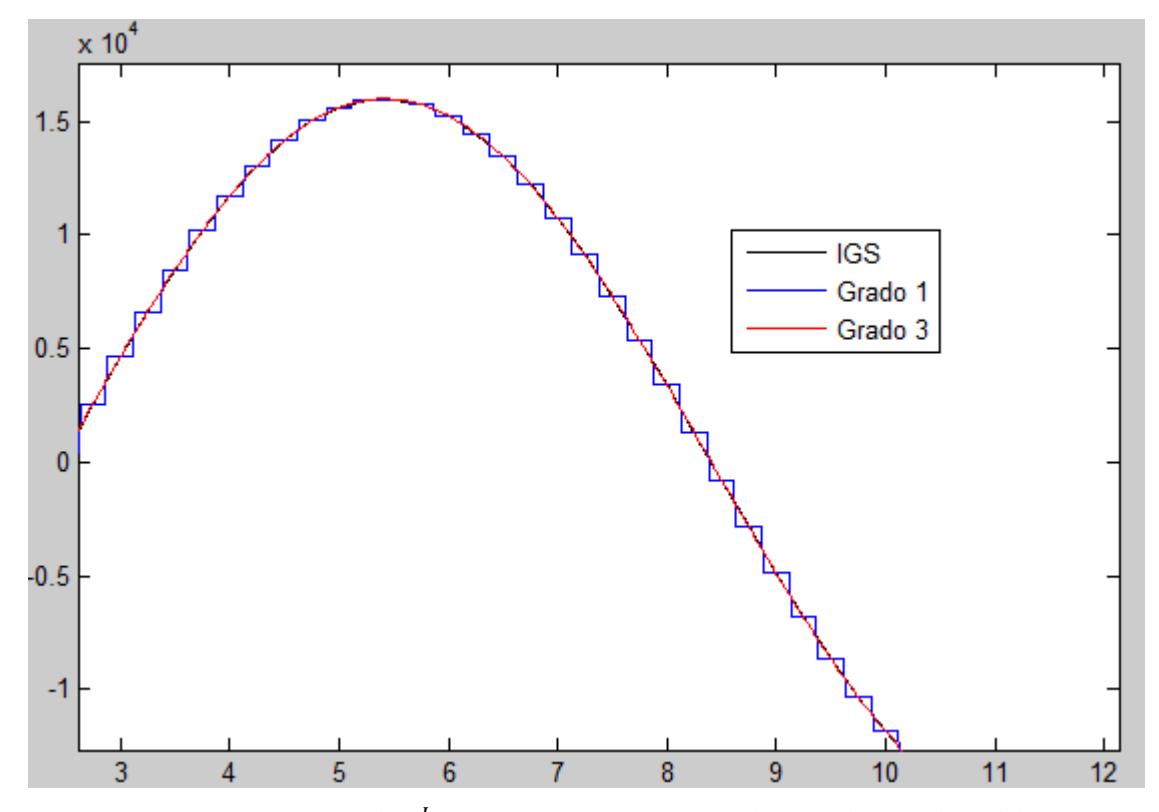

Figura 4.17. Interpolación de  $x^I$  con grados 1 y 3. Comparación con datos del servicio IGS.

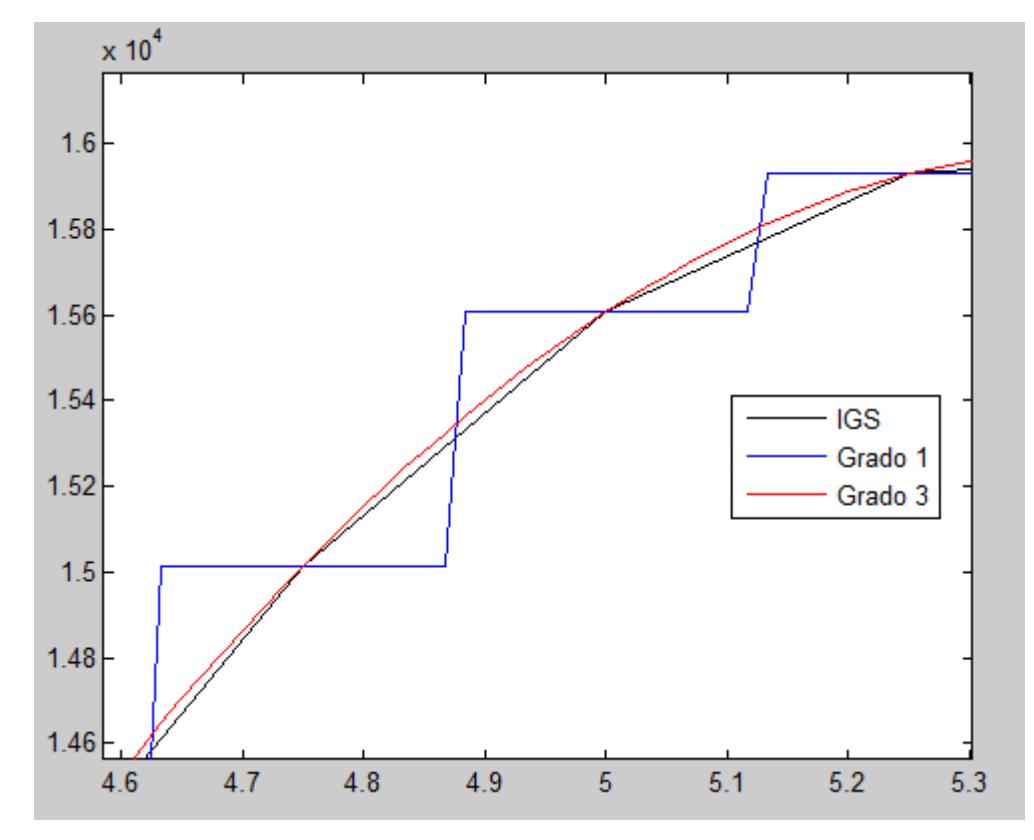

Figura 4.18. Zoom de la Figura 4.17.

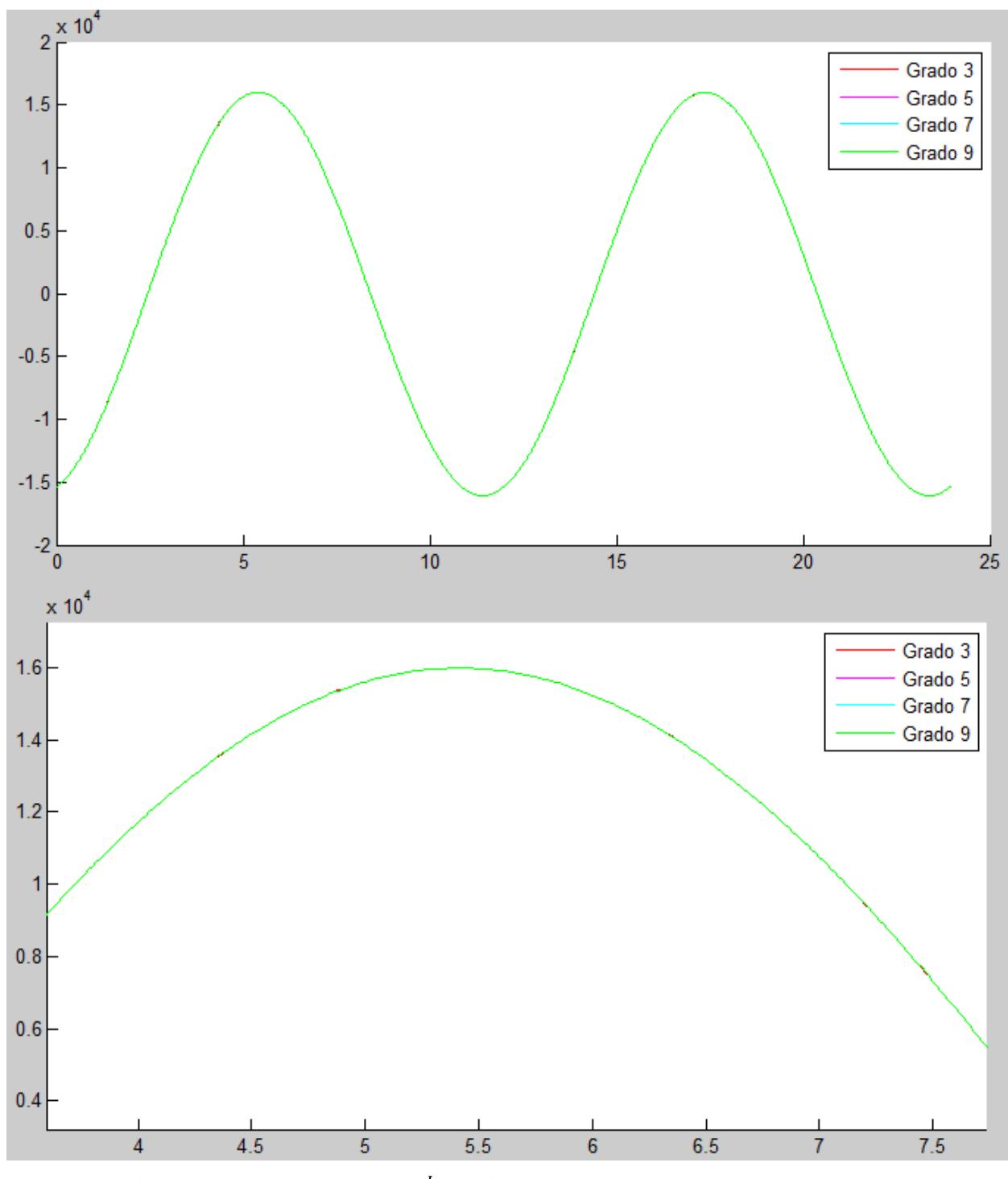

A continuación vamos a analizar cómo cambian los resultados según el grado de interpolación utilizado.

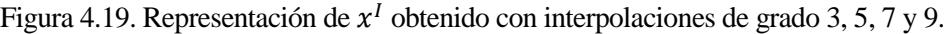

A simple vista vemos que incluso con cierto aumento (Figura 4.19, segunda imagen) las diferencias son mínimas. Hagamos un análisis más exhaustivo de estas diferencias con métodos cuantitativos:

Llamemos  $xI_3$  al vector de datos obtenidos con el interpolador de grado 3,  $xI_5$  al obtenido con el interpolador de grado 5, y análogamente con  $xI_7$  y  $xI_9$ .

Si calculamos la norma de la diferencia de los vectores  $xI_3$  y  $xI_5$ :

$$
\left\|x_3^I - x_5^I\right\| \tag{4.40}
$$

obtenemos un valor de 54.7498, que nos da una idea del orden de magnitud de la diferencia entre los valores de ambos vectores.

Para calcular el valor anterior relativo a la magnitud de las componentes de dichos vectores hacemos:

$$
\frac{\|x_3^l - x_5^l\|}{\|x_3^l\|} \tag{4.41}
$$

Y obtenemos un valor de  $9.364 \times 10^{-5}$ .

Si repetimos el proceso anterior con los vectores  $xI_5$  y  $xI_7$  obtenemos una norma de 0.239 y el error relativo entre ambor es de  $4.07 \times 10^{-7}$ .

Para xI<sub>7</sub> y xI<sub>9</sub> tenemos 3.5237  $\times$  10<sup>-3</sup> en norma y 5.9947 $\times$  10<sup>-9</sup> en error relativo.

Para comparaciones con valores superiores (como puede ser grado 9 y 11) las diferencias son del mismo orden.

La conclusión que podemos obtener de esto es que aunque la interpolación de grado 3 es suficiente para contar con una mejor resolución de datos evitando los espacios temporales de 15 minutos entre épocas, aún es notable la diferencia respecto a interpolaciones con mayor grado.

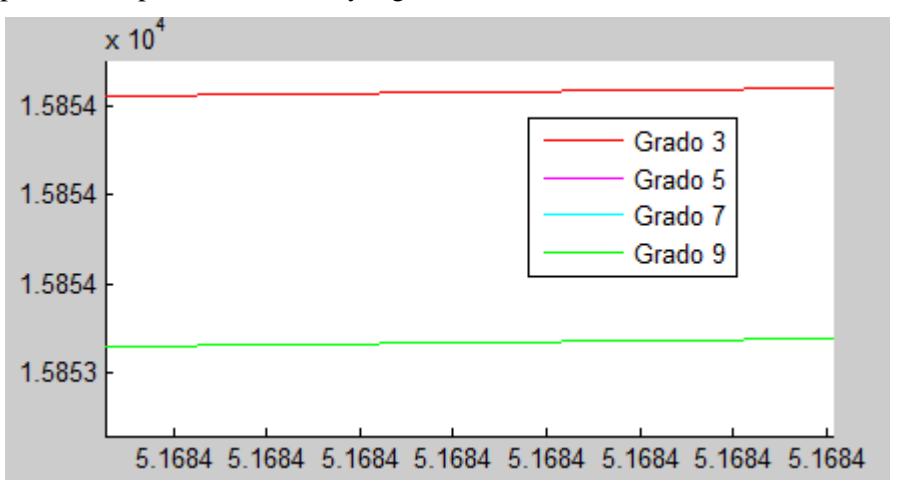

Figura 4.20. Ampliación de Figura 4.19. En rojo, interpolación de grado 3. El resto se superponen en la línea verde.

Si se quiere aumentar el grado del polinomio para mejorar los resultados es suficiente con emplear un interpolador de grado 5 o 7, a partir de aquí apenas varían los resultados.

Sería necesario no obstante un estudio exhaustivo de qué errores se cometen con estas interpolaciones, para lo cual haría falta disponer de datos de las posiciones reales de los satélites de forma continua o, al menos, en intervalos de épocas más cercanos entre sí que 15 minutos para poder calcular el error. Pero si tenemos en cuenta que existen estudios que demuestran que se pueden conseguir precisiones de milímetros con interpolaciones de este tipo empleando datos de épocas distanciadas 40 minutos [13] , podemos aceptar los resultados del interpolador, aun más teniendo en cuenta que el algoritmo que hemos creado funciona con épocas distanciadas 15 minutos y que interpola con los puntos inmediatamente colindantes a la época en la que queremos interpolar los datos, por lo que es de esperar que el error sea mínimo.

# **5 CALIDAD DEL SERVICIO DE POSICIONAMIENTO**

n este capítulo se van a explicar algunos conceptos relacionados con la calidad del servicio de posicionamiento que ofrece una constelación como la GPS, así como los procedimientos para calcular algunos parámetros importantes relacionados. Varias partes de este capítulo se basan en la referencia [3]. E

## **5.1 Visibilidad de los satélites. Ángulo de máscara.**

El empleo de la constelación GPS como sistema de posicionamiento se basa en la posibilidad de determinar la posición de un observador conocidas las posiciones de los satélites y empleando señales de radio.

Por lo tanto, para que el sistema funcione correctamente necesitamos un número suficiente de satélites y que estos sean visibles por el observador.

En general, si un satélite está bajo el horizonte implica que el observador no puede recibir su correspondiente señal. Pero considerar un satélite visible desde el momento en que cruza el horizonte es poco realista (salvo casos como un vuelo o un barco en alta mar) ya que en general los elementos del entorno (edificios, accidentes geográficos…) impiden ver los satélites hasta que estos se eleven un poco más en el cielo.

Al ángulo mínimo que deben elevarse los satélites desde el horizonte hacia el cenit se le llama ángulo de máscara. Generalmente este ángulo es función del azimut, ya que los mencionados objetos que obstaculizan la recepción de la señal pueden tener cualquier tipo de disposición alrededor del observador. Sin embargo esto complica los cálculos y necesitaríamos conocer la distribución de estos elementos para cada caso concreto. En este estudio asumiremos un ángulo de máscara constante en todas las direcciones. Este parámetro nos determinará el número de satélites visibles para el observador en una época determinada.

No obstante, sería posible tener en cuenta un ángulo de máscara variable dado que los algoritmos que desarrollaremos en este capítulo nos proporcionarán para cada satélite y época el correspondiente azimut y elevación.

Bastaría con proporcionar a la herramienta la función que relacione el ángulo de máscara para cada azimut, de modo que en cada época la herramienta evalúe la visibilidad de los satélites según si la elevación que tienen es o no superior al ángulo de máscara correspondiente a su azimut.

Dicha implementación es sencilla, pero no se ha realizado porque solicitar al usuario la función de ángulo de máscara en función del azimut es más propio de un análisis avanzado, y el objetivo de esta herramienta es ser de empleo sencillo e ilustrativo. Con un ángulo de máscara constante es suficiente en una primera versión didáctica. Sin embargo más adelante se explicará cómo sería el proceso para ello.

### **5.1.1 Cálculo del número de satélites visibles**

La forma de determinar si un satélite es visible o no en una determinada época desde una posición sobre la Tierra consiste en verificar si su elevación respecto al horizonte es mayor que el ángulo de máscara.

Para hacer esto primero necesitamos conocer la posición del satélite respecto a la estación en Tierra situada en  $\overline{r_e}^G$ . A dicho vector lo llamaremos  $\vec{s}$ . El vector posición del satélite lo llamaremos  $\vec{r}^G$ .

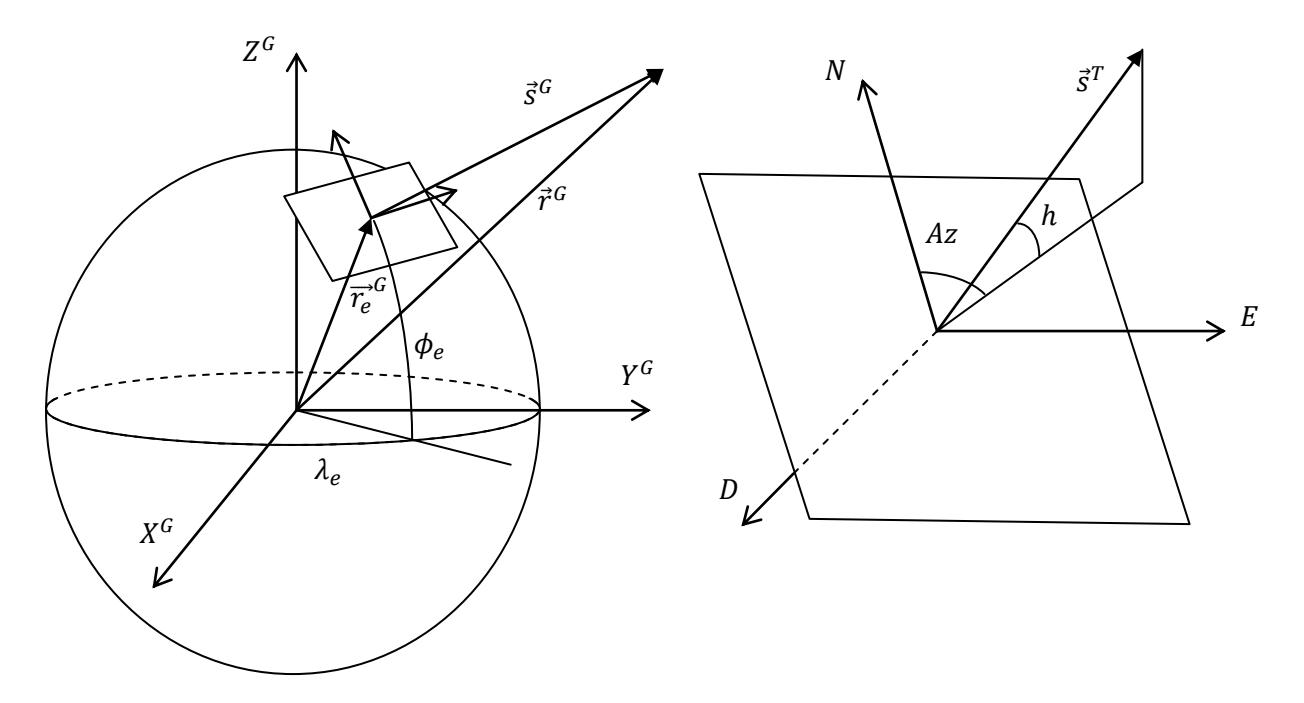

Figura 5.1. Vector  $\vec{s}$  en sistemas de referencia Geográfico y Topocéntrico.

Si conocemos las coordenadas  $\phi_e$  y  $\lambda_e$  de la estación que queremos analizar, podemos aproximar el vector posición de la estación como: ( *R* el radio de la Tierra)

$$
\vec{r}_e^G = R_{\oplus} \begin{bmatrix} \cos \phi_e \cos \lambda_e \\ \cos \phi_e \sin \lambda_e \\ \sin \phi_e \end{bmatrix}
$$
 (5.1)

El vector  $\vec{r}^G$  lo obtuvimos en el capítulo anterior, luego sólo nos queda hacer:

$$
\vec{s} = \vec{r} - \vec{r}_e \tag{5.2}
$$

Y transformamos el vector al sistema de referencia Topográfico centrado en la estación con la matriz (2.3):

$$
\overline{s}^T = C_G^T \overline{s}^G \tag{5.3}
$$

El vector  $\vec{s}^T$  se puede expresar como:

$$
\overrightarrow{s}^{T} = \begin{bmatrix} s^{N} \\ s^{E} \\ s^{D} \end{bmatrix} = s \begin{bmatrix} \cos(h)\cos(Az) \\ \cos(h)\sin(Az) \\ -\sin(h) \end{bmatrix}
$$
(5.4)

Por lo que las coordenadas angulares  $h y Az$  podemos obtenerlas haciendo:

$$
h = \sin^{-1}\left(-s^D\middle/g\right) \tag{5.5}
$$

$$
Az = \tan^{-1}\left(s\frac{E}{s^N}\right) \tag{5.6}
$$

Con  $h \in \left[-\frac{\pi}{2}\right]$  $\frac{\pi}{2}, \frac{\pi}{2}$  $\frac{\pi}{2}$  y  $Az \in [0, 2\pi]$ .

Ya podemos imponer que la condición para que un satélite sea visible en una época es que cumpla:

$$
h \ge h_{\min} \tag{5.7}
$$

Donde  $h_{min}$  es el ángulo de máscara.

Esta información hemos de tenerla en cuenta ya que aquellos satélites no visibles en una época no aportarán nada al servicio de posicionamiento y por lo tanto no deben ser tenidos en cuenta.

## **5.2 Cálculo de la posición con cuatro satélites.**

Las medidas del receptor GPS se denominan observables, y con ellas se puede determinar la posición del observador.

A partir de la señal enviada por un satélite es posible determinar el tiempo  $t_0$  en que se enviaron. Comparando con el tiempo  $t_1$  de recepción, obtenemos la diferencia de tiempos  $\Delta t = t_1 - t_0$ . Sin embargo los relojes de cuarzo empleados por los receptores tienen errores, que llamaremos  $t_u$ , de modo que  $t_{receptor} = t_{GPS} + t_u$ . Llamando  $r$  a la distancia entre el observador y el satélite, y siendo  $c$  la velocidad de la luz, podemos decir que:

$$
r = c\Delta t - ct_u = \rho - ct_u \tag{5.8}
$$

Donde  $\rho$  es la pseudodistancia. Si llamamos  $\vec{s}$  al vector posición del satélite y  $\vec{u}$  al vector posición del receptor, se cumple que:

$$
\vec{r} = \vec{s} - \vec{u} \tag{5.9}
$$

Por lo tanto, para cada satélite "i" visible en una época tenemos una ecucación del tipo:

$$
\rho_i - ct_u = \left\| \vec{s}_i - \vec{u} \right\| \tag{5.10}
$$

Donde  $\vec{s}_i$  se considera conocido ya que los satélites transmiten sus efemérides al receptor con suficiente precisión.

De esta forma, para cada satélite tenemos una esfera en la que puede encontrarse el observador, determinada por la distancia al satélite.

Dado que la intersección de dos esferas determina una circunferencia, y la intersección de dos circunferencias determina en general dos puntos, necesitamos al menos tres satélites para determinar la posición. Además el valor de  $t<sub>u</sub>$  es desconocido, por lo que el número mínimo de satélites necesarios es de cuatro.

Tenemos las siguientes ecuaciones:

$$
\rho_1 - ct_u = \left\| \overrightarrow{s_1} - \overrightarrow{u} \right\|
$$
  
\n
$$
\rho_2 - ct_u = \left\| \overrightarrow{s_2} - \overrightarrow{u} \right\|
$$
  
\n
$$
\rho_3 - ct_u = \left\| \overrightarrow{s_3} - \overrightarrow{u} \right\|
$$
  
\n
$$
\rho_4 - ct_u = \left\| \overrightarrow{s_4} - \overrightarrow{u} \right\|
$$
  
\n(5.11)

## **5.2.1 Linealización de las ecuaciones**

Si definimos

$$
\vec{u} = \begin{bmatrix} x_u \\ y_u \\ z_u \end{bmatrix} \quad \vec{s_i} = \begin{bmatrix} x_i \\ y_i \\ z_i \end{bmatrix}
$$
\n(5.12)

tenemos que

$$
\rho_i = \sqrt{(x_i - x_u)^2 + (y_i - y_u)^2 + (z_i - z_u)^2} + ct_u = f_i(x_u, y_u, z_u, t_u)
$$
(5.13)

Supongamos que conocemos una estimación inicial de  $\vec{u}$  y  $t_u$ , denotadas por  $\hat{\vec{u}}$  y  $\hat{t}_u$ , que deben estar suficientemente cerca de la posición real. Definimos:<br> $\left[\delta x_u\right]$ 

$$
\vec{\delta u} = \vec{u} - \vec{\hat{u}} = \begin{bmatrix} \delta x_u \\ \delta y_u \\ \delta z_u \end{bmatrix}, \quad \delta t_u = t_u - \hat{t}_u, \quad \hat{\rho}_i = \left\| \vec{s}_i - \vec{\hat{u}} \right\| + c \hat{t}_u \tag{5.14}
$$

Si linealizamos las funciones  $f_i$  en torno a la estimación inicial tendremos que:

functions 
$$
f_i
$$
 en torno a la estimación inicial tendremos que:  
\n
$$
\rho_i = f_i(x_u, y_u, z_u, t_u) = f_i(\hat{x}_u + \delta x_u, \hat{y}_u + \delta y_u, \hat{z}_u + \delta z_u, \hat{t}_u + \delta t_u)
$$
\n
$$
= f_i(\hat{x}_u, \hat{y}_u, \hat{z}_u, \hat{t}_u) + \frac{\partial f_i(\hat{x}_u, \hat{y}_u, \hat{z}_u, \hat{t}_u)}{\partial x_u} \delta x_u + \frac{\partial f_i(\hat{x}_u, \hat{y}_u, \hat{z}_u, \hat{t}_u)}{\partial y_u} \delta y_u
$$
\n
$$
+ \frac{\partial f_i(\hat{x}_u, \hat{y}_u, \hat{z}_u, \hat{t}_u)}{\partial z_u} \delta z_u + \frac{\partial f_i(\hat{x}_u, \hat{y}_u, \hat{z}_u, \hat{t}_u)}{\partial t_u} \delta t_u
$$
\n(5.15)

Por tanto, la linealización queda:

$$
\Delta \rho = \hat{\rho} - \rho = H \Delta x \tag{5.16}
$$

Donde:

$$
\Delta x = \begin{bmatrix} \delta x_u \\ \delta y_u \\ \delta z_u \\ -c \delta t_u \end{bmatrix}, \quad \Delta \rho = \begin{bmatrix} \hat{\rho}_1 - \rho_1 \\ \hat{\rho}_2 - \rho_2 \\ \hat{\rho}_3 - \rho_3 \\ \hat{\rho}_4 - \rho_4 \end{bmatrix}, \quad H = \begin{bmatrix} a_{x1} & a_{y1} & a_{z1} & 1 \\ a_{x2} & a_{y2} & a_{z2} & 1 \\ a_{x3} & a_{y3} & a_{z3} & 1 \\ a_{x4} & a_{y4} & a_{z4} & 1 \end{bmatrix}
$$
(5.17)

El valor  $\hat{\rho}$  es la estimación de la pseudodistancia y los valores precedidos de  $\delta$  son desviaciones respecto a un

valor de referencia estimado de 
$$
\vec{u}
$$
. Los coeficientes  $a_{xi}$ ,  $a_{yi} y a_{zi}$  son de la forma:  

$$
a_{xi} = -\frac{\partial f_i}{\partial \hat{x}_u} = \frac{(x_i - \hat{x}_u)}{\sqrt{(x_i - \hat{x}_u)^2 + (y_i - \hat{y}_u)^2 + (z_i - \hat{z}_u)^2}}
$$
(5.18)

Y análogamente con  $a_{yi}$  y  $a_{zi}$ .

Por tanto para determinar  $\Delta x$  simplemente basta con hacer

$$
\Delta x = H^{-1} \Delta \rho \tag{5.19}
$$

y se obtienen los errores respecto a la estimación inicial.

#### **5.2.2 Inicio del sistema de posicionamiento. Tipos de arranque.**

Generalmente para la estimación inicial que se emplea en la linealización se puede tomar la posición calculada inmediatamente antes ya que será próxima a la posición real en la época. Si no disponemos de un valor inicial no tenemos en torno a qué linealizar.

Esto sucede si el receptor, durante el tiempo que ha estado inactivo, ha cambiado su localización significativamente respecto a la última posición que calculó, o si dicha información se pierde por ejemplo por falta de una fuente de alimentación. En dicho caso se necesita obtener de algún modo información suficiente para resolver las ecuaciones (5.11) y comenzar a proporcionar la posición del usuario. A este proceso se le llama "GPS lock".

Existen varios tipos de arranque, que serán más o menos rápidos en función de la información de la que disponemos.

El más rápido ("hot start") se realiza cuando el receptor conserva la información de la última posición calculada y los satélites visibles, el almanaque empleado (información aproximada de las órbitas y el estado de los satélites de la constelación), el tiempo UTC y basándose en esta información se intenta obtener la posición con los mismos satélites. Este método sólo funciona si la posición es aproximadamente la misma que se tenía la última vez que se desactivó el dispositivo.

El proceso es algo más lento ("warm start") cuando el dispositivo conserva la última posición calculada, los datos del almanaque y el tiempo UTC pero no sabe cuáles son los satélites visibles desde su posición (por ejemplo, porque esta ha cambiado). En dicho caso realiza un reset de la posición y trata de calcular qué satélites son visibles en base a los datos del almanaque y obtener las señales de los satélites para calcular una nueva posición.

Finalmente el proceso más lento ("cold start") se da cuando el dispositivo GPS no dispone de ninguna información y por lo tanto tiene que obtener toda la información de la que carece y procesarla, situar los satélites y comenzar a estimar la posición sin información o cálculos previos de referencia [14].

### **5.3 Algoritmo de mínimos cuadrados para GPS.**

El proceso detallado en el apartado 5.2 es aplicable cuando disponemos de información de cuatro satélites. En la práctica se emplean los datos de más de cuatro satélites, ya que si contamos con más información podemos conseguir resultados más precisos. Entonces hay que resolver un problema sobredeterminado, para lo que se emplea normalmente el algoritmo de mínimos cuadrados.

Además, dado que las medidas contienen error, se podría usar un modelo del error del tipo

$$
\Delta \rho = H \Delta x + \nu \tag{5.20}
$$

Donde para el caso general de *n* satélites se tiene que  $\Delta \rho$  es  $n \times 1$ , *H* es  $n \times 4$ ,  $\Delta x$  es  $4 \times 1$  y  $\nu$  es un modelo de error para la pseudodistancia que cumple que sigue una distribución normal  $N_n(\underline{0}, \Sigma)$ .

Este modelo es apto para ser resuelto con el algoritmo de mínimos cuadrados, que además permitirá estimar el error que se está cometiendo en  $\Delta x$  a partir del valor de  $H$  y de  $\Sigma$ .

Una interpretación geométrica del método de mínimos cuadrados es la búsqueda de la mejor aproximación al vector mediante vectores generados por las columnas de la matriz *H* . Esta mejor aproximación es la proyección ortogonal de  $\Delta \rho$  sobre el espacio columna de  $H$ .

Para ilustrarlo gráficamente:

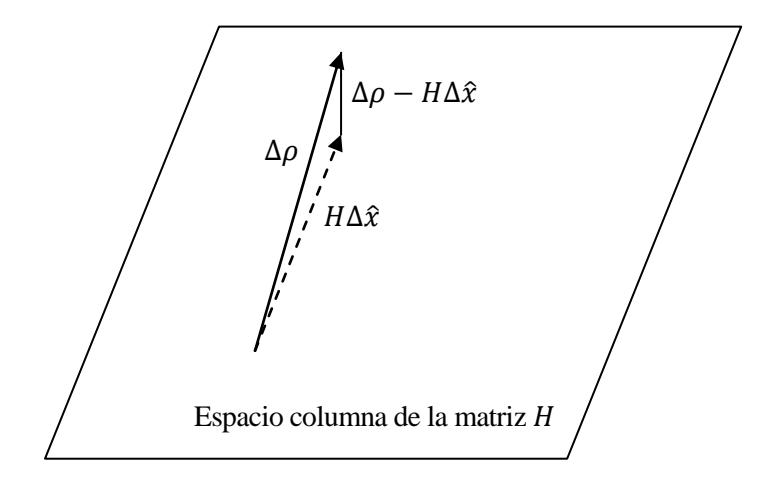

Figura 5.2. Ilustración geométrica simple para caso  $n = 3$  del método de mínimos cuadrados.

Como vemos, consiste en tomar la solución disponible lo más cercana a  $\Delta \rho$ , y el vector  $\Delta \hat{x}$  es el que nos da tal solución.

Para hallarlo basta con tener en cuenta que  $\Delta \rho - H \Delta \hat{x}$  es perpendicular al espacio columna de H, ya que  $H \Delta \hat{x}$ es la proyección ortogonal sobre dicho espacio.

Por lo tanto:

$$
H^{T}(\Delta \rho - H\Delta \hat{x}) = 0, \quad H^{T} \Delta \rho = H^{T} H \Delta \hat{x}
$$
 (5.21)

Lo que nos lleva a  $^{[15]}.$ 

$$
\Delta \hat{x} = \left( H^T H \right)^{-1} H^T \Delta \rho \tag{5.22}
$$

Respecto al modelo de error  $v$ , es razonable suponer que la matriz de covarianza  $\Sigma$  tiene la siguiente forma:

$$
\Sigma = \begin{bmatrix} \sigma_1^2 & & \\ & \sigma_2^2 & \\ & & \ddots \\ & & & \sigma_n^2 \end{bmatrix} \tag{5.23}
$$

Donde  $\sigma_i^2$  es la varianza del error de cada pseudodistancia. No obstante es usual despreciar la diferencia de errores entre satélites. Asumimos que el error sigue una distribución con la misma varianza en todos ellos, de modo que se toma  $\sigma_i^2 = \sigma_{UERE}^2$ .

El término "UERE" procede de "User Equivalent Range Error", una estimación cuyo valor típico es  $\sigma_{UERE}^2 \sim 7-1.5m$  según si el sistema de posicionamiento es el standard (SPS) o el sistema de posicionamiento preciso (PPS) y procede de las siguientes fuentes de error, sumadas con RSS: posicional metro preciso (FFS)<br> $\sigma_{UERE}^2 = \sigma_{causal}^2 + \sigma_{causal}^2 + \cdots$ 

- Segmento espacial: error del reloj (1.1 m), cálculo de la órbita (0.8 m).
- Segmento usuario: efectos atmosféricos, ruido del receptor y resolución, efectos multicamino: 7-1.4 m (SPS - PPS).

De modo que en primera aproximación, la ecuación (5.23) queda:

$$
\Sigma = \sigma_{UERE}^2 I_n \tag{5.24}
$$

Con  $I_n$  la matriz identidad de orden n.

Por lo tanto la covarianza del resultado será:

a del resultado será:  
\n
$$
Cov\left[\Delta \hat{x}\right] = (H^T H)^{-1} H^T \sigma_{UERE}^2 I_n H (H^T H)^{-1} = \sigma_{UERE}^2 (H^T H)^{-1}
$$
\n(5.25)

Definimos:

$$
G = (H^T H)^{-1}
$$
 (5.26)

Y llegamos a:

$$
Cov\left[\Delta \hat{x}\right] = \sigma_{UERE}^2 G\tag{5.27}
$$

El significado físico de este término es el que sigue:

$$
Cov[\Delta x] = O_{UERE}G
$$
\nto físico de este término es el que sigue:

\n
$$
Cov[\Delta \hat{x}] = \begin{bmatrix}\nVar[\delta x_u^2] & Cov[\delta x_u \delta y_u] & Cov[\delta x_u \delta z_u] & Cov[\delta x_u \delta t_u] \\
Cov[\delta y_u \delta x_u] & Var[\delta y_u^2] & Cov[\delta y_u \delta z_u] & Cov[\delta y_u \delta t_u] \\
Cov[\delta z_u \delta x_u] & Cov[\delta z_u \delta y_u] & Var[\delta z_u^2] & Cov[\delta z_u \delta t_u] \\
Cov[\delta t_u \delta x_u] & Cov[\delta t_u \delta y_u] & Cov[\delta t_u \delta z_u] & Var[\delta t_u^2]\n\end{bmatrix}
$$
\n(5.28)

Estas varianzas son el producto de dos factores:  $\sigma_{UERE}^2$ , que depende de la señal, y G, que depende de H, la cual es a su vez función de la geometría, y nos permiten estimar el error cometido.

## **5.4 Factores PDOP y cálculo de errores.**

De la anterior matriz  $G$  nos interesan los valores de la diagonal, ya que nos dicen la varianza en las diferentes direcciones y el tiempo.

De esto se saca la conclusión de que los errores cometidos por la señal (  $\sigma_{_{UERE}}$  ) son multiplicados a su vez por factores que dependen de la geometría  $(G)$ . Estos factores son llamados factores DOP (dilution of precision). Los valores usados típicamente son:

GDOP (Geometric Dilution of Precision)= $\sqrt{G_{11} + G_{22} + G_{33} + G_{44}}$ . PDOP (Position Dilution of Precision)=  $\sqrt{G_{11} + G_{22} + G_{33}}$ . HDOP (Horizontal Dilution of Precision)= $\sqrt{G_{11} + G_{22}}$ . VDOP (Vertical Dilution of Precision)= $\sqrt{G_{33}}$ TDOP (Time Dilution of Precision)= $\sqrt{G_{44}}$ Mediante estos factores DOP podemos hallar rápidamente una estimación de la precisión de nuestro GPS:

$$
\sigma_{Z} = VDOP \times \sigma_{UERE}
$$
  
\n
$$
\sigma_{t} = TDOP \times \sigma_{UERE} / c
$$
\n(5.29)

Otra medida comúnmente usada es el 2DRMS: círculo que contiene del 95% al 98% de los puntos de la distribución estadística que sigue la posición estimada en el plano horizontal. Se obtiene como un círculo de radio 2DRMS:

$$
2DRMS = 2HDOP \times \sigma_{UERE}
$$
 (5.30)

Veamos cómo obtener también intervalos de confianza para los valores en la dirección vertical.

Dado que estamos asumiendo que la distribución del error sigue una normal, la probabilidad de intervalos para esta distribución puede consultarse en cualquier libro de estadística, ya que aparecen tabuladas.

Podemos asumir que en torno al 68% de los valores están a una distancia  $VDOP \times \sigma_{UERE}$  del valor estimado,

alrededor del 95.4% están a dos desviaciones típicas  $2VDOP \times \sigma_{UERE}$  de la media y alrededor del 99.7%

están a  $3VDOP \times \sigma_{UERE}$  .

Los factores PDOP son factores que multiplican el error, por lo que es conveniente que sean lo más pequeños posible.

Estos factores son función de la geometría, cuyo efecto depende de las posiciones de los satélites en la época.

Desde un punto de vista matemático, si los satélites no cubren bien el cielo la matriz H (cuyas componentes son función de las posiciones de los satélites, como veremos a continuación) se vuelve una matriz mal condicionada al tener vectores en su interior que son prácticamente unos combinaciones lineales de otros. Esto implica que al hacer la inversión de H necesaria para obtener la matriz G estaremos dividiendo por un determinante próximo a 0, con lo que la matriz G tendrá componentes con un valor elevado, lo que significa que se disparan los errores.

Si todos los satélites se encuentran próximos unos a otros en el cielo la información que proporcionan es pobre y redundante, pero si están situados de forma espaciada proporcionan información suficiente para determinar la posición del receptor con buena precisión.

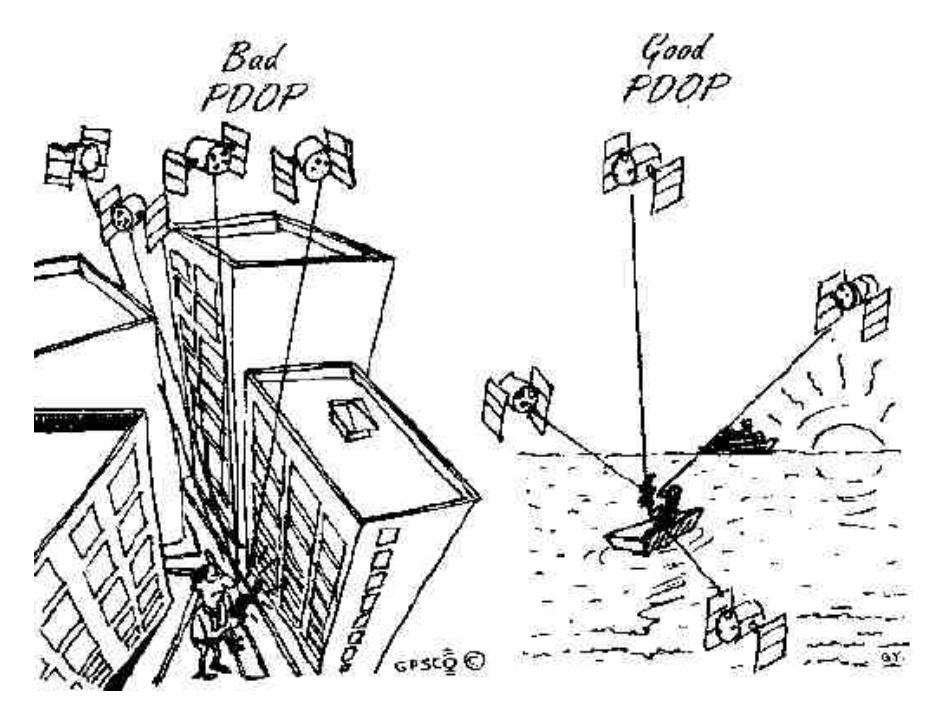

Figura 5.3. Ilustración acerca del factor PDOP.

Hasta ahora se ha hablado de direcciones  $x, y, z$  para el cálculo de la posición, pero sin especificar en qué sistema de referencia. Los coeficientes  $a_{xi}$ ,  $a_{vi}$  y  $a_{zi}$  pueden calcularse en cualquiera de ellos.

Sin embargo si se calculan en, por ejemplo, el sistema Geocéntrico Ecuatorial, obtendríamos unas matrices H y G que nos darían un "HDOP" para el plano ecuatorial (que es el XY que habríamos usado). Sin embargo, si usamos el sistema de referencia Topocéntrico nos aseguramos de que el HDOP obtenido es para un plano XY que coincide con la superficie de la tierra para el observador.

En algunas referencias [4], no hacen esto último, sino que calculan las matrices H y G directamente con los datos de las efemérides en el sistema Geocéntrico Ecuatorial y luego las transforman con matrices de rotación para poder obtener los factores HDOP y VDOP. En este proyecto se ha decidido emplear directamente el sistema de referencia Topocéntrico, ya que ahorra la necesidad de transformar matrices y facilita el cálculo de los coeficientes  $a_{xi}$ ,  $a_{yi}$  y  $a_{zi}$ , como veremos a continuación.

Si esto es así y llamamos  $\vec{r}$  a  $s - u$  tal y como en los apartados anteriores, tenemos que:

$$
\vec{r}_i = \begin{bmatrix} x_i - x_u \\ y_i - y_u \\ z_i - z_u \end{bmatrix}
$$
\n(5.31)

Si el vector está expresado en el sistema de referencia Topográfico, mirando la Figura 5.1:

$$
\vec{r}_i = \begin{bmatrix} x_i - x_u \\ y_i - y_u \\ z_i - z_u \end{bmatrix} = r \begin{bmatrix} \cos(h)\cos(Az) \\ \cos(h)\sin(Az) \\ -\sin(h) \end{bmatrix}
$$
(5.32)

Por lo que los elementos  $a_{xi}$ ,  $a_{yi}$  y  $a_{zi}$  se pueden calcular fácilmente como:

ments 
$$
a_{xi}
$$
,  $a_{yi}$  y  $a_{zi}$  se pueden calcular fácilmente como:  
\n
$$
a_{xi} = \frac{(x_i - x_u)}{\sqrt{(x_i - x_u)^2 + (y_i - y_u)^2 + (y_i - y_u)^2}} = \frac{(x_i - x_u)}{r_i} = \cos(h)\cos(Az)
$$
\n
$$
a_{yi} = \frac{(y_i - y_u)}{\sqrt{(x_i - x_u)^2 + (y_i - y_u)^2 + (y_i - y_u)^2}} = \frac{(y_i - y_u)}{r_i} = \cos(h)\sin(Az)
$$
\n(5.33)\n
$$
a_{zi} = \frac{(z_i - z_u)}{\sqrt{(x_i - x_u)^2 + (y_i - y_u)^2 + (y_i - y_u)^2}} = \frac{(z_i - z_u)}{r_i} = -\sin(h)
$$

Conocidos los valores de  $h_i$  y  $Az_i$  (cuya obtención describimos en el apartado 5.1.1) de los N satélites que sean visibles en una época podemos calcular la matriz  $H$  correspondiente como:

$$
H = \begin{bmatrix} \cos(h_1)\cos(Az_1) & \cos(h_1)\sin(Az_1) & -\sin(h_1) & 1 \\ \cos(h_2)\cos(Az_2) & \cos(h_2)\sin(Az_2) & -\sin(h_2) & 1 \\ \vdots & \vdots & \vdots & \vdots & \vdots \\ \cos(h_i)\cos(Az_i) & \cos(h_i)\sin(Az_i) & -\sin(h_i) & 1 \\ \vdots & \vdots & \vdots & \vdots & \vdots \\ \cos(h_N)\cos(Az_N) & \cos(h_N)\sin(Az_N) & -\sin(h_N) & 1 \end{bmatrix}
$$
(5.34)

Y de ahí G mediante la ecuación (5.26).

Efectivamente la matriz H es función de la geometría, y vemos que sus componentes son función de las posiciones de los satélites, por lo que como se comentó anteriormente si estos no se encuentran separados cubriendo bien el cielo, sus filas son prácticamente combinaciones lineales y la matriz está mal condicionada.

# **5.5 Parámetros de medida de la calidad del servicio**

La calidad del servicio que ofrece un sistema de posicionamiento por satélite no solo depende de la precisión que puede alcanzar, sino que se define en base a una serie de parámetros que en conjunto dan una idea de la calidad global que posee.

Algunos de ellos son la disponibilidad, la capacidad, la continuidad, la cobertura y la integridad.

La **capacidad** es el número de usuarios que pueden usar el sistema simultáneamente. En el caso de la constelación GPS es en principio ilimitada, ya que los satélites son pasivos, es decir, simplemente emiten sus correspondientes señales de radio, por lo que cualquier receptor que las reciba puede utilizar el sistema.

La **cobertura** es la superficie o el espacio en general donde la calidad del servicio es suficiente para que un usuario pueda determinar su posición con una precisión determinada. En el caso de la constelación GPS la cobertura es idealmente global.

La **disponibilidad** es el porcentaje de tiempo que el sistema es "utilizable", dentro de su área especificada de cobertura. Esto significa que debe cumplir unos requisitos mínimos previamente especificados. Una definición típica de estos requisitos para la constelación GPS es que el usuario tenga un  $PDOP \le 6$ . Un ejemplo a nivel global en la Figura 5.3.

Este concepto también puede definirse a nivel local, de modo que para una estación en tierra con unas coordenadas concretas se considere en qué momentos el servicio está o no disponible.

La **continuidad** de un sistema de navegación respecto a una misión u operación se define como la probabilidad de que dicho sistema sea "utilizable" de forma continua durante toda la duración de dicha misión u operación.

Esta definición llevada al caso que nos atañe equivaldría a por ejemplo imponer un límite máximo en el PDOP durante la misión.

Por último, se define **integridad** de un sistema de navegación como la capacidad de dicho sistema para advertir que el sistema no debe ser utilizado (debido a que no está operativo o a que contiene errores). El sistema GPS no proporciona por sí mismo ningún tipo de mecanismo de integridad.

Debido a que el sistema GPS es muy susceptible a fallos no esperados, y a la variabilidad de la precisión por los factores DOP, este sistema no es admisible para aplicaciones de navegación aérea, pero sí puede emplearse hibridado con otros sistemas como las IMU, además es ampliamente empleado en otros sectores como los vehículos no tripulados.

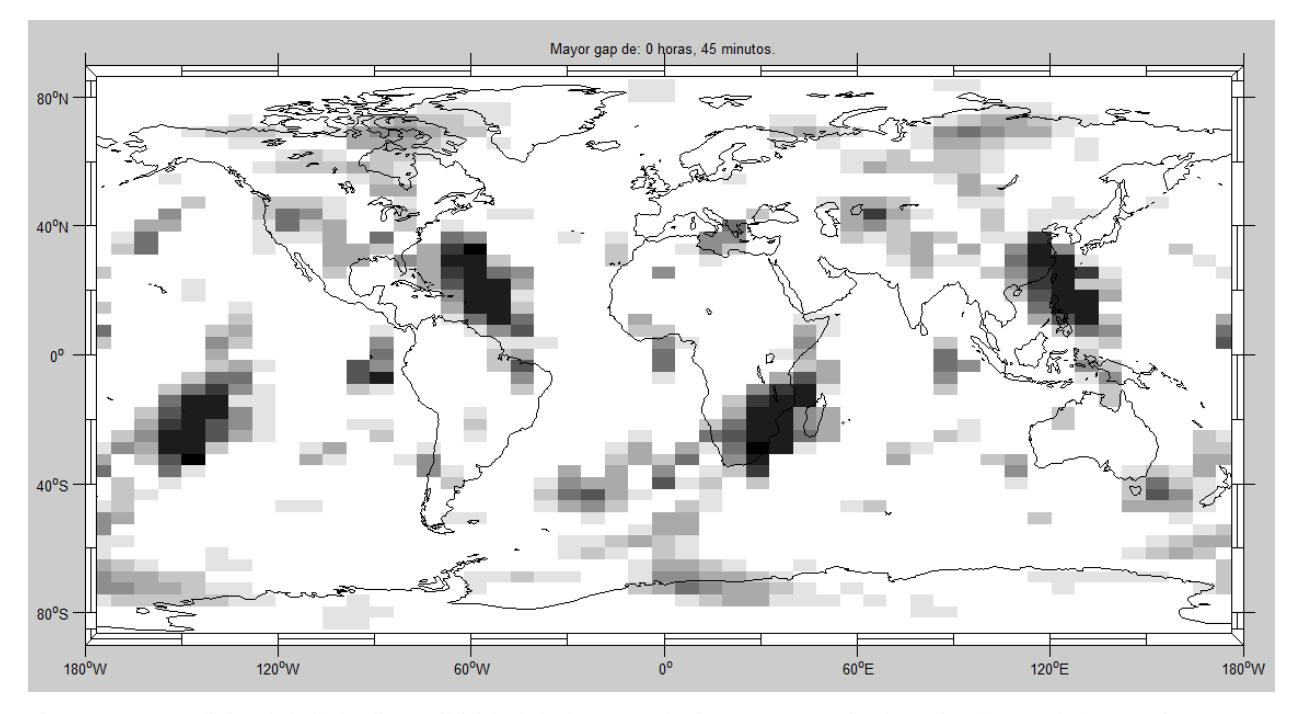

Figura 5.4. Análisis global de disponibilidad de la constelación GPS nominal realizado con la herramienta, con un ángulo de máscara de 5 grados y 3 satélites retirados del servicio. Las zonas más oscuras corresponden a un intervalo de 45 minutos sin disponibilidad.

58

# **6 CÁLCULO DE RUTAS**

n este capítulo se van a desarrollar los algoritmos necesarios para calcular una ruta sencilla entre dos puntos. Esta será de dos tipos: ortodrómica o loxodrómica <sup>[16]</sup>. Este cálculo es necesario para poder realizar el análisis del servicio de posicionamiento GPS para un vuelo. Asumiremos la hipótesis de que el vuelo sigue exactamente una de estas rutas entre origen y destino y sin altitud, a velocidad constante. E

## **6.1 Ruta ortodrómica.**

Una ruta ortodrómica constituye el camino más corto entre dos puntos sobre la superficie terrestre, que se recorre sobre el círculo máximo que los une, con un arco menor o igual a 180º.

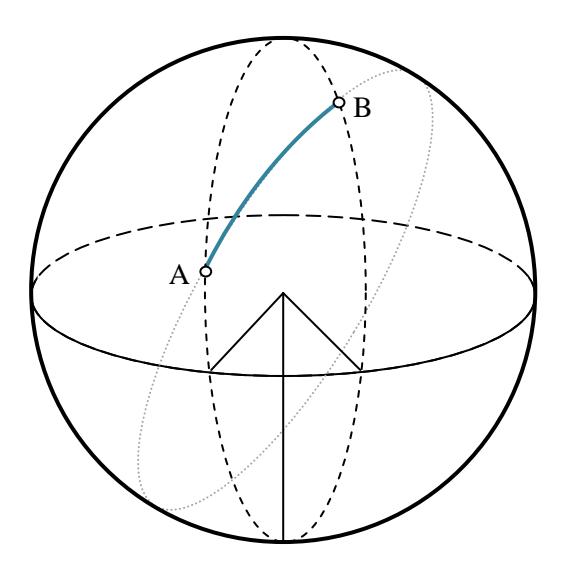

Figura 6.1. Ruta ortodrómica entre los puntos A y B.

Para calcular la ruta suponemos conocidas las coordenadas de los puntos de origen y destino, que serán  $\lambda_A$  y  $\phi_A$ ;  $\lambda_B$  y  $\phi_B$ , respectivamente. Si  $|\lambda_B - \lambda_A| > \pi$  se debe cruzar el meridiano 180<sup>o</sup>.

La distancia angular entre ambos puede calcularse como:

$$
α = arccos(sin φA sin φB + cos φA cos φB cos(λB - λA))
$$
\n(6.1)

Con la distancia angular en radianes, se cumple que la distancia recorrida sobre la superficie es:

$$
d = \alpha R_{\oplus} \tag{6.2}
$$

Para calcular el curso inicial:

$$
\text{inicial:} \\
\chi(A) = \arccos\left(\frac{\cos\phi_A \sin\phi_B - \cos\phi_B \sin\phi_A \cos\left(\lambda_B - \lambda_A\right)}{\sin\alpha}\right) \tag{6.3}
$$

Si la ruta es hacia el Oeste este curso inicial se corrige:  
\n
$$
\chi(A) = 2\pi - \arccos\left(\frac{\cos\phi_A \sin\phi_B - \cos\phi_B \sin\phi_A \cos(\lambda_B - \lambda_A)}{\sin\alpha}\right)
$$
\n(6.4)

Una vez obtenidos estos datos, nos interesa poder calcular un punto alcanzado siguiendo un curso inicial durante una "distancia"  $\alpha$ . Los datos de dicho punto alcanzado los denotaremos con el subíndice " $r$ ". Primero calculamos el valor de la latitud a la que llegamos:

2. Los dados de delro punto aclazado los denominations con el suónlaice 7.1 níne  
latitud a la que llegamos:  

$$
\phi_r = \arcsin\left(\cos\left(\chi(A)\right)\sin\left(\alpha\right)\cos\left(\phi_A\right) + \cos\left(\alpha\right)\sin\left(\phi_A\right)\right) \tag{6.5}
$$

Y con esto calculamos, si el rumbo es hacia el Este:

be a hacia el Este:  
\n
$$
\lambda_r = \lambda_A + \arccos\left(\frac{\cos(\alpha) - \sin(\phi_A)\sin(\phi_B)}{\cos(\phi_A)\cos(\phi_B)}\right)
$$
\n(6.6)

Si el rumbo es hacia el Este pero atraviesa el meridiano 180º:

ro atraviesa el meridiano 180°:  
\n
$$
\lambda_r = \lambda_A - 2\pi + \arccos\left(\frac{\cos(\alpha) - \sin(\phi_A)\sin(\phi_B)}{\cos(\phi_A)\cos(\phi_B)}\right)
$$
\n(6.7)

Si el curso es hacia el Oeste, corregimos:

gimos:  
\n
$$
\lambda_r = \lambda_A - \arccos\left(\frac{\cos(\alpha) - \sin(\phi_A)\sin(\phi_B)}{\cos(\phi_A)\cos(\phi_B)}\right)
$$
\n(6.8)

Y si es hacia el Oeste atravesando el meridiano 180º:

do el meridiano 180°:  
\n
$$
\lambda_r = \lambda_A + 2\pi - \arccos\left(\frac{\cos(\alpha) - \sin(\phi_A)\sin(\phi_B)}{\cos(\phi_A)\cos(\phi_B)}\right)
$$
\n(6.9)

O simplemente bastaría con aplicar la ecuación (6.6) si el rumbo es hacia el Este y la ecuación (6.8) si es hacia el Oeste, y a continuación hacer las pertinentes correcciones en el valor de la longitud para que permanezca dentro del dominio que le corresponde (entre  $-\pi y \pi$ ), que es lo realizado en los casos (6.7) y (6.9).

## **6.2 Ruta loxodrómica.**

La ruta loxodrómica es aquella que une dos puntos de la superficie atravesando todos los meridianos con el mismo ángulo.

Primero calculamos el curso:

$$
\chi_{lox} = \arctan\left(\frac{\lambda_B - \lambda_A}{\ln\left(\frac{\tan\left(\frac{\pi}{4} - \phi_A/2\right)}{\tan\left(\frac{\pi}{4} - \phi_B/2\right)}\right)}\right)
$$
(6.10)

Si  $|\lambda_B - \lambda_A| > \pi$ , se cruza el meridiano 180<sup>o</sup>. Entonces, si  $\lambda_B < 0$ , la fórmula del curso se tiene que corregir a:

$$
\chi_{lox} = \arctan\left(\frac{\lambda_B + 2\pi - \lambda_A}{\ln\left(\frac{\tan\left(\pi/4 - \phi_A/2\right)}{\tan\left(\pi/4 - \phi_B/2\right)}\right)}\right)
$$
(6.11)

Herramenta para el cálculo de precisión y coberturas de un sistema de navegación por satélite 61

Y si  $\lambda_B > 0$ :

$$
\chi_{lox} = \arctan\left(\frac{\lambda_B - 2\pi - \lambda_A}{\ln\left(\frac{\tan\left(\pi/4 - \phi_A/2\right)}{\tan\left(\pi/4 - \phi_B/2\right)}\right)}\right)
$$
(6.12)

Si B está al sur  $(\phi_B < \phi_A)$ , hay que hacer una corrección al curso calculado con cualquiera de las fórmulas anteriores:

$$
\chi_{\text{lox}} = \pi + \chi_{\text{lox}} \tag{6.13}
$$

La distancia angular loxodrómica se calcula de la siguiente manera:

$$
\alpha_{\text{lox}} = \frac{\phi_B - \phi_A}{\cos(\chi_{\text{lox}})}\tag{6.14}
$$

Si escribimos la distancia angular en radianes queda que:

$$
d = \alpha_{\text{lox}} R_{\oplus} \tag{6.15}
$$

Lo que nos interesa ahora es calcular a qué punto llegamos siguiendo una ruta loxodrómica dado un curso loxodrómico durante una distancia  $\alpha_{lox}$ . Para ello calculamos en primer lugar el valor  $\phi_r$  final:

$$
\phi_r = \phi_A + \alpha_{\text{lox}} \cos(\chi_{\text{lox}})
$$
\n(6.16)

Y luego:

$$
\lambda_B = \lambda_A + \tan(\chi_{\text{lox}}) \ln\left(\frac{\tan(\pi/4 - \phi_A/2)}{\tan(\pi/4 - \phi_B/2)}\right)
$$
(6.17)

Una vez obtenido el valor de la longitud debemos corregirlo para que permanezca en el dominio correspondiente, entre  $-\pi y \pi$ .

# **7 CÁLCULO DE LA CALIDAD DEL SERVICIO**

n este capítulo se van a aplicar los conceptos del capítulo 5 para el cálculo de los diferentes parámetros de calidad del servicio de posicionamiento con los datos de la herramienta, aplicándolo al caso de estación en tierra, vuelo y región. E

## **7.1 Implementación del cálculo de los factores DOP y de la disponibilidad**

#### **7.1.1 Estación en tierra**

Para realizar con la herramienta el cálculo de los satélites visibles o de los factores DOP basta con implementar los algoritmos desarrollados en el capítulo 5.

En primer lugar calculamos h y Az para cada satélite y para cada época como se detalla en el apartado 5.1, utilizando para ello los datos procedentes de la propagación o del servicio IGS, y suponiendo una posición fija sobre la superficie para la estación. El formato que emplearemos para los datos será de nuevo, considerando N satélites y un vector tiempo de  $M$  componentes:

de *M* components:  
\n
$$
h_1(t_0) = h_1(t_1) = \cdots = h_1(t_{j}) = \cdots = h_1(t_{M-1})
$$
\n
$$
h = \begin{bmatrix}\nh_1(t_0) & h_2(t_1) & \cdots & h_2(t_{j}) & \cdots & h_2(t_{M-1}) \\
\vdots & \vdots & \ddots & \vdots & \vdots \\
h_i(t_0) & h_i(t_1) & \cdots & h_i(t_j) & \cdots & h_i(t_{M-1}) \\
\vdots & \vdots & \vdots & \ddots & \vdots \\
h_N(t_0) & h_N(t_0) & \cdots & h_N(t_0) & \cdots & h_N(t_{M-1})\n\end{bmatrix}
$$

Una vez tenemos estos valores y considerando un ángulo de máscara constante, podemos conocer qué satélites son visibles en una época imponiendo la condición de la inecuación (5.7).

En caso de querer implementar un ángulo de máscara dependiente del azimut,  $h_{\min}(Az)$ , bastaría con hacer la siguiente comprobación:

$$
h_i(t) \ge h_{\min}(\mathbf{A} \mathbf{z}_i(t))\tag{7.1}
$$

Si se cumple esta inecuación, el satélite "i" es visible en la época " $t$ ".

Empleando únicamente los satélites visibles en cada época, calculamos el valor de PDOP con las instrucciones del capítulo 5 como se explica a continuación.

Para una época  $t_i$ , comprobamos la visibilidad de cada satélite. Una vez que tengamos la lista de satélites visibles en  $t_i$ , creamos la matriz  $H(t_i)$  aplicando la ecuación (5.34) a los satélites visibles. Con ella podemos obtener la matriz  $G(t_i)$  usando la ecuación (5.26).

Para obtener el valor de  $PDOP(t_i)$  solo nos falta hacer:

$$
PDOP(t_j) = \sqrt{G_{11}(t_j) + G_{22}(t_j) + G_{33}(t_j)}
$$
(7.2)

Si se quisiera implementar otro tipo de factor DOP bastaría con tomar los correspondientes elementos de la matriz G calculada, tal y como se indica en el Apartado 5.4.

Con lo anterior ya hemos obtenido el vector PDOP, cuyo formato será:

ya hemos obtenido el vector PDOP, cuyo formato será:  
PDOP = 
$$
[PDOP(t_0) \quad PDOP(t_1) \quad \cdots \quad PDOP(t_2) \quad \cdots \quad PDOP(t_{M-1})]
$$

Una vez hecho esto, la disponibilidad podemos obtenerla imponiendo un valor máximo del PDOP y calculando qué porcentaje del tiempo se cumple que el valor de PDOP no supere dicho valor.

Dado que disponemos de los valores de PDOP para las épocas correspondientes al vector del tiempo, podemos también calcular los "gaps" o intervalos de tiempo sin servicio.

Así mismo, considerando por separado la visibilidad de cada satélite, podemos elaborar para cada uno un historial de visibilidad que detalla en qué épocas es visible cada satélite. Conocemos además la evolución en el tiempo del número de satélites visibles desde la estación.

#### **7.1.2 Vuelo**

Todos estos cálculos son fáciles de elaborar para una estación fija en tierra. Para aplicarlos a un vuelo debemos seguir un procedimiento análogo al que se ha detallado en el apartado inmediatamente anterior, pero con una salvedad: dichos algoritmos están descritos para una estación fija en tierra, es decir con valores de  $\phi_e$  y  $\lambda_e$ constantes, con los que acudimos a la ecuación (5.1).

En el caso del vuelo estos valores son también función del tiempo:  $\phi_e(t_j)$  y  $\lambda_e(t_j)$ , por lo que el vector posición del observador (ahora móvil) conserva la definición aplicada en (5.1) pero dado que la aeronave lleva una velocidad, es función del tiempo:

npo.  
\n
$$
\overrightarrow{r_e}^G(t_j) = R_{\oplus} \left[ \frac{\cos(\phi_e(t_j))\cos(\lambda_e(t_j))}{\cos(\phi_e(t_j))\sin(\lambda_e(t_j))} \right]
$$
\n(7.3)

Teniendo esto en cuenta, el proceso de cálculo de h y Az es igual al detallado en el Apartado 5.1, pero como consecuencia de la ecuación (7.3) la ecuación (5.2) pasa a tener un vector  $\overline{r}_e^G$ *e r* que varía para cada época.

Ya solo queda plantearnos cómo obtener los vectores  $\phi_e(t_i)$  y  $\lambda_e(t_i)$ .

En el capítulo 6 se han explicado dos tipos de rutas: la ruta ortodrómica y la ruta loxodrómica. De ellas nos interesan en primer lugar las ecuaciones (6.2) y (6.15) respectivamente.

Si suponemos que la aeronave tiene una velocidad constante  $V$ , la distancia recorrida hasta la época  $t_i$  es:

$$
d = V \cdot t_j \tag{7.4}
$$

Esto junto a la ecuación (6.2) nos permite calcular la distancia angular recorrida en la ruta ortodrómica:

$$
\alpha(\mathbf{t}_j) = \frac{V \cdot t_j}{R_{\oplus}}
$$
\n(7.5)

El punto de partida es conocido:  $\phi_A$  y  $\lambda_A$ , así como el punto de destino  $\phi_B$  y  $\lambda_B$ . Con ello las ecuaciones (6.3) o (6.4), según corresponda, nos proporcionan el curso inicial.

Ya podemos emplear las ecuaciones de  $(6.5)$  a  $(6.9)$  para calcular la posición de la aeronave en el instante  $t_i$ , teniendo en cuenta que para cada época debemos resolverlas con el correspondiente valor de  $\alpha(t_i)$  obtenido con (7.5).

También podemos combinar (7.4) con la ecuación (6.15) para obtener la distancia angular en la ruta loxodrómica, que queda de la misma forma:

$$
\alpha_{\text{lox}} = \frac{V \cdot t_j}{R_{\oplus}} \tag{7.6}
$$

De nuevo los puntos de partida son conocidos:  $\phi_A$ ,  $\lambda_A$ ,  $\phi_B$  y  $\lambda_B$ . Con ello las ecuaciones (6.10) a (6.13), según corresponda, nos proporcionan el curso inicial.

Ya podemos emplear las ecuaciones de (6.16) y (6.17) para calcular la posición de la aeronave en el instante  $t_j$ , teniendo en cuenta que para cada época debemos resolverlas con el correspondiente valor de obtenido con (7.6).

#### **7.1.3 Región**

Por último cabe plantearse cómo ampliar estos algoritmos al caso de una región.

En primer lugar se discretiza una zona delimitada por unos valores mínimos y máximos de latitud y longitud definidos por el usuario.

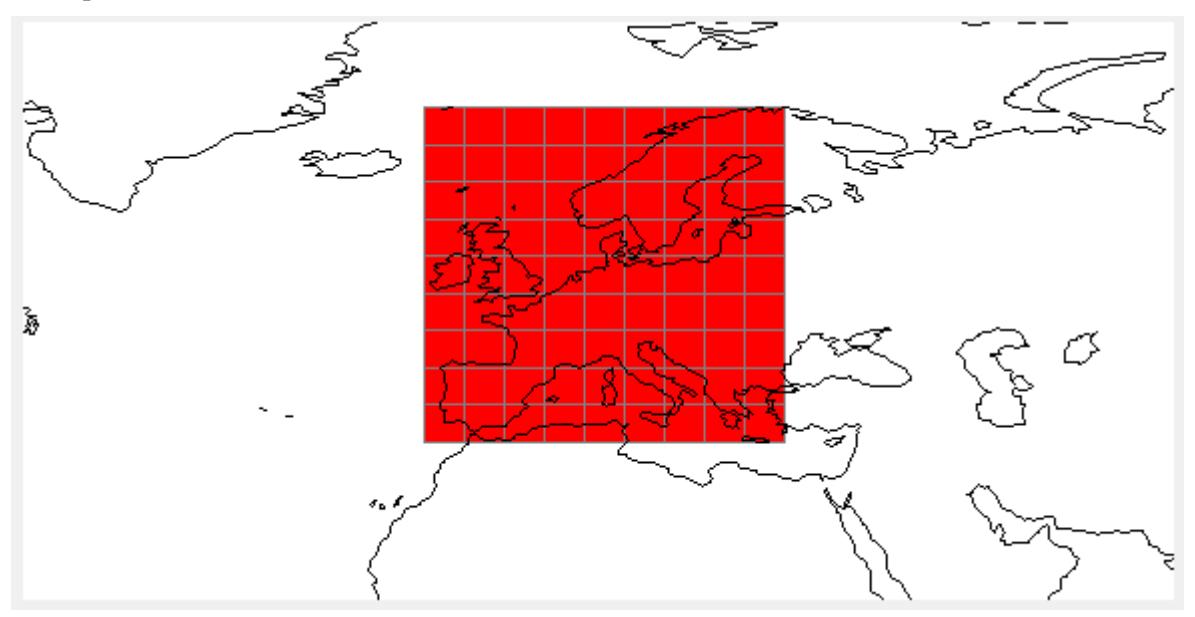

Figura 7.1. Discretización de Europa en 81 rectángulos.

Dicha región se discretiza con un nivel de discretización seleccionable por el usuario. Para cada rectángulo se selecciona su punto medio, de modo que tenemos una lista de valores de latitud y una lista de valores de longitud. Si D es el número de filas y columnas:

y columns.  
\n
$$
\phi_i
$$
 i = 1, 2..., D;  $\lambda_j$  j = 1, 2..., D

De modo que cada recuadro "*i*, j" tiene definidos sus valores  $\phi_{ij}$  y  $\lambda_{ij}$ . Con ello podemos realizar los análisis de número de satélites visibles y PDOP para cada punto de la discretización del mismo modo que lo realizamos para una estación fija en la superficie.

Sin embargo, al tener dos índices para identificar a cada recuadro (i y j) seguimos necesitando otro índice "k" para determinar a qué época pertenece la información. Es decir, el PDOP del recuadro "i, j" el la época  $t_k$  es:

$$
PDOP_{ij} \quad (\mathbf{t}_k)
$$

Con esta notación no podemos almacenar la información en formato matricial ya que necesitamos tres índices para denotar un elemento.

Para solucionarlo cambiaremos la notación " $i, j$ " a una notación de un índice  $I$ :

$$
I = (i-1) \cdot D + j \tag{7.7}
$$

De esta manera el formato de los datos sería:

ormato de los datos sería:  
\n
$$
PDOP_{1}(t_{0}) \qquad PDOP_{1}(t_{1}) \qquad \cdots \qquad PDOP_{1}(t_{M-1})
$$
\n
$$
PDOP = \begin{bmatrix} PDOP_{1}(t_{0}) & PDOP_{1}(t_{1}) & \cdots & PDOP_{1}(t_{M-1}) \\ PDOP_{2}(t_{0}) & PDOP_{2}(t_{1}) & \cdots & PDOP_{2}(t_{M-1}) \\ \vdots & \vdots & \ddots & \vdots \\ PDOP_{D\times D}(t_{0}) & PDOP_{D\times D}(t_{1}) & \cdots & PDOP_{D\times D}(t_{M-1}) \end{bmatrix}
$$

Donde el número de fila corresponde al índice I.

Para pasar a notación " $i, j$ " de nuevo, podemos hacer:

$$
i = \left\lceil \frac{I}{D} \right\rceil \tag{7.8}
$$

$$
j = I - (i - 1) \cdot D \tag{7.9}
$$

Donde la función denota división con redondeo hacia el número entero mayor.

Si ya tenemos los valores de PDOP para los puntos de la región en todas las épocas, podemos hacer cálculos como los mayores valores de PDOP en la región, mayores lapsos de tiempo sin disponibilidad sabiendo dónde se producen, calcular la disponibilidad para distintos valores máximos de PDOP, etc.

Todas estas opciones se mostrarán en el capítulo siguiente.

# **8 INTERFAZ DE LA HERRAMIENTA**

n el presente capítulo se va a realizar una explicación de la herramienta implementada con una interfaz en GUIDE, MATLAB. Veremos tanto la interfaz (desarrollada con ayudas de mathworks [17]) como las opciones que ofrece para modificar parámetros. Así mismo se explicará la información que proporciona al usuario como resultado de los análisis. E

# **8.1 Representaciones 3D y paquete M\_map**

Para que la herramienta quede completa es necesario disponer de medios para representar gráficamente las posiciones de los satélites, de modo que sea fácil apreciar las características de las órbitas y que el usuario disponga de un medio intuitivo para apreciar por dónde pasa cada satélite y sus posiciones, ya que esto está estrechamente ligado con la visibilidad y la calidad del servicio en un momento dado.

Lo primero que necesitamos es la capacidad de representar las trazas de las órbitas, que son los puntos de la superficie sobre los cuales pasan los satélites.

Para ello se ha empleado un paquete libre de mapeado, llamado M\_map. Este paquete ofrece múltiples opciones, entre ellas la posibilidad de realizar mapas terrestres con diferentes tipos de proyecciones. A nosotros nos interesa la proyección de tipo cilíndrica equidistante, ya que permite representar toda la tierra en una superficie finita.

Sin embargo este tipo de proyección deforma la imagen de la superficie, más notablemente cuanto más nos acercamos a los polos, de tal modo que estos puntos se transforman en rectas. Nótese que en la Figura 8.1 toda la línea con latitud 90º Norte corresponde al Polo Norte, mientras que el Polo Sur es la línea de latitud 90º Sur.

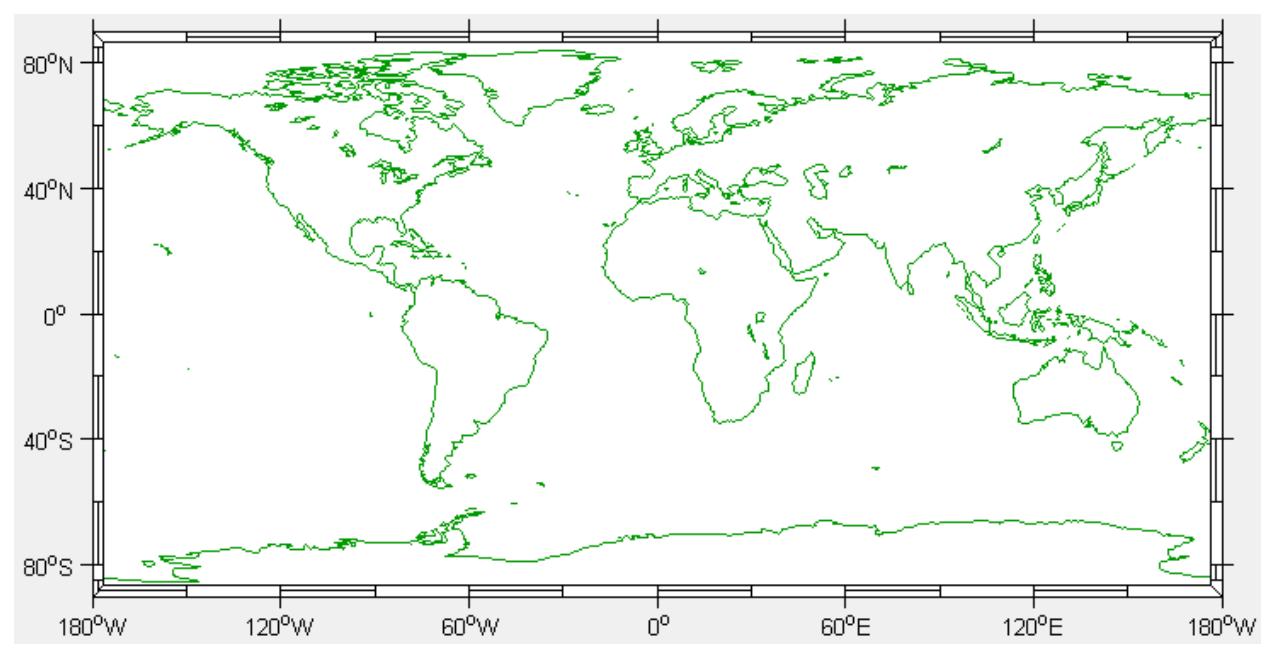

Figura 8.1. Proyección Cilíndrica Equidistante realizada con M\_Map.

Sin embargo latitud y longitud siguen una escala lineal y uniforme en la figura.

Una vez disponemos de una representación de la superficie, con las trazas empleamos las matrices  $\phi_i(t_i)$  y  $\lambda_i(t_i)$  obtenidas en el capítulo 4 para representar las posiciones de los satélites sobre la Tierra. Dado que conocemos los valores de todos los satélites ("i") para cada época  $(t_i)$  podemos representar tanto las curvas completas como las posiciones en una época dada.

Por otro lado, necesitamos una visualización 3D de las órbitas. En primer lugar realizamos una visualización de la Tierra en 3D a la que añadimos un mapa de los continentes [18].

A continuación, empleando las matrices  $xI_i(t_i)$ ,  $yI_i(t_i)$ ,  $zI_i(t_i)$ , también obtenidas en el capítulo 4, hacemos la representación en sistema Geocéntrico Ecuatorial de las órbitas. De nuevo al disponer de los datos para todas las épocas podemos hacer representación de las órbitas completas y de la posición de cada satélite en una época dada.

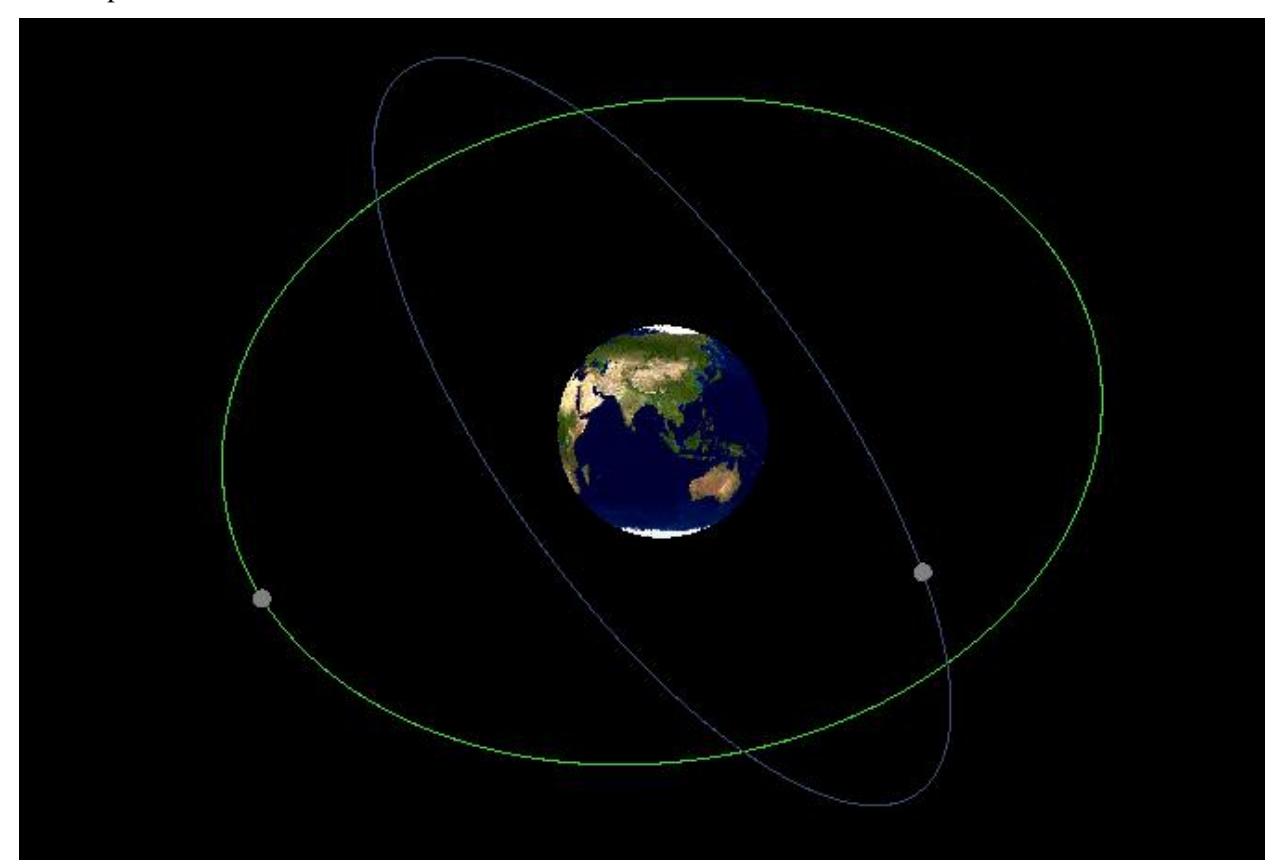

Figura 8.2. Representación de dos órbitas circulares en el sistema de referencia Geocéntrico Ecuatorial.

Otro objetivo interesante es la realización de animaciones, de modo que podamos observar la evolución de las posiciones de los satélites en sus órbitas y en sus trazas, aportando al usuaro información para conocer qué satélite es visible y en qué momento, ya que las animaciones incluyen información de la hora a la que corresponden las imágenes. El usuario podrá imponer un ángulo de máscara y la herramienta calcula la elevación de cada satélite, así que basta con comprobar la visibilidad de cada satélite durante la animación, de modo que se señale con algún tipo de signo aquellos satélites que sean visibles por el observador. Este signo será una línea que una al observador con aquellos satélites que están siendo visibles en un momento determinado.

A cada satélite le corresponderá un color aleatorio, de modo que puedan distinguirse unos de otros, y al mismo tiempo cada uno llevará una etiqueta con su correspondiente número, que lo identifica y permite también saber cuál es cuál y diferenciar uno del resto. La línea de unión que empleamos para señalar la visibilidad también será del color correspondiente al satélite visible.

Por otro lado, dado que la discretización en el tiempo puede ser del orden de un minuto para resultados de buena resolución, y teniendo en cuenta que el tiempo de la simulación es de un día, es recomendable poder acelerar la animación. Esta opción está disponible para el usuario como se explicará más adelante.

# **8.2 Inicio de la herramienta**

La herramienta pretende ofrecer al usuario un análisis de la constelación GPS para la fecha que se desee. De modo que lo primero que necesita la herramienta es conocer la fecha que el usuario desea analizar. Una vez se conoce, mediante los procedimientos explicados en el apartado 4.2, la aplicación descarga y procesa de forma automática los datos correspondientes a dicha fecha. Para ello habría que pulsar (Figura 8.3) el botón "Descargar datos e iniciar".

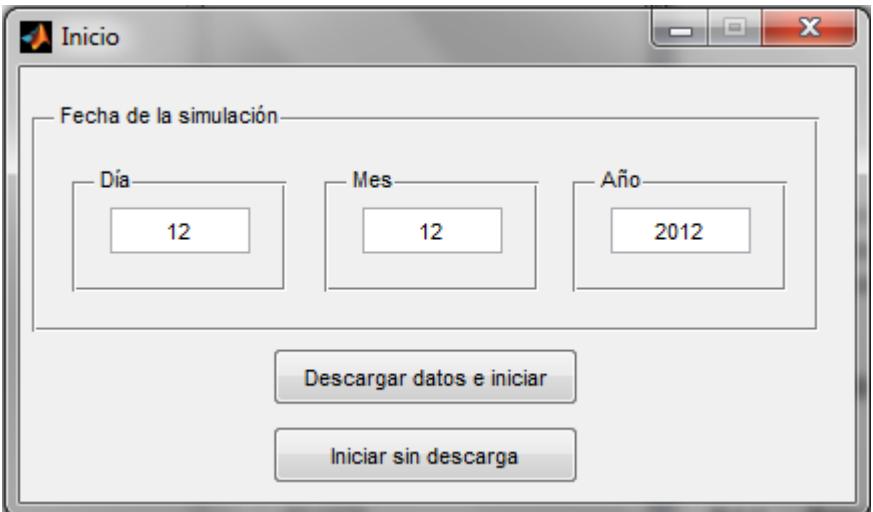

Figura 8.3. Ventana de Inicio de la herramienta.

También debemos considerar la posibilidad de que el usuario no disponga de acceso a internet pero ya posea los datos de la constelación para una fecha. Este caso se puede dar de hecho en el aula, si el equipo de alguno de los alumnos no dispone de conexión a internet. En dicho caso basta con que un compañero le proporcione el archivo .sp3 de la fecha correspondiente. Se indica al programa la fecha de la simulación y se pulsa la opción "Iniciar sin descarga".

Cuando la herramienta termina de obtener los datos de la constelación, abre automáticamente el módulo de análisis.

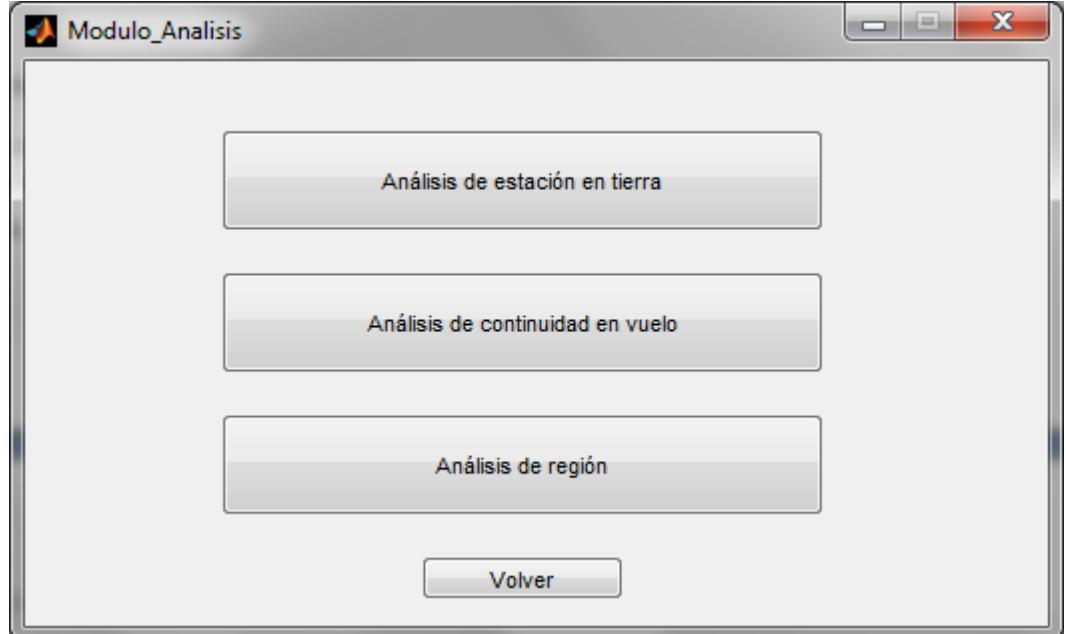

Figura 8.4. Ventana del menú del módulo de análisis.

Esta ventana da paso a los diferentes tipos de análisis que puede realizar la herramienta. En caso de querer seleccionar una fecha nueva, basta con pulsar la opción "Volver". En este caso se abre la ventana de inicio y el usuario puede seleccionar una nueva fecha para el estudio.

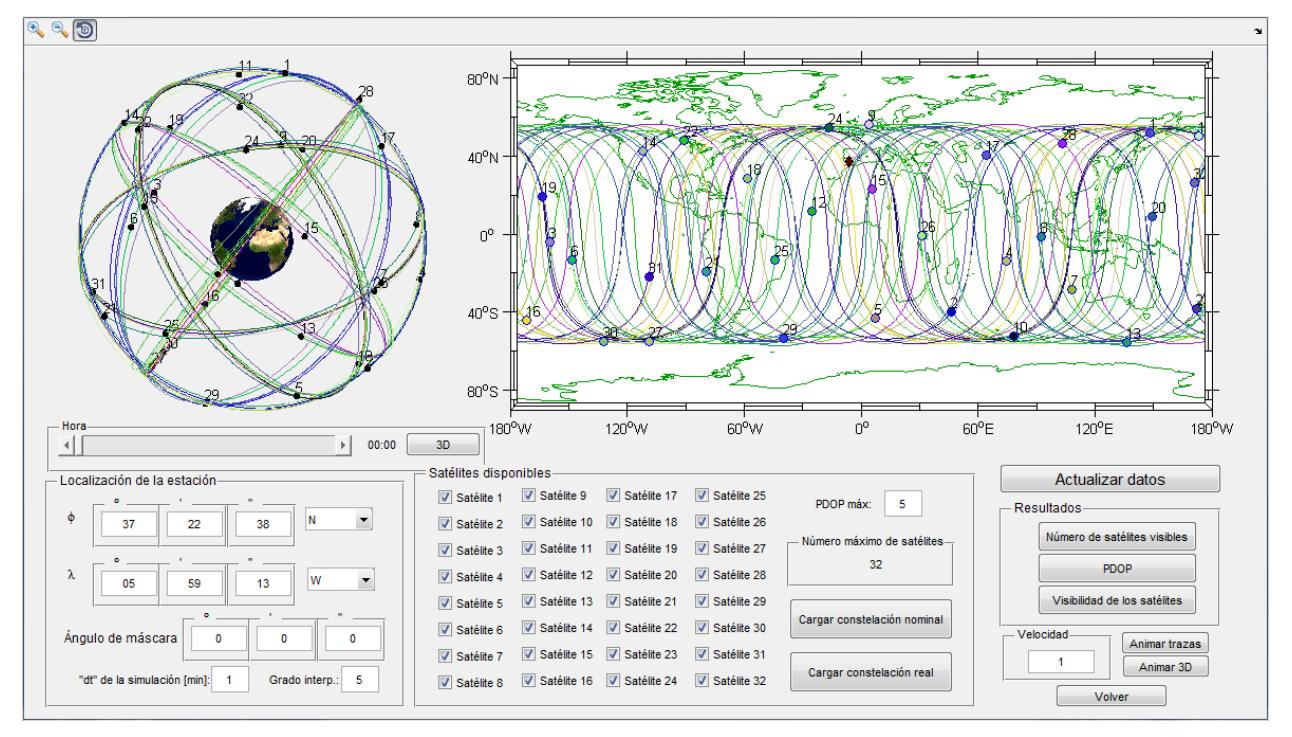

## **8.3 Análisis de estación en tierra**

Figura 8.5. Ventana de análisis de una estación en tierra.

En primer lugar contamos con una visualización 3D de las órbitas:

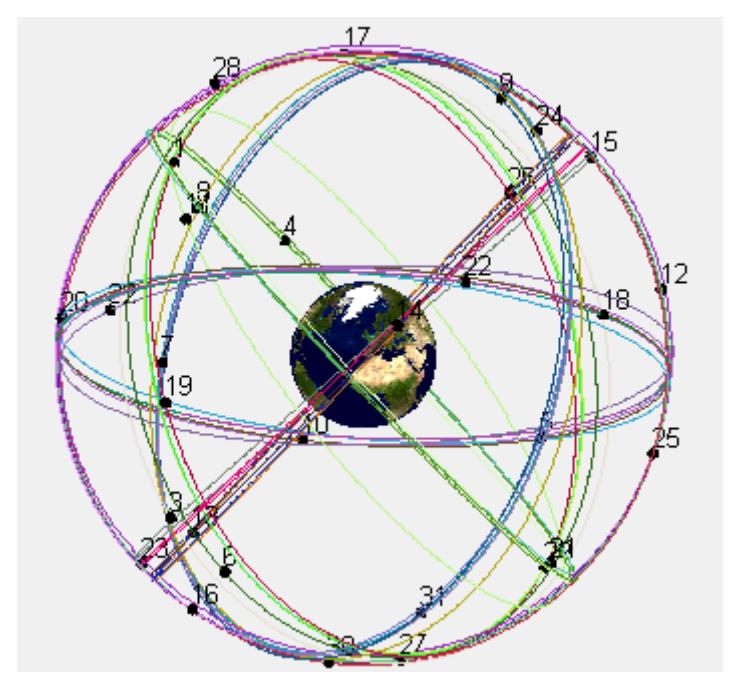

Figura 8.6. Visualización 3D de las órbitas.

Esta visualización nos permite por ejemplo observar los planos orbitales y qué distribución tienen los satélites en ellos. Dicha visualización puede rotarse para facilitar la visión de los números de los satélites y para poder ver las órbitas desde diferentes perspectivas.

Al lado aparece una visualización de las trazas de la constelación, que representan los puntos de la superficie sobre los que pasan los satélites.

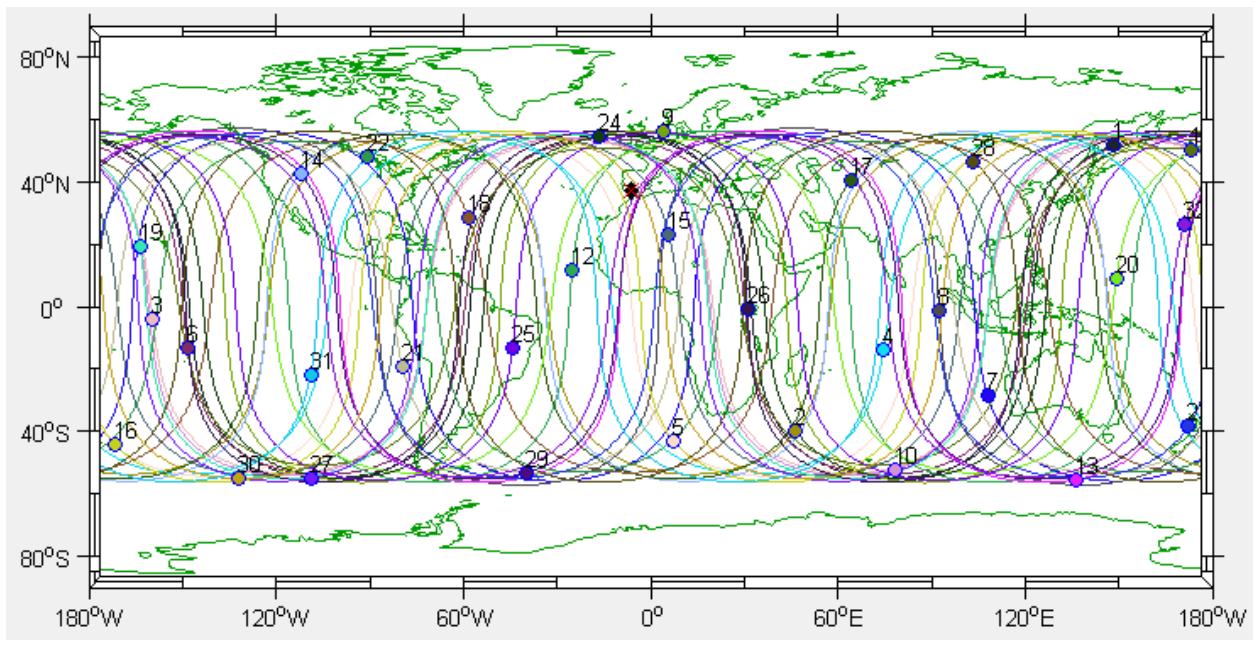

Figura 8.7. Traza de la constelación GPS.

Esta imagen nos permite observar sobre qué puntos pasa cada satélite, así como la posición exacta de cada uno de ellos a la hora que desee el usuario. Para esto existe una barra deslizante que permite al usuario modificar la hora. Esta se encuentra bajo la visualización 3D.

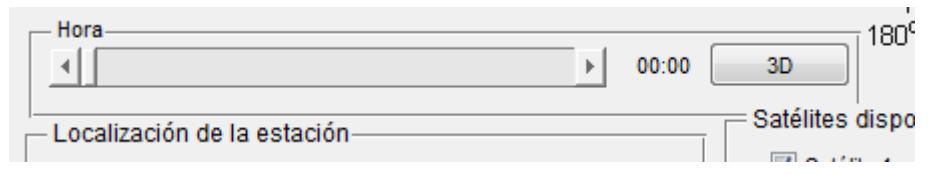

Figura 8.8. Barra deslizante para modificar la hora de la visualización de satélites en las trazas.

Del mismo modo, podemos observar en una imagen 3D la disposición de los satélites en sus órbitas para la hora que desee el usuario, así como una indicación de si son o no visibles con una línea de unión entre la estación y los satélites visibles. Para ello se fija la hora en la barra deslizante y se pulsa la opción "3D".

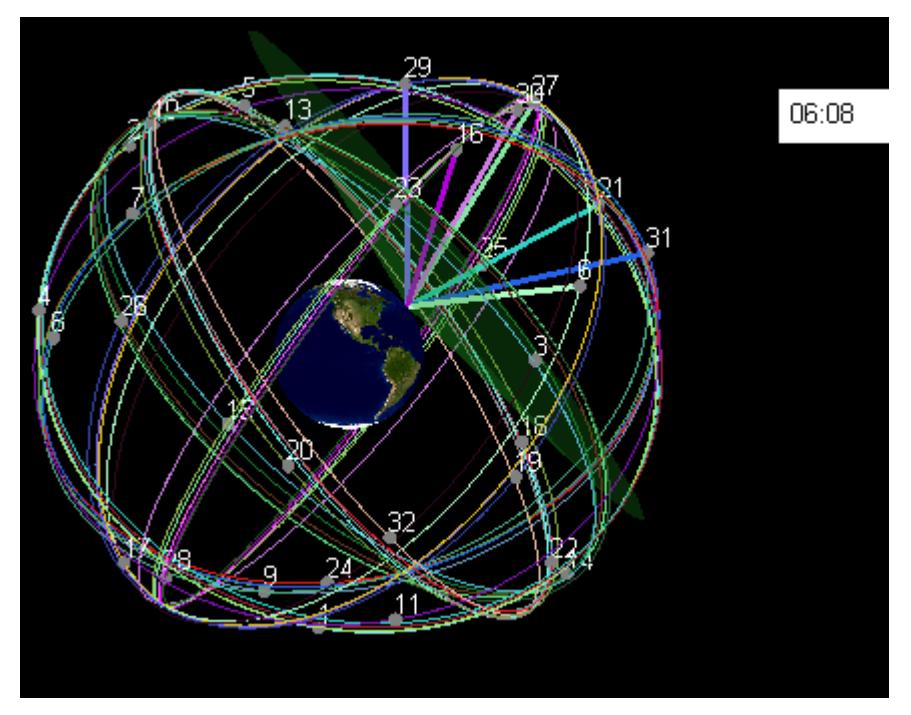

Figura 8.9. Satélites visibles desde Sevilla el 12/12/2012 con ángulo de máscara de 10º a las 06:08.

Dado que el objetivo de este apartado es realizar el análisis para una estación en tierra, se debe permitir al usuario la opción de introducir las coordenadas de la localización que desee.

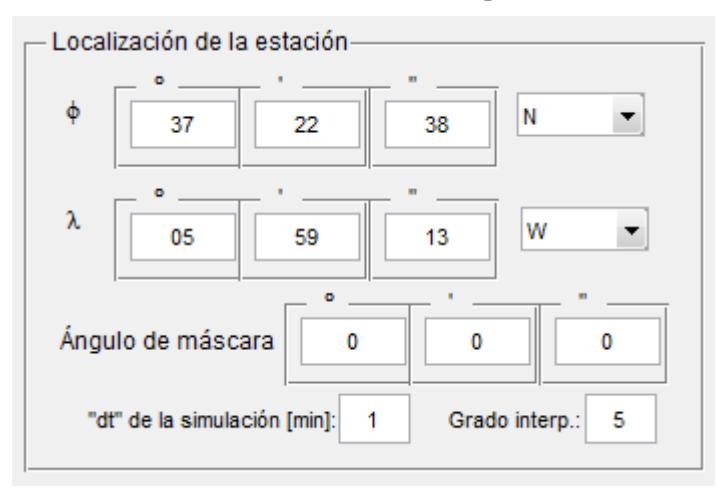

Figura 8.10. Personalización de parámetros de la estación y de la simulación.

Como se ve en la Figura 8.10 el usuario puede introducir las coordenadas de la estación (por defecto aparecen las correspondientes a Sevilla, visibles en la imagen). Existe una lista desplegable para indicar las direcciones norte, sur, este y oeste.

La localización de la estación en el mapa se indica con una cruz roja sobre un rombo negro.

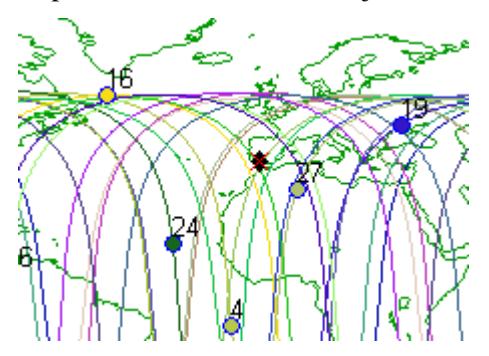

Figura 8.11. Señalización de la estación.

Aunque se de la opción de introducir grados, minutos y segundos para dar mayor precisión, es perfectamente posible introducir valores como 37.5° y dejar en blanco las demás casillas, lo cual sería equivalente, en ese ejemplo, a haber introducido 37° y 30'.

Otro parámetro importante es el ángulo de máscara. Este parámetro se puede personalizar, como se ve en la Figura 8.10.

En el capítulo 4 se explicó el interpolador programado en la herramienta. Como se dijo, tanto la discretización del tiempo como el grado de interpolación son seleccionables por el usuario. La discretización en el tiempo permite obtener mayor resolución en los resultados obtenidos. Para el grado de interpolación se recomiendan valores de 3 o 5.

Para más información ver Apartado 4.3.1.

Otra opción interesante es la información del número de satélites disponibles en una fecha.

En el capítulo 4 explicamos cómo obtener la información de los satélites de la constelación. De entre los datos que la herramienta obtiene a partir de ellos está la lista de los satélites disponibles, que permite a la aplicación mostrar una lista de "checkbox" correspondientes a dichos satélites:

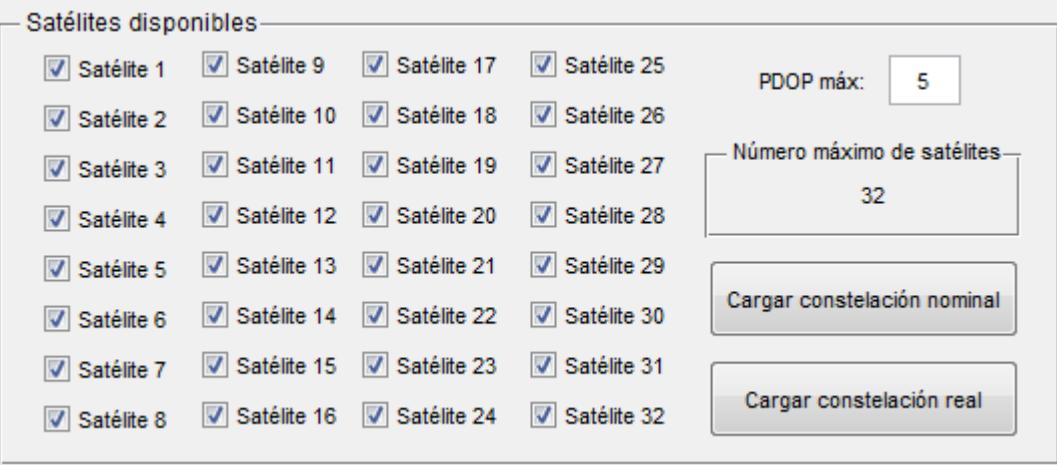

Figura 8.12. Panel de satélites disponibles en la fecha.
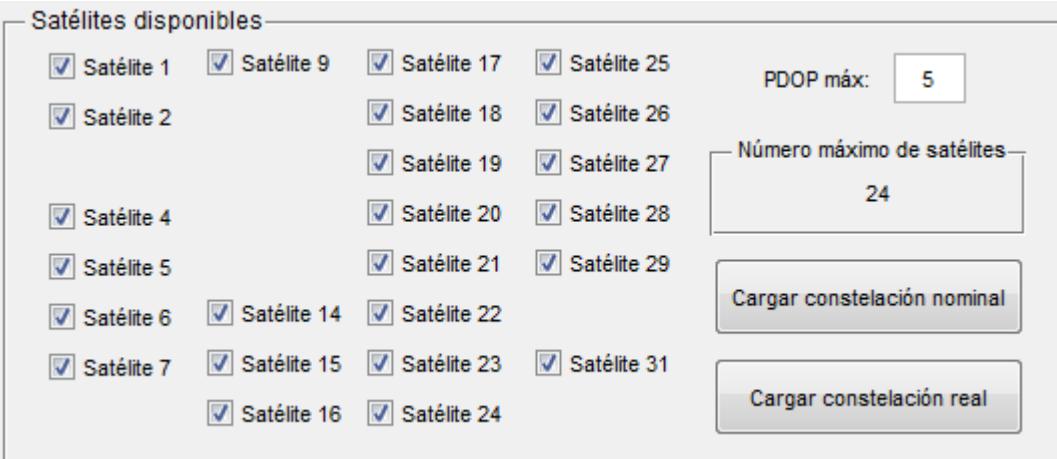

En caso de que algún satélite no estuviera disponible no aparecería en la lista. Un ejemplo:

Figura 8.13. Satélites de la constelación nominal. Sólo 24 de 32 disponibles.

Este ejemplo ha sido obtenido pulsando la opción de "Cargar constelación nominal", que te permite calcular la constelación con los 24 satélites nominales para poder realizar comparaciones entre la constelación real en una fecha y la nominal. En fechas actuales en general hay en torno a 32 satélites disponibles. Sin embargo si el usuario selecciona fechas años atrás sucede que hay menos satélites disponibles (porque estos no habían sido aún puestos en órbita). También puede ser que en una determinada fecha no haya algún satélite disponible por otras razones. En dicho caso el satélite desaparecerá de la lista.

Para volver a cargar la constelación real en la fecha después de haber cargado la nominal, se puede pulsar el botón "Cargar constelación real".

Además de cargar los satélites disponibles, la herramienta ofrece la opción de desactivarlos, y realizar los análisis con dichos satélites fuera de servicio. De esta manera podemos observar de qué modo empeora por ejemplo el PDOP para una estación determinada según qué satélites estén o no activos.

Otro parámetro importante incluido en este recuadro (Figura 8.12-13) es el de PDOP máximo. Más adelante se harán observaciones al respecto.

Por último el panel de resultados da acceso a la representación del resultado de los análisis realizados:

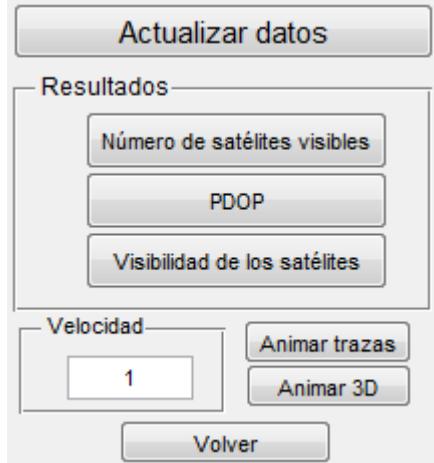

Figura 8.14. Panel de resultados para el análisis de una estación.

El primer botón sirve para hacer efectivas las modificaciones impuestas en la configuración del análisis por el usuario (cambios en la localización de la estación, en el ángulo de máscara, satélites desactivados, PDOP máximo…).

El botón "Número de satélites visibles" proporciona una gráfica en la que se puede ver el número total de satélites visibles desde la estación para cada época:

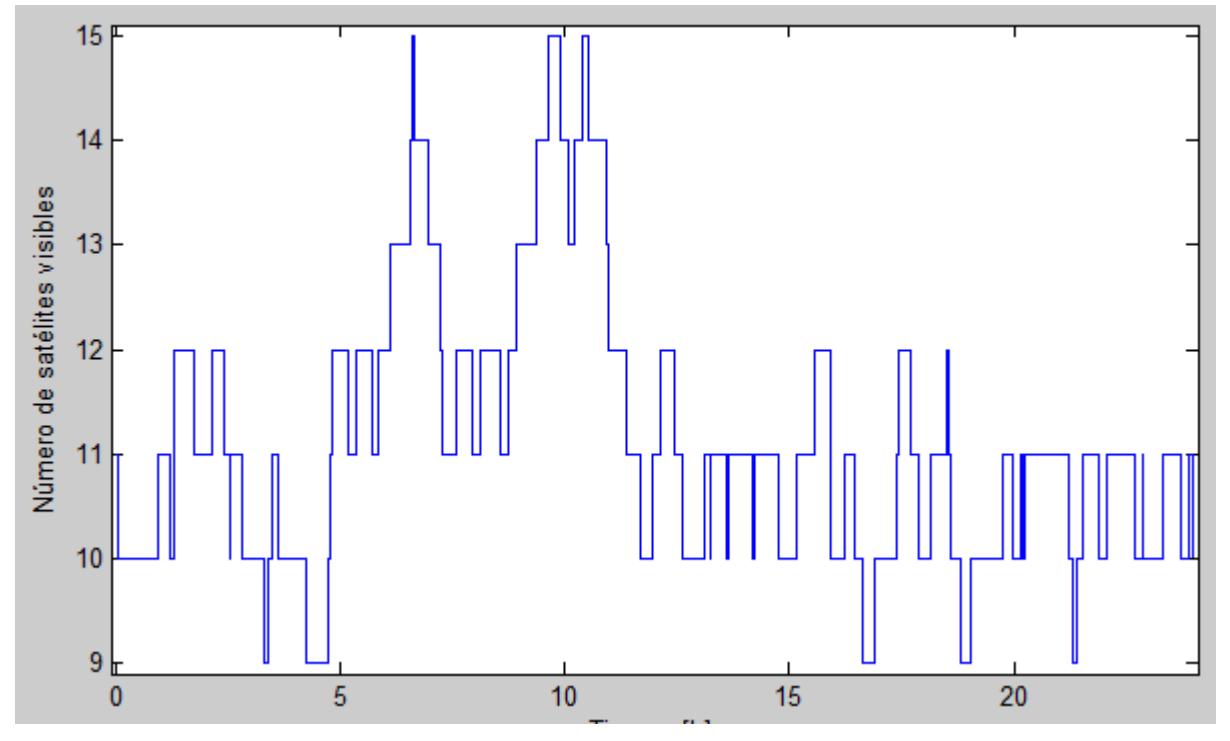

Figura 8.15. Número de satélites visibles desde Sevilla el día 12/12/2012 con 32 satélites.

Así mismo, se proporciona información acerca de la disponibilidad entendida como el número mínimo de satélites necesarios para proporcionar información sobre la posición del observador. Como se explicó en el capítulo 5, dicho número mínimo es 4, de forma que podamos resolver las ecuaciones (5.11).

Por lo tanto la herramienta calcula el tiempo que hay 4 o más satélites visibles. En el caso de la gráfica anterior, sería el 100% del tiempo.

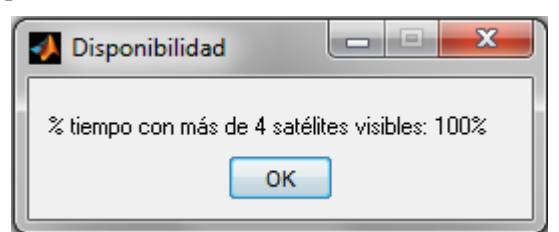

Figura 8.16. Muestra de la disponibilidad en pantalla.

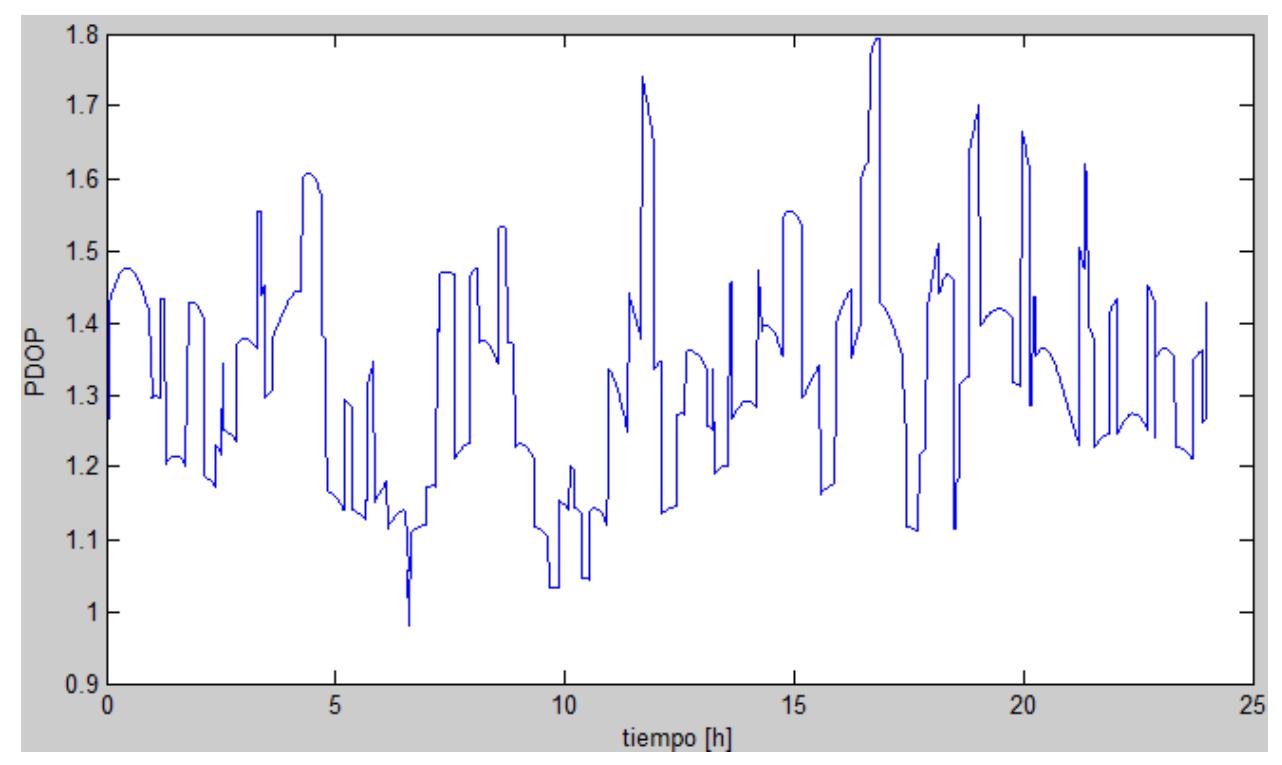

La opción PDOP muestra la evolución de este a lo largo del tiempo.

Figura 8.17. Ejemplo de evolución de PDOP en el tiempo.

Así mismo realiza un cálculo de la disponibilidad en base al valor del PDOP máximo impuesto por el usuario (Figura 8.12-13).

Por ejemplo, tomando la constelación nominal y desactivando 3 satélites, con un ángulo de máscara de 7.5º, obtenemos la siguiente evolución del PDOP:

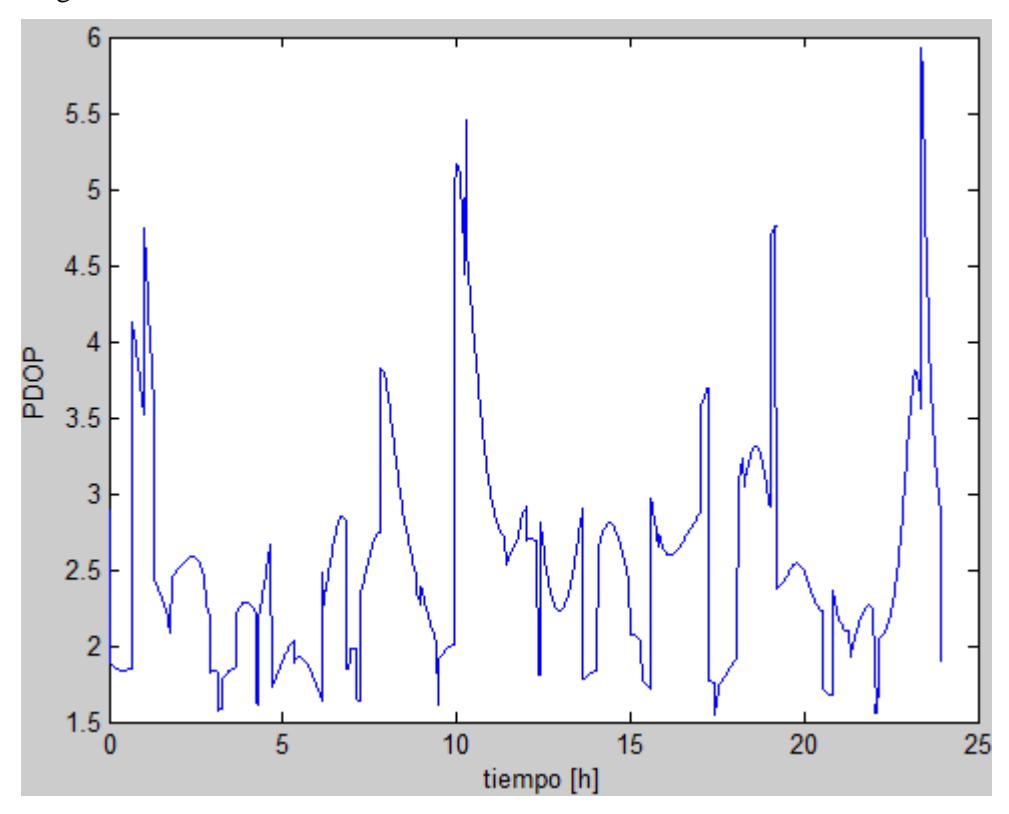

Figura 8.18. PDOP con 21 satélites y ángulo de máscara de 7.5º.

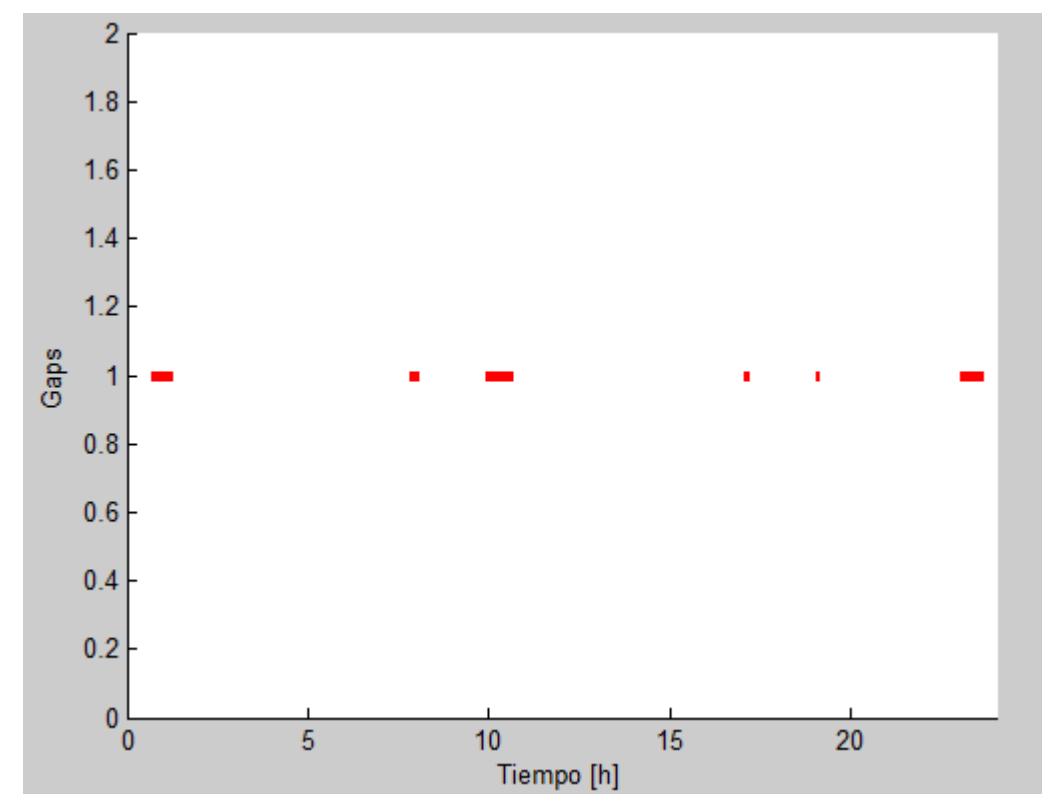

Imponiendo un PDOP máximo de 3.5, se obtiene una disponibilidad del 88.6%, con los siguientes intervalos sin disponibilidad:

Figura 8.19. Intervalos de tiempo sin disponibilidad ("gaps").

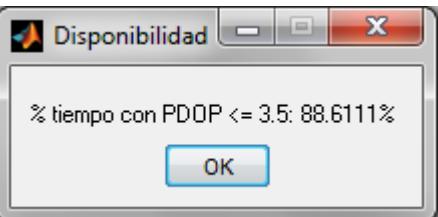

Figura 8.20. Cálculo de la disponibilidad para el caso de las Figuras 8.17 y 8.18.

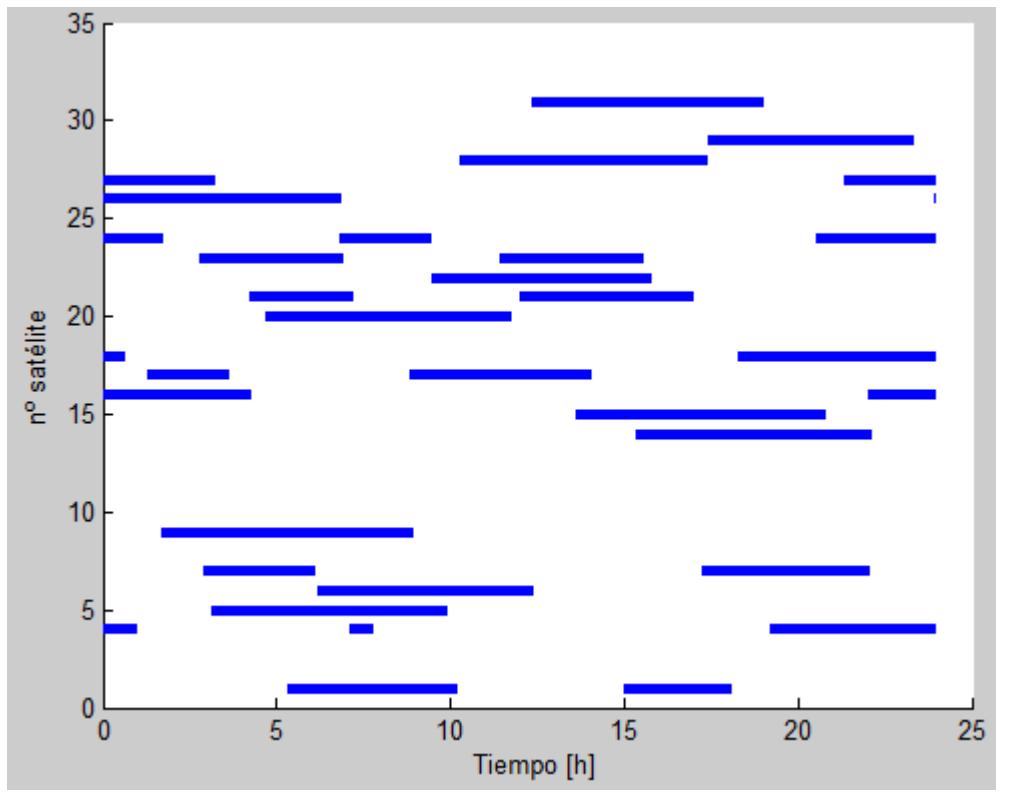

Finalmente, la opción "Visibilidad de los satélites" muestra el historial de visibilidad de cada satélite.

Figura 8.21. Visibilidad para cada satélite en el caso de las Figuras 8.17-19.

Esta gráfica nos permite ver qué satélites de la constelación son visibles y en qué momentos, lo cual nos permite por ejemplo conocer qué satélites son más importantes para una u otra posición en la superficie según sean más o menos tiempo visibles.

Un recurso importante para analizar estas gráficas es la herramienta "Data cursor" de MATLAB.

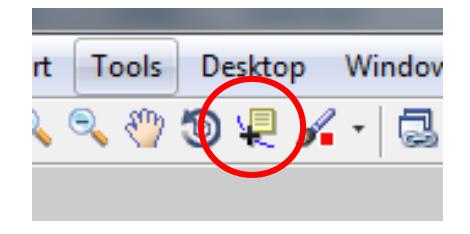

Figura 8.22. Herramienta "Data Cursor".

Esta herramienta nos permite seleccionar un punto de la gráfica y ver su información de forma precisa.

Por ejemplo, en una gráfica de PDOP, nos permite observar el valor en una época. Esto nos puede servir tanto para simplemente observar la información como para obtener máximos o mínimos y conocer en qué momento se producen.

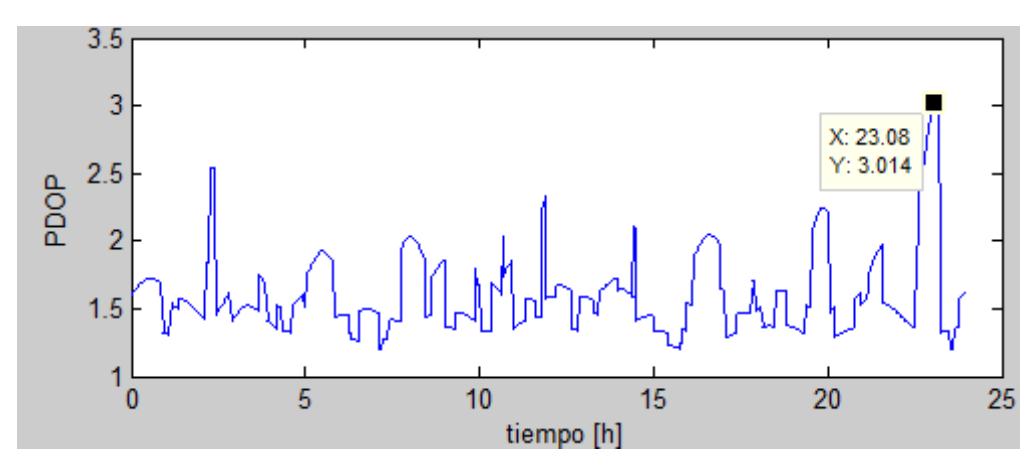

Figura 8.23. Empleo de la herramienta "Data cursor" para ver el máximo PDOP.

En el ejemplo de la Figura 8.23 vemos que el máximo PDOP vale  $3.014$  (eje Y) y que se produce a las  $23,08$ horas (eje  $X$ ), es decir a las 23:05 aproximadamente.

Del mismo modo podemos emplearlo para ver en detalle lo datos de los historiales de visibilidad de los satélites.

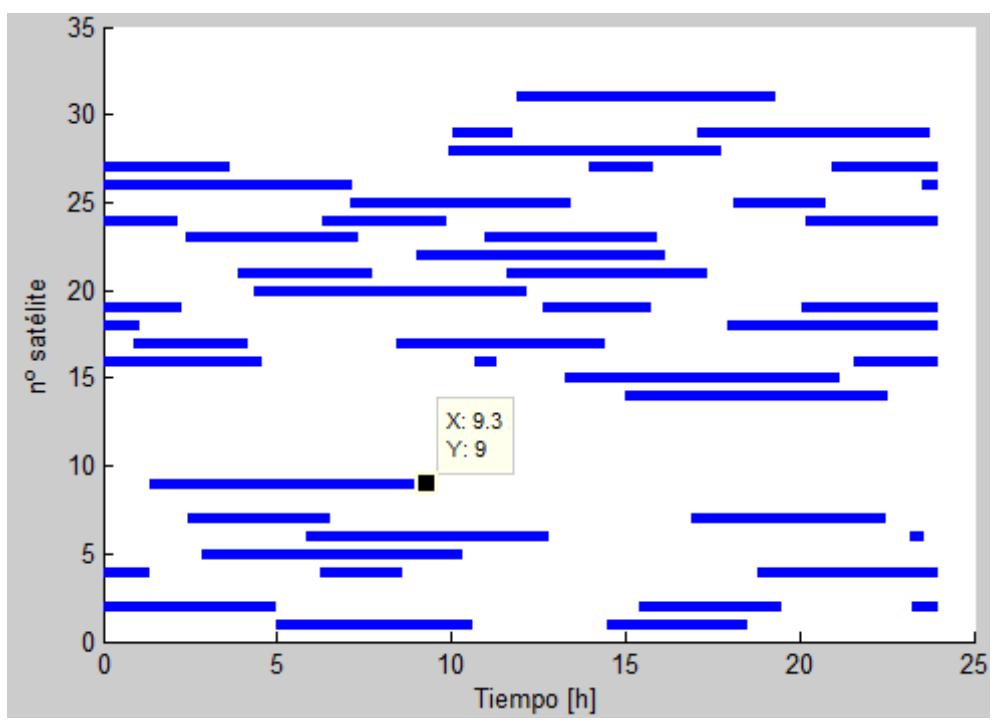

Figura 8.24. Uso de la herramienta "Data cursor" para estudiar la visibilidad de los satélites.

En el ejemplo de la Figura 8.24 se observa que el satélite número 9 (eje  $Y$ ) es visible en una única franja de tiempo, que termina a las 9,3 horas (eje  $X$ ), es decir a las 09:18.

En la Figura 8.14 tenemos una casilla más llamada "Velocidad". Esta hace referencia a las animaciones, que se explican a continuación. Si el usuario emplea una discretización de tiempo pequeña para obtener buena resolución en los datos (por ejemplo un minuto) la animación se alargaría demasiado, ya que contiene datos para 24 horas con intervalos de tiempo pequeños.

Es por esto que para las animaciones existe la posibilidad de que estas se realicen a mayor velocidad, según el valor colocado en dicha casilla. La animación se produce con saltos de valor el de la discretización de tiempo, y el parámetro "Velocidad" multiplica la velocidad de la animación por su valor.

Por ejemplo, si la discretización es de 1 minuto y la casilla Velocidad vale 5, la animación se producirá con saltos de 5 minutos. Si la discretización está realizada con 3 minutos y el parámetro velocidad vale 4, la animación se realizará con saltos de 12 minutos.

Las dos últimas opciones son las animaciones de las trazas y de las órbitas en 3D.

Si pulsamos la opción "Animar trazas" (Figura 8.14) podemos observar el movimiento de los satélites en sus trazas.

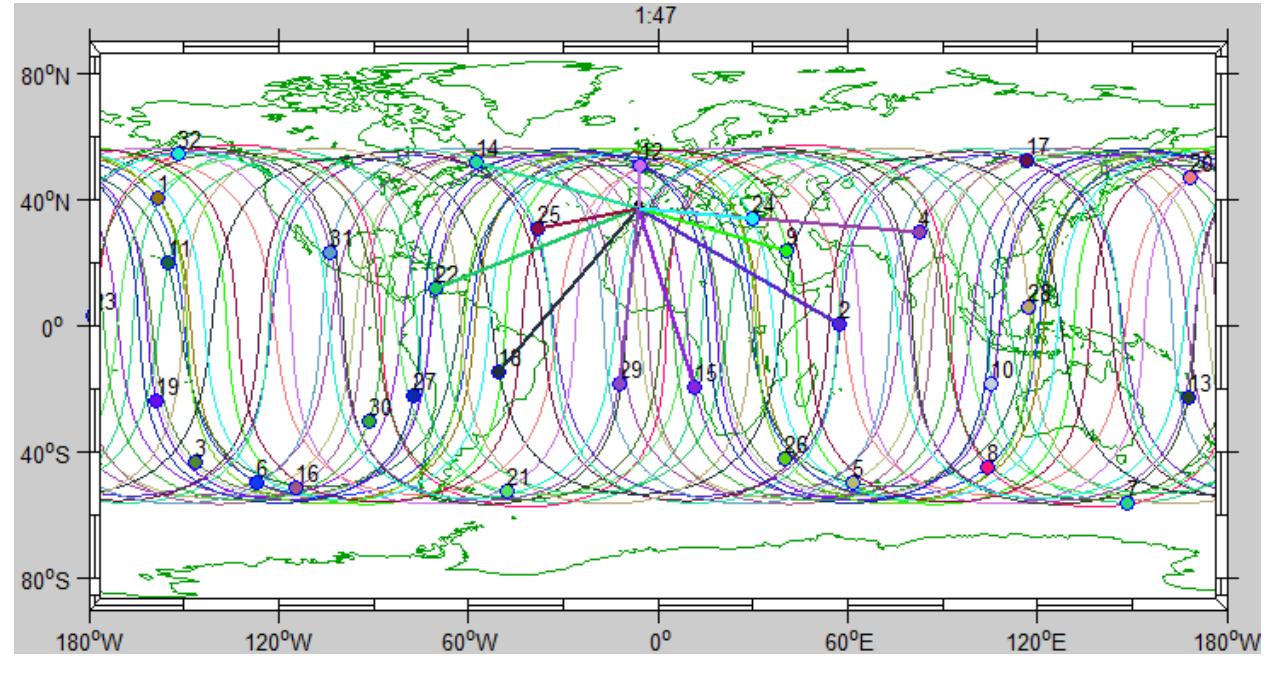

Figura 8.25. Animación de las trazas para una simulación de estación en Sevilla.

Como vemos en la figura, los satélites visibles se señalan con una línea que los enlaza a la estación. Cada vez que un satélite deja de ser visible dicha línea desaparece, mientras que si la estación adquiere visibilidad de un nuevo satélite aparecerá la correspondiente línea.

Esta línea simboliza la línea de visión entre el observador y el satélite (recordamos que en la Figura 8.25 la proyección cilíndrica equidistante deforma la imagen, por lo que no es la línea de visión real, ya que esta estaría deformada). Sin embargo hacer simplemente dicha unión como se ha descrito hasta ahora puede crear situaciones cuya ilustración lleva a confusiones o imágenes poco claras.

Por ejemplo, usemos las coordenadas de Sydney:  $33^{\circ}$  52'  $10''$  S,  $151^{\circ}$  12'  $30''$  E:

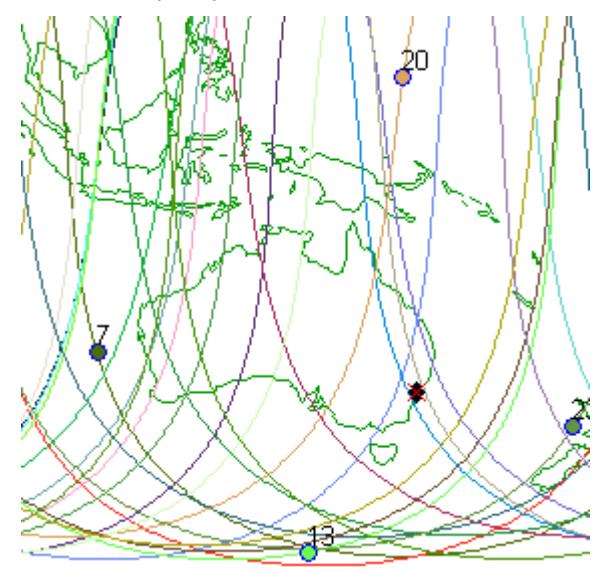

Figura 8. 26. Imagen de Sydney en el mapa, obtenida con la herramienta.

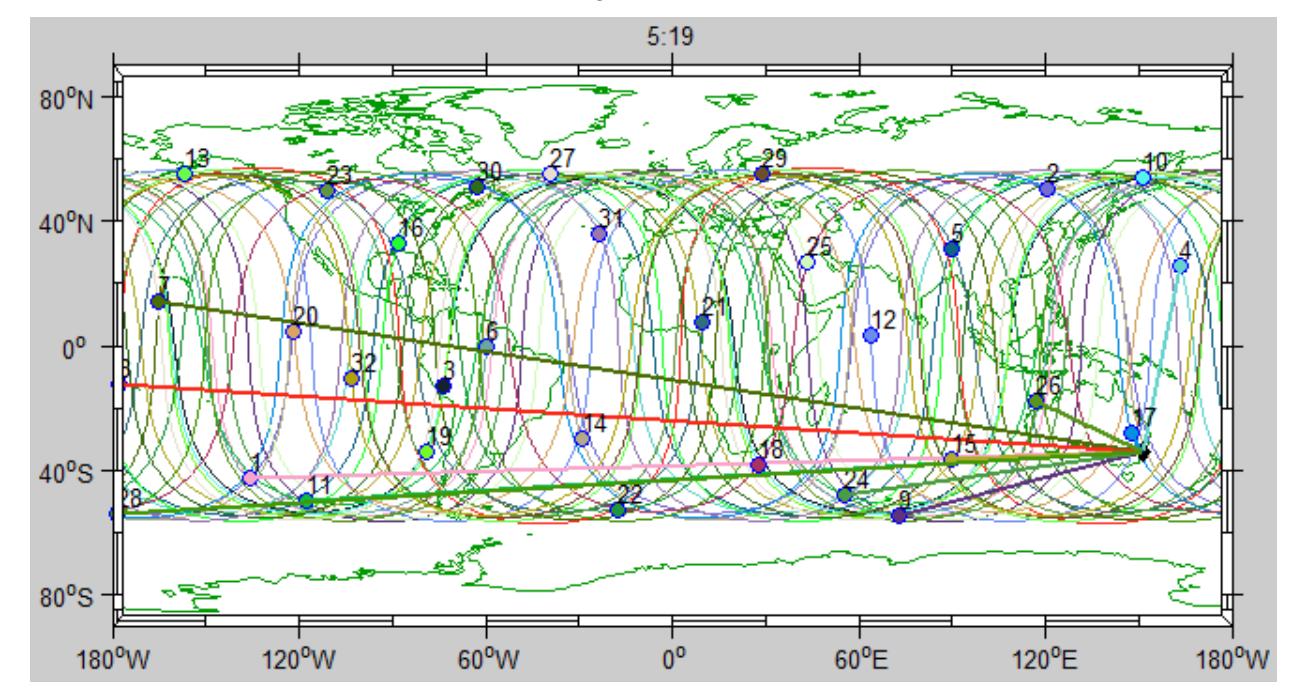

Si animamos las trazas de este análisis sucede lo siguiente:

Figura 8.27. Visibilidad de los satélites en la animación de las trazas para Sydney.

La figura pareciera dar información errónea. Hay líneas que enlazan la estación con satélites que parecen estar alejados, y la supuesta línea de visión atraviesa el globo de lado a lado para llegar de la estación al satélite.

Sin embargo los satélites que muestra como visibles efectivamente lo son, ya que aunque parezcan estar "lejos", realmente están cerca de la estación, pues los meridianos 180ºE y 180ºW son el mismo. El problema es que si únicamente indicamos a MATLAB que cree una línea de unión, esta cruza todo el mapa, ya que conecta puntos con longitudes negativas y puntos con longitudes positivas, con lo que las rectas de unión atraviesan el meridiano de Greenwich. Evidentemente MATLAB desconoce la continuidad que existe en los meridianos 180º, y que ese es el camino más corto.

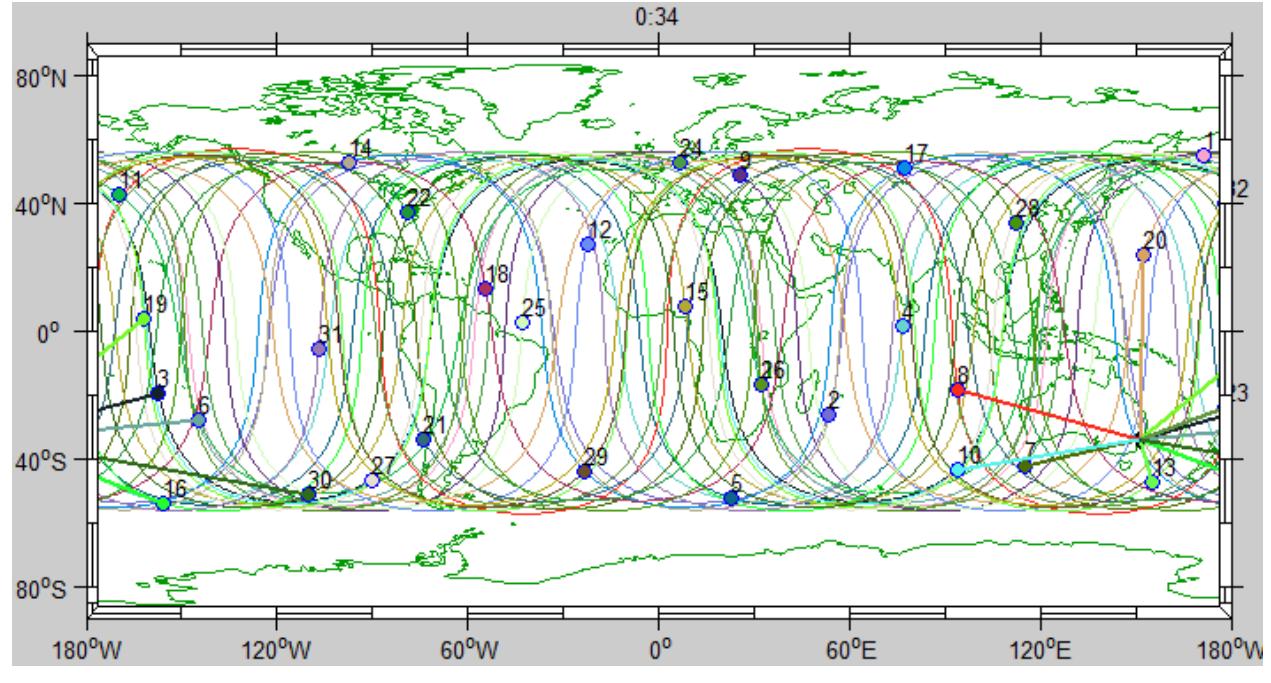

Figura 8.28. Corrección de la animación para el caso de la Figura 8.23.

Ahora las rectas representadas son más fieles a línea visual entre cada satélite y la estación.

En estas figuras se puede observar también la indicación del tiempo, que aparece en la parte superior. En la Figura 8.28, la imagen corresponde a las 00:34.

Si en la Figura 8.14 pulsamos la opción "Animar 3D" se obtiene una imagen del globo terráqueo y las órbitas de los satélites. En dicha visión 3D la Tierra rota, tal y como debe, respecto al sistema de referencia Geocéntrico Ecuatorial, que es en el que está hecha la animación, y se observan los satélites orbitando.

En caso de que el usuario seleccione un ángulo de máscara, aparecerá un cono ubicado con su vértice en la estación, que marca la región del espacio sobre esta de la que tiene visibilidad. Así mismo, aquellos satélites que en una determinada época sean visibles por la estación estarán unidos a ella con una línea que en este caso sí que representa la línea real de visión. Es por esto que esta línea aparece para aquellos satélites que entren en el cono de visibilidad (región con elevación mayor que el ángulo de máscara) y desaparece cuando un satélite abandona dicha región y deja de ser visible.

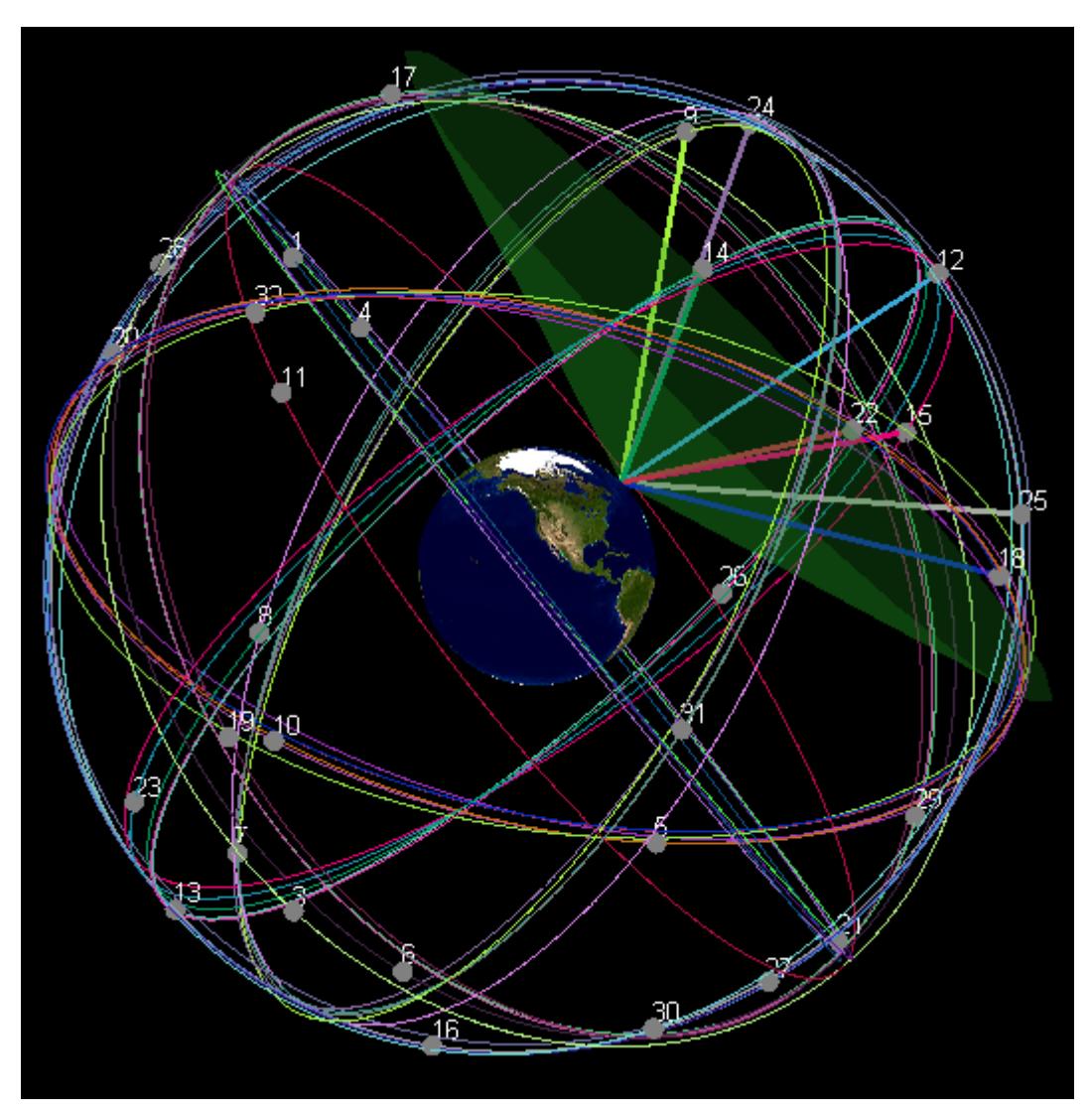

Figura 8.29. Animación 3D de la visibilidad de los satélites.

El cono de visibilidad por supuesto ha de estar siempre situado con su vértice en la localización de la estación, por lo que se mueve solidario a la rotación de la Tierra.

Además, como se aprecia en la Figura 8.29, los satélites aparecen numerados para permitir su identificación. Por último, hay una etiqueta en la que se muestra la hora correspondiente durante la animación, del mismo modo que sucede con la animación de la traza.

Esta representación puede rotarse, ampliarse o reducirse como el usuario desee para facilitar una visualización lo más cómoda posible.

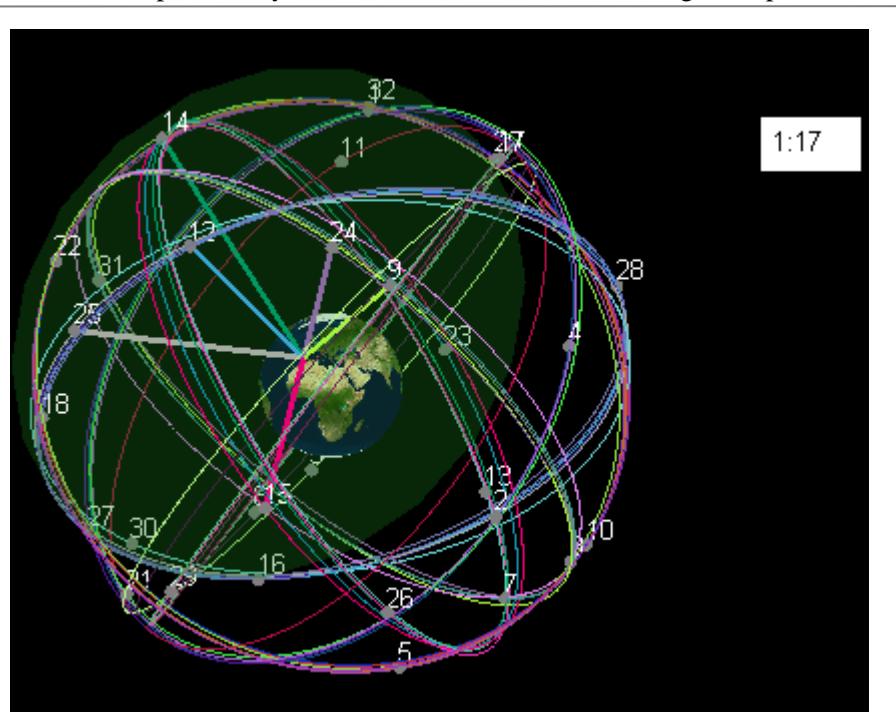

Figura 8.30. Animación 3D de las órbitas, con indicación de la visibilidad y hora.

De esta manera, empleando las animaciones podemos observar de forma muy intuitiva qué satélites son visibles en cada época. Así mismo la representación gráfica del historial de visibilidad de cada satélite (Figura 8.21) permite ver de forma precisa e inmediata qué satélites son visibles y cuáles no, en qué épocas, etc. Además la barra deslizante (Figura 8.9) nos permite observar las posiciones de los satélites en sus trazas de forma estática para la época que desee el usuario, así como su disposición en el espacio pulsando la visualización 3D.

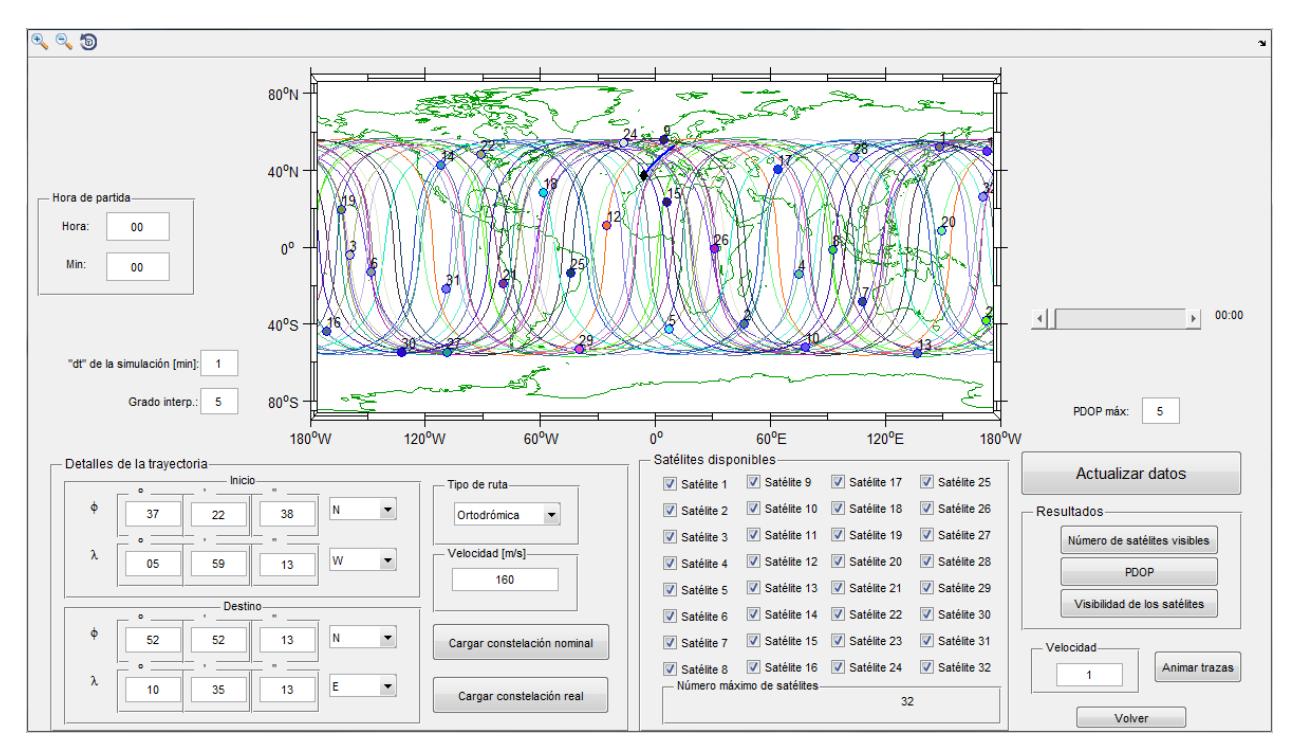

## **8.4 Análisis de continuidad en vuelo**

Figura 8.31. Ventana de análisis de continuidad en vuelo.

En primer lugar tenemos una visualización de las trazas de la constelación, así como la representación de la trayectoria que seguirá la posición de la aeronave.

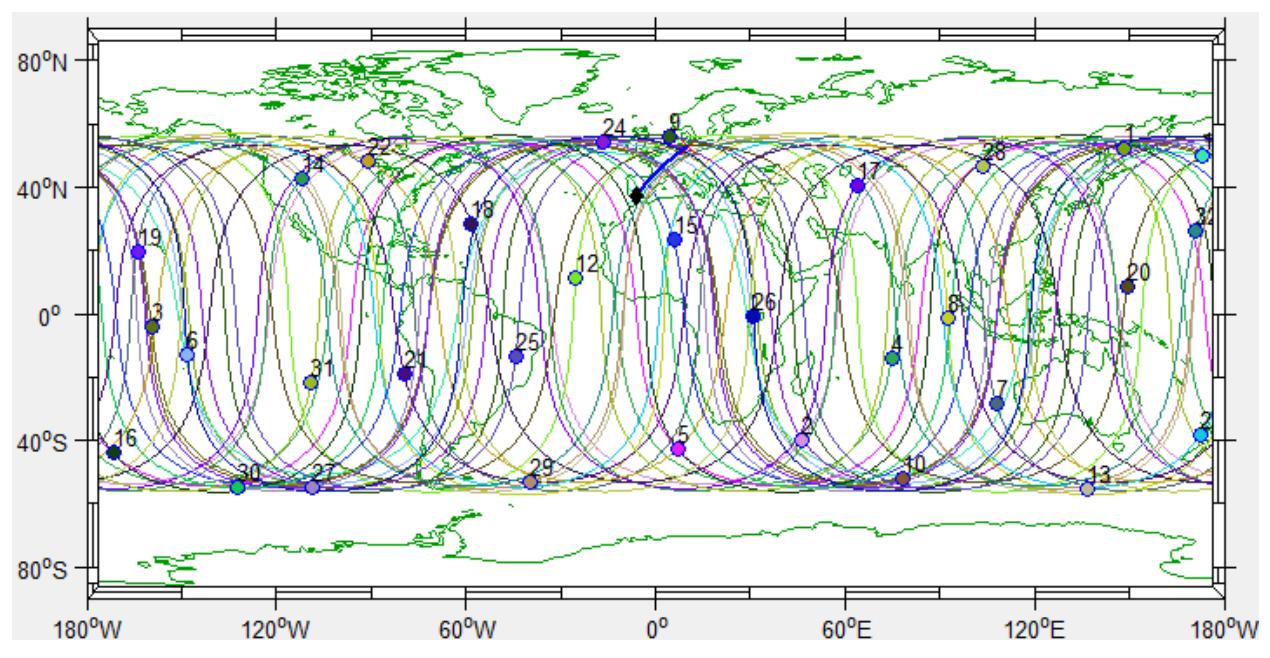

Figura 8.32. Traza de la constelación GPS y trayectoria del avión.

La trayectoria se representa con una línea más gruesa de color azul. Los puntos de origen y destino se marcan con cruces azul claro y rojo respectivamente. La posición de la aeronave se representa con un rombo de color negro.

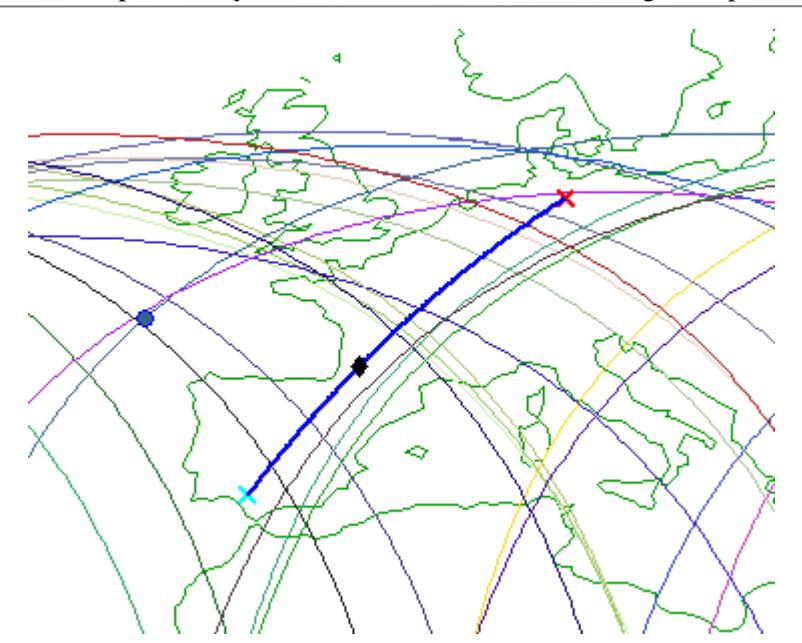

Figura 8.33. Visualización del vuelo. En la figura, entre Sevilla y Hamburgo.

Esta imagen nos permite observar sobre qué puntos pasa cada satélite, así como la posición exacta de cada uno de ellos a la hora que desee el usuario. Lo mismo sucede con la trayectoria de la aeronave. Para esto existe una barra deslizante que permite al usuario modificar la hora, de modo que se puedan visualizar las posiciones de todos los elementos de forma estática en la época que se desee. Esta barra se encuentra a la derecha de la imagen de las trazas (Figura 8.31).

Los puntos de origen y destino son modificables, así como la velocidad de vuelo.

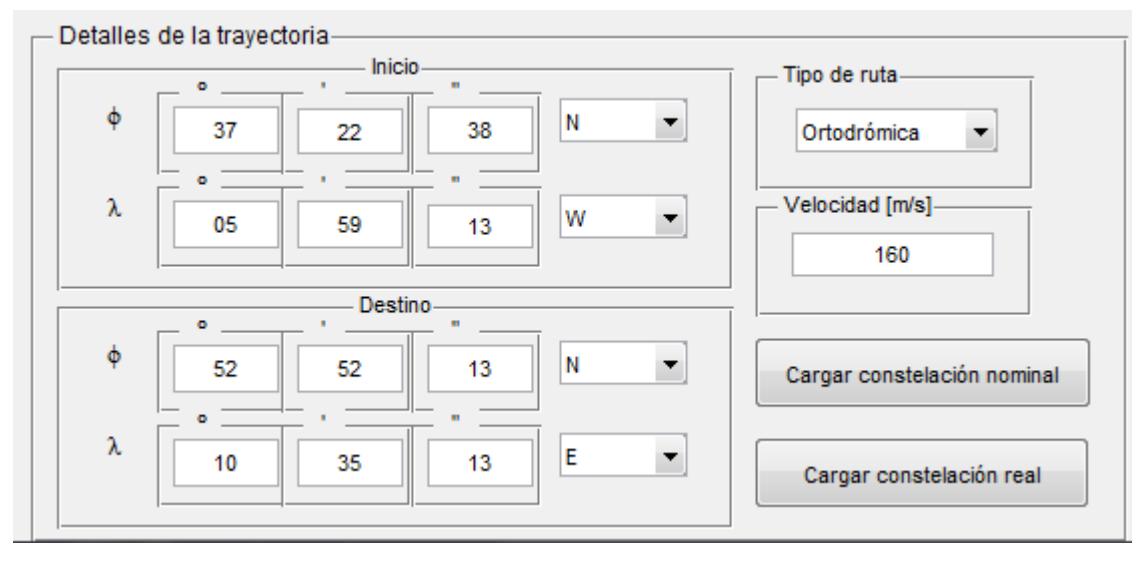

Figura 8.34. Modificaciones de los parámetros del vuelo.

El tipo de ruta (Capítulo 6) es seleccionable con una lista desplegable: ortodrómica o loxodrómica.

Por último, del mismo modo que se explicó en el apartado anterior, se puede seleccionar la constelación nominal y la constelación real.

Un panel similar al de las Figuras 8.12-13 aparece en esta ventana, que nos permite desactivar o activar los satélites disponibles para personalizar el análisis.

El valor de la discretización en el tiempo así como el grado de la interpolación se pueden editar al igual que en el análisis de la estación en tierra.

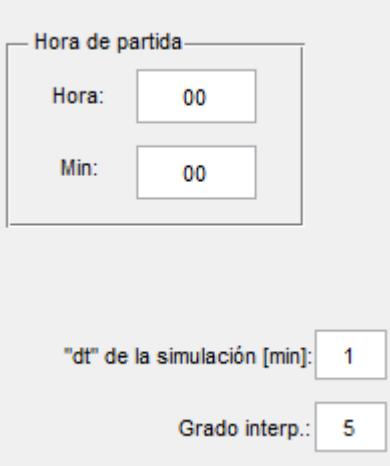

Figura 8.35. Edición de parámetros para el interpolador. Editor de hora de partida para el vuelo.

En esta figura observamos un nuevo panel, llamado "hora de partida". Dado que simularemos un vuelo, la herramienta nos va a proporcionar la información de la disponibilidad durante el tiempo que dure, por lo que podemos seleccionar también la hora a la que este vuelo comienza. Las posiciones de los satélites durante el vuelo dependerán de la franja horaria durante la que transcurra. Fijada la hora de salida, el tiempo de llegada viene determinado por la velocidad del vuelo y la trayectoria a seguir.

El panel de resultados tiene un aspecto similar al de la Figura 8.13.

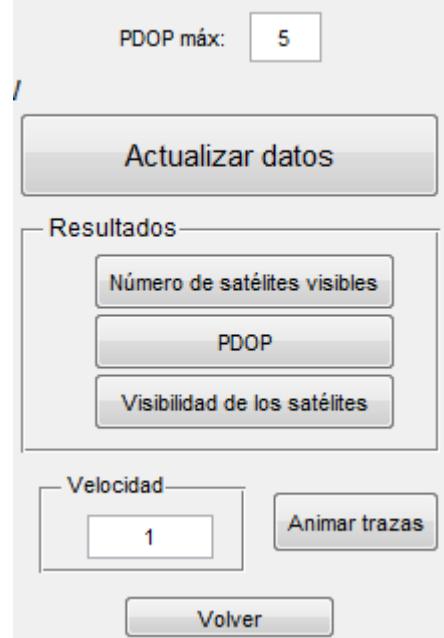

Figura 8.36. Panel de resultados para el análisis en vuelo.

En la parte superior apreciamos la casilla de edición del PDOP máximo deseado por el usuario para los análisis de disponibilidad. La función de los botones "Número de satélites disponibles", "PDOP" y "Visibilidad de los

satélites" es la misma que en el análisis para una estación fija. Sin embargo ahora los análisis se muestran para el tiempo del vuelo, durante el cual queremos conocer la disponibilidad.

Por ejemplo, para el análisis Sevilla-Hamburgo de las figuras anteriores, con salida a las 04:27, usando la constelación nominal con 4 satélites menos e imponiendo un PDOP máximo de 2, obtenemos lo siguiente:

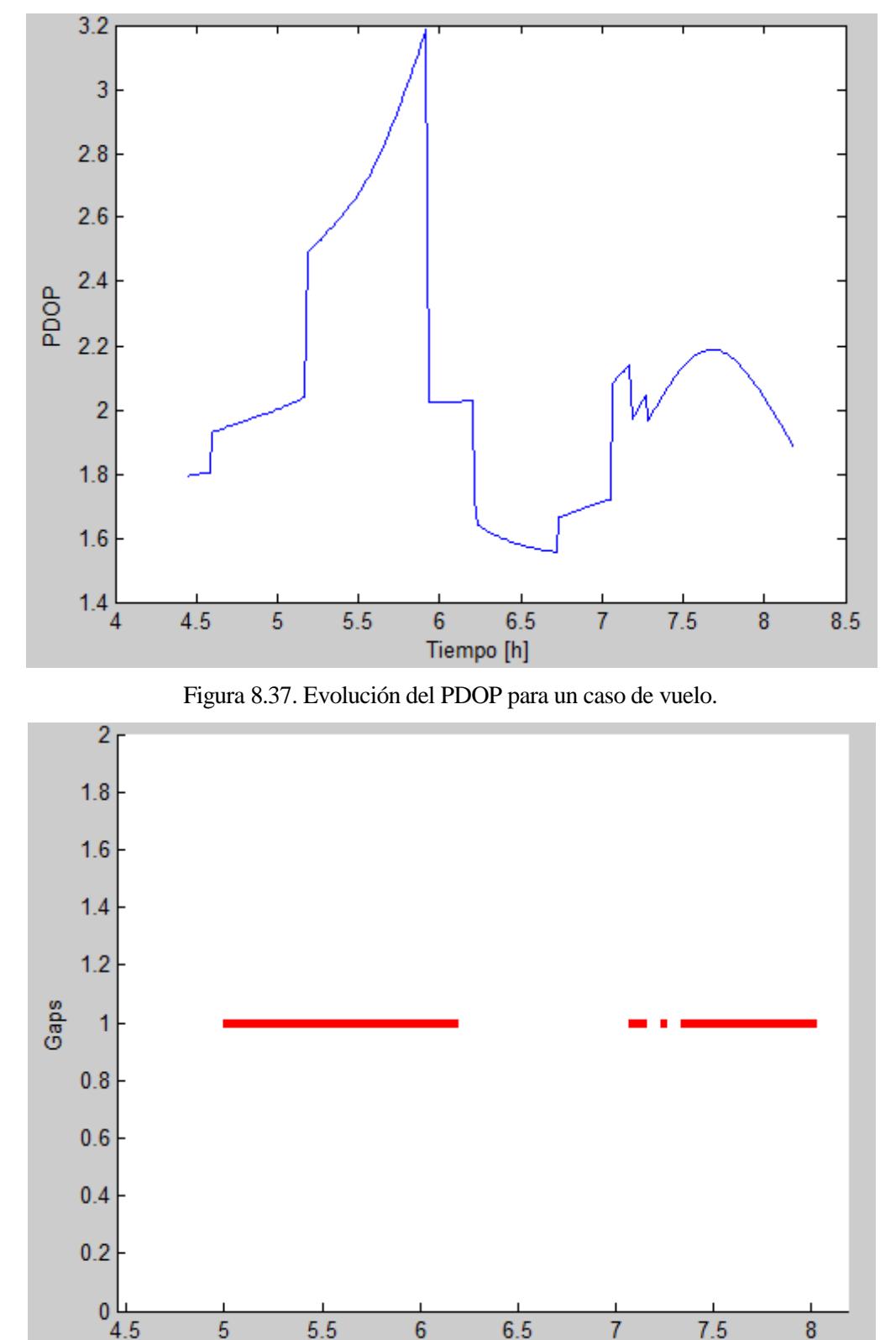

Figura 8.38. Análisis de la disponibilidad para el caso de la Figura 8.27 con PDOP máximo de valor 2.

Tiempo [h]

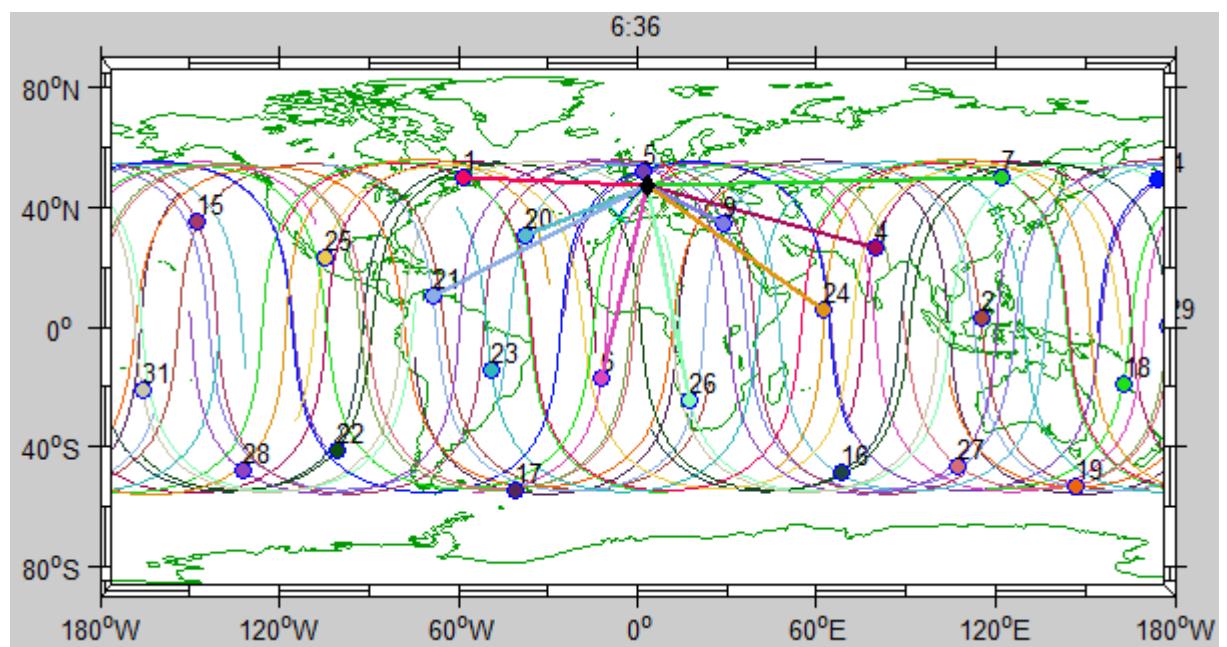

Por último, la opción "Animar trazas" de la figura 8.36 nos permite animar las trazas. La diferencia con el análisis en tierra es que la posición de la aeronave cambia con el tiempo. De nuevo, se nos da la opción de acelerar la velocidad de la animación.

Figura 8.39. Animación de las trazas para el análisis en vuelo.

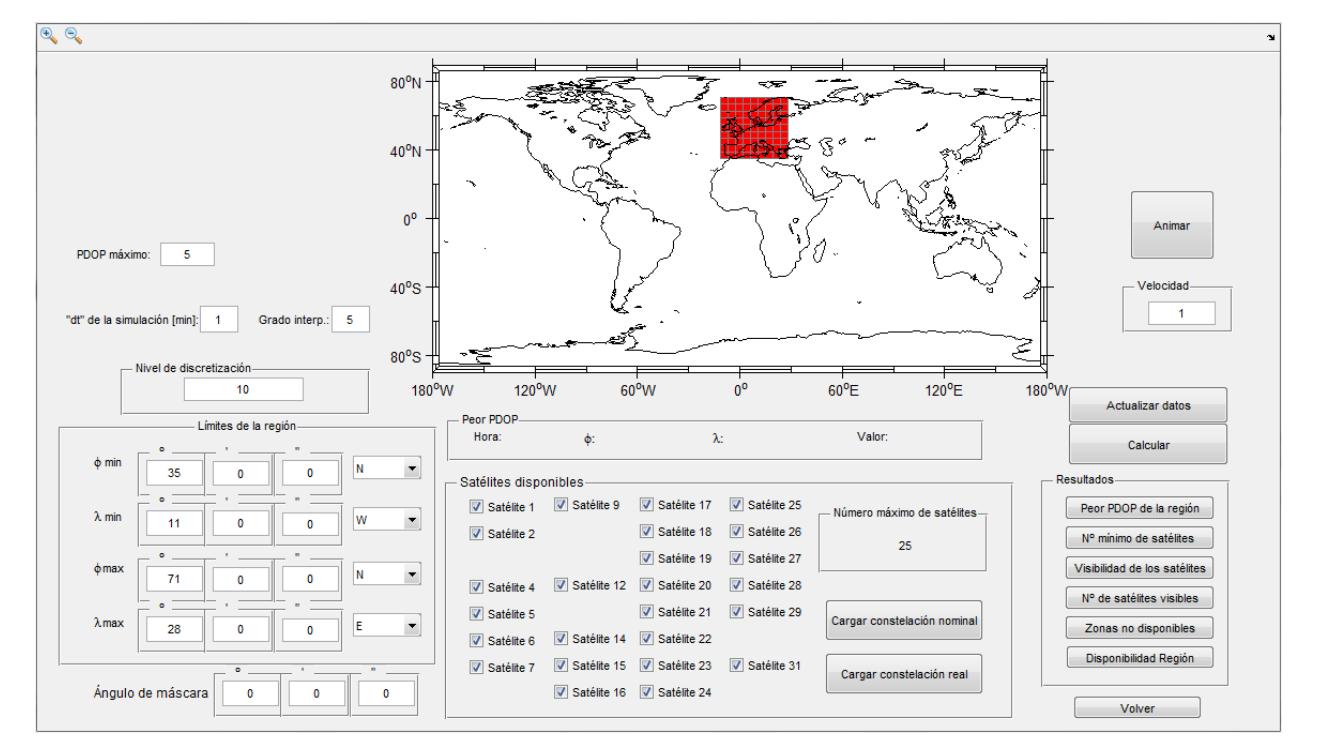

## **8.5 Análisis de una región**

Figura 8.40. Ventana de análisis de una región.

En esta ocasión no disponemos de un mapa con las trazas, ya que este puede consultarse fácilmente en los dos módulos anteriores, además, si se quiere saber con exactitud que satélites son más o menos tiempo visibles en la región, más adelante veremos que existe la opción de ver el historial de visibilidad de cada uno de ellos, como en los análisis en tierra y vuelo. En este modulo el mapa se muestra para permitir al usuario visualizar la región seleccionada.

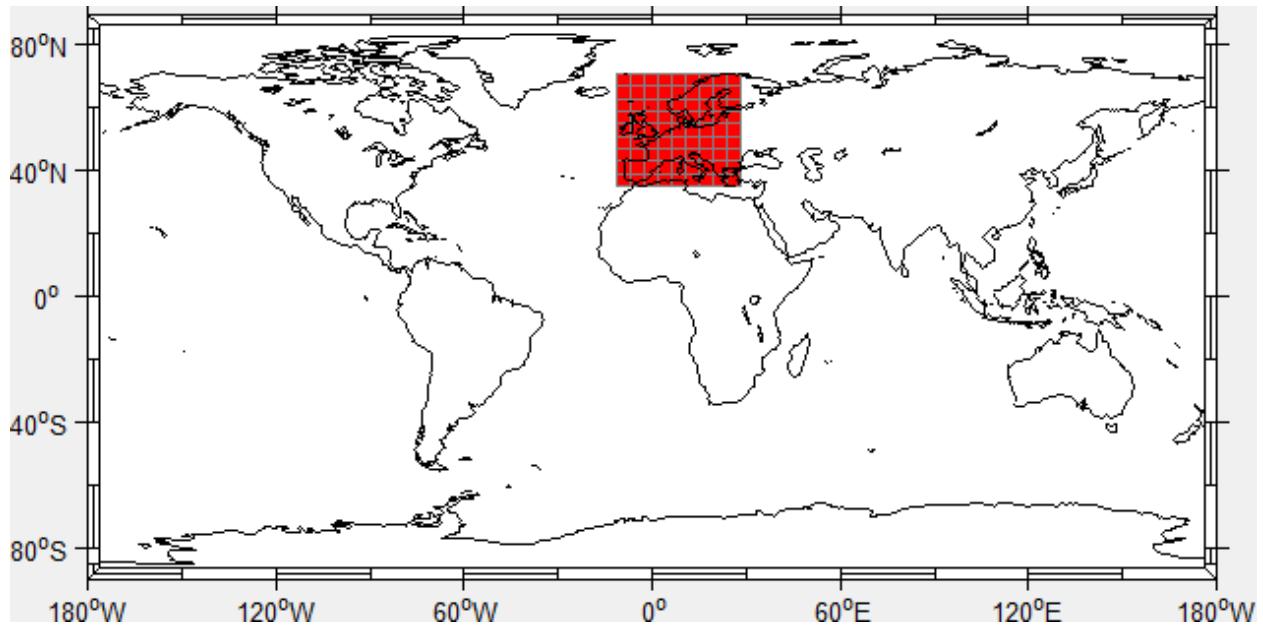

Figura 8.41. Mapa con la región de Europa seleccionada.

Los límites de la región son seleccionables, así como el nivel de discretización del mismo. Como venimos comentando en los anteriores capítulos, la proyección utilizada para el mapa deforma la imagen. Esto significa que puntos con mayores latitudes aparecen ampliados en cuanto a longitud se refiere. Por lo tanto dichas zonas tienen una discretización más fina en cuanto a puntos sobre la superficie real, ya que la discretización se está realizando en valores de latitud y longitud, que sí guardan una escala lineal y uniforme en la proyección cilíndrica equidistante.

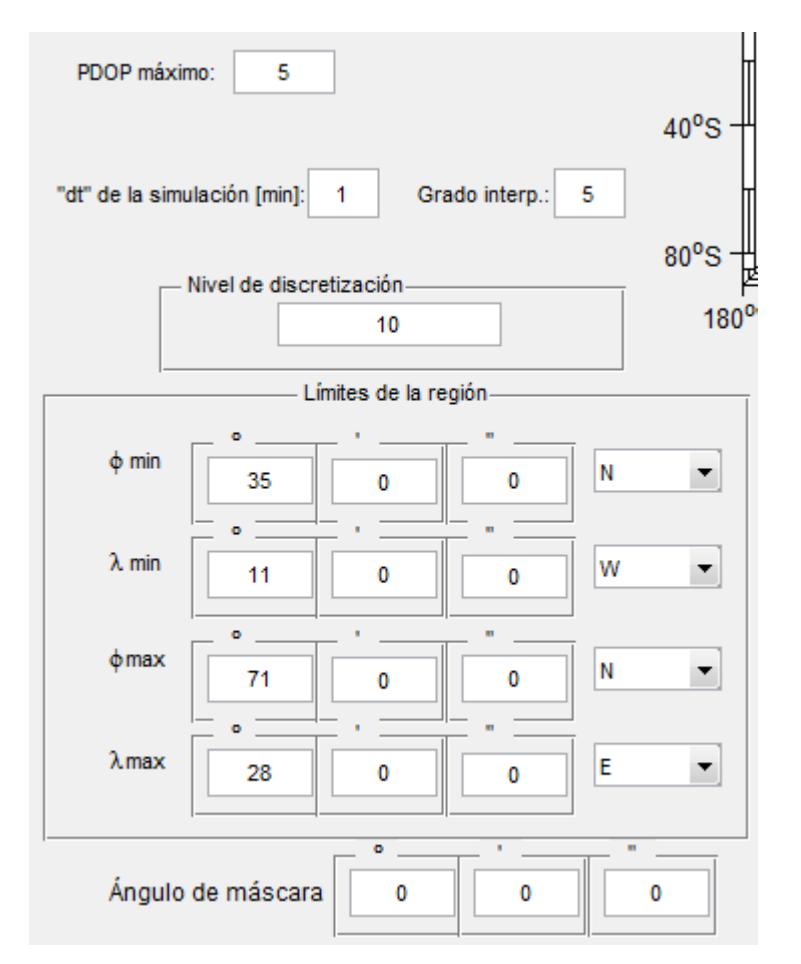

Figura 8.42. Panel para los límites de región y otros parámetros.

En la figura anterior podemos ver el panel con las casillas que permiten seleccionar los límites de la región. Al igual que en los apartados anteriores, podemos seleccionar el valor del PDOP máximo, el nivel de discretización en el tiempo y el grado de la interpolación para las órbitas. Así mismo podemos seleccionar un ángulo de máscara, bajo la hipótesis de que este sea constante e igual para todos los puntos de la región.

A la derecha del panel anterior tenemos otro con la lista de satélites disponibles, similar al de la Figura 8.12.

Debajo del mapa de la región tenemos un panel que nos muestra el peor PDOP que se da en la región. Nos indica su posición y la hora a la que se produce.

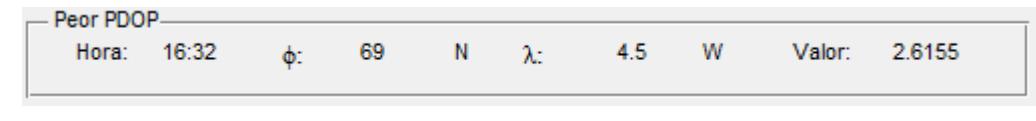

Figura 8.43. Peor PDOP para Europa el 12/12/2012.

En el ejemplo de la Figura 8.43 vemos que el peor PDOP, de valor 2.6155, se da a las 16:32 en las coordenadas 69ºN, 4.5ºW

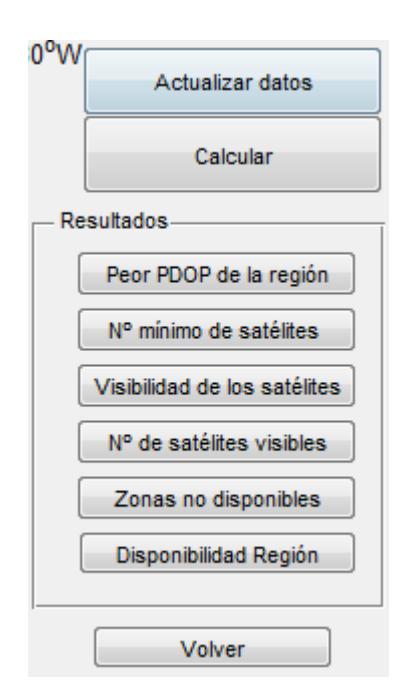

Figura 8.44. Panel de resultados para el análisis de una región.

Los primeros botones son para hacer efectivos los cambios que desee el usuario, y tras ello, pulsando el botón "Calcular" la herramienta realiza el análisis para la configuración establecida.

En este módulo se ha realizado así porque al tener que calcular para una región con gran número de puntos, requiere más tiempo de cálculo, y es más práctico esperar a que el usuario esté realmente conforme con todos los cambios antes de comenzar a calcular.

La opción "Peor PDOP de la región" muestra la evolución del peor PDOP que se da en la región. Nótese que para cada época toma el peor valor que se da, sea donde sea, por lo que los valores que aparecen corresponden a puntos arbitrarios dentro de la región.

Lo mismo sucede con el "Nº mínimo de satélites". Muestra para cada época el número mínimo de satélites que esta siendo visto en cualquier punto de la región, esté donde esté.

La opción "Visibilidad de los satélites" nos dice qué satélites son visibles en cada época. Todo satélite que esté siendo visto por al menos un punto de la región se considera "visible por la región".

El botón "Nº de satélites visibles" nos muestra la evolución en el tiempo del número de satélites que están siendo vistos por cualquier punto de la región.

Nótese que cualquier otro tipo de análisis es sencillo de realizar, ya que como se explicó en el Capítulo 7 disponemos de la información de la visibilidad de cada satélite para cada época y el PDOP de todos los puntos de la región para cada época. Por lo que las posibilidades son todas las que se quieran.

Sin embargo se han implementado las mencionadas anteriormente ya que muestran las situaciones más desfavorables dentro de la región, para poder evaluar el rendimiento del sistema de posicionamiento en general dentro de la región, y también información de los satélites que están siendo visibles en toda la región para poder saber cuáles tienen mayor o menor influencia.

Las opciónes más interesantes son las dos últimas. "Zonas no disponibles": Esta opción es equivalente a los análisis de "Gaps" en los apartados anteriores. Si en la región hay zonas con lapsos de tiempo sin disponibilidad, estos aparecen señalados en el mapa. La leyenda consiste en lo siguiente: en la parte superior se indica el Gap de mayor duración. A este corresponde el color negro. A partir de ahí las zonas con gaps más cortos aparecen con colores más claros. Las zonas blancas tienen disponibilidad el 100% del tiempo.

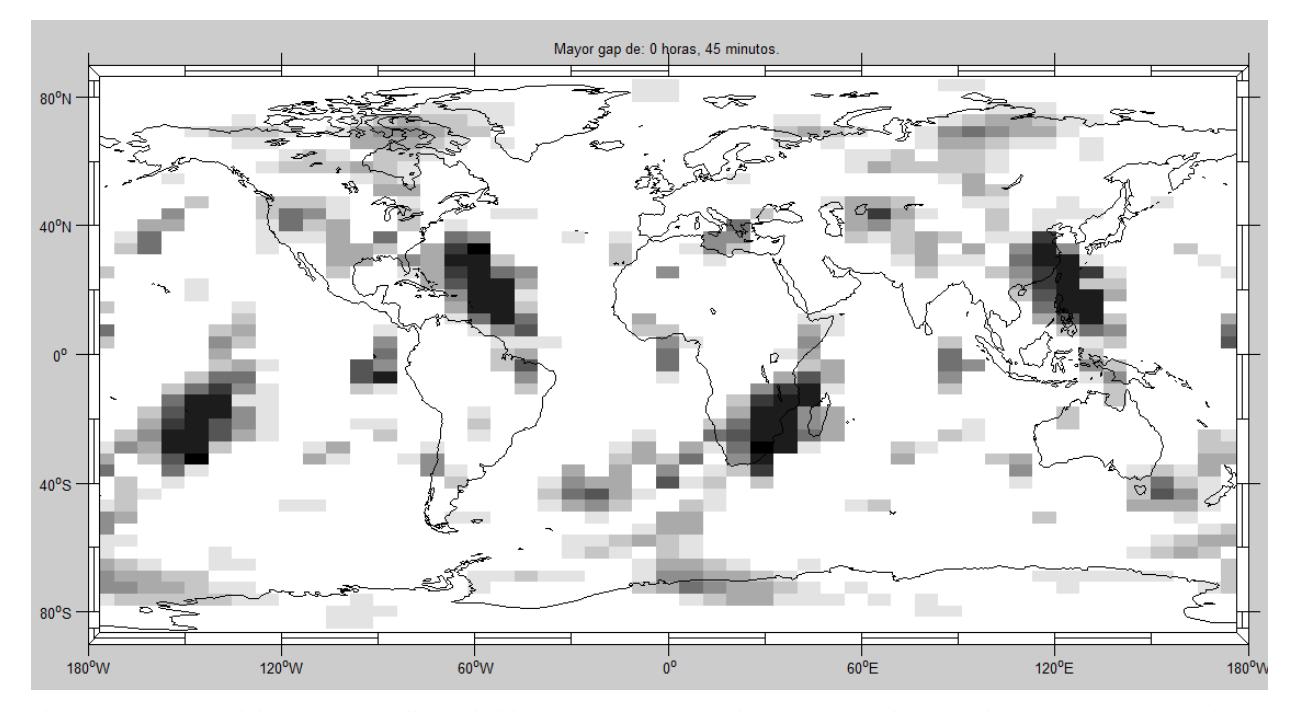

Figura 8.45. Análisis global de disponibilidad de la constelación GPS nominal realizado con la herramienta, con un ángulo de máscara de 5 grados y 3 satélites retirados del servicio. Las zonas más oscuras corresponden a un intervalo de 45 minutos sin disponibilidad.

Si pulsamos la opción "Disponibilidad Región" la herramienta muestra una gráfica como la siguiente:

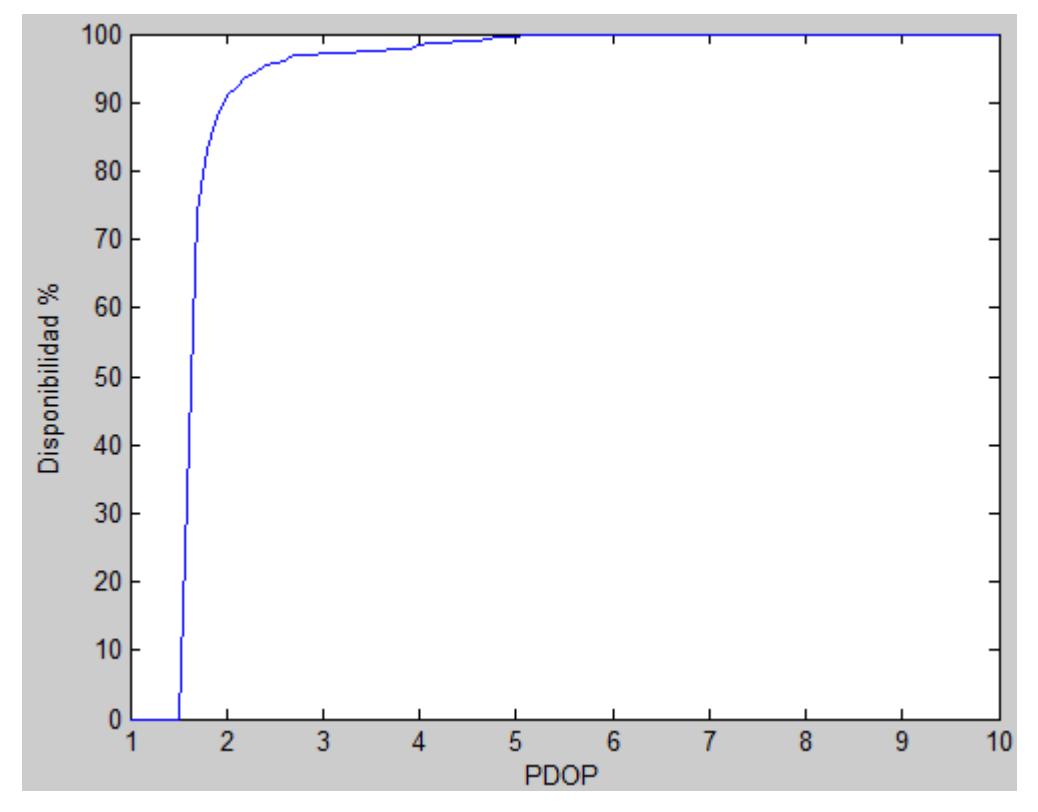

Figura 8.46. Disponibilidad de la región como función del PDOP impuesto, con un ángulo de máscara de 5º.

Esta gráfica, a modo de ejemplo, nos muestra la disponibilidad del servicio para diferentes valores de PDOP imponiendo ángulo de máscara de 5º. Si necesitamos valores de PDOP muy pequeños la disponibilidad es pequeña, pero a partir de valores del orden de 2, la disponibilidad ronda el 90%.

La opción "Animar" muestra en el mapa la evolución del PDOP en la región. En verde se muestran los puntos con mejor PDOP y en rojo aquellos con peores valores. Dicha información se hace en relación a los valores mínimo y máximo calculados. De modo que la zonas rojas tienen valores en torno al mayor PDOP que se haya producido, y las zonas verdes los menores valores. En la esquina superior derecha hay una etiqueta que muestra el paso del tiempo.

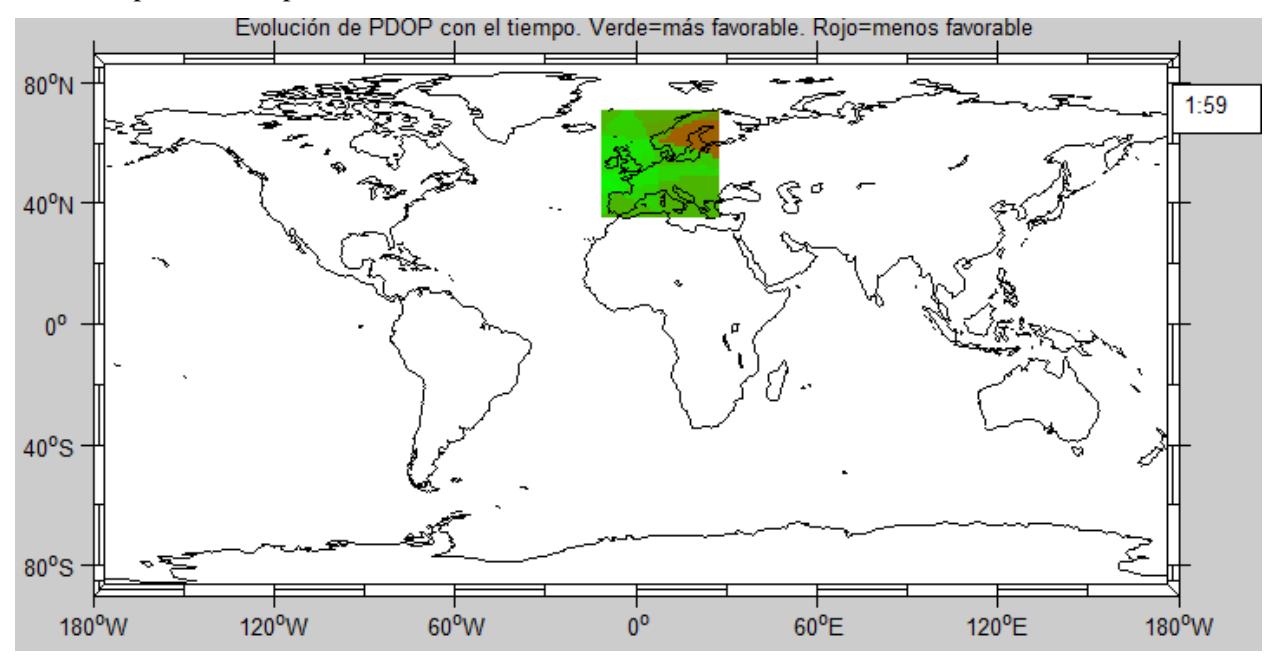

Figura 8.47. Animación del PDOP para Europa.

Por último una observación respecto a los datos de salida. La herramienta muestra gráficas y datos de los valores de PDOP, que dan una idea general de la precisión en la posición.

Sin embargo es sencillo obtener otros datos como el HDOP o el VDOP. Tan solo debemos sustituir en el proceso seguido la ecuación (7.2) por:

$$
HDOP(t_j) = \sqrt{G_{11}(t_j) + G_{22}(t_j)}
$$
\n(8.1)

$$
VDOP(\mathbf{t}_j) = \sqrt{G_{33}(\mathbf{t}_j)}
$$
\n(8.2)

Sin embargo no se ha implementado por simplicidad de la herramienta de cara al usuario, del mismo modo que no se implementó la opción de ángulo de máscara variable, aunque se explica cómo en el apartado 7.1.1.

# **9 PRÁCTICA DE FUNDAMENTOS DE NAVEGACIÓN AÉREA**

l objetivo fundamental de este proyecto y la herramienta desarrollada es servir como material de apoyo didáctico para el aprendizaje de los alumnos de la asignatura de Fundamentos de Navegación Aérea. La intención es que sea lo más intuitiva posible, fácil de usar y con una representación de los resultados fácil de interpretar. Con el fin de comprobar el rendimiento de la herramienta en dichos aspectos, fue probada por los alumnos de 3º de Grado en Ingeniería Aeroespacial en mayo de 2015. E

## **9.1 Observaciones previas**

En la fecha en que se realizó la práctica, la aplicación no tenía implementadas aun todas las mejoras. Entre las opciones de las que carecía se encuentran:

- En el "Inicio" de la herramienta, no estaba la opción de cargar datos de la constelación sin acceso a internet.
- La visualización 3D, y las animaciones (tanto 3D como de las trazas) no tenían numeración de los satélites, además no contaban con indicación de la hora, de modo que no eran realmente funcionales. Básicamente la animación 3D permitía únicamente ver los satélites en movimiento, los planos orbitales y la distribución de los satélites en estos (saber por ejemplo cuántos hay por plano). La animación de las trazas sí indicaba la visibilidad, pero de nuevo sin numeración de los satélites ni indicación de la hora. Para saber qué satélites son visibles en qué época únicamente se disponía del historial de visibilidad de los satélites (Figura 8.21).

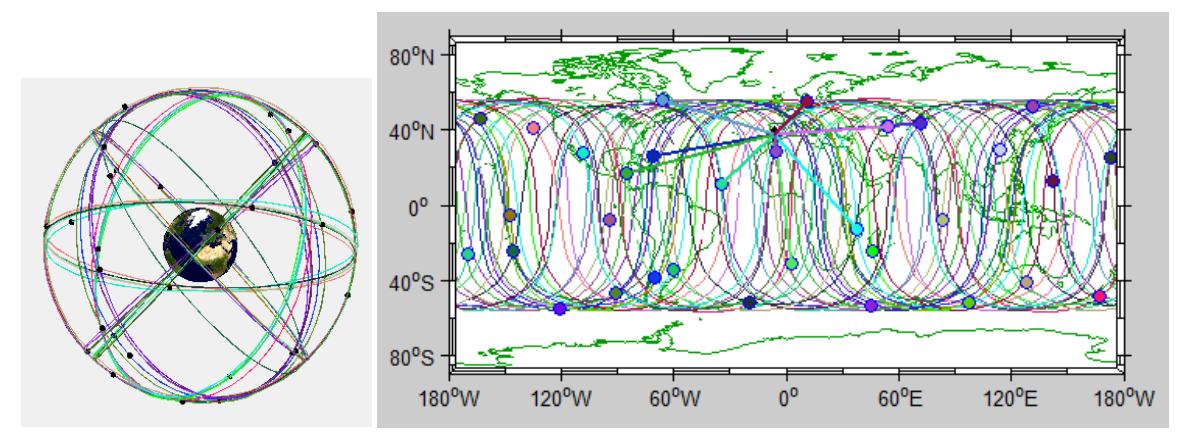

Figura 9.1. Representaciones 3D y trazas en la versión inicial de la herramienta.

- Las animaciones no disponían de la opción de acelerarse con el parámetro "Velocidad".
- El módulo de análisis carecía de barra deslizante para visualizar las trazas en la época que deseara el usuario. Tampoco se podía por tanto ver las órbitas y posición de los satélites de forma estática en 3D.
- Aún no se había implementado el interpolador. En consecuencia no se podía elegir la discretización del tiempo ni, evidentemente, grado de interpolación. Además los datos no tenían una buena resolución.
- La versión inicial no tenía implementado el análisis de la disponibilidad. Únicamente podía visualizarse la información referente al PDOP y la visibilidad de los satélites. Sin embargo no se realizaba cálculo de porcentajes de tiempo con servicio disponible, ni para los satélites (más de 4 visibles) ni para el PDOP por lo que tampoco había casilla para permitir al usuario establecer un PDOP máximo.
- Para el análisis de vuelo se suman las observaciones anteriores. Además no se podía seleccionar hora de salida para el vuelo, por lo que no podía realmente analizarse la continuidad a la hora deseada por el usuario, pues los vuelos salían al inicio de tiempo de análisis (00:00), lo cual es poco realista y práctico. Además la simulación duraba todo el día, por lo que no mostraba datos sólo del vuelo, sino del día completo, que no interesan, ya que si estamos analizando la continuidad del servicio en vuelo nos interesa la información correspondiente a la duración de este.
- El análisis de región no tenía implementado el análisis de las zonas no disponibles, por lo que imágenes como la de la Figura 8.44 no se podían obtener.
- El Panel de peor PDOP indicaba las coordenadas sin indicación de dirección en formato N, S, E, W, sino que dicha información se proporcionaba con el signo de las coordenadas: para la latitud signo positivo era Norte, y signo negativo Sur. Análogamente, para la la longitud el signo positivo correspondía al Este y el negativo al Oeste. En la versión final se indica directamente la dirección cardinal como N, S, E, W.
- El análisis de región sólo tenía implementados los resultados para: Peor PDOP de la región y  $N^{\circ}$ mínimo de satélites. Al carecer por ejemplo de un historial de visibilidad de los satélites para la región, no era posible saber cuáles eran más o menos importantes para la disponibilidad del servicio en una región determinada, más que con prueba y error a base de desactivar uno u otro satélite y ver su efecto en el PDOP.

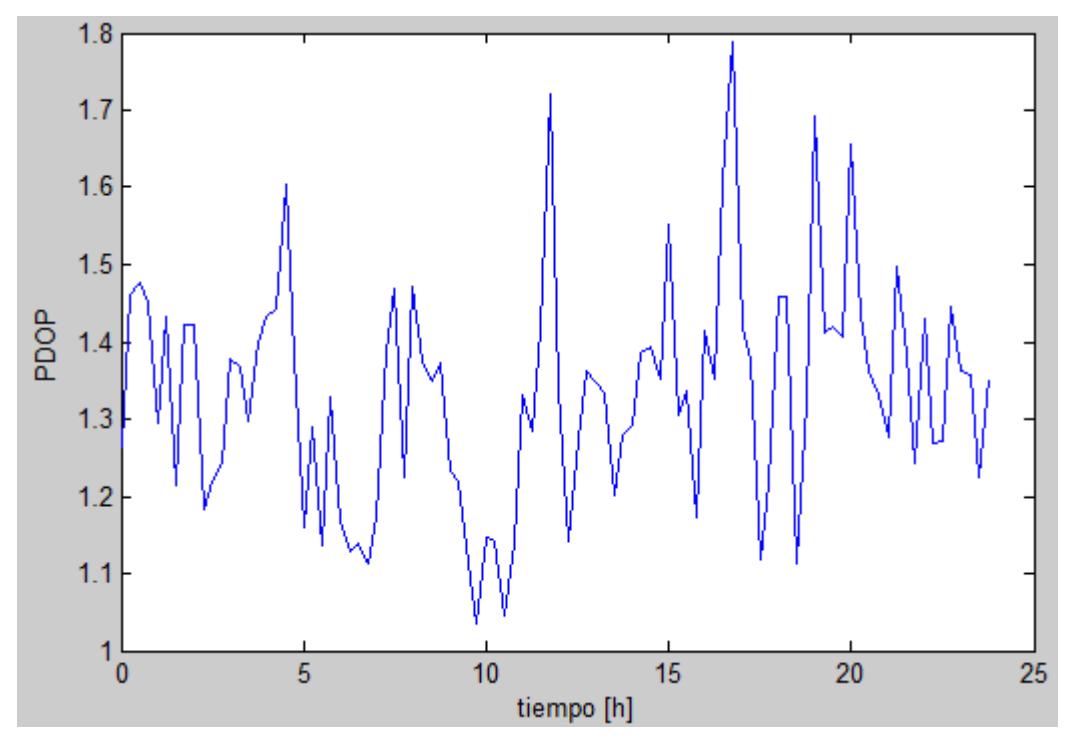

Figura 9.2. Evolución del PDOP en la versión inicial: Discretización del tiempo de IGS (15 minutos). Se debe tener en cuenta que los alumnos tuvieron que usar la herramienta con dichas limitaciones.

### **9.2 Boletín de la práctica**

Para guiar a los alumnos en el uso de la herramienta y darles las instrucciones de la práctica, se elaboró un boletín, que se ceñía a las características de la herramienta en dicho momento.

La práctica en sus inicios (antes del nacimiento de este proyecto) se basaba en el empleo del software STK. El boletín se encargaba de describir los objetivos de la práctica, dar instrucciones para la configuración y el empleo del software y dar el resto de indicaciones necesarias para alcanzar los objetivos de la práctica.

Dicho boletín era complejo, dado que el software STK es una herramienta de estudio avanzado y como tal dispone de gran cantidad de estudios, valores y configuraciones para modificar, lo cual para los alumnos podía

ser tedioso y confuso. Esto podía dificultar la práctica, alargarla, y desviar la concentración de los alumnos en los resultados debido a las configuraciones que de debían realizar entre cada análisis.

A continuación un ejemplo de la configuración de STK para analizar acceso y cobertura para una región:

En primer lugar para eliminar las líneas de acceso de Sevilla a los GPS, ir de nuevo a la ventana de Access y seleccionar "Remove All".

Para ver mejor el rendimiento global del GPS vamos a estudiar ahora una región. Es posible introducir regiones del mundo manualmente o incluso estudiar a nivel mundial. Nosotros nos centraremos simplemente en una zona que engloba a Europa y Rusia.

Seleccionar "Insert", "Object Catalog", y elegir "Coverage Definition". Hacer doble click en dicho objeto en la barra de elementos de la izquierda. En "Basic"->"Grid" vemos la definición de una "discretización" de una región por elegir. En "type" elegir Custom regions, y hacer click en "Select Regions". Ahí hacer click en "Load Region File" y buscar en "archivos de programa->AGI->STK 9->Data->Shapefiles->AOR->USEUCOM". Ahí seleccionar "USEUCOM.shp". Elegir luego "OK"

En "granularity" (resolución) elegir 2 grados. Luego ir a Assets (bajo Basic en la parte izquierda) y seleccionar todos los GPS (no Sevilla). Hacer click en Assign.

En "2D Graphics, Atributes", marcar "Show regions", desmarcar "Show Points".

Finalmente, "Apply". Observar Europa en las ventanas 2-D y 3-D. Hacer zoom en la 2-D.

Ahora seleccionar en la barra de la izquierda "CoverageDefinition" y hacer click arriba en "Insert", "Object Catalog", "FigureOfMerit". Si se ha hecho bien, aparece un objeto "Figure of Merit" bajo "CoverageDefinition".

Hacer click en dicho "Figure of Merit" y vemos que como antes tenemos una definición, donde nos puede intersar seleccionar bien "N asset coverage" o bien "Dilution of Precision". Empezar por "N asset coverage". Elegir "Minimum".

Finalmente dentro aun de Figure of Merit, en "2D Graphics", elegir "Contours", type "animation", marcar show. Elegir "Apply".

Hacer click con el derecho en "CoverageDefinition", ir a "CoverageDefinition" y elegir "Compute Accesses". Observar la discretización y ahora unos colores sobre el mapa. Para saber que representan los colores, hacer click con el derecho sobre "Figure of Merit", ir a "Figure of Merit", y elegir Dynamic Contours Legend. Se ve el color que corresponde a cada número mínimo de satélites visible desde los puntos de Europa. Animar la simulación y observar como cambia con el tiempo. Si queremos estudiar puntos de Europa, podemos seleccionar con el botón derecho "Figure of Merit", ir a "Figure of Merit", y elegir "grid inspector". Entonces pinchamos en cualquier punto de Europa y podemos obtener informes.

Para verificar que siempre hay acceso a más de 4 satélites en todos los puntos, podemos hacer click en "Figure of Merit", seleccionar bajo Satisfaction, "Enable", y elegir "Greater than", y escribir 4.

Entonces haciendo click con el derecho sobre figure of Merit, eligiendo "graph", podemos elegir "satisfied by time", y vemos el porcentaje de territorio que satisface tener más de 4 satélites visibles para cada instante de tiempo.

Podemos repetir estos pasos para el PDOP, seleccionándolo en "Figure of Merit", recordando que hay que elegir el máximo, el PDOP, y el umbral de satisfacción será "Less than" 6. Habrá que elegir de nuevo dentro de Figure of Merit, en "2D Graphics", elegir "Contours", type "animation", marcar show. Elegir "Apply".

Figura 9.3. Párrafos extraídos del boletín de la práctica para STK [19].

En la figura vemos una explicación clara y paso a paso del proceso a seguir para realizar los análisis necesarios para alcanzar los objetivos de la práctica con STK. Sin embargo se aprecia a simple vista la gran cantidad de manipulación de opciones y pasos necesarios.

El boletín de la herramienta desarrollada en este proyecto busca ser más sencillo (dado que la herramienta está más directamente enfocada a cumplir los objetivos de la práctica). Se puede consultar en el Apéndice A.

## **9.3 Cuestionario a los alumnos**

Para valorar la opinión de los alumnos, comprobar la facilidad de uso y eficacia de la aplicación, y por supuesto recaudar propuestas de mejoras, recomendaciones, detección de fallos, y cualquier otra valiosa aportación por parte de los alumnos (que son el usuario objetivo de la herramienta) se elaboró un cuestionario para que los alumnos lo rellenaran al finalizar la práctica.

El formato era el siguiente:

## Aplicación para el estudio de constelación GPS

Cuestionario de valoración para el alumno (Anónimo).

Valore, en un intervalo del 1 al 5, los siguientes puntos:

- 1. La facilidad de uso de la aplicación:
- 2. Si la práctica le resulta de interés:
- 3. Claridad del boletín:

Indique si ha detectado algún fallo o aspecto a mejorar en la aplicación:

Comentarios (positivos o negativos) y sugerencias:

Figura 9.4. Formato de cuestionario de opinión para los alumnos.

#### **9.3.1 Resultados de la valoración de los alumnos**

A continuación vamos a analizar los resultados del cuestionario y mostrar los comentarios más importantes de los alumnos.

El cuestionario fue respondido por 45 alumnos.

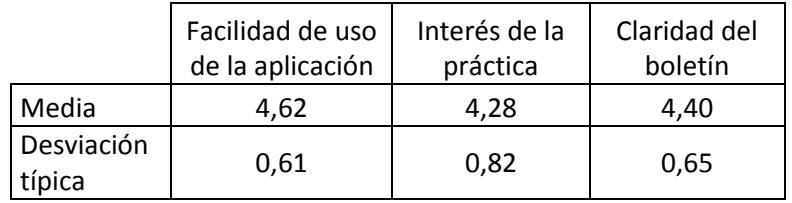

En general los resultados obtenidos son bastante optimistas. Los alumnos están satisfechos con la facilidad de uso de la aplicación y la claridad del boletín. Lo mismo sucede con el interés de la práctica, que es sin embargo el punto más dado a variedad de opiniones, como se ve en su mayor valor de la desviación, ya que el interés en el tema de la práctica es algo más subjetivo.

El punto que en general ha recibido mayor puntuación es la facilidad de uso.

Teniendo en cuenta que los alumnos se enfrentaron a la práctica y la herramienta en un estado aun sin pulir (Apartado 9.1), los resultados obtenidos son satisfactorios.

Algunos de los comentarios más importantes (por ser los más repetidos o por el contenido en sí) son:

- 1) Falta de espacio en el boletín para escribir las soluciones. Un alumno propone una tabla.
- 2) Falta de reloj que indique la hora en la animación. Ausencia de una opción para pausar la animación y ver la disposición de los satélites en un momento dado, o la posibilidad de manipular el tiempo de la animación.
- 3) En el módulo de región, no hay opción de hacer zoom para ver mejor los límites de la región. Además no se puede saber qué satélites sobrevuelan la región ya que no hay historial de visibilidad para cada satélite (aún no se había implementado para la región).
- 4) Al ampliar la visualización 3D en el panel de parámetros del análisis de estación en tierra, la imagen sale de su recuadro.

Como se ve, gran parte de los comentarios hacen referencia a las limitaciones comentadas en el Apartado 9.1.

Aparte de estos comentarios, había muchos valorando positivamente la herramienta, que en general se considera fácil e intuitiva. Consideran la práctica interesante y afirman que les ha ayudado a comprender los conceptos vistos en la asignatura, y que los resultados gráficos son fáciles de interpretar

A continuación se va a explicar cómo se han resuelto las observaciones hechas por los alumnos:

- 1) Este problema es de fácil solución. Por ejemplo elaborar una tabla como propone uno de los alumnos es una buena opción. En cualquier caso tan solo se debe editar el boletín.
- 2) Como se ha explicado en el capítulo 8, todas las visualizaciones de trazas u órbitas cuentan ya con un reloj, así como una numeración de los satélites para facilitar su identificación. Además, se ha implementado la opción de manipular el tiempo de las visualizaciones con la barra deslizante de tiempo, que permite ver trazas y órbitas en 3D en la época que desee el usuario de forma estática.

Además se ha mejorado la animación 3D, que ahora también cuenta con numeración de los satélites e indicación de la visibilidad.

- 3) En el módulo de región se ha añadido la opción de hacer zoom para ver de cerca el mapa y los límites de la región. Además como se explicó en el capítulo 8, ahora se puede acceder fácilmente a la información de qué satélites son visibles desde la región.
- 4) Respecto a este punto, es una limitación propia de la interfaz GUIDE de MATLAB.

Las observaciones de los alumnos han sido tenidas en cuenta en la mejora de la herramienta hasta su estado final, y se han implementado más mejoras explicadas en el Capítulo 8.

Se espera por tanto que en el futuro se alcancen mayores niveles de satisfacción por parte de los alumnos.

## **10 ANÁLISIS CON LA HERRAMIENTA**

n este capítulo se van a realizar varios análisis con la herramienta, para intentar reproducir gráficas de interés de algunas referencias [3] y comparar resultados para probar la exactitud, lógica y coherencia de los resultados que proporciona la herramienta. E

## **10.1 Comparación del análisis de estación**

La siguiente figura, obtenida con el software comercial STK, muestra un análisis local para Boston, correspondiente a la fecha 23/12/1994. Se ha empleado un ángulo de máscara de 7º, y se ha impuesto un PDOP máximo de 6. Estos datos y las coordenadas de la ciudad pueden consultarse en la esquina superior derecha de la figura.

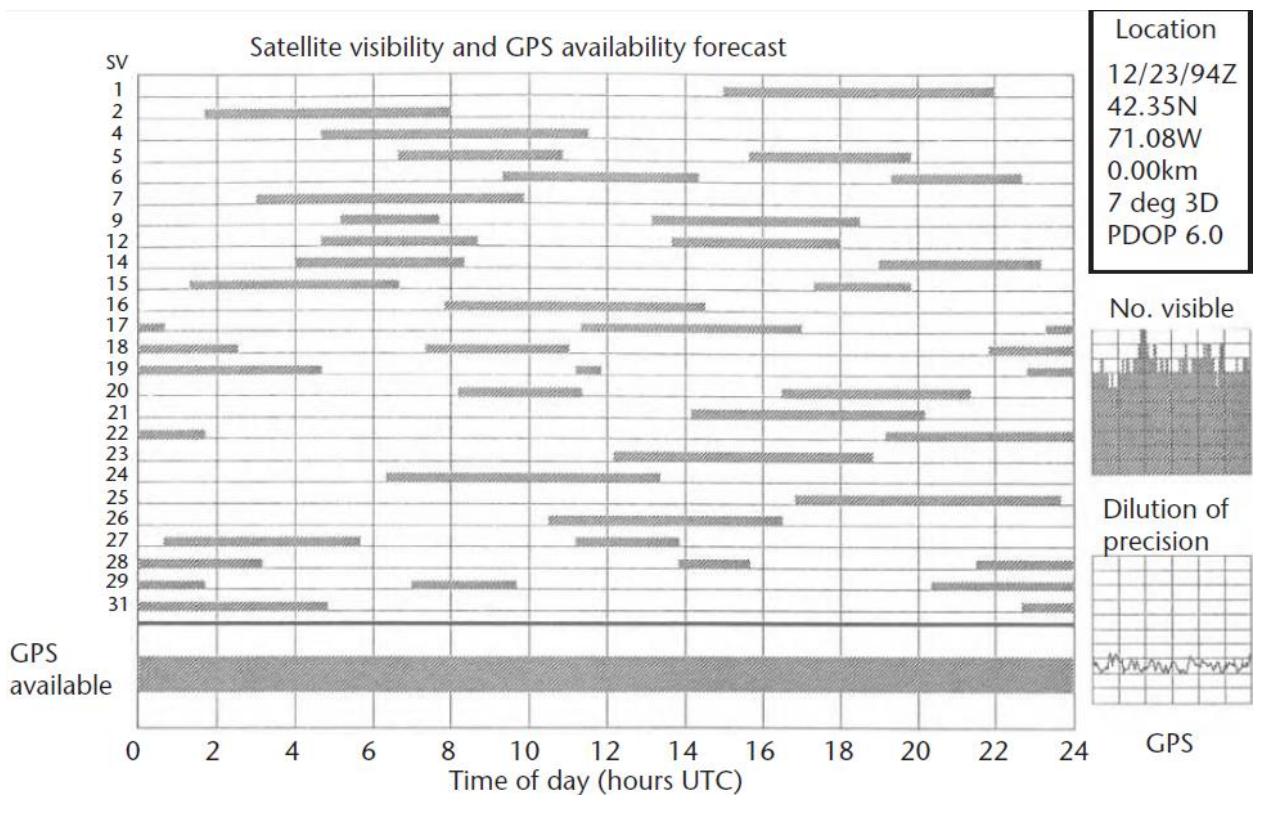

Figura 10.1 Análisis de la constelación nominal para Boston empleando STK.

Vamos a intentar reproducir dichos análisis empleando la herramienta.

Hacerlo es muy sencillo. En primer lugar acudimos al inicio de la herramienta y fijamos la fecha a 23/12/1994, y entramos al módulo de análisis de estación en tierra.

Fijamos las coordenadas a 42.35ºN, 71.08ºW. Fijamos el ángulo de máscara a 7º, y establecemos un PDOP máximo de 6.

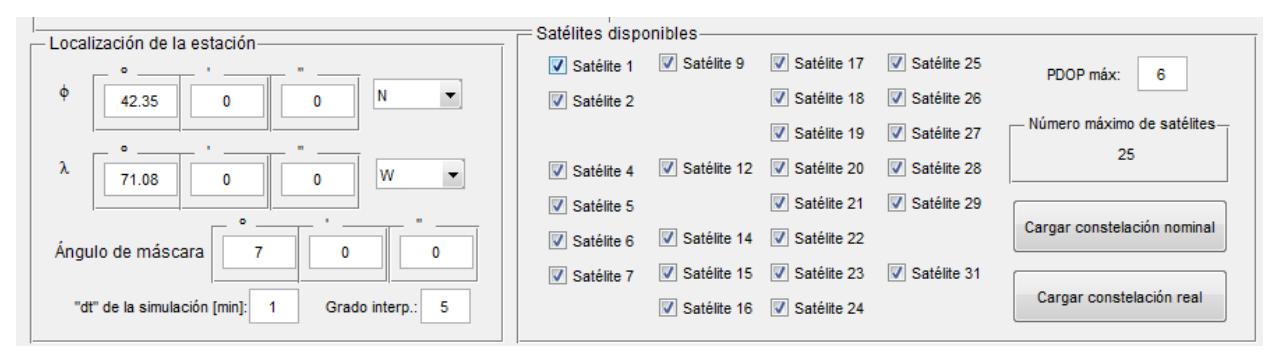

Figura 10.2. Configuración en la herramienta para reproducir el análisis de la Figura 10.1.

Solo queda pulsar "Actualizar datos". Veamos los resultados obtenidos.

Visibilidad de los satélites:

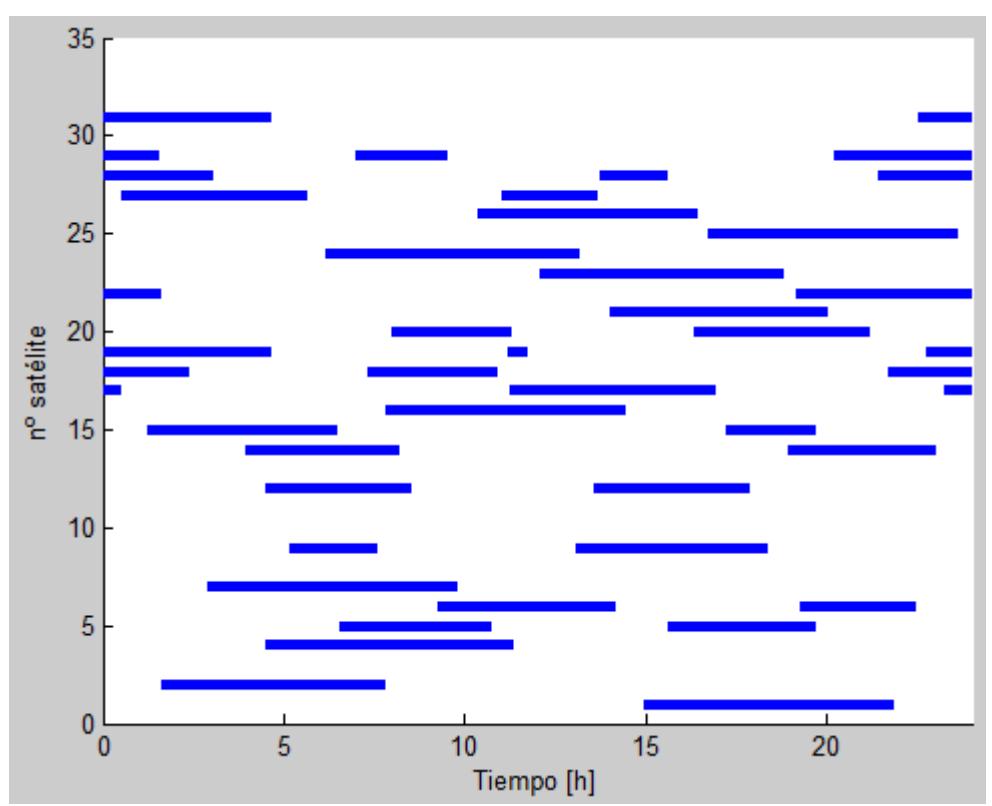

Figura 10.3. Visibilidad de los satélites para el análisis de la Figura 10.2.

Comparemos satélite a satélite con los resultados de la referencia. Se ha girado respecto a un eje horizontal la Figura 10.8 para que coincida el orden de los satélite, ya que nuestra gráfica los ordena en orden ascendente y la que proporciona el STK los ordena en orden descendente.

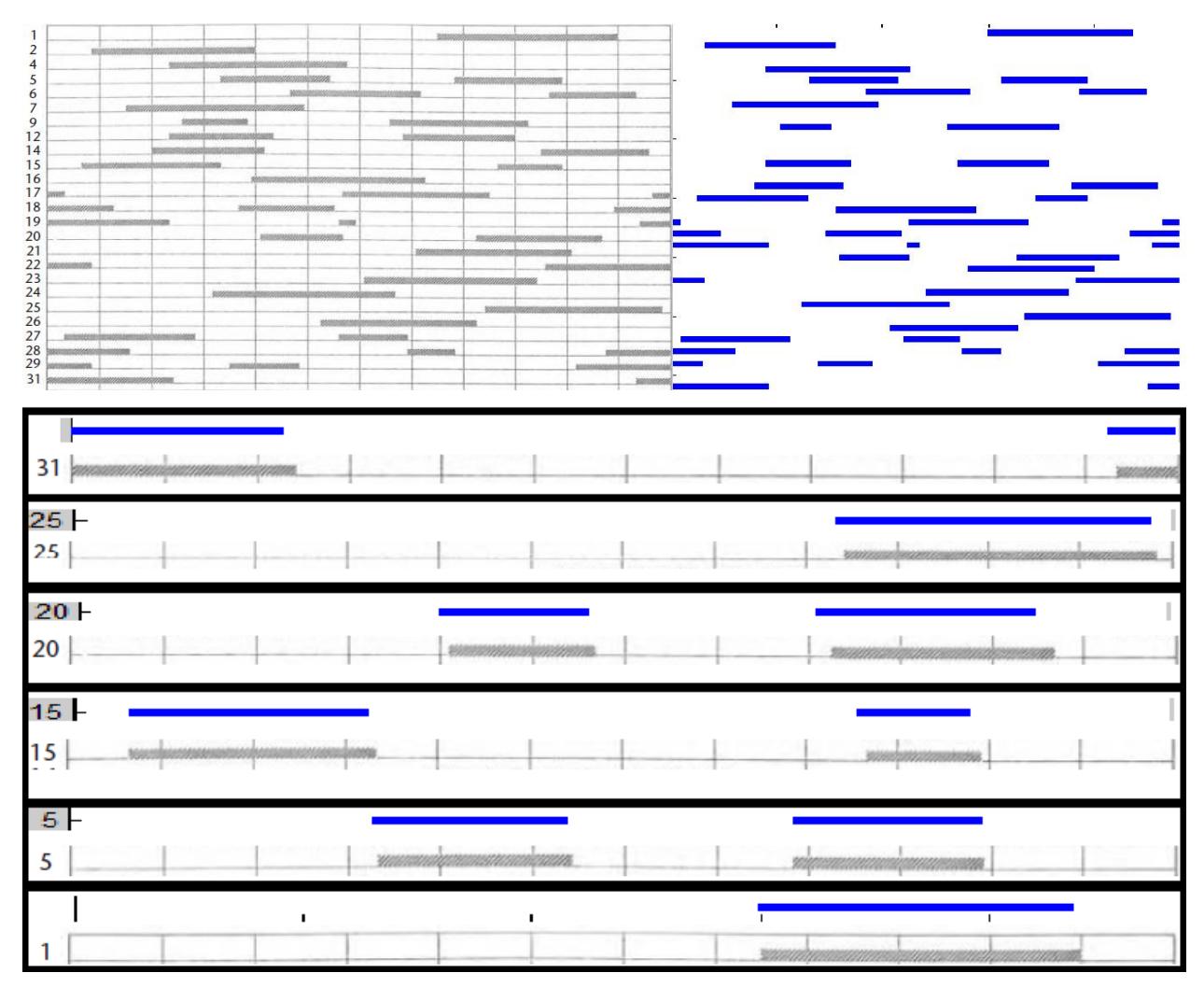

Figura 10.4. Comparativa de visibilidad de satélites entre STK y la herramienta desarrollada.

Observamos que no hay apenas diferencia entre ambas gráficas, más allá de las separaciones verticales entre los datos de cada satélite ya que nuestra gráfica deja un espacio en blanco y la obtenida con STK elimina el espacio. Pero la información de disponibilidad es exactamente igual para todos los satélites, lo cual nos sirve para confirmar la veracidad de los análisis realizados por la herramienta desarrollada en el proyecto en cuanto a este tipo de análisis se refiere.

Puede comprobarse también mirando los datos de cada satélite en las Figuras 10.6 y 10.8.

Si esta gráfica es idéntica, también lo será la de "Número de satélites visibles", pues es la suma para cada época.

## **10.2 Comparación de análisis de disponibilidad manipulando satélites en la constelación**

Ahora vamos a intentar hacer una comparación más interesante: la disponibilidad en una situación más desfavorable (desactivando satélites).

Para ello emplearemos la siguiente figura:

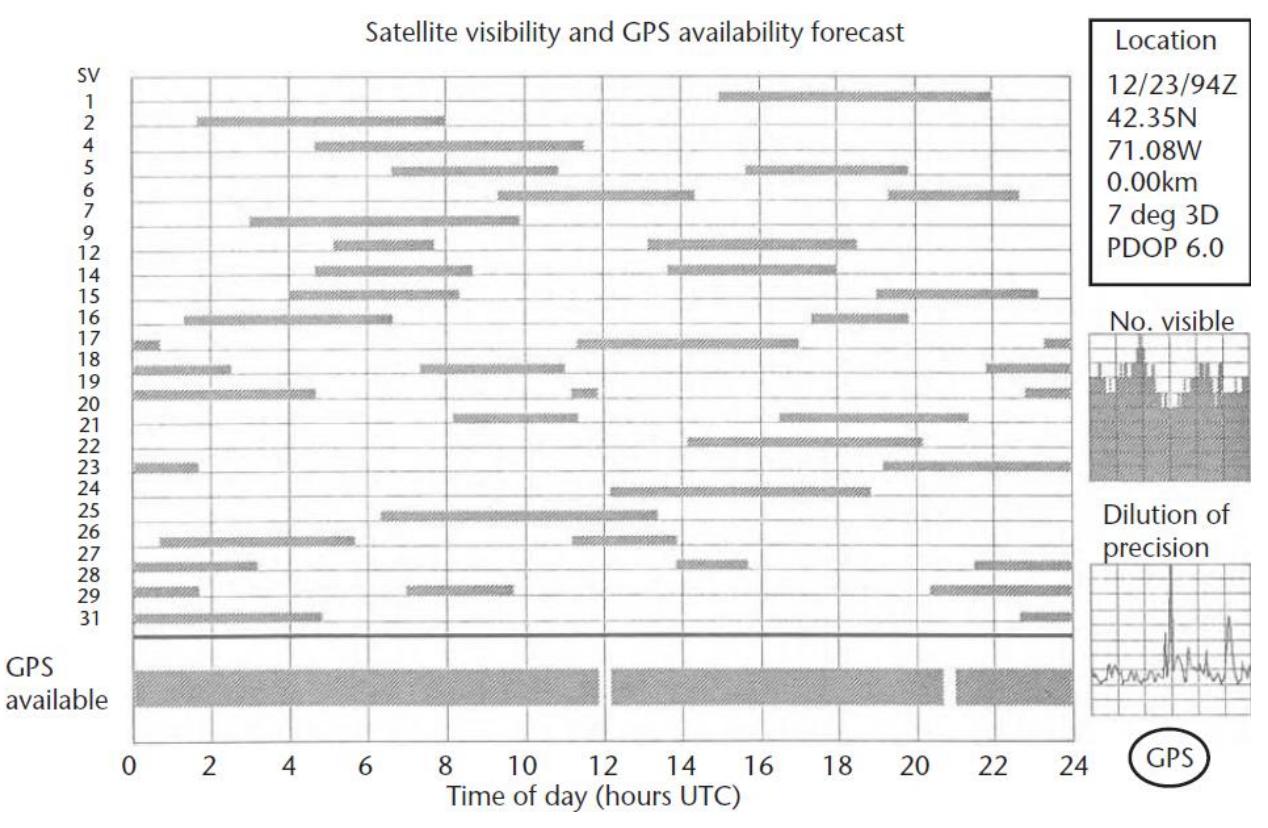

Figura 10.5. Análisis de la constelación nominal para Boston, con los satélites 16, 25 y 26 fuera de servicio.

Ponemos a prueba una vez más la herramienta, no solo en cuanto al número de satélites visibles, sino en cuanto a las simulaciones de PDOP y disponibilidad con satélites desactivados (16, 25 y 26 fuera de servicio). Además en esta ocación el software STK detecta dos gaps en los que el servicio no está disponible: uno a las 12:00 y otro poco antes de las 21:00. Trataremos también de comparar la forma de PDOP en función del tiempo.

Primero configuramos nuestra herramienta para la situación especificada:

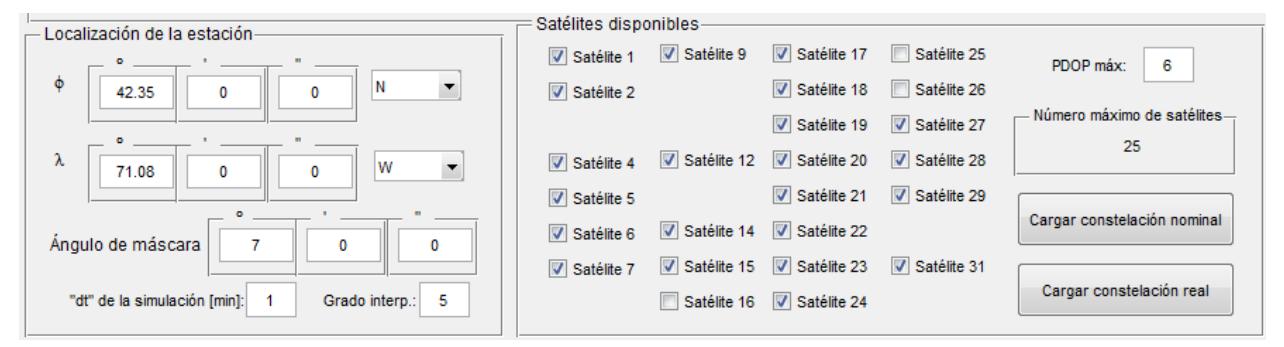

Figura 10.6. Configuración de la herramienta con los satélites 16, 25 y 26 desactivados.

104

Veamos los resultados obtenidos:

De nuevo la gráfica de la visibilidad de los satélites es idéntica: se han eliminado los correspondientes 3 satélites.

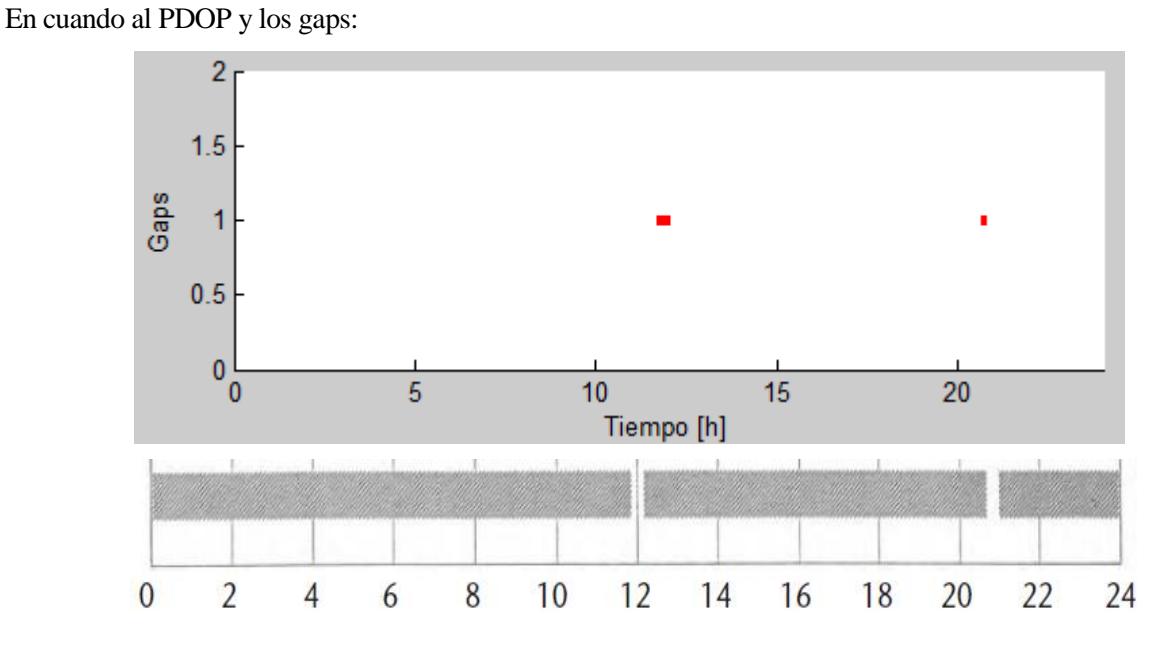

Figura 10.7. Comparación de espacios sin disponibilidad según análisis con la herramienta y STK.

La herramienta detecta también dos gaps. Uno centrado en las 12:00 y otro que finaliza a las 20:50 (justo antes de las 21:00). De nuevo la herramienta nos proporciona unos resultados idénticos a los obtenidos con el software comercial STK.

Respecto al PDOP:

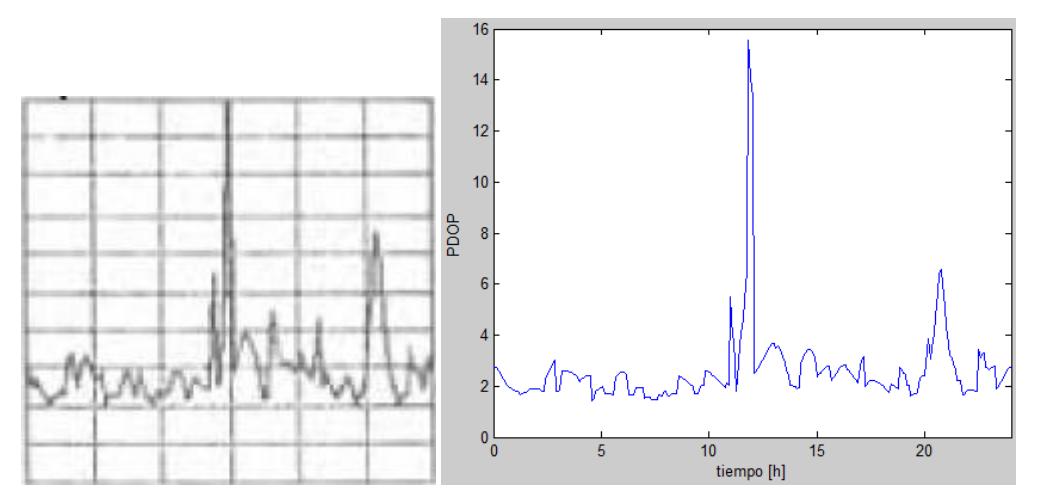

Figura 10.8. Comparación de la evolución del PDOP con STK y con la herramienta.

Las diferencias, de nuevo son mínimas.

Los análisis y comparaciones realizados en este apartado nos dejan ver, en primer lugar, la precisión de los cálculos y análisis que realiza la herramienta.

Además nos permiten confiar en las configuraciones realizadas con la herramienta: los ajustes realizados en las coordenadas de la estación, ángulo de máscara, satélites fuera de servicio, o límite de PDOP máximo nos han dado unos resultados idénticos a los obtenidos con STK, a pesar del número de restricciones que estábamos imponiendo a la simulación.

Además, se observa que reproducir este tipo de análisis es sumamente sencillo, ya que la herramienta proporciona una interfaz intuitiva para realizar las modificaciones. La lista con los satélites disponibles indicando el número correspondiente a cada uno ha permitido seleccionar correctamente aquellos que se debían desactivar.

## **10.3 Disponibilidad global**

Para continuar probando la calidad de los análisis de la herramienta vamos a intentar reproducir una nueva gráfica. Para ello se va a emplear la herramienta, más concretamente el módulo de análisis de región, para analizar la disponibilidad del servicio de posicionamiento a nivel global con la constelación nominal.

El objetivo es recrear la siguiente gráfica:

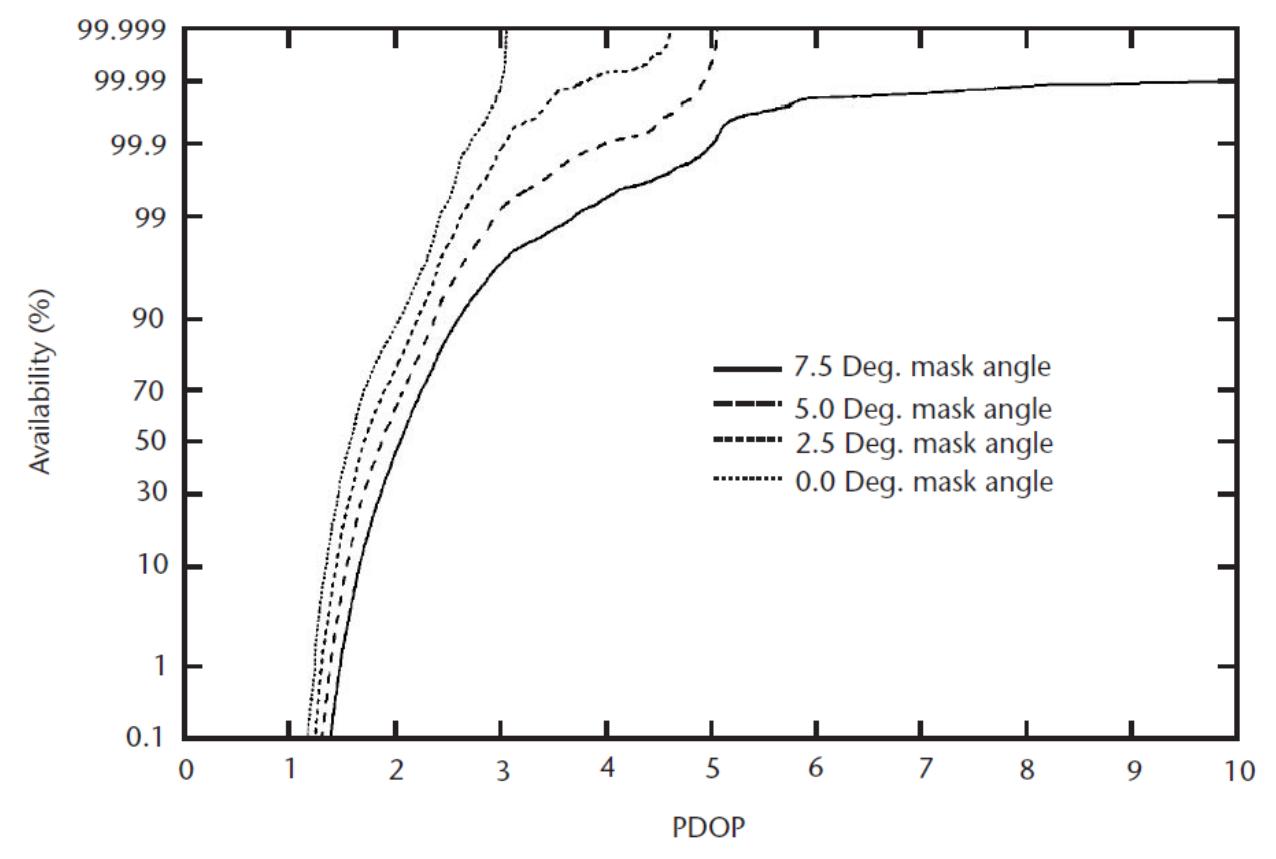

Figura 10.9. Disponibilidad global para distintod valores de PDOP.

Para ello empleamos el módulo de análisis de región y discretizamos el mapa completo. Empleamos una discretización de 50 (2401 puntos), un "dt" de 5 minutos y grado de interpolaión 5 con la constelación nominal.

Realizamos los cálculos para ángulo de máscara 0º, 2.5º, 5º y 7.5º.

Las gráficas las obtenemos con la opción "Disponibilidad Región" en el panel de resultados, ya que proporciona los valores de la disponibilidad para diferentes PDOP.

De este modo, para cada ángulo de máscara la herramienta hace un barrido de PDOP y genera unas gráficas como las de la Figura 10.1.

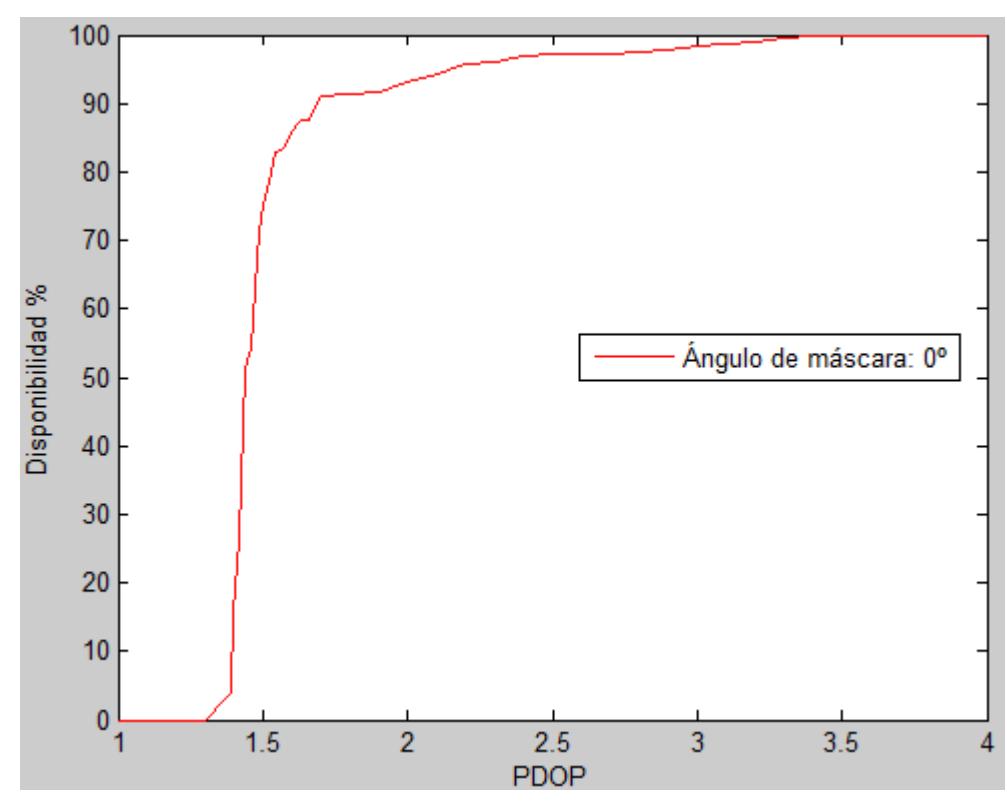

Con ángulo de máscara 0º:

Figura 10.10. Disponibilidad global en función de PDOP para ángulo de máscara 0º.

Aunque la forma funcional es idéntica, no podemos hacer la comparación a simple vista con la Figura 10.1, ya que esta no tiene una escala definida para el eje de la disponibilidad (eje y).

Para comparar vamos a fijarnos en valores clave.

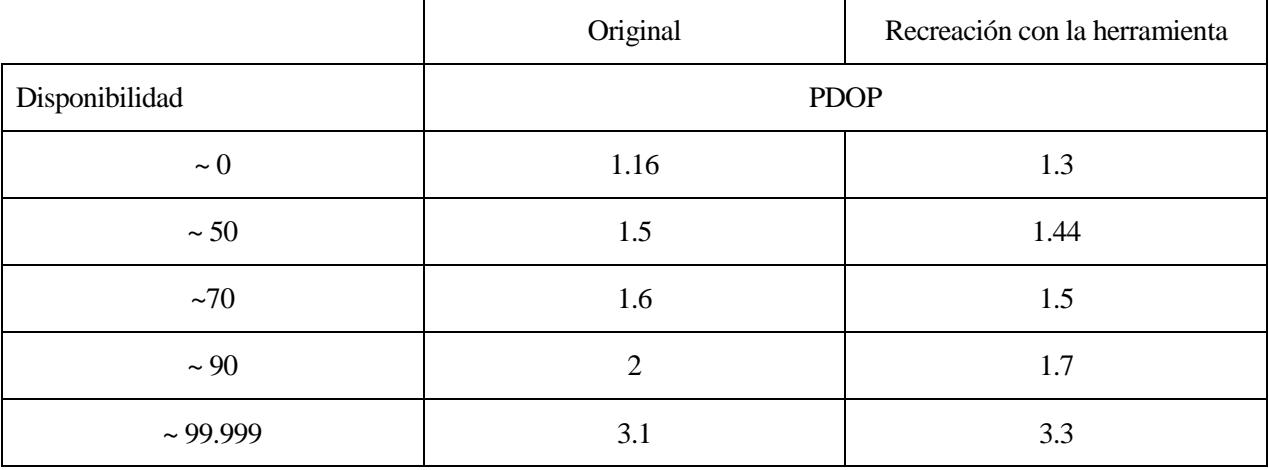

Ángulo de máscara: 2.5°

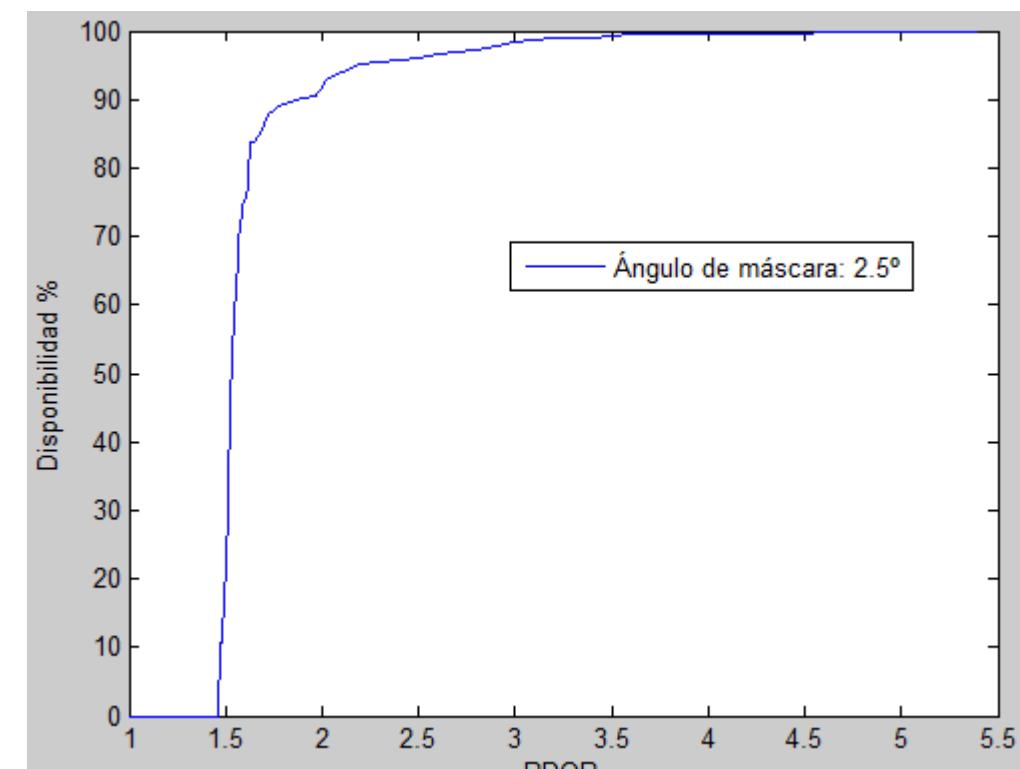

Figura 10.11. Disponibilidad global en función de PDOP para ángulo de máscara 2.5º.

PDOP

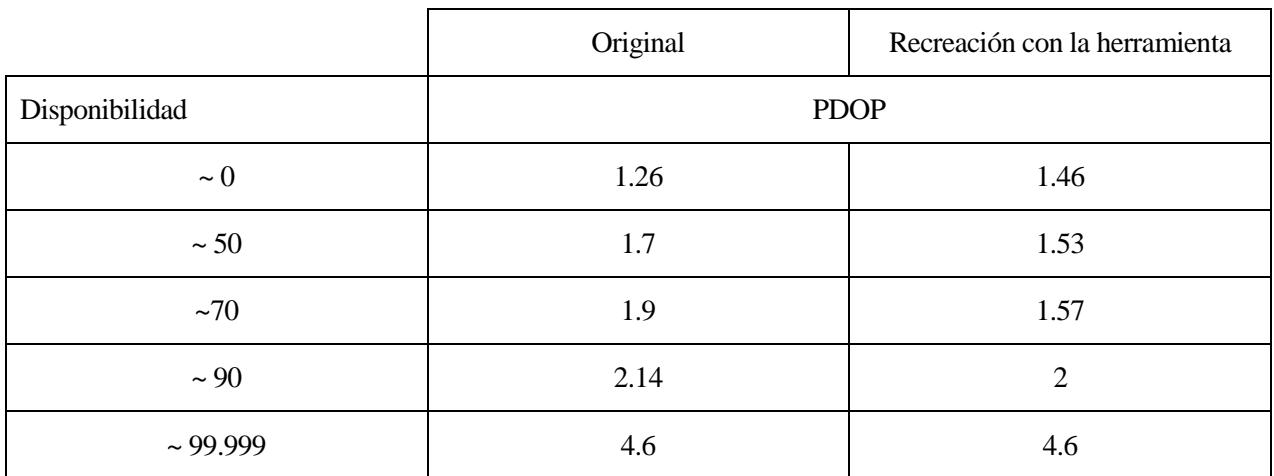

Con ángulo de máscara 2.5º:

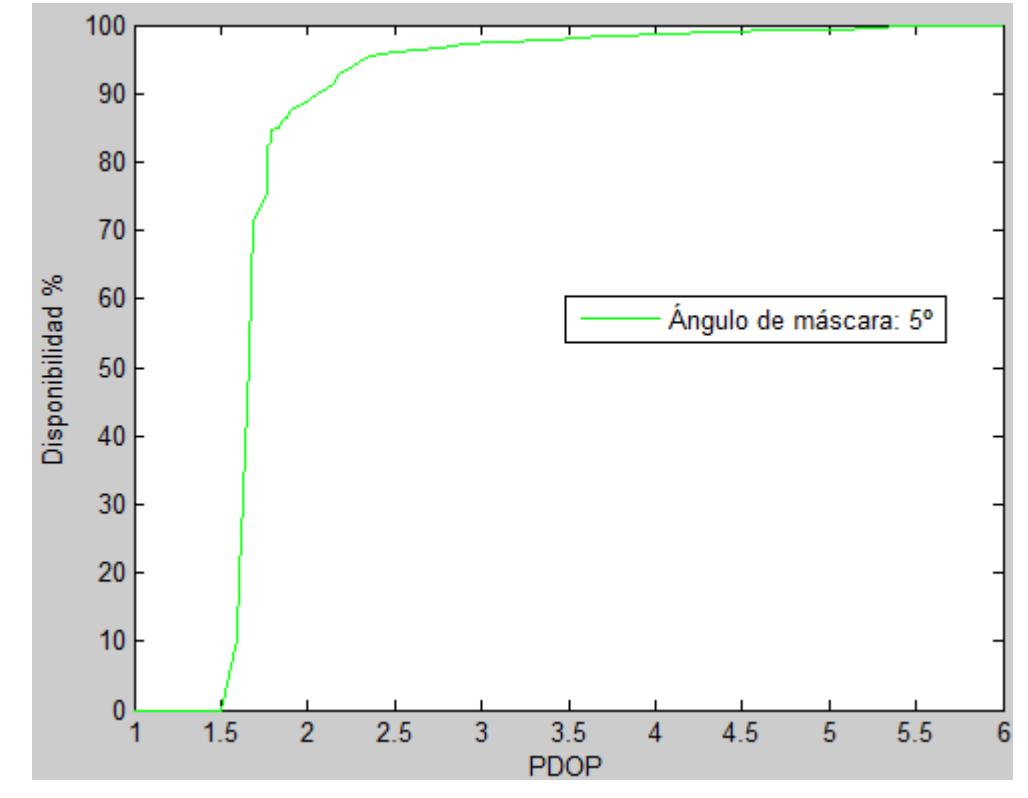

Con ángulo de máscara 5º:

Figura 10.12. Disponibilidad global en función de PDOP para ángulo de máscara 5º.

|                | Original       | Recreación con la herramienta |
|----------------|----------------|-------------------------------|
| Disponibilidad | <b>PDOP</b>    |                               |
| $\sim 0$       | 1.3            | 1.5                           |
| $\sim$ 50      | 1.86           | 1.6                           |
| ~1             | $\overline{2}$ | 1.7                           |
| $\sim$ 90      | 2.3            | 2.1                           |
| $\sim$ 99.999  | 5              | 5.3                           |
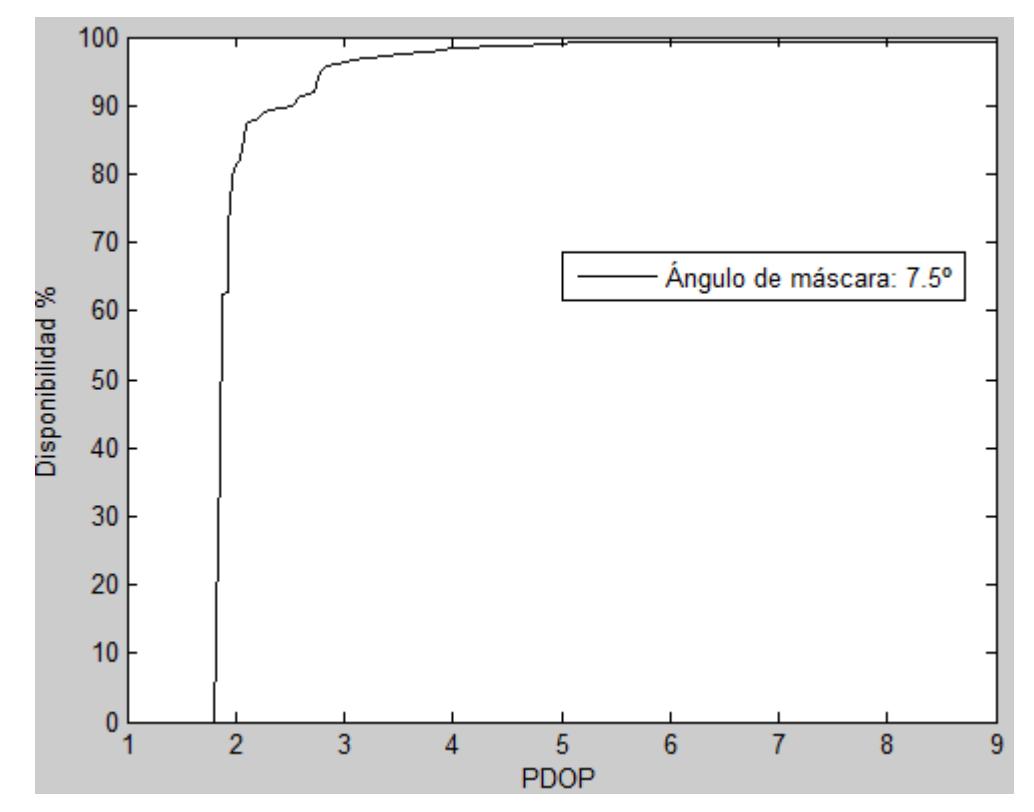

Figura 10.13. Disponibilidad global en función de PDOP para ángulo de máscara 7.55º.

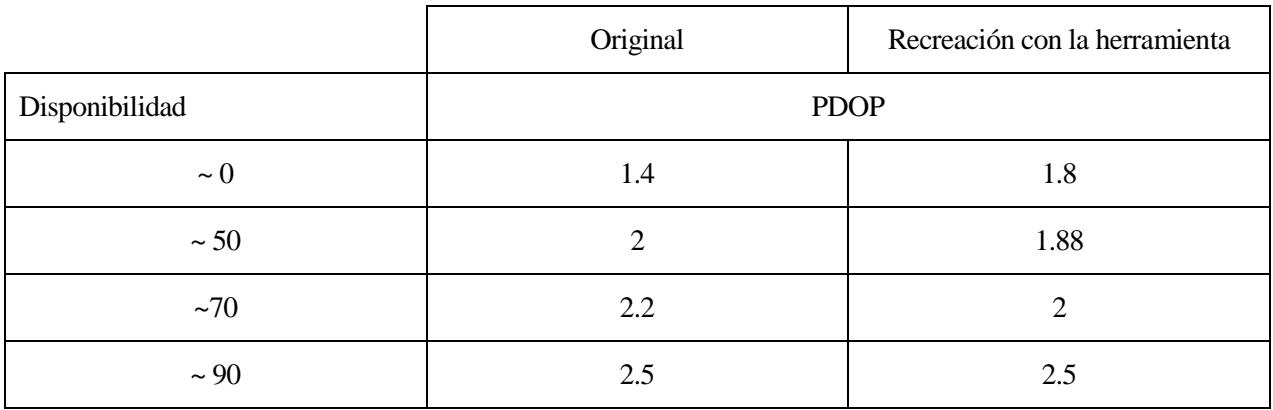

Además en ambas figuras se observa que llegan a una especie de "Asíntota" en torno a 99.9% a partir de valores de PDOP de 5-6.

Analizando todos los casos vemos que los valores clave tienen el mismo orden de magnitud. Aunque haya pequeñas diferencias se debe tener en cuenta que en este caso no disponíamos de información para configurar el análisis de modo que reprodujera exactamente el de referencia, como hicimos en el apartado 10.1, y este tipo de análisis dependen del día para el que se hagan los cálculos, de la discretización empleada para tiempo o superficie, etc.

Pero la conclusión general es que la herramienta obtiene unos resultados muy similares a los de la referencia y las formas funcionales coinciden para todos los casos. Además para el caso de ángulo de máscara de 7.5º vemos que tanto la gráfica original como la recreación comparten la característica de alcanzar un valor tope en torno a 99% para PDOP mayores de 5 dentro del dominio de valores que consideramos.

# **11 CONSTELACIÓN GALILEO**

ebido al gran valor comercial, estratégico, social y tecnológico de los sistemas de navegación por satélite, Europa comenzó a plantearse tomar parte en este campo con diferentes estrategias. En un principio, mediante el "aumento" de las constelaciones de primera generación ya existentes (como GPS y GLONASS) con satélites geoestacionarios. D

Más adelante la Unión Europea pidió el inicio de un proyecto para diseñar un sistema de navegación por satélite para uso civil. Esta iniciativa se pensó para desarrollarse en cooperación con el sector privado, para compartir costes y maximizar los beneficios y con la ICAO (International Civil Aviation Organization) para adecuarse a los standards internacionales durante el desarrollo y la implementación [4]. De este modo nace el proyecto llamado Galileo, que permitirá a Europa disponer de su propia constelación de navegación por satélite, independizándose así de las de primera generación, que son propiedad de otros gobiernos, y creando un sistema que permita también interoperabilidad con otras constelaciones.

El viernes 22 de agosto de 2014 comenzó el lanzamiento de los primeros satélites con capacidad operacional total, pero desgraciadamente la inyección en la órbita falló y los satélites no alcanzaron las posiciones orbitales que se esperaban [20].

Aunque este proyecto está en proceso, conocer las características de las órbitas nos permite hacer simulaciones como las realizadas para la constelación GPS y evaluar la constelación nominal Galileo.

La constelación Galileo nominal tiene las siguientes características [4]:

- Número de satélites: 27.
- Número de planos orbitales: 3.
- Inclinación de las órbitas: 56º.
- Semieje mayor (parámetro orbital  $a$ ): 29601 km.
- Separación entre planos orbitales: 120º.
- Espacio entre satélites de cada plano: 40º.

A modo de comparación, mostramos los datos de la constelación GPS  $^{[4]}$ :

- Número de satélites (nominal): 24.
- Número de planos orbitales: 6.
- Inclinación de las órbitas: 55º.
- Semieje mayor (parámetro orbital a): 26560 km.
- Separación entre planos orbitales: 60º.
- Espacio entre satélites de cada plano: Irregular.

La constelación nominal Galileo tiene más satélites que la GPS (27 frente a 24) pero recordemos que la GPS real dispone de 32 satélites. Por otro lado, los satélites GPS orbitan a menor distancia y por lo tanto más rápido, mientras que los satélites de la constelación Galileo orbitan a mayor distancia y más despacio, y al estar más lejos ganan algo de cobertura. En cuanto a la decisión de distribuirlos en más o menos planos orbitales, saber cuál es la mejor decisión no es algo trivial. Lo mismo sucede con la separación de los satélites dentro de los planos orbitales. De hecho la constelación GPS tiene una distribución irregular, mientras que la constelación Galileo (y también sucede así en GLONASS) tiene una separación constante, más concretamente de 40º (30º en GLONASS), como se comentó anteriormente.

Los primeros modelos de constelación GPS también se centraban en constelaciones uniformes, ya que son las que proporcionan la mayor visibilidad de los satélites a escala global. Sin embargo este tipo de distribuciones no siempre proporcionan la mejor geometría, que como hemos visto en el proyecto, está estrechamente ligada a la calidad del servicio de posicionamiento.

Además, estudios extensivos muestran que las constelaciones no uniformes son más robustas ante fallos de satélites. La preocupación por el rendimiento del servicio ante la posibilidad de fallos de satélites, especialmente en los inicios de la constelación GPS, explica que en ella se empleara una constelación no uniforme de 6 planos orbitales <sup>[21]</sup>. En la constelación Galileo se ha optado por una constelación uniforme de 3 planos orbitales.

Con la información detallada arriba de la constelación Galileo nominal, podemos hacer una simulación de las efemérides de los satélites empleando la función propagadora de órbitas desarrollada (Capítulo 4).

Para tomar unas condiciones iniciales, calculamos los elementos orbitales de los 27 satélites, teniendo en cuenta el número de planos orbitales, la separación entre estos y la distribución de los satélites dentro de cada plano. La constelación Galileo es de tipo Walker [5], con parámetros 27, 3, 1.

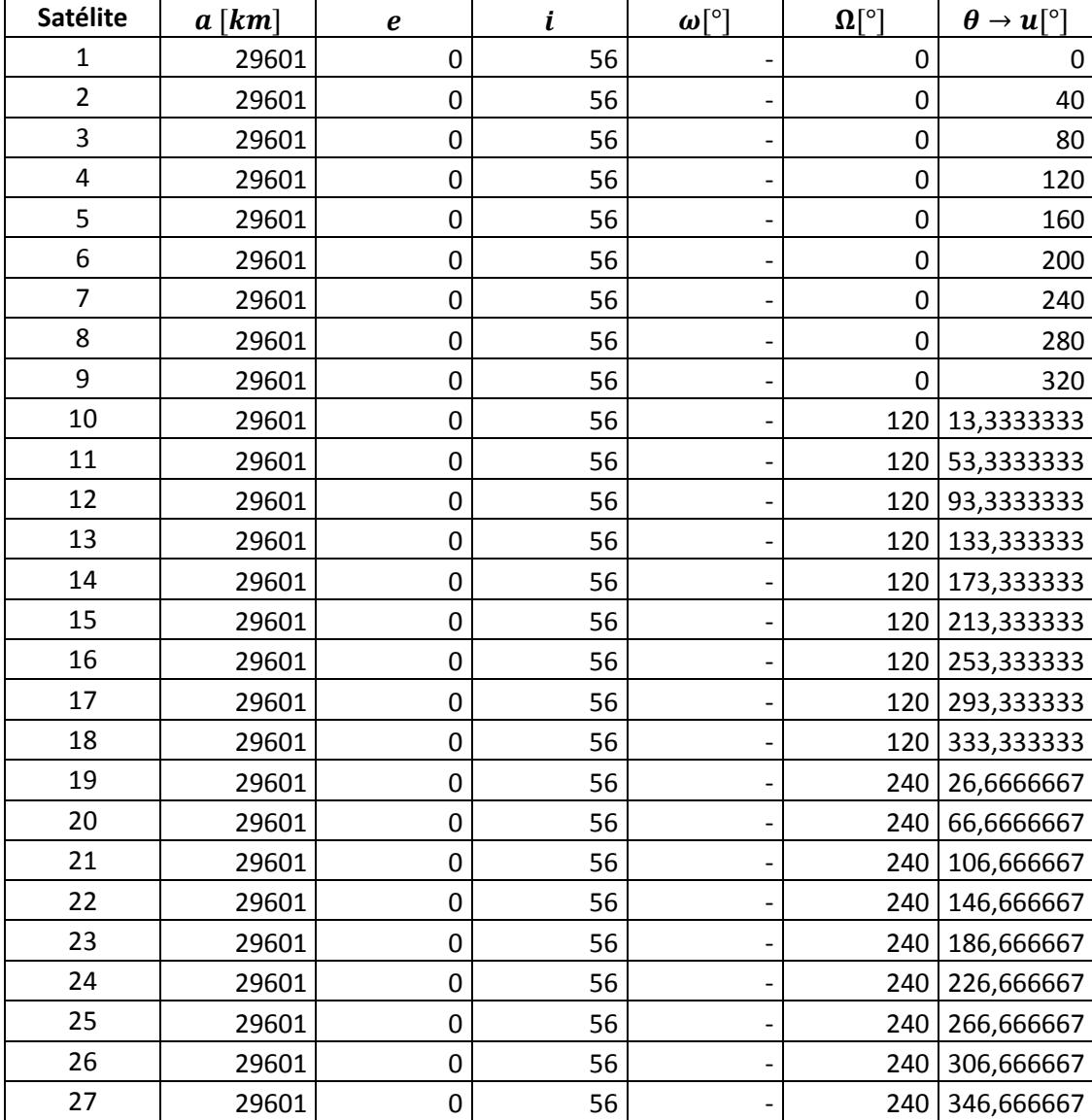

Obtenemos los siguientes datos:

Empleando el propagador para reproducir las órbitas y el interpolador para manipular la discretización del tiempo como hicimos con la aplicación GPS, obtenemos las efemérides de la constelación y las usamos para recrear una aplicación de análisis de la constelación nominal Galileo.

Vamos a realizar varios análisis y comparar con la constelación GPS.

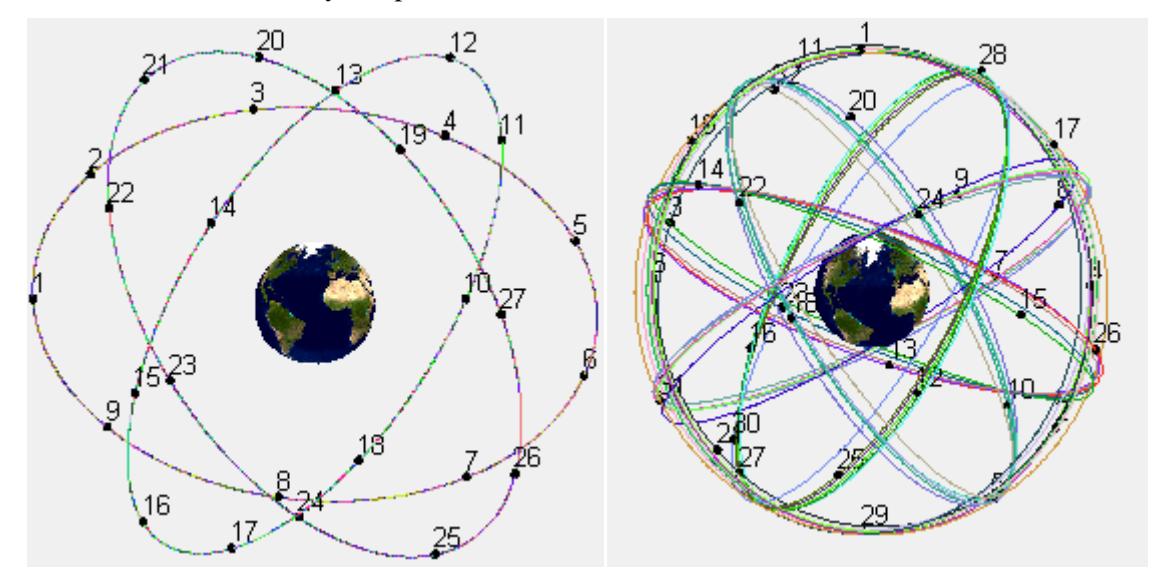

Figura 11.1. A la izquierda la constelación Galileo. A la derecha la constelación GPS.

Mientras que los datos obtenidos con el propagador nos dan planos exactamente coincidentes al haber sido obtenidos matemáticamente, los datos de la constelación GPS, obtenidos de la base de datos de IGS muestran órbitas aproximadamente en el mismo plano, ya que en la realidad hay pequeñas desviaciones y es imposible posicionar los satélites en los planos orbitales de forma exacta, además a lo largo del tiempo las perturbaciones modifican las órbitas, que se tienen que corregir.

Las efemérides de las órbitas GPS en 1994 se encuentran mejor contenidas en los 6 planos correspondientes:

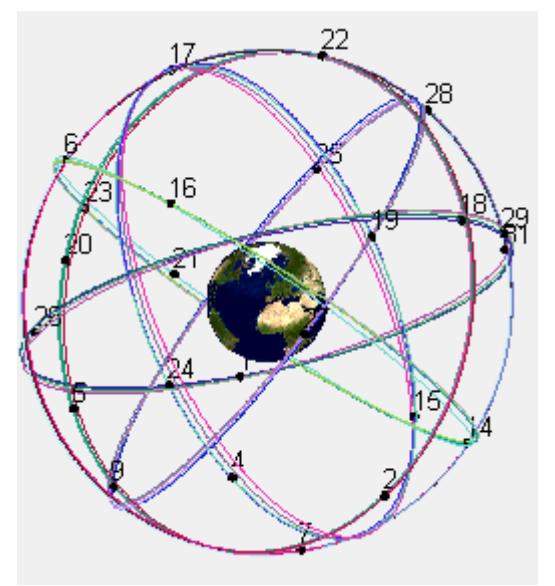

Figura 111.2. Constelación GPS nominal en 1994.

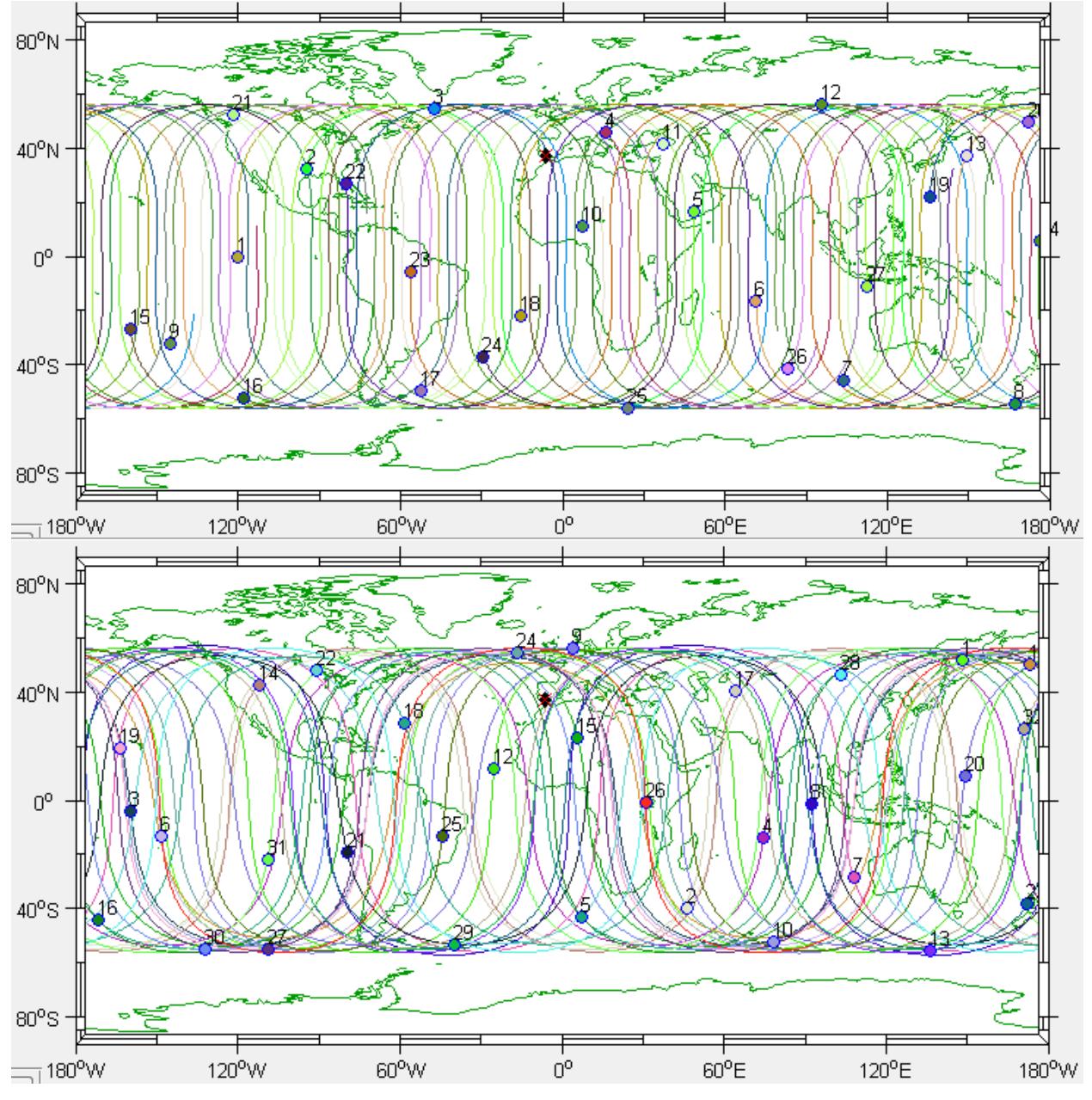

Figura 11.3. Arriba constelación Galileo. Abajo constelación GPS.

Respecto a las trazas, vemos que tanto la constelación Galileo como la GPS consiguen una distribución que cubre toda la superficie (hasta las latitudes correspondientes de 55º y 56º). Sin embargo la constelación Galileo tiene una distribución mucho más uniforme que la GPS, debido a que esta última sigue la distribución no uniforme comentada anteriormente.

113

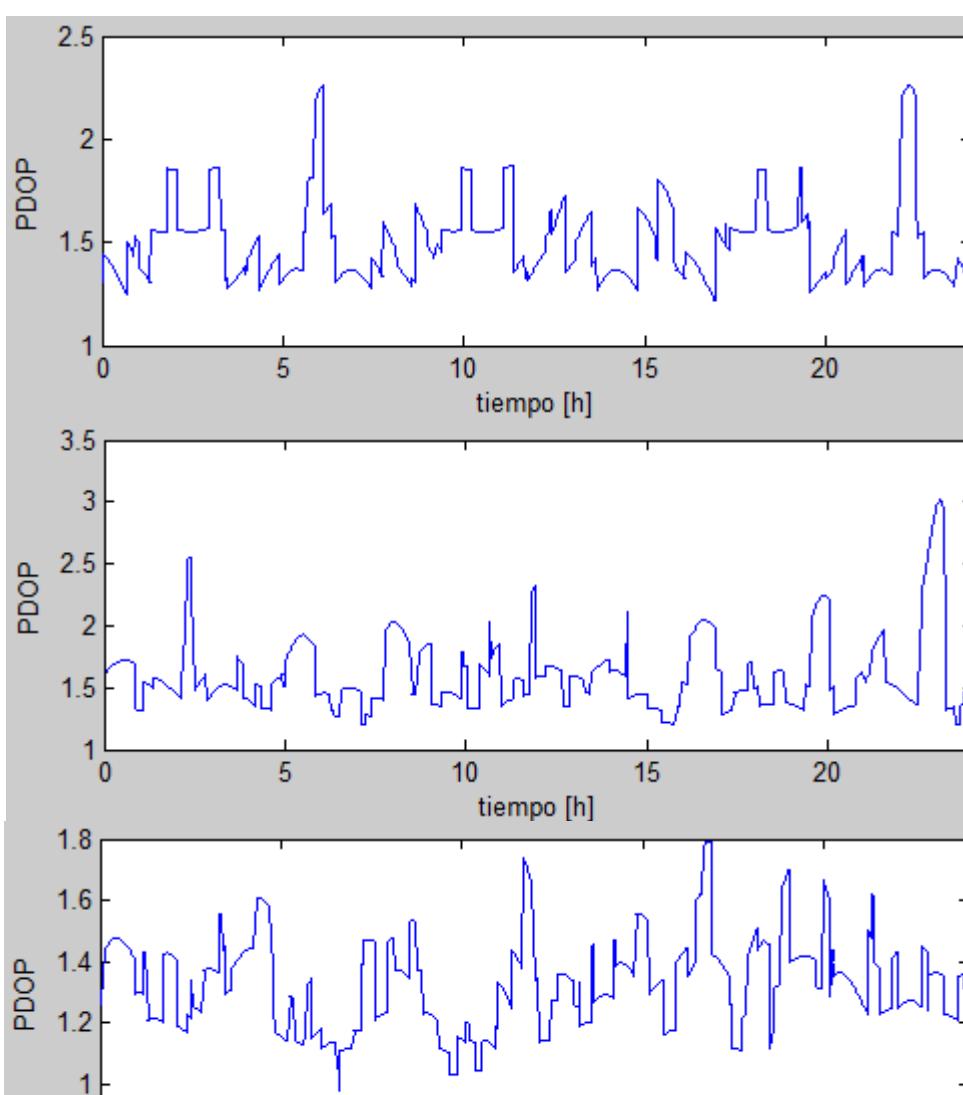

Para comparar los valores de PDOP empleamos, por ejemplo, un análisis de estación para Sevilla:

Figura 11.4. PDOP con Galileo (arriba), GPS nominal (centro) y GPS real con 32 satélites (abajo).

tiempo [h]

15

20

 $10$ 

 $0.8$ 

0

5

Los valores de PDOP son muy similares en ambas constelaciones. Tanto la constelación GPS nominal como la Galileo tienen valores de PDOP en torno a 1.5, aunque la Galileo es más "estable", ya que al ser regular se repite el mismo patrón, mientras que la GPS muestra algunos picos con máximos más altos. Sin embargo teniendo en cuenta que la GPS nominal tiene 3 satélites menos, logra un rendimiento bueno en este caso.

La constelación GPS real es la que tiene menores PDOP, lo cual es razonable ya que tiene mayor número de satélites.

Para el número de satélites visibles:

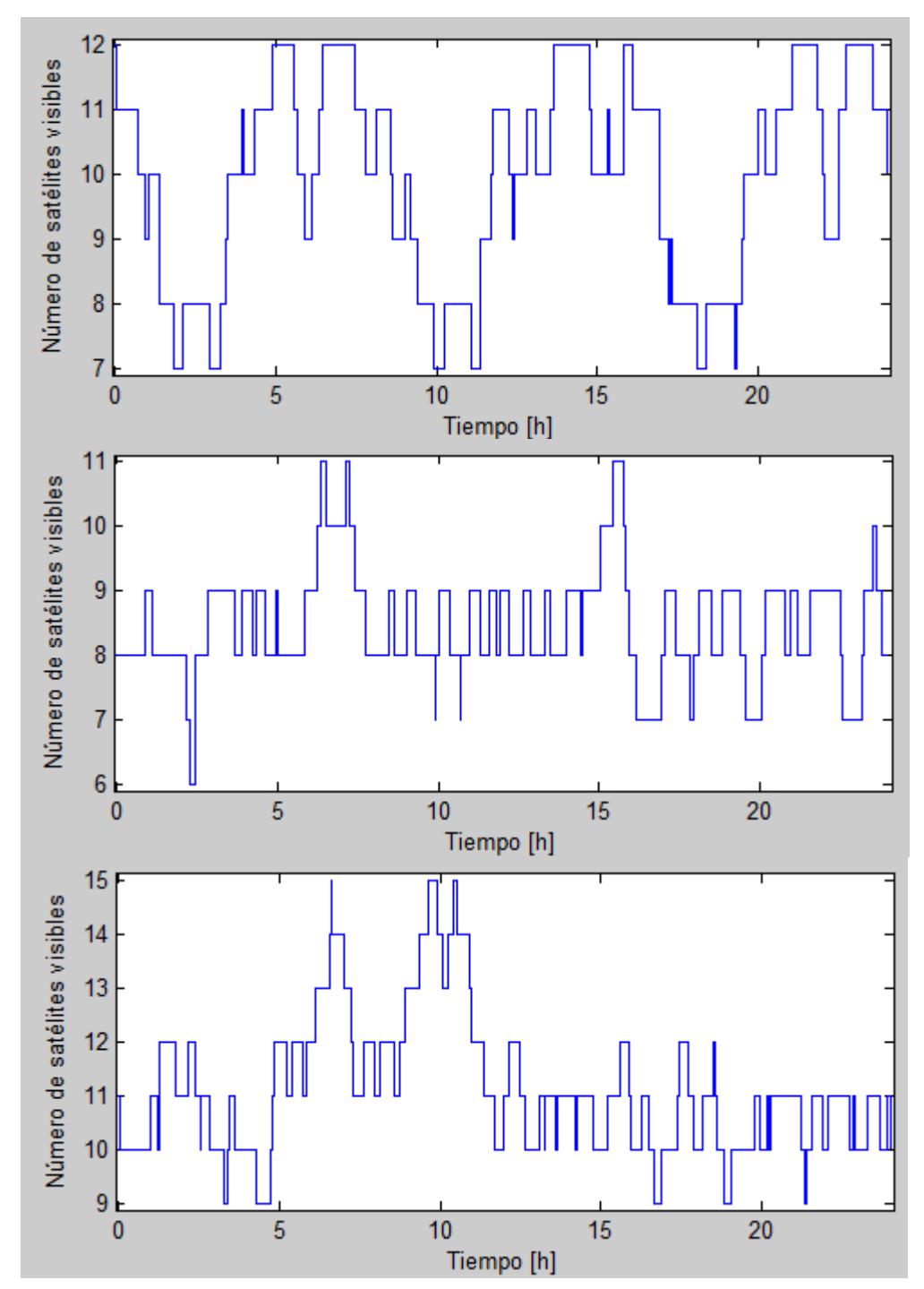

Figura 11.5. Satélites visibles con Galileo (arriba), GPS nominal (centro) y GPS real con 32 satélites (abajo).

De nuevo tanto la constea lación Galileo como la GPS tienen valores similares para la nominal, aunque la constelación Galileo alcanza valores de 12 y no baja de 7, mientras que la GPS alcanza 6 en un determinado momento y no alcanza valores superiores a 11. Ambas constelaciones funcionan de forma similar, destacando la GPS si tenemos en cuenta que son 24 satélites. La constelación GPS real logra visibilidad de más satélites debido al mayor número de ellos en esta constelación.

Por lo tanto, a nivel local en Sevilla ambas tienen un funcionamiento muy parecido. Pero este tipo de análisis puede cambiar notablemente el resultado dependiendo de la localización.

Para comparar con un enfoque más general, vamos a analizar globalmente empleando el módulo de análisis de región.

Para un ángulo de máscara de 7.5º:

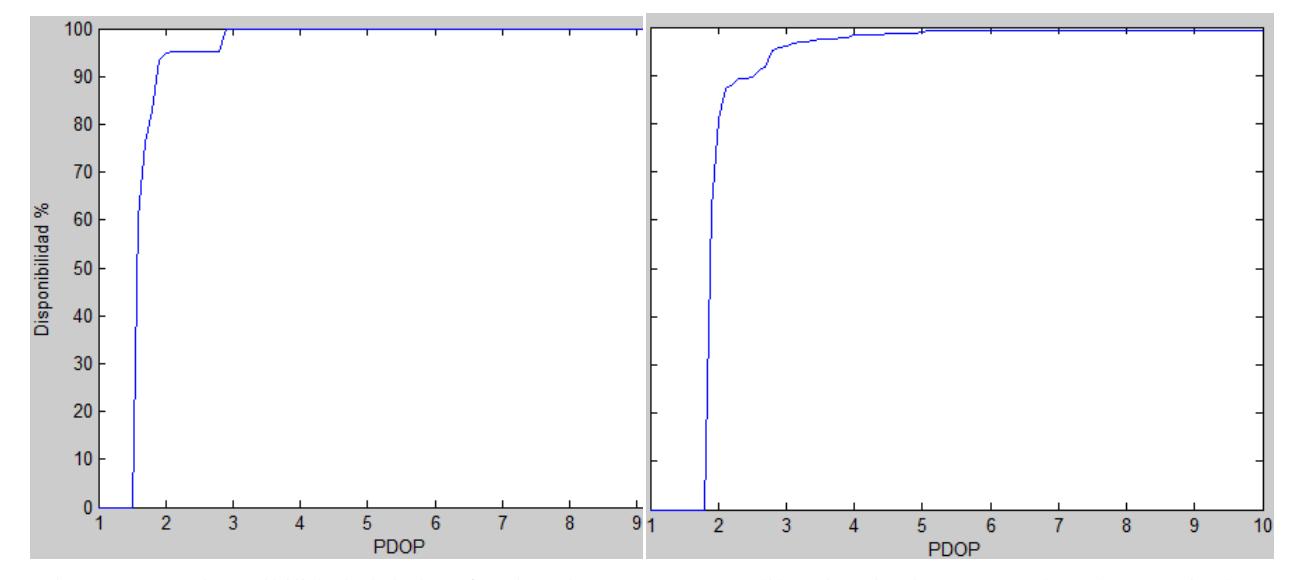

Figura 11.6. Disponibilidad global en función de PDOP para Galileo (izquierda) y GPS (derecha) nominales.

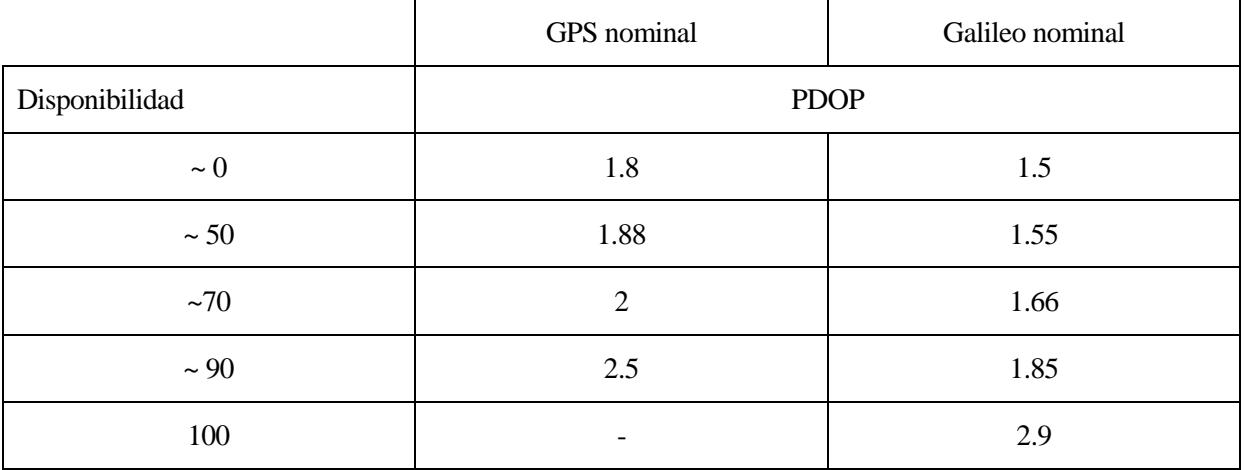

La constelación GPS nominal no alcanza disponibilidad del 100% (anque se queda en torno al 99%) para los valores considerados de PDOP, además vemos que tiene mayores valores de PDOP para la misma disponibilidad.

De este análisis se desprende que la constelación Galileo tiene mejor calidad que la GPS nominal a nivel global.

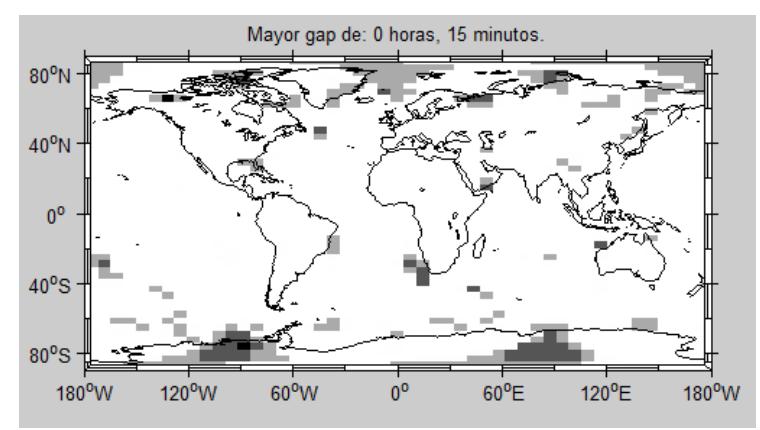

Figura 11.7. Gaps para GPS nominal, PDOP máximo 5. Para Galileo la disponibilidad es 100% (sin gaps).

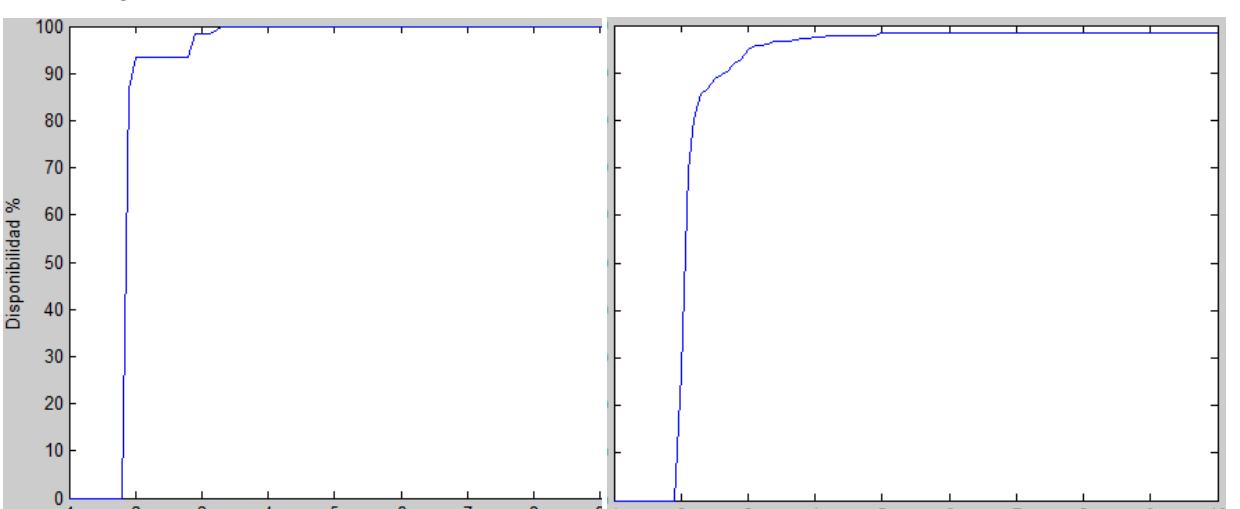

Para un ángulo de máscara de 10º:

Figura 11.8. Disponibilidad global en función de PDOP para Galileo (izquierda) y GPS (derecha) nominales.

|                | GPS nominal    | Galileo nominal |
|----------------|----------------|-----------------|
| Disponibilidad | <b>PDOP</b>    |                 |
| $\sim 0$       | 1.9            | 1.8             |
| $\sim$ 50      | $\overline{2}$ | 1.85            |
| ~1             | 2.1            | 1.85            |
| $\sim$ 90      | 2.65           | 1.95            |
| 100            | -              | 3.3             |

Evidentemente al aumentar el ángulo de máscara la constelación GPS nominal no alcanza disponibilidad del 100% para los valores considerados de PDOP, además vemos que sigue teniendo mayores valores de PDOP para la misma disponibilidad.

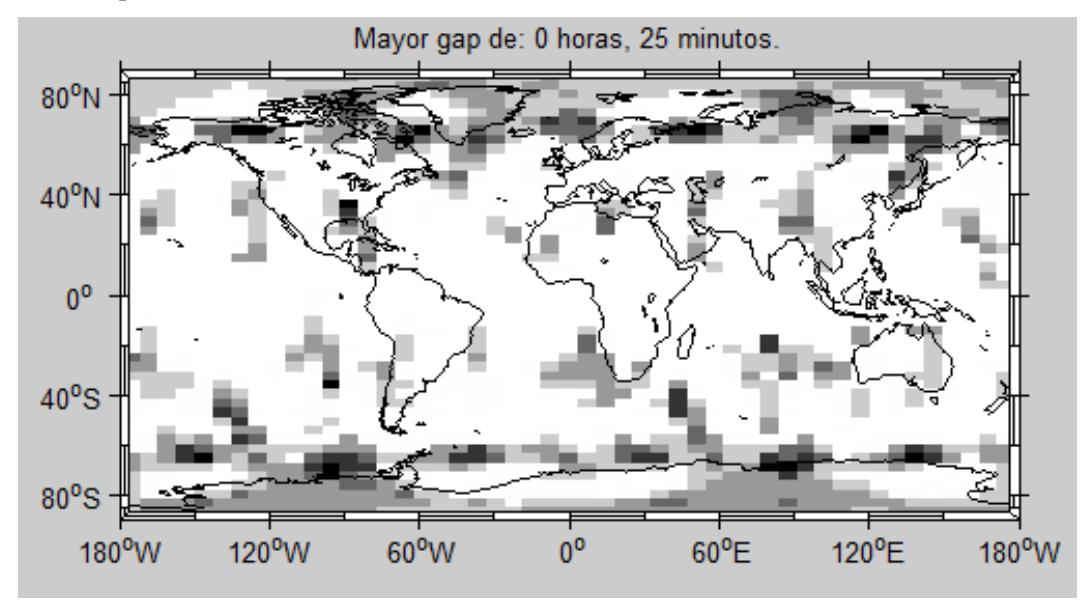

Figura 11.9. Gaps para GPS nominal, PDOP máximo 5. Para Galileo la disponibilidad es 100% (sin gaps).

Con estos análisis podemos comprobar que la constelación Galileo nominal ofrece (idealmente) un sistema de posicionamiento con mayor precisión y disponibilidad, a nivel global, que el GPS nominal.

Dicho esto, un análisis más interesante sería observar cómo se ve afectada la calidad del servicio en cada constelación ante fallo de satélites, sin embargo este tipo de estudio no es trivial, ya que depende del satélite que se desee desactivar, (sobre todo en la constelación GPS, que tiene una distribución irregular) y el efecto de estas modificaciones es más notable en regiones concretas que a nivel global.

Pero los resultados obtenidos aquí nos permiten esperar buena calidad del servicio de Galileo en el momento en que esté disponible. Es importante también comentar que una de las principales características de Galileo es que será capaz de proporcionar información en tiempo real sobre la integridad del sistema [4], lo que permitirá tener más confianza en él.

# **12 CONCLUSIONES**

## n este el último capítulo se van a mostrar las conclusiones extraídas de la realización del trabajo: E

- Empleando los conocimientos adecuados, es posible crear herramientas de software libre capaces de proporcionar la misma calidad en los resultados que la obtenida por software comercial. La programación en MATLAB y sus paquetes de creación de interfaz (GUIDE) ofrecen buenas posibilidades para ello.
- La principal ventaja de las herramientas de este tipo es que están totalmente abiertas a modificaciones por parte del usuario. Se pueden añadir funcionalidades en un futuro y mejorar o modificar las actuales, así como cambiar la forma de mostrar los resultados.
- Una vez desarrollados los algoritmos, también es crucial trabajar la implementación, teniendo en cuenta las limitaciones de la interfaz y de la plataforma en que se esté programando (en este caso MATLAB).
- Con el empleo de la herramienta se pueden observar claramente conceptos relacionados con el servicio de posicionamiento, como la dependencia del PDOP con el número de satélites:

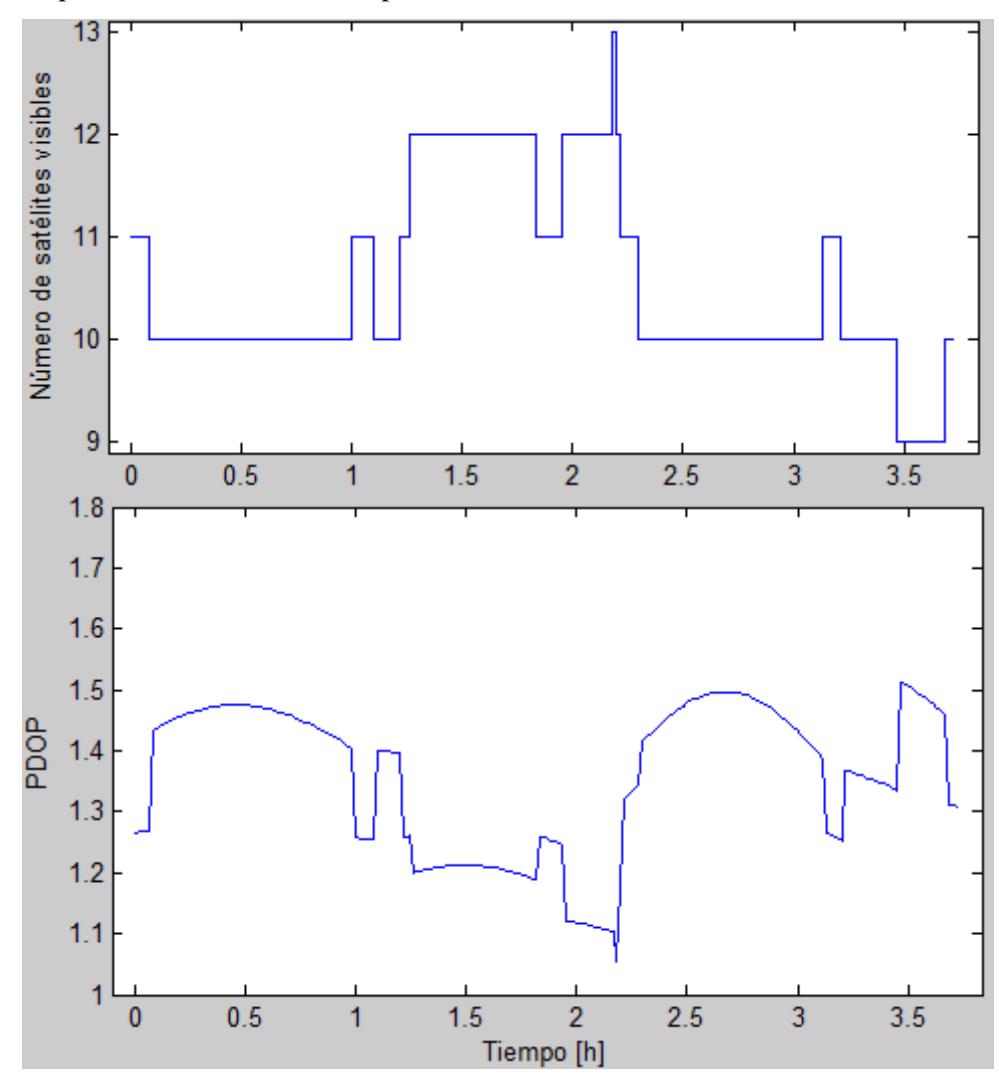

Cuando aumenta el número de satélites disminuye el PDOP, si el número de satélites visibles disminuye, aumenta el PDOP. Como se aprecia en la figura, los "escalones" coinciden.

- A la hora de obtener información fundamental, como en este caso han sido las efemérides de la constelación, podemos optar por la simulación o por tomarla de una base de datos, lo que nos garantiza unos datos más cercanos a la realidad. Sin embargo con esto último no basta. En ocasiones debemos combinar las fuentes con otras herramientas para obtener información más útil para la aplicación que deseamos alcanzar, como fue en este caso la interpolación para aumentar la resolución en el tiempo de los datos.
- De nuevo, relacionado con los datos obtenidos de las efemérides desde el servicio IGS, es importante interpretar correctamente la información de la fuente y adaptarla a los formatos con los que se ha decidido trabajar, creando los algoritmos que nos permitan pasar de unos formatos a otros.
- La geometría de las órbitas y la distribución de los satélites en ellas es realmente un aspecto fundamental a la hora de diseñar una constelación de navegación por satélites. Dicha geometría afecta tanto a la calidad del servicio como a la vulnerabilidad ante fallos de satélites. Para esto es importante tener en cuenta tanto el servicio a nivel local (estación) como global (región).
- El empleo de este tipo de herramientas puede ser muy útil para ayudar a los alumnos en su aprendizaje, como confirman los resultados de las encuestas realizadas. Además la evaluación y crítica de la herramienta que realizaron los alumnos tras práctica ha sido fundamental a la hora de mejorarla y de buscar una interfaz lo más útil e intuitiva posible.
- Actualmente se sigue avanzando en los sistemas de navegación por satélite. Finalizada la constelación Galileo, si se garantiza la interoperabilidad con otras constelaciones (capacidad de emplear varios sistemas juntos para alcanzar mejores resultados) mejorará el servicio y quizá su uso pueda extenderse a aplicaciones que requieran mayor precisión. Además, la capacidad de proporcionar información de la integridad de Galileo permitirá aumentar la confianza en este sistema.

#### **12.1 Trabajo futuro**

En este proyecto se han tratado conceptos básicos relacionados con constelaciones de navegación por satélite y se ha implementado una herramienta que permita cumplir los objetivos definidos en el inicio de este proyecto.

Dichos objetivos se han alcanzado satisfactoriamente, pero cabe plantearse nuevas posibilidades para mejorar y continuar la herramienta con trabajo futuro.

- Implementar ángulo de máscara variable con el azimut para permitir análisis más avanzados, como se explica en el apartado 7.1.1.
- Añadir selección de otros factores DOP como HDOP o VDOP.
- Mejorar la propagación considerando las perturbaciones.
- Eliminar la hipótesis de Tierra esférica implementando un modelo como puede ser el WGS-84.
- Mejorar el análisis de vuelo eliminando las hipótesis aplicadas (velocidad constante, altitud nula…).
- Del mismo modo que se ha implementado la constelación Galileo, extender la herramienta para analizar más casos, como el aumento de constelaciones con satélites extra geoestacionarios, análisis de otras constelaciones como GLONASS, etc.
- En relación con el punto anterior, añadir análisis de la interoperabilidad, pudiendo analizar combinaciones de varias constelaciones.
- Añadir nuevas gráficas y opciones de muestra de resultados de los análisis. Un ejemplo pueden ser los "sky plots", que muestran la posición de los satélites en el cielo desde el punto de vista del observador, o la señalización en el mapa de la cobertura de cada satélite.
- Estudiar la aplicación a sistemas como el GPS diferencial.

# **APÉNDICE A. BOLETÍN DE PRÁCTICAS**

### **FUNDAMENTOS DE NAVEGACIÓN AÉREA**

#### **Práctica 5: Disponibilidad global y regional del sistema GPS. Continuidad.**

Nombre del alumno:

En esta práctica se pretende estudiar los conceptos de disponibilidad y continuidad del sistema GPS.

**Evaluación:** Se pide rellenar el boletín de prácticas con ciertos resultados observados u obtenidos de la aplicación de análisis en MATLAB.

#### **Introducción: Conceptos de PDOP, disponibilidad y continuidad del sistema GPS.**

El empleo de la constelación GPS en la navegación aérea se basa en la posibilidad de determinar la posición de un observador conocidas las posiciones de los satélites y empleando señales de radio.

Por lo tanto, para que el sistema funcione correctamente necesitamos un número suficiente de satélites y que estos sean visibles por el observador.

En general, si un satélite está bajo el horizonte implica que el observador no puede recibir su correspondiente señal. Pero considerar un satélite visible desde que se encuentra en el horizonte es poco realista, ya que en general los elementos del entorno (edificios, accidentes geográficos) impiden ver los satélites hasta que estos se eleven un poco más en el cielo (concepto de **ángulo de máscara**). Esto nos determina el **número de satélites visibles** por el observador en un determinado momento en el tiempo.

Pero aparte de tener visibles un número suficiente de satélites, necesitamos que la información que estos proporcionan sea útil para determinar nuestra posición con suficiente precisión.

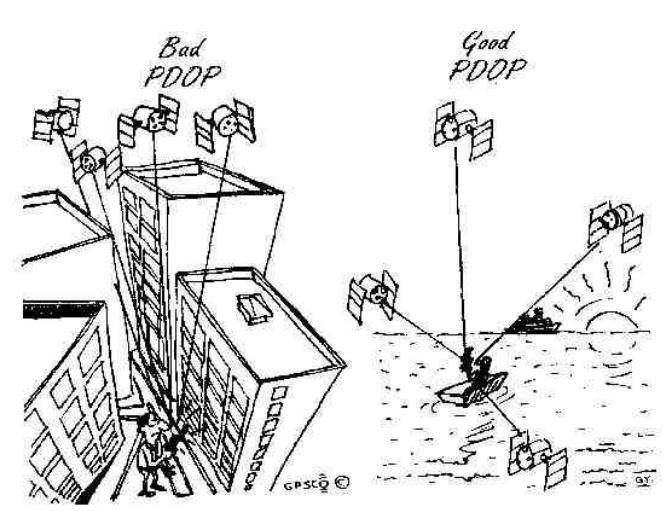

Si los satélites se encuentran repartidos en el cielo relativamente próximos entre sí, la información que proporcionan es pobre y redundante y no permite estimar la posición del observador de forma adecuada. Pero si están repartidos de forma espaciada proporcionan información suficiente como para determinar la posición del observador con precisión.

Este factor se puede cuantificar mediante el **PDOP** (Position Dilution Of Precision) que es función de la posición de los satélites visibles en un determinado momento. PDOP es un factor que multiplica el error cometido. Por tanto, a mayor PDOP, mayor error, por lo que interesan valores pequeños.

Por lo tanto de forma general la precisión obtenida depende del **número de satélites visibles** y de su **distribución** en el cielo.

Si en un determinado instante el PDOP alcanza valores muy elevados (por no tener suficientes satélites visibles o por una mala distribución de estos) el sistema GPS no puede obtener la posición del observador de forma adecuada.

Teniendo esto en cuenta, entendemos **disponibilidad** como el porcentaje del tiempo que dicho sistema es "utilizable" (es decir con un PDOP dentro de valores razonables, por ejemplo menor o igual a 5), dentro de su área especificada de cobertura.

La **continuidad** se entiende como la capacidad del sistema para realizar una misión (por ejemplo un vuelo) sin que se produzcan interrupciones no programadas (pérdidas de precisión por aumento del PDOP).

#### **1. La constelación GPS.**

Arrancar los ordenadores del centro de cálculo y abrir MATLAB.

Una vez en MATLAB, acudimos al directorio de la aplicación y la iniciamos arrancando el archivo "**Inicio.m**".

Introducimos la **fecha** que deseamos estudiar en el formato que se indica (**día/mes/año**). Si se introduce una fecha demasiado antigua (anterior a 1994) o demasiado reciente (más de un mes de antelación), el sistema puede dar error. Elegir el 1 de Mayo de 2015.

La aplicación obtiene automáticamente las efemérides de la constelación GPS y abre una nueva ventana llamada "**Módulo de Análisis**".

Para poder visualizar la constelación elegimos la opción "**Análisis de estación en tierra**".

Observamos cómo se carga la constelación completa GPS con los satélites disponibles en dicha fecha (la nominal son 24 y generalmente puede haber disponibles algunos satélites más, hasta 32).

La aplicación ofrece la opción de cargar una constelación nominal pulsando el botón "**Cargar constelación nominal**". Si queremos volver a la real, podemos pulsar en cualquier momento "**Cargar constelación real**". Todas las opciones de edición comentadas más abajo están disponibles tanto para la constelación real como para la nominal.

Se pueden observar dos representaciones de la constelación. Una a la izquierda en 3D y otra a la derecha en 2D donde se observa por qué puntos de la Tierra sobrevuelan los satélites (trazas) así como la posición inicial de estos (ese día a las 00:00).

La representación **3D puede rotarse y ajustarse con el zoom** usando los botones que aparecen en la parte superior izquierda de la ventana.  $\begin{array}{|c|c|c|}\hline \mathbb{R} & \mathbb{R} & \mathbb{S} \\ \hline \end{array}$ 

Para volver a la **visión inicial** mientras se manipula esta visualización, hacer **doble click** sobre ella.

Se puede animar la simulación en "Animar trazas" o en "Animar 3D".

1. ¿Cuántos planos orbitales tiene la constelación GPS nominal? ¿Cuántos satélites tendría por plano la constelación nominal? Comparar con la constelación real.

#### **2. Acceso y cobertura para una ciudad.**

Permanecemos en el módulo de "**Análisis de estación en tierra**" para estudiar la disponibilidad del GPS para una ciudad.

Por defecto aparecen las coordenadas de Sevilla. En caso de querer estudiar un nuevo lugar, introducimos las correspondientes coordenadas (especificando N-S y E-W) y pulsamos "**Actualizar datos**" (de lo contrario los cambios no harán efecto).

De momento dejamos las coordenadas de Sevilla.

En la parte inferior central hay una lista con todos los satélites disponibles en la fecha que estudiamos. Por defecto están todos seleccionados. Pulsando en ellos podemos seleccionarlos o deseleccionarlos según las preferencias del usuario. Tras aplicar los cambios deseados recordemos pulsar "**Actualizar datos**". Así mismo podemos seleccionar de nuevo entre la constelación real y la nominal.

(NOTA: Si se desean realizar cambios en varios elementos se pueden realizar a la vez y tras ello pulsar una sola vez "**Actualizar datos**").

En la parte inferior derecha aparece el panel de **Resultados**.

- Número de satélites visibles: Evolución en el tiempo de la cantidad de satélites visibles.

- PDOP: Evolución en el tiempo del valor de PDOP.

- Visibilidad de los satélites: Muestra para cada satélite en qué momento es o no visible.

(NOTA: el eje horizontal, que representa el tiempo, está en horas).

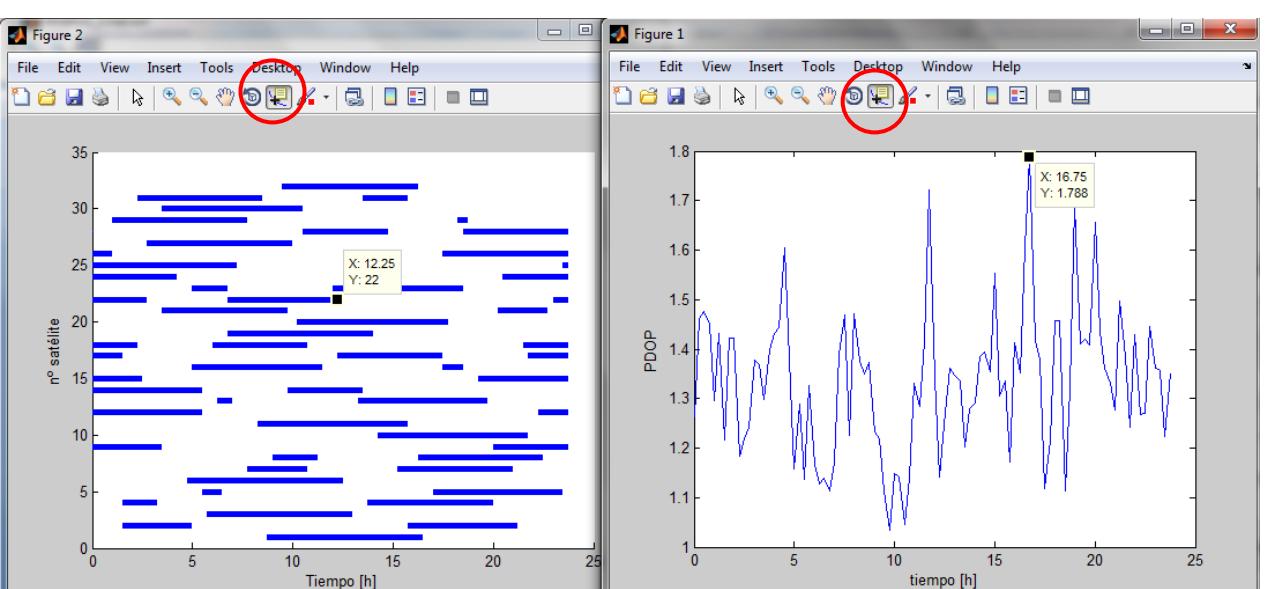

Para visualizar máximos/mínimos en las gráficas es útil la herramienta "**Data cursor**": nos permite seleccionar un punto de la gráfica y ver sus datos.

En el ejemplo de la figura, el satélite 22 (Y) tiene una franja visible que dura hasta las 12:15 (X=12.25), y el máximo PDOP se da a las 16:45 (X=16.75) y vale 1.788 (Y).

Obsérvese que todo lo realizado hasta el momento es con un ángulo de máscara de 0 grados, es decir, se consideran los satélites visibles en el mismo instante en el que aparecen en el horizonte. Eso es poco realista salvo en un avión a cierta altura o para un barco en alta mar. En ciudad no es posible ver los satélites hasta que se eleven más en el cielo.

El ángulo de máscara a aplicar para el estudio es seleccionable en su correspondiente casilla de edición. Por defecto aparece como nulo. El usuario puede introducir el deseado y debe pulsar "**Actualizar datos**" para hacer efectivo el cambio.

2. Escribir, para la constelación nominal y la real el 1 de Mayo de 2015:

El número mínimo de satélites visibles con ángulo de máscara 0:\_\_\_/\_\_\_ y con ángulo de

máscara 7.5:\_\_\_ /\_\_\_.

El peor PDOP con ángulo de máscara  $0:$   $\angle$  y con ángulo de máscara 7.5:  $\angle$ 

El peor PDOP con dos satélites menos (elegido entre los que sobrevuelan Sevilla, ángulo de máscara  $7.5$ :  $/$ 

Repetir para otra ciudad no española de elección del alumno.

#### **3. Continuidad para el vuelo Sevilla – Hamburgo.**

Haciendo click en "**Volver**" regresamos al menú principal. Ahora seleccionamos "**Análisis de continuidad en vuelo**".

A la izquierda vemos un panel que nos permite seleccionar los lugares de **origen/destino**. Por defecto aparece una ruta con origen en Sevilla y destino en Hamburgo. La ruta puede ser **ortodrómica** o **loxodrómica**. Por defecto aparece una ruta de tipo ortodrómica. La **velocidad** del vuelo es también seleccionable, así como los **satélites** disponibles. De nuevo es necesario pulsar "**Actualizar datos**" para que las modificaciones sean efectivas.

La duración de la simulación es de un día. Si el vuelo finalizara en menos tiempo, la aeronave permanecerá a partir de entonces en el punto de destino, tal y como se aprecia si pulsamos "**Anima trazas**".

La información acerca de los **resultados** es análoga al **apartado 2**.

3. Escribir, para la constelación nominal y la real el 1 de Mayo de 2015:

El número mínimo de satélites visibles con ángulo de máscara 0:\_\_\_/\_\_\_ y con ángulo de máscara  $7.5:$ 

El peor PDOP con ángulo de máscara  $0:$   $\angle$  y con ángulo de máscara 7.5: $\angle$ 

El peor PDOP con dos satélites menos (elegido entre los que son observables desde el vuelo ángulo de máscara 7.5):  $\qquad$  /

#### **4. Acceso y cobertura para una región**

Pulsando "**Volver**" regresamos al menú principal. A continuación seleccionamos "Análisis de región".

Para ver mejor el rendimiento global del GPS vamos a estudiar ahora una región.

Para ello crearemos una región de forma rectangular, cuyos límites pueden editarse en el panel "**límites de la región**". Esta región será discretizada en puntos con un mallado más o menos fino según el parámetro "**Nivel de discretización**".

(NOTA: A mayor nivel de discretización, mayor tiempo tomará el cálculo).

Como vimos en el resto de apartados, aparece una **lista de satélites**, que pueden seleccionarse o deseleccionarse según las preferencias del usuario. Podemos trabajar con la constelación real y la nominal.

Después de introducir las modificaciones deseadas, hemos de pulsar en "**Actualizar datos**" para que dichos cambios sean efectivos.

Una vez hemos definido todos los elementos de acuerdo a nuestro objetivo y hemos actualizado los datos, pulsamos en "**Calcular**".

En la parte derecha aparece el panel "**Resultados**", que nos proporciona, una vez calculado, el **peor PDOP** en la región y el **número mínimo de satélites visibles** que se da en la región como evolución en el tiempo.

Además, pulsando en "**Animar**" podemos ver una animación de los puntos de la región, donde el gradiente de colores significa: valores de PDOP mejores (verde) y valores peores (rojo), respecto al máximo y mínimo que se dan en toda la región durante todo el intervalo de tiempo del análisis.

Como antes, puede interesar añadir un ángulo de máscara. Para ello añadimos el valor seleccionado, luego "**Actualizar datos**" y por último "**Calcular**".

Justo debajo de la visualización de la región aparece el panel "**Peor PDOP de la región**", que proporciona el valor y la hora del peor PDOP en la región, así como las coordenadas del punto en que se da.

4. Escribir, para la constelación nominal y la real el 1 de Mayo de 2015:

El número mínimo de satélites visibles sobre Europa con ángulo de máscara 0:\_\_\_/\_\_\_ y con ángulo de máscara 7.5:\_\_\_/\_\_\_.

El peor PDOP con ángulo de máscara 0:\_\_\_/\_\_\_ y con ángulo de máscara 7.5:\_\_\_/\_\_\_. ¿En qué coordenadas se producen?

El peor PDOP con dos satélites menos (elegido entre los que sobrevuelan Europa, con ángulo de máscara 7.5):  $\angle$   $\angle$   $\angle$   $\angle$   $\angle$   $\angle$   $\angle$  En qué coordenadas se producen?

Repetir para otra región de elección del alumno (por ejemplo, algún país grande):

## **REFERENCIAS**

[1] Wikipedia, Transit (satélite). Extraído el 28/05/2015 de: https://es.wikipedia.org/wiki/Transit\_(sat%C3%A9lite)

[2] Wikipedia, Sistema de posicionamiento global. Extraído el 28/05/2015 de: https://es.wikipedia.org/wiki/Sistema\_de\_posicionamiento\_global

[3] Fundamentos de Navegación Aérea, Rafael Vázquez Valenzuela, Apuntes de clase (ETSI Sevilla), extraídos de: http://www.aero.us.es/fna/desc.html

[4] Hofmann-Wellenhof, Lichtenegger and Wasle, Global Navigation Satellite Systems, SpringerWienNewYork, 2008.

[5] Mecánica Orbital y Vehículos Espaciales, Rafael Vázquez Valenzuela, Apuntes de clase (ETSI Sevilla), extraídos de: http://www.aero.us.es/move/desc.html

[6] NASA, International GNSS Service (IGS), Product Availability. Extraído el 02/06/2015 de: https://igscb.jpl.nasa.gov/components/prods\_cb.html

[7] Wikipedia, ISO 8601. Extraído el 04/06/2015 de: https://en.wikipedia.org/wiki/ISO\_8601

[8] Wikipedia, Fecha juliana. Extraído el 06/06/2015 de: https://es.wikipedia.org/wiki/Fecha\_juliana

[9] Unarchiver, command line tools. Extraído el 15/05/2015 de: http://unarchiver.c3.cx/commandline

[10] Cátedra Isdefe, Orígenes de sistemas de posicionamiento, extraído el 27/05/2015 de: http://catedraisdefe.etsit.upm.es/wiki/index.php/Los\_or%C3%ADgenes\_del\_Sistema\_de\_Posicionamiento\_Gl obal\_%28GPS%29

[11] NASA, International GNSS Service (IGS), IGS Formats. Extraído el 10/06/2015 de: https://igscb.jpl.nasa.gov/igscb/data/format/sp3c.txt

[12] University of Colorado. Script tomado de: http://www.colorado.edu/ASEN/asen6090/2012/homework2\_2012.html

[13] Remondi BW (1991): NGS second generation ASCII and binary orbit formats and associated interpolation studies. Paper presentado en la XX Asamblea General del IUGG en Viena, Austria, 11-24 de Agosto.

[14] GSMarena, GPS. Extraído el 07/07/2015 de: http://www.gsmarena.com/glossary.php3?term=gps

[15] Métodos Matemáticos, Bosco García Archilla, Apuntes de clase (ETSI Sevilla).

[16] Fundamentos de Navegación Aérea, Apuntes sobre rutas (ETSI Sevilla).

[17] Mathworks, ayudas: http://es.mathworks.com/help/matlab/index.html

[18] Wikimedia. Imagen de la superficie terreste. Extraído el 02/04/2015 de: https://upload.wikimedia.org/wikipedia/commons/thumb/c/cd/Land\_ocean\_ice\_2048.jpg/1024px-Land\_ocean\_ice\_2048.jpg

[19] Fundamentos de Navegación Aérea, Boletín de la práctica 4, Rafael Vázquez Valenzuela. Extraído de: http://www.aero.us.es/fna/desc.html

[20] European Commission. Enterprise and industry. Galileo. Extraído el 08/07/2015 de: http://ec.europa.eu/enterprise/policies/satnav/galileo/

[21] Colleen H.Yinger, "Operation and Application of the Global Positioning System", Crosslink, Vol. 3, Nº 2, 12-16, 2002.